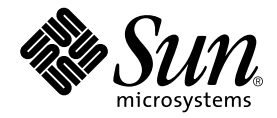

# Sun™ Management Center 3.5 バージョン 3 Sun Fire™ Midrange Systems のための追補マニュアル

Sun Microsystems, Inc. www.sun.com

Part No. 817-5584-10 2004 年 2 月, Revision A

コメントの宛先 : http://www.sun.com/hwdocs/feedback

#### Copyright 2004 Sun Microsystems, Inc., 4150 Network Circle, Santa Clara, CA 95054 U.S.A. All rights reserved.

米国 **Sun Microsystems, Inc.(**以下、米国 **Sun Microsystems** 社とします) は、本書に記述されている製品に採用されている技術に関する知的<br>所有権を有しています。これら知的所有権には、http://www.sun.com/patents に掲載されているひとつまたは複数の米国特許、およ<br>び米国ならびにその他の国におけるひとつまたは複数の特許または出願中の特許が含まれています。

本書およびそれに付属する製品は著作権法により保護されており、その使用、複製、頒布および逆コンパイルを制限するライセンスのもと において頒布されます。サン・マイクロシステムズ株式会社の書面による事前の許可なく、本製品および本書のいかなる部分も、いかなる 方法によっても複製することが禁じられます。

本製品のフォント技術を含む第三者のソフトウェアは、著作権法により保護されており、提供者からライセンスを受けているものです。

本製品の一部は、カリフォルニア大学からライセンスされている Berkeley BSD システムに基づいていることがあります。UNIX は、<br>X/Open Company Limited が独占的にライセンスしている米国ならびに他の国における登録商標です。

本製品は、株式会社モリサワからライセンス供与されたリュウミン L-KL (Ryumin-Light) および中ゴシック BBB (GothicBBB-Medium) の フォント・データを含んでいます。

本製品に含まれる HG 明朝Lと HG ゴシック B は、株式会社リコーがリョービイマジクス株式会社からライセンス供与されたタイプフェー<br>スマスタをもとに作成されたものです。平成明朝体 W3 は、株式会社リコーが財団法人 日本規格協会 文字フォント開発・普及センターから<br>ライセンス供与されたタイプフェースマスタをもとに作成されたものです。また、HG 明朝Lと HG ゴシック B の補助漢字部分は、平成明<br>朝体W3 の補助漢字を使用してい

Sun、Sun Microsystems、docs.sun.com、および Sun Fireは、米国およびその他の国における米国 Sun Microsystems 社の商標もしくは登録 商標です。サンのロゴマークおよび Solaris は、米国 Sun Microsystems 社の登録商標です。

すべての SPARC 商標は、米国 SPARC International, Inc. のライセンスを受けて使用している同社の米国およびその他の国における商標また は登録商標です。SPARC 商標が付いた製品は、米国 Sun Microsystems 社が開発したアーキテクチャーに基づくものです。

OPENLOOK、OpenBoot、JLE は、サン・マイクロシステムズ株式会社の登録商標です。

ATOK は、株式会社ジャストシステムの登録商標です。ATOK8 は、株式会社ジャストシステムの著作物であり、ATOK8 にかかる著作権そ<br>の他の権利は、すべて株式会社ジャストシステムに帰属します。ATOK Server / ATOK12 は、株式会社ジャストシステムの著作物であり、<br>ATOK Server / ATOK12 にかかる著作権その他の権利は、株式会社ジャストシステムおよび各権利者に帰属します。

本書で参照されている製品やサービスに関しては、該当する会社または組織に直接お問い合わせください。

OPEN LOOK および Sun Graphical User Interface は、米国 Sun Microsystems 社が自社のユーザおよびライセンス実施権者向けに開発しま<br>した。米国 Sun Microsystems 社は、コンピュータ産業用のビジュアルまたは グラフィカル・ユーザインタフェースの概念の研究開発にお<br>ける米国 Xerox 社の先駆者としての成果を認めるものです。米国 Sun Microsystems 社は米

Use, duplication, or disclosure by the U.S. Government is subject to restrictions set forth in the Sun Microsystems, Inc. license agreements and as<br>provided in DFARS 227.7202-1(a) and 227.7202-3(a) (1995), DFARS 252.227-70 FAR 52.227-14 (ALT III), as applicable.

本書は、「現状のまま」をベースとして提供され、商品性、特定目的への適合性または第三者の権利の非侵害の黙示の保証を含みそれに限 定されない、明示的であるか黙示的であるかを問わない、なんらの保証も行われないものとします。

本書には、技術的な誤りまたは誤植のある可能性があります。また、本書に記載された情報には、定期的に変更が行われ、かかる変更は本 書の最新版に反映されます。さらに、米国サンまたは日本サンは、本書に記載された製品またはプログラムを、予告なく改良または変更す ることがあります。

本製品が、外国為替および外国貿易管理法 (外為法) に定められる戦略物資等 (貨物または役務) に該当する場合、本製品を輸出または日本国 外へ持ち出す際には、サン・マイクロシステムズ株式会社の事前の書面による承諾を得ることのほか、外為法および関連法規に基づく輸出 手続き、また場合によっては、米国商務省または米国所轄官庁の許可を得ることが必要です。

原典*: Sun Management Center 3.5 Version 3 Supplement for Sun Fire Midrange Systems* Part No: 817-3626-10 Revision A

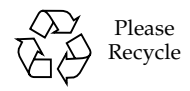

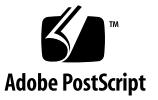

### 目次

[はじめに](#page-20-0) xxi

1. [概要](#page-28-0) 1

[Sun Fire Midrange Systems](#page-28-1) 用のアドオンソフトウェア 1 [このマニュアルで使用されている用語](#page-30-0) 3 [プラットフォームとハードウェアドメインの区別](#page-36-0) 9 [このマニュアルで使用する操作例について](#page-38-0) 11

2. [インストールとセットアップ](#page-40-0) 13

[Sun Fire Midrange Systems](#page-41-0) に固有のパッケージ 14

[Sun Management Center](#page-45-0) の主な機能と対応する節 18

[インストールの作業工程](#page-47-0) 20

- 既存の [Sun Management Center 3.5](#page-48-0) アドオンソフトウェアの更新 21
	- Sun Fire Midrange Systems 用の [Sun Management Center 3.5](#page-48-1) アドオンソフ [トウェアのアンインストール](#page-48-1) 21
	- Sun Fire Midrange Systems 用の [Sun Management Center 3.5](#page-48-2) アドオンソフ [トウェアのインストールとセットアップ](#page-48-2) 21

Sun Management Center 3.0 [ソフトウェアからのアップグレード](#page-49-0) 22

Sun Management Center 3.5 [の新しいアドオンソフトウェアのインストールと](#page-49-1) [セットアップ](#page-49-1) 22

[個別にリリースされたアドオン製品のインストール](#page-49-2) 22

SC [のフェイルオーバー機能の有効化](#page-50-0) 23

▼ SC [のフェイルオーバー機能を有効にして論理](#page-51-0) IP アドレスを作成す [る](#page-51-0) 24

[システムコントローラ上の](#page-51-1) SNMP の設定 24

- ▼ [プラットフォーム上の](#page-52-0) SNMP を設定する 25
- ▼ [ドメイン上の](#page-53-0) SNMP を設定する 26
- [インストールウィザードによる](#page-55-0) Sun Fire Midrange Systems 用アドオンソフト [ウェアのインストール](#page-55-0) 28

Sun Management Center 3.5 [ソフトウェアのインストールの概要](#page-56-0) 29

- [セットアップウィザードによる](#page-56-1) Sun Fire Midrange Systems 用アドオンソフト [ウェアのセットアップ](#page-56-1) 29
	- ▼ [セットアップウィザードを使用してプラットフォームエージェントを](#page-57-0) [セットアップする](#page-57-0) 30
	- ▼ [セットアップウィザードを使用してドメインエージェントをセットアッ](#page-69-0) [プする](#page-69-0) 42
- [ウィザードの高度なセットアップオプションの使用](#page-69-1) 42
- [「エージェント更新」による複数ホストの更新](#page-70-0) 43
	- [エージェント更新プロセスを起動する前に](#page-70-1) 43
	- ▼ [更新対象のホスト上でエージェント更新用構成ファイルを作成する](#page-71-0) 44
	- [エージェント更新プロセスの使用](#page-71-1) 44
	- [エージェント更新でサポートされる構成](#page-71-2) 44
	- ▼ Sun Management Center 3.5 [アドオンソフトウェアが存在する構成を更](#page-72-0) [新する](#page-72-0) 45
	- ▼ [アドオンソフトウェアが存在しない、または](#page-75-0) Sun Management Center 3.0 Platform Update 4 [アドオンソフトウェアが存在する構成を更新す](#page-75-0) [る](#page-75-0) 48
- Sun Fire Midrange Systems [のプラットフォームエージェントインスタンスの作](#page-76-0) [成と設定](#page-76-0) 49
	- ▼ [プラットフォームエージェントのインスタンスを作成する](#page-76-1) 49
	- ▼ [複数のプラットフォームエージェントのインスタンスを作成する](#page-77-0) 50
	- ▼ [新しいプラットフォームエージェントのインスタンスに対する](#page-78-0) Sun Fire Midrange Systems [用プラットフォーム管理モジュールを設定す](#page-78-0) [る](#page-78-0) 51
- ▼ [プラットフォームインスタンスを起動する](#page-79-0) 52
- ▼ [プラットフォームインスタンスを停止する](#page-79-1) 52

[グループへのユーザの割り当て](#page-79-2) 52

▼ [管理者およびオペレータグループにユーザを割り当てる](#page-80-0) 53

[設定の取り消しとプラットフォームエージェントの削除](#page-81-0) 54

- ▼ Sun Fire Midrange Systems [のデフォルトのプラットフォーム管理モ](#page-81-1) [ジュールの設定を取り消す](#page-81-1) 54
- ▼ Sun Fire Midrange Systems [用のプラットフォーム管理インスタンスの設](#page-81-2) [定を取り消す](#page-81-2) 54
- ▼ [プラットフォームエージェントを削除する](#page-82-0) 55

[ドメインの設定](#page-82-1) 55

- ▼ [ハードウェアドメインを作成する](#page-83-0) 56
- ▼ [管理ドメインを作成する](#page-83-1) 56
- 3. [プラットフォームエージェントによるプラットフォームおよびドメインの管](#page-84-0) [理](#page-84-0) 57

Sun Fire Midrange Systems [用プラットフォーム管理モジュール](#page-84-1) 57

- ▼ Sun Fire Midrange Systems [のドメインオブジェクトだけを作成する](#page-86-0) 59
- ▼ Sun Fire Midrange Systems [のプラットフォームオブジェクトだけを作成](#page-86-1) [する](#page-86-1) 59
- ▼ Sun Fire Midrange Systems [の複合オブジェクトを作成する](#page-87-0) 60

[プラットフォーム管理モジュールのドメインテーブルへのアクセス](#page-90-0) 63

ドメイン X [のスロットテーブル](#page-91-0) 64

[ドメイン](#page-92-0) *X* の空きスロット 65

[ドメイン](#page-93-0) *X* の CPU ボード 66

[ドメイン](#page-94-0) *X* の 入出力ボード 67

- [ドメイン](#page-95-0) *X* の不明なボード 68
- [ドメイン](#page-96-0) *X* の構成部品 (コンポーネント) テーブル 69

[ドメイン](#page-96-1) *X* の CPU モジュール 69

[ドメイン](#page-97-0) *X* の DIMM モジュール 70

[ドメイン](#page-98-0) *X* の E キャッシュ 71

[ドメイン](#page-98-1) *X* の WCI 71

[ドメイン](#page-99-0) *X* の WCI ポート 72

[ドメイン](#page-100-0) 73

[ドメインテーブルの操作](#page-101-0) 74

- ▼ [ドメインのキースイッチ設定を変更する](#page-103-0) 76
- ▼ [ドメインのログホストを設定する](#page-105-0) 78
- ▼ FRU [情報を表示する](#page-106-0) 79
- ▼ [ホストの詳細を表示する](#page-106-1) 79

[プラットフォーム管理モジュールのプラットフォームテーブルへのアクセス](#page-107-0) 80

[プラットフォームシステム](#page-109-0) 82

[プラットフォームのシャーシ](#page-109-1) 82

[プラットフォームのスロットテーブル](#page-110-0) 83

[プラットフォームの空きスロット](#page-111-0) 84

- [プラットフォームの](#page-112-0) CPU ボード 85
- [プラットフォームの入出力ボード](#page-113-0) 86
- [プラットフォームの](#page-114-0) L2 リピータ 87
- [プラットフォームのファントレー](#page-115-0) 88
- [プラットフォームの電源装置](#page-116-0) 89
- [プラットフォームのシステムコントローラ](#page-117-0) (SC) 90

[プラットフォームの不明なボード](#page-118-0) 91

[プラットフォームの構成部品テーブル](#page-118-1) 91

[プラットフォームの](#page-119-0) CPU モジュール 92

- [プラットフォームの](#page-120-0) DIMM 93
- [プラットフォームの](#page-121-0) E キャッシュ 94
- [プラットフォームの](#page-121-1) WCI 94
- [プラットフォームの](#page-122-0) WCI ポート 95
- [プラットフォームのドメイン](#page-123-0) 96

[プラットフォームテーブルの操作](#page-124-0) 97

- ▼ [使用可能なボードを割り当てる](#page-127-0) 100
- ▼ [ボードを割り当て解除する](#page-127-1) 100
- ▼ [ボードの電源をオンまたはオフにする](#page-128-0) 101
- ▼ [ボードをテストする](#page-129-0) 102
- ▼ [システムコントローラを設定する](#page-129-1) 102
- ▼ [ログホストを設定する](#page-131-0) 104
- ▼ FRU [情報を表示する](#page-132-0) 105
- ▼ [ホストの詳細を表示する](#page-132-1) 105
- ▼ [ドメインのアクセス制御リストを編集する](#page-133-0) 106

[Sun Fire Midrange Systems](#page-134-0) の物理表示と論理表示 107

- ▼ [物理および論理表示する](#page-134-1) 107
- [プラットフォーム管理のハードウェア規則](#page-140-0) 113
	- [スロットの状態規則](#page-141-0) (rspa1000) 114
	- [システム周波数クロック規則](#page-141-1) (rspa1001) 114
	- [ドメインの状態規則](#page-142-0) (rspa1002) 115
	- [ドメインのキースイッチ規則](#page-142-1) (rspa1003) 115
	- [システムコントローラのフェイルオーバー規則](#page-142-2) (rspa1004) 115
	- [システムコントローラの変化規則](#page-143-0) (rspa1005) 116
	- [ログまたはトラップホストの変化規則](#page-143-1) (rspa1006) 116
	- [システムコントローラの応答なし規則](#page-144-0) (rspa1007) 117
	- CPU [モジュールの状態規則](#page-144-1) (rspa1008) 117
	- [システムコントローラのファームウェアのバージョン規則](#page-144-2) 117
	- [システムボードのテスト状態規則](#page-145-0) (rspa1010) 118

[ドメインまたはボードの電源状態規則](#page-145-1) (rspa1011) 118 [データ収集テーブル](#page-146-0) 119

4. [ドメインエージェントによるドメインの管理](#page-150-0) 123 [管理ドメインの設定](#page-150-1) 123

[エージェントの起動と停止](#page-150-2) 123

[ノードの作成](#page-151-0) 124

[構成リーダーモジュール](#page-151-1) 124

- ▼ [構成リーダーモジュールを使用する](#page-151-2) 124 [構成リーダーモジュールの読み込み](#page-155-0) 128
- ▼ [モジュールを読み込む](#page-156-0) 129
- [ドメインの構成リーダーモジュールのテーブルへのアクセス](#page-157-0) 130
	- ▼ [ドメイン構成リーダーのテーブルを再表示する](#page-157-1) 130

[ドメインシステム](#page-158-0) 131

[ドメインのボード](#page-159-0) 132

- [ドメインの](#page-160-0) CPU ユニット 133
- [ドメインの](#page-161-0) DIMM 134

[ドメインの入出力コントローラ](#page-161-1) 134

ドメインの [Sun Fire Link ASIC](#page-162-0) 135

- ドメインの [Sun Fire Link Paroli DCA](#page-162-1) 135
- [ドメインの入出力デバイス](#page-163-0) 136
- [ドメインのディスクデバイス](#page-164-0) 137
- [ドメインのテープデバイス](#page-164-1) 137

[ドメインのネットワークデバイス](#page-165-0) 138

[ドメインのメモリコントローラ](#page-166-0) 139

[ドメインの構成リーダーの規則](#page-166-1) 139

CPU [ユニットの状態規則](#page-166-2) (rcrse207) 139

[テープの状態規則](#page-167-0) (rcrse225) 140

[システムボードの状態規則](#page-167-1) (rcrse301) 140

[接続点の状態規則](#page-167-2) (rLnkVld) 140

[Sun Fire Midrange Systems](#page-168-0) の規則 141

- CPU [エラーメッセージ規則](#page-168-1) Solaris 8, 7/01 以降 (rsr1000) 141
- CPU [エラーメッセージ規則](#page-168-2) Solaris 8, 7/01 以前 (rsr1001) 141

SCSI [警告メッセージ規則](#page-169-0) (rsr1002) 142 UNIX [警告メッセージ規則](#page-169-1) (rsr1003) 142 Genunix [日付の警告メッセージ規則](#page-170-0) (rsr1004) 143 Genunix [クロックの警告メッセージ規則](#page-170-1) (rsr1004) 143 [ファンプレーンの警告メッセージ規則](#page-171-0) (rsr1006) 144 LUN [障害規則](#page-171-1) (rsr1007) 144 PLOGI [障害規則](#page-171-2) (rsr1008) 144 ECC [訂正規則](#page-172-0) (rsr1009) 145 Q [ロジックエラー規則](#page-172-1) (rsr1010) 145 [カーネル訂正規則](#page-173-0) (rsr1011) 146 SCSI [情報イベント規則](#page-173-1) (rsr1012) 146 SCSI [ディスクオンライン規則](#page-173-2) (rsr1013) 146 [温度状態規則](#page-174-0) (rsr1014) 147 [電源状態規則](#page-174-1) (rsr1015) 147 [ドメインの物理表示と論理表示](#page-175-0) 148

5. [ドメインからの動的再構成](#page-178-0) (DR) 151

[前提条件](#page-178-1) 151 DR [モジュール](#page-179-0) 152 DR [の属性](#page-180-0) 153 [接続点](#page-181-0) 154 CPU/ [メモリ](#page-181-1) 154 [PCI/PCI+/cPCI/hPCI](#page-182-0) 入出力ボード 155 [WPCI 1](#page-183-0)56 [cPCI/hPCI](#page-184-0) カード 157 [SCSI 1](#page-185-0)58 [空きスロット](#page-186-0) 159 [MaxCPU 1](#page-187-0)60 [動的接続点](#page-187-1) 160

CPU [コンポーネント](#page-188-0) 161 [メモリコンポーネント](#page-189-0) 162 [入出力コンポーネント](#page-190-0) 163

SCSI [コンポーネント](#page-191-0) 164

[ドメインからの](#page-191-1) DR 操作 164

[サポートされている](#page-192-0) cfgadm のオプション 165

[ドメインからのドメイン情報の表示](#page-193-0) 166

ボードがドメインの ACL [に登録されていることの確認](#page-193-1) 166

[ボードの割り当て](#page-193-2) 166

▼ [ボードを割り当てる](#page-193-3) 166

[ボードの割り当て解除](#page-194-0) 167

▼ [ボードを割り当て解除する](#page-194-1) 167

[システムボードのアタッチ](#page-194-2) 167

▼ [システムボードをアタッチする](#page-195-0) 168

[システムボードのデタッチ](#page-195-1) 168

▼ [システムボードをデタッチする](#page-196-0) 169

[ボードの接続](#page-196-1) 169

▼ [システムボードを接続する](#page-197-0) 170

[ボードの切断](#page-197-1) 170

- ▼ SCSI [ボード以外のシステムボードを切断する](#page-197-2) 170
- ▼ SCSI [ボードを切断する](#page-198-0) 171

[ボード、コンポーネント、メモリの構成](#page-199-0) 172

▼ [システムボード、コンポーネント、またはメモリを構成する](#page-199-1) 172 [ボード、コンポーネント、メモリの構成解除](#page-200-0) 173

- ▼ [システムボードまたはコンポーネントを構成解除する](#page-200-1) 173
- ▼ [メモリを構成解除する](#page-201-0) 174

[ボードの電源オン](#page-201-1) 174

▼ [ボードの電源をオンにする](#page-202-0) 175

[ボードの電源オフ](#page-202-1) 175

▼ [ボードの電源をオフにする](#page-202-2) 175

[ボードのテスト](#page-203-0) 176

- ▼ [ボードをテストする](#page-203-1) 176
- [状態の表示](#page-204-0) 177
- ▼ [状態を表示する](#page-204-1) 177
- A. CLI による Sun Management Center [ソフトウェアのインストールとセットアッ](#page-206-0) [プ、アンインストール、起動、停止](#page-206-0) 179
	- [ソフトウェアのインストール](#page-206-1) 179
		- ▼ CLI [を使用して補助ソフトウェアをインストールする](#page-206-2) 179
	- CLI による Sun Fire Midrange Systems [用プラットフォーム管理モジュールの設](#page-208-0) [定](#page-208-0) 181

[エージェントとサーバ階層の設定](#page-209-0) 182

- ▼ エージェントマシンで [Sun Fire Midrange Systems](#page-209-1) 用プラットフォーム管 [理モジュールをセットアップする。](#page-209-1) 182
- ▼ サーバ上の Sun Fire Midrange Systems [用プラットフォーム管理モジュー](#page-210-0) [ルのサーバ階層だけを設定する](#page-210-0) 183

Sun Fire Midrange Systems [のプラットフォームエージェントインスタンスの作](#page-211-0) [成と設定](#page-211-0) 184

- ▼ [プラットフォームエージェントのインスタンスを作成する](#page-211-1) 184
- ▼ [新しいプラットフォームエージェントのインスタンスに対する](#page-212-0) Sun Fire Midrange Systems [用プラットフォーム管理モジュールを設定す](#page-212-0) [る](#page-212-0) 185
- ▼ [管理者およびオペレータグループにユーザを割り当てる](#page-212-1) 185

CLI [によるソフトウェアのセットアップ](#page-214-0) 187

- ▼ Sun Management Center [サーバでドメイン管理モジュールをセットアッ](#page-214-1) [プする](#page-214-1) 187
- ▼ [プラットフォームでプラットフォーム管理モジュールをセットアップす](#page-214-2) [る](#page-214-2) 187

CLI [によるソフトウェアのアンインストール](#page-216-0) 189

▼ Sun Managemnet Center [ソフトウェア全体をアンインストールす](#page-217-0) [る](#page-217-0) 190

▼ Sun Fire Midrange Systems [用アドオンソフトウェアをアンインストール](#page-218-0) [する](#page-218-0) 191

CLI による [Sun Management Center](#page-220-0) ソフトウェアの起動 193

- ▼ [デフォルトのプラットフォームエージェントを起動する](#page-220-1) 193
- ▼ [プラットフォームエージェントのインスタンスを起動する](#page-220-2) 193
- ▼ すべての Sun Management Center [コンポーネントを起動する](#page-221-0) 194

[Sun Management Center](#page-221-1) コンポーネントの停止 194

- ▼ [デフォルトのプラットフォームエージェントを停止する](#page-222-0) 195
- ▼ [プラットフォームエージェントのインスタンスを停止する](#page-222-1) 195
- ▼ すべての Sun Management Center [コンポーネントを停止する](#page-222-2) 195

[用語集](#page-224-0) 197

[索引](#page-228-0) 201

図目次

- 図 1-1 プラットフォームおよびドメイン管理の表示 2
- 図 1-2 Sun Fire Midrange Systems コントローラへのアクセスを可能にするプラットフォームエー ジェント 3
- 図 1-3 複数のホストで構成される管理ドメインが表示されているメインコンソールウィンドウ 5
- 図 1-4 複数のハードウェアドメインからなる Sun Fire ミッドレンジプラットフォームの詳細表 示 6
- 図 1-5 プラットフォームの詳細ウィンドウ (上) とハードウェアドメインの詳細ウィンドウ (下) 10
- [図](#page-39-0) 1-6 アイコンを開く (または閉じる) 方法 12
- [図](#page-47-1) 2-1 インストールの作業工程図 20
- [図](#page-58-0) 2-2 サーバホストだけの問い合わせのパネル 31
- [図](#page-59-0) 2-3 プラットフォーム管理のプラットフォーム構成のパネル 32
- [図](#page-60-0) 2-4 プラットフォーム管理のドメインのコミュニティー構成のパネル 33
- [図](#page-61-0) 2-5 プラットフォーム管理のドメインの IP 構成のパネル 34
- [図](#page-62-0) 2-6 プラットフォーム管理のドメインの ポート構成のパネル 35
- [図](#page-65-0) 2-7 プラットフォーム管理プラットフォームのデフォルトポートのパネル 38
- [図](#page-67-0) 2-8 プラットフォーム管理のセキュリティーキー生成パネル 40
- [図](#page-72-1) 2-9 「ジョブの管理」パネル 45
- [図](#page-73-0) 2-10 「新しいタスク」パネル 46
- [図](#page-85-0) 3-1 Sun Fire Midrange Systems のプラットフォームオブジェクトの詳細ウィンドウ 58
- [図](#page-89-0) 3-2 「オブジェクトの作成」ウィンドウの「ノード」タブ 62
- [図](#page-90-1) 3-3 Sun Fire Midrange Systems の場合の「複合」タブ 63
- 図 3-4 ドメイン *X* のテーブル 64
- 図 3-5 「モジュールブラウザ」ウィンドウのドメインテーブル 75
- 図 3-6 キースイッチのパネル 77
- 図 3-7 「ログホストの設定」パネル 78
- 図 3-8 「FRU 情報」パネル 79
- 図 3-9 プラットフォームテーブル 81
- 図 3-10 「割り当て」パネル 100
- 図 3-11 「割り当て解除」パネル 101
- 図 3-12 「電源オフ」パネル 101
- 図 3-13 「ボードのテスト」パネル 102
- 図 3-14 「システムコントローラのネットワーク設定」パネル 103
- 図 3-15 「ログホストの設定」パネル 104
- 図 3-16 「FRU 情報」パネル 105
- 図 3-17 「アクセス制御リスト」パネル 106
- 図 3-18 プラットフォームの「詳細」ウィンドウ 108
- 図 3-19 「ハードウェア」タブ 109
- 図 3-20 「表示」プルダウンメニュー 110
- 図 3-21 物理表示 (Sun Fire E4900 システムの背面図) 111
- 図 3-22 論理表示 112
- 図 3-23 「詳細」ウィンドウの論理表示内の「検索」ボタン 113
- 図 3-24 データ収集テーブル 120
- 図 4-1 ドメインの「詳細」ウィンドウ 125
- 図 4-2 構成リーダーと規則のアイコン 126
- 図 4-3 構成リーダーモジュール 127
- 図 4-4 Sun Fire Midrange Systems の規則テーブル 128
- 図 4-5 「詳細」ウィンドウの「モジュールマネージャー」タブ 129
- 図 4-6 ドメインの Paroli カードの物理表示 (背面) 149
- 図 4-7 ドメインの PCI+ カードの物理表示 (背面) 150
- 図 5-1 DR の機能 153
- 図 5-2 「デタッチ」確認ボックス 169
- 図 5-3 「切断」パネル 171
- 図 5-4 「メモリの構成解除」パネル 174
- 図 5-5 「ボードのテスト」パネル 176
- 図 5-6 ドメインの DR 操作に関する状態の表示 (異常終了の場合) 178
- 図 5-7 ドメインの DR 操作に関する状態の表示 (異常終了の場合) 178

**xvi** Sun Management Center 3.5 バージョン 3 Sun Fire Midrange Systems のための追補マニュアル • 2004 年 2 月

#### 表目次

- 表 1-1 Sun Fire Midrange Systems のアイコン 7
- 表 2-1 Sun Fire Midrange Systems 用の Sun Management Center パッケージ 14
- 表 2-2 インストール前、インストール、セットアップ、アンインストール、アップグレード、イ ンストール後の作業手順 18
- 表 2-3 ユーザグループ 53
- 表 3-1 ドメイン *X* の空きスロット 65
- 表 3-2 ドメイン *X* の CPU ボード 66
- [表](#page-94-1) 3-3 ドメイン *X* の入出力ボード 67
- 表 3-4 ドメイン *X* の不明なボード 68
- 表 3-5 ドメイン *X* の CPU モジュール 69
- [表](#page-97-1) 3-6 ドメイン *X* の DIMM モジュール 70
- [表](#page-98-2) 3-7 ドメイン *X* の構成部品の E キャッシュ 71
- [表](#page-98-3) 3-8 ドメイン *X* の構成部品の WCI 71
- 表 3-9 ドメイン *X* の構成部品の WCI ポート 72
- [表](#page-100-1) 3-10 ドメイン *X* のドメイン 73
- 表 3-11 ドメイン表示におけるテーブル操作メニューの項目 75
- 表 3-12 ドメインテーブルの操作 76
- 表 3-13 Sun Fire Midrange Systems 82
- 表 3-14 プラットフォームのシャーシ 82
- 表 3-15 プラットフォームの空きスロット 84
- 表 3-16 プラットフォームのスロットの CPU ボード 85
- 表 3-17 プラットフォームのスロットの入出力ボード 86
- 表 3-18 プラットフォームのスロットの L2 リピータ 87
- 表 3-19 プラットフォームのスロットのファントレー 88
- 表 3-20 プラットフォームのスロットの電源装置 89
- 表 3-21 プラットフォームのスロットの SC 90
- 表 3-22 プラットフォームのスロットの不明なボード 91
- 表 3-23 プラットフォームの構成部品の CPU モジュール 92
- 表 3-24 プラットフォームの構成部品の DIMM モジュール 93
- 表 3-25 プラットフォームの構成部品の E キャッシュ 94
- 表 3-26 プラットフォームの構成部品の WCI 94
- 表 3-27 プラットフォームの構成部品の WCI ポート 95
- 表 3-28 プラットフォームのドメイン 96
- 表 3-29 プラットフォーム表示におけるテーブル操作メニューの項目 98
- 表 3-30 プラットフォームテーブルの操作メニューの項目 99
- 表 3-31 プラットフォーム管理のスロットの状態規則 114
- 表 3-32 プラットフォーム管理のシステム周波数のクロック規則 114
- 表 3-33 プラットフォーム管理のシステムドメインの状態規則 115
- 表 3-34 プラットフォーム管理のシステムドメインのキースイッチ規則 115
- 表 3-35 プラットフォーム管理のシステムコントローラのフェイルオーバー規則 115
- 表 3-36 プラットフォーム管理のシステムコントローラの変化規則 116
- 表 3-37 プラットフォーム管理のログまたはトラップホストの変化規則 116
- 表 3-38 プラットフォーム管理のシステムコントローラの応答なし規則 117
- 表 3-39 プラットフォーム管理のログまたはトラップホストの変化規則 117
- 表 3-40 プラットフォーム管理の SC ファームウェアのバージョン規則 117
- 表 3-41 プラットフォーム管理のシステムボードのテスト状態規則 118
- 表 3-42 プラットフォーム管理のドメインまたはボードの電源状態規則 118
- 表 4-1 ドメインシステム 131
- 表 4-2 ドメインのボード 132
- 表 4-3 ドメインの CPU ユニット 133
- 表 4-4 ドメインの DIMM 134
- 表 4-5 ドメインの入出力コントローラ 134
- 表 4-6 ドメインの Sun Fire Link ASIC (WCI) 135
- 表 4-7 ドメインの Sun Fire Link Paroli DCA 136
- 表 4-8 ドメインの入出力デバイス 136
- 表 4-9 ドメインのディスクデバイス 137
- 表 4-10 ドメインのテープデバイス 137
- 表 4-11 ドメインのネットワークデバイス 138
- 表 4-12 ドメインのメモリコントローラ 139
- 表 4-13 ドメイン構成リーダーの CPU ユニットの状態規則 139
- 表 4-14 ドメイン構成リーダーのテープの状態規則 140
- 表 4-15 ドメイン構成リーダーのシステムボードの状態規則 140
- 表 4-16 ドメイン構成リーダーの接続点の状態規則 140
- 表 4-17 CPU エラーメッセージ規則 Solaris 8, 7/01 141
- 表 4-18 CPU エラーメッセージ規則 Solaris 8, 7/01 以前 141
- 表 4-19 SCSI 警告メッセージ規則 142
- 表 4-20 UNIX 警告メッセージ規則 142
- 表 4-21 Genunix 日付の警告メッセージ規則 143
- 表 4-22 Genunix クロックの警告メッセージ規則 143
- 表 4-23 ファンプレーンの警告メッセージ規則 144
- 表 4-24 LUN 障害規則 144
- 表 4-25 PRLOGI 障害規則 144
- 表 4-26 システム ECC の訂正規則 145
- 表 4-27 Q ロジックエラー規則 145
- 表 4-28 カーネル訂正規則 146
- 表 4-29 SCSI 情報イベント規則 146
- 表 4-30 SCSI ディスクオンライン規則 146
- 表 4-31 温度状態規則 147
- 表 4-32 システム電源状態規則 147
- 表 5-1 CPU/ メモリボードの接続点属性 154
- 表 5-2 PCI/PCI+/cPCI/hPCI/hPCI+ 入出力ボードの接続点属性 155
- 表 5-3 WPCI ボードの接続点属性 156
- 表 5-4 cPCI/hPCI の接続点属性 157
- 表 5-5 SCSI の接続点属性 158
- 表 5-6 空きスロットの接続点属性 159
- 表 5-7 Sun Fire High-End Systems システムの MaxCPU ボードの接続点属性 160
- 表 5-8 CPU コンポーネントの動的接続点属性 161
- 表 5-9 メモリコンポーネントの動的接続点属性 162
- 表 5-10 入出力コンポーネントの動的接続点属性 163
- 表 5-11 SCSI コンポーネントの動的接続点属性 164
- 表 5-12 DR がサポートする cfgadm のオプション 165
- 表 A-1 ユーザグループ 186

### <span id="page-20-0"></span>はじめに

このマニュアルでは、次にあげる Sun Fire™ Midrange Systems に Sun™ Management Center ソフトウェアをインストールしてセットアップする方法と、そ の使用方法を説明します。

- E6900
- E4900
- 6800
- 4800
- 4810
- 3800

このマニュアルの対象読者は、Sun Fire Midrange Systems を監視、管理するため に、Sun Management Center ソフトウェアをインストールして使用する Sun Fire Midrange Systems のシステム管理者です。

Sun Fire Midrange Systems 用の Sun Management Center 3.5 マニュアルには、フラ ンス語、日本語、韓国語、簡体字中国語、繁体字中国語版があります。ただし、この マニュアルの画面例はすべて英語で表記されています。

注 – ウィンドウに当該言語のすべてのテキストが表示されない場合は、ウィンドウ のサイズを変更してください。

## お読みになる前に

このマニュアルは、『Sun Management Center 3.5 インストールと構成ガイド』およ び『Sun Management Center 3.5 ユーザガイド』の後にお読みください。『Sun Management Center 3.5 インストールと構成ガイド』では、Sun Management Center

3.5 ソフトウェアのインストールおよび設定方法、『Sun Management Center 3.5 ユーザガイド』では、Sun Management Center の使用方法をそれぞれ詳しく説明し ています。

注 – Sun Management Center の製品の最新情報については、Sun Management Center Web サイト (http://www.sun.com/sunmanagementcenter) をご覧くだ さい。

#### マニュアルの構成

第 [1](#page-28-2) 章では、Sun Fire Midrange Systems 用の Sun Management Center ソフトウェ アの概要を説明しています。

第 [2](#page-40-1) 章では、グラフィカルユーザインタフェース (GUI) を使用して Sun Fire Midrange Systems で Sun Management Center ソフトウェアをインストール、セッ トアップ、複数ホスト更新、起動、停止を行う方法を説明しています。 『Sun Management Center 3.5 インストールと構成ガイド』と併せてお読みくださ い。また、この章では、SC のフェイルオーバーの有効化などのインストール前の作 業についても説明しています。さらに、管理者およびオペレータグループへのユーザ の割り当てやドメインの設定などのインストール後の作業についても説明していま す。

第 [3](#page-84-2) 章では、プラットフォームエージェントを使用して Sun Fire Midrange Systems のプラットフォームおよびドメインを管理、監視する方法を説明しています。ま た、プラットフォームエージェントが使用する各属性とアラーム規則についても簡単 にまとめています。

第 [4](#page-150-3) 章では、ドメインエージェントを使用して Sun Fire Midrange Systems のドメイ ンを管理する方法を説明しています。また、ドメインエージェントが使用する各属性 とアラーム規則についても簡単にまとめています。

第 [5](#page-178-2) 章では、動的再構成 (DR) モジュールから DR コマンドとその他の管理コマンド を使用する方法を説明しています。DR モジュールは、cfgadm(1M) コマンドに依存 しています。

[付録](#page-206-3) Aでは、コマンド行インタフェース (CLI) を使用して Sun Management Center ソフトウェアをインストール、セットアップ、起動、停止する方法を説明していま す。

用語集では、このマニュアル、および Sun Fire Midrange Systems 専用のモジュール 用の Sun Management Center のグラフィカルユーザインタフェース (GUI) で使用さ れている略語と頭字語をまとめています。

索引を利用すると、このマニュアルの説明個所を簡単に見つけることができます。

今回のリリースに含まれているオープンソースソフトウェアのライセンス条件と帰 属、著作権情報については、以下のパスのファイルを参照してください。

/cdrom/sunmc\_3\_5\_sparc/image/Webserver/Solaris\_9/SUNWtcatr \/install/copyright

Solaris 8 ソフトウェアを使用している場合は、このパスの Solaris\_9 の部分を Solaris\_8 に置き換えてください。

## UNIX コマンド

このマニュアルには、UNIX® の基本的なコマンド、およびシステムの停止、システ ムの起動、デバイスの構成などの基本的な手順の説明は記載されていません。

基本的なコマンドや手順についての説明は、次のマニュアルを参照してください。

- 本システムに付属している他のソフトウェアマニュアル
- 次のサイトにある Solaris™ オペレーティング環境についてのマニュアル http://docs.sun.com

## シェルプロンプトについて

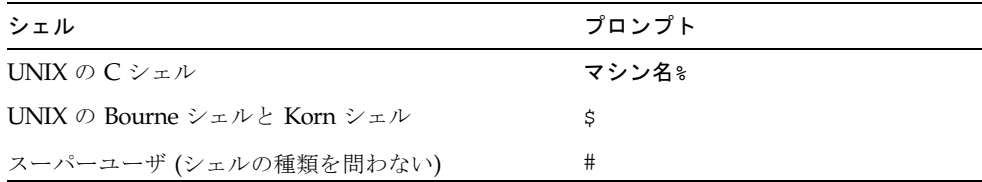

## 書体と記号について

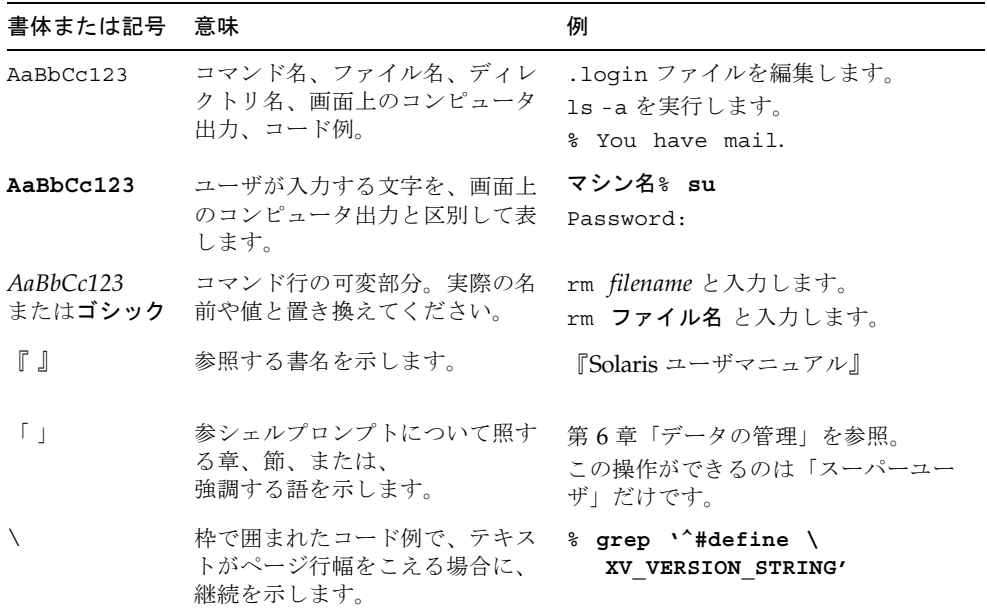

## 関連マニュアル

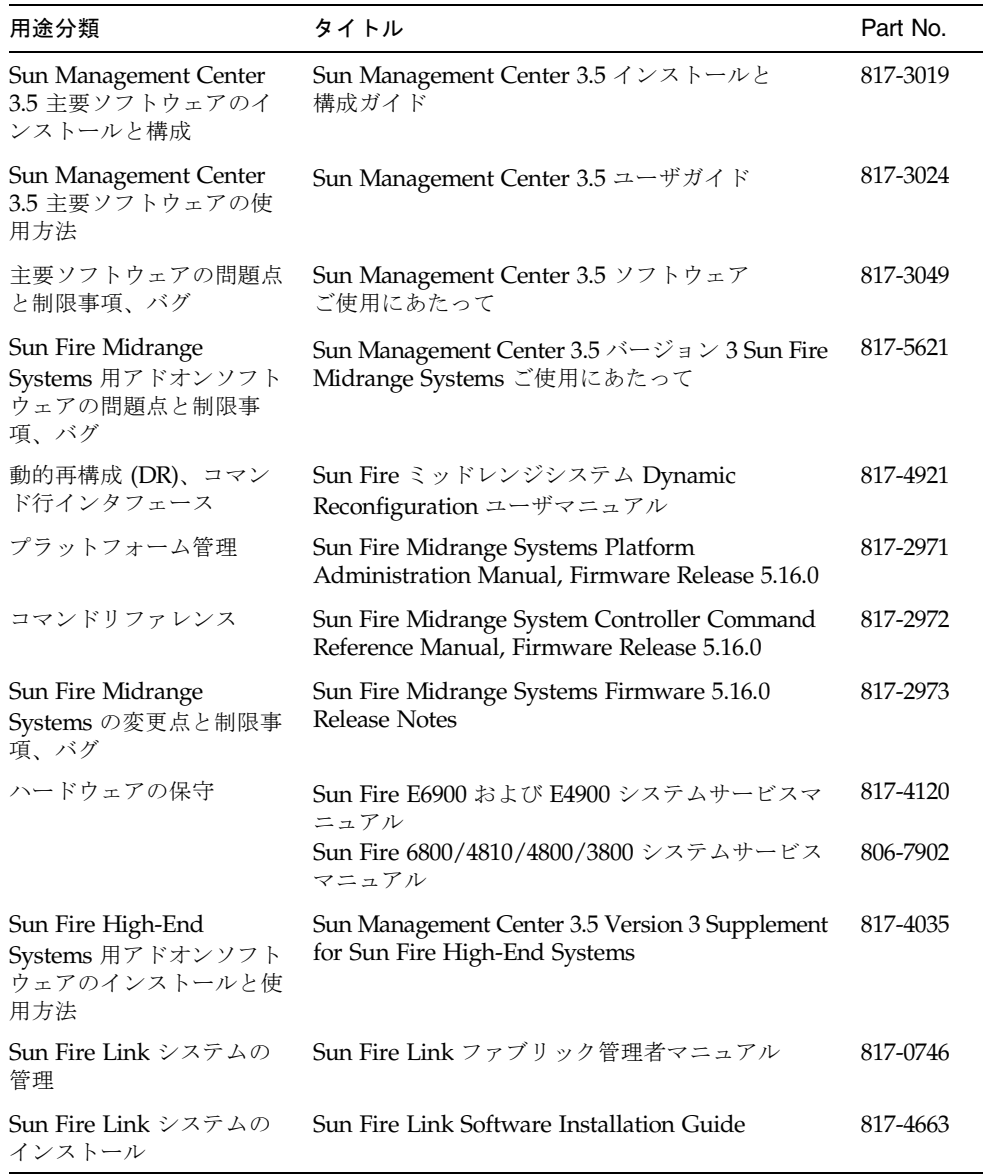

## Sun のオンラインマニュアル

サンの各種マニュアルは下記 URL より参照できます。

http://www.sun.com/documentation

## 他社 Web サイトについて

Sun では、本マニュアルに掲載した第三者の Web サイトのご利用に関しましては責 任はなく、保証するものでもありません。また、これらのサイトあるいはリソースに 関する、あるいはこれらのサイト、リソースから利用可能であるコンテンツ、広告、 製品、あるいは資料に関して一切の責任を負いません。Sun は、これらのサイトある いはリソースに関する、あるいはこれらのサイトから利用可能であるコンテンツ、製 品、サービスのご利用あるいは信頼によって、あるいはそれに関連して発生するいか なる損害、損失、申し立てに対する一切の責任を負いません。

## Sun のテクニカルサポート

この製品に関する技術的なご質問で、このマニュアルに記述されていない事項につい ては、次のサイトからお問い合わせください。

http://www.sun.com/service/contacting

## コメントをお寄せください

弊社では、マニュアルの改善に努力しており、お客様からのコメントおよびご忠告を お受けしております。コメントは下記宛に電子メールでお送りください。

http://www.sun.com/hwdocs/feedback

電子メールの表題にはマニュアルの Part No. (817-3626-10) とタイトル (『Sun Management Center 3.5 Version 3 Supplement for Sun Fire Midrange Systems』) を 記載してください。

なお、現在日本語によるコメントには対応できませんので、英語で記述してくださ い。

**xxviii** Sun Management Center 3.5 バージョン 3 Sun Fire Midrange Systems のための追補マニュアル • 2004 年 2 月

<span id="page-28-2"></span>第 1 章

### <span id="page-28-0"></span>概要

この章では、Sun Fire™ の Midrange Systems における Sun™ Management Center 3.5 ソフトウェアによるプラットフォームおよびドメインの管理について紹介しま す。

## <span id="page-28-1"></span>Sun Fire Midrange Systems 用のアドオ ンソフトウェア

Sun Management Center 3.5 ソフトウェアは、ワークステーションまたはサーバから Sun のシステムを監視することを可能にします。Sun Management Center 3.5 ソフト ウェアを使用すると、ネットワークを介してさまざまな遠隔操作やアプリケーション の管理ができます。Sun Fire Midrange Systems 用アドオンソフトウェアは、Sun Fire Midrange Systems で主要 Sun Management Center 3.5 ソフトウェアが機能する ようにします。今回のリリースでは、次の Sun Fire Midrange Systems のモデルがサ ポートされます。

- E6900
- E4900
- 6800
- 4810
- 4800
- 3800

第 [5](#page-178-2) 章で説明する動的再構成 (DR) 機能を使用するには、DR の操作を十分に理解し ておく必要があります。このマニュアルでは、Sun Management Center を使用して DR の操作を行う方法を説明しています。Sun Fire Midrange Systems における動的 再構成 (DR) の全体的な内容については、『Sun Fire ミッドレンジシステム Dynamic Reconfiguration ユーザマニュアル』を参照してください。

Sun Fire Midrange Systems は、専用の Solaris™ オペレーティング環境を実行する ハードウェアドメインにそれぞれ分割されます。システムの能力およびそれを構成す るハードウェアリソース数によって異なりますが、1 つの Sun Fire Midrange Systems は、最大 4 つのドメインで構成できます (最小はドメイン 1 つ)。ドメインが 使用されるため、Sun Fire Midrange Systems 用アドオンソフトウェアには、2 つの 動作モードがあります (図 [1-1\)](#page-29-0)。

- 「ドメイン管理者」は、Sun Fire Midrange Systems のドメイン上で動作する Sun Management Center、または Sun Fire Midrange Systems のシステムコントロー ラ上で動作する Simple Network Management Protocol (SNMP) エージェントの プロキシ管理を行う Sun Management Center プラットフォームエージェントを使 用してのみ Solaris オペレーティング環境のドメイン表示を利用できます。
- 「プラットフォーム管理者」は、Sun Management Center プラットフォームエー ジェントを使用し、システムコントローラ上のコンソールからプラットフォーム 表示にアクセスできます。

<span id="page-29-0"></span>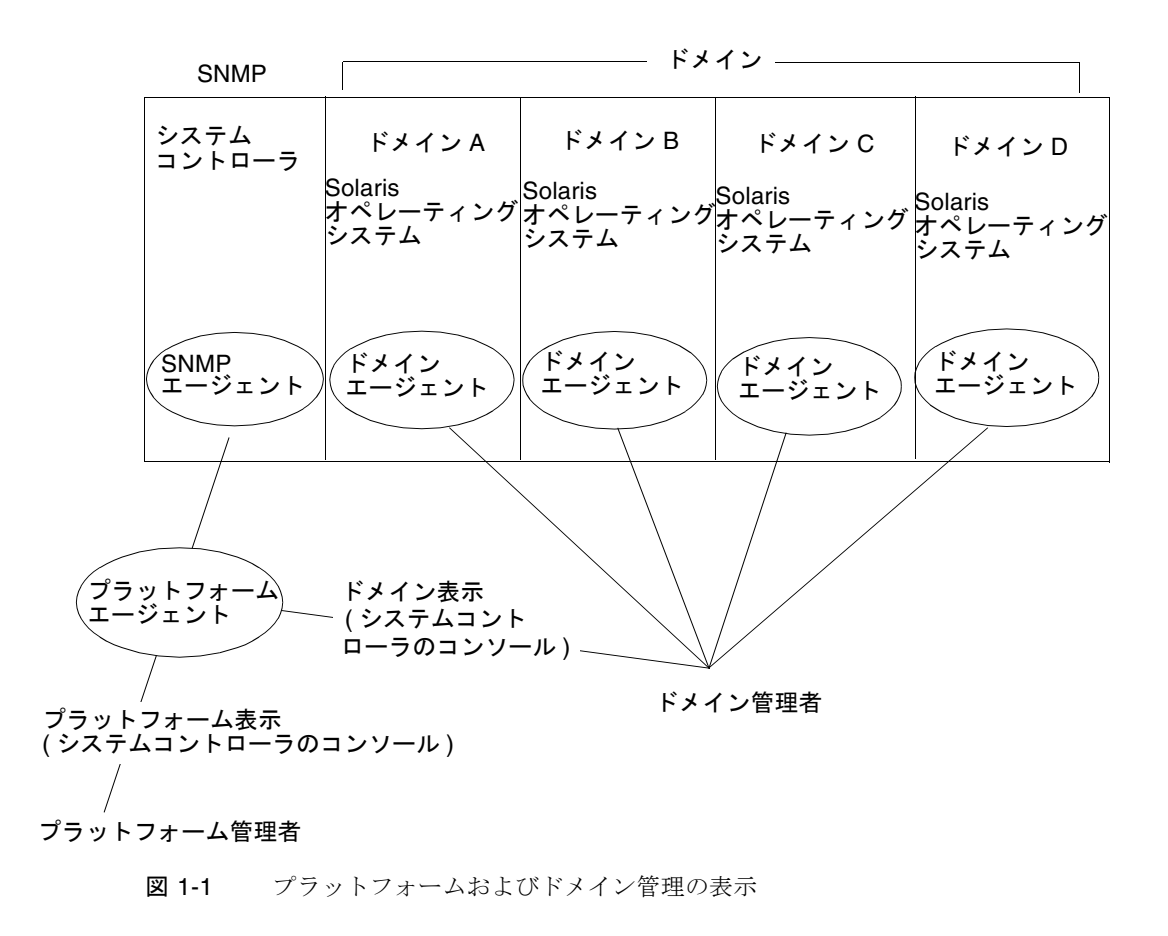

アドオンソフトウェアをホストマシン (ワークステーションまたはサーバ) にインス トールすると、そのホストマシン上で Sun Management Center 3.5 ソフトウェアを 実行することによって、Sun Fire Midrange Systems のシステムコントローラにアク セスできます。

ソフトウェアの初期設定では、システムコントローラにアクセスすることを可能にす るプラットフォームエージェントが 1 つ作成されます。他の Sun Fire Midrange Systems のシステムコントローラにアクセスするには、システムコントローラごとに エージェントインタフェースをインストールします (図 [1-2](#page-30-1))。

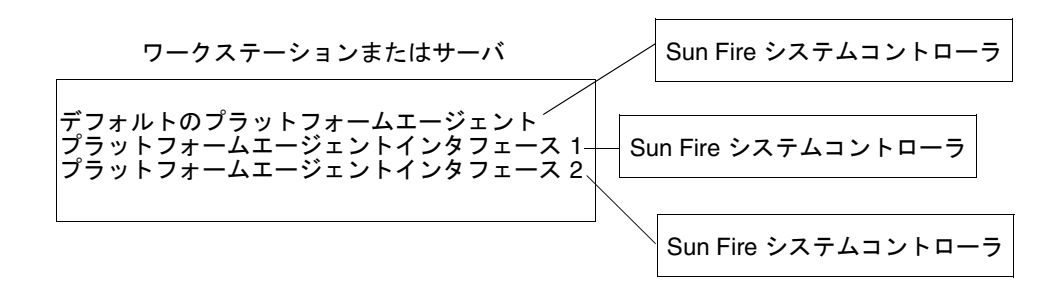

<span id="page-30-1"></span>図 1-2 Sun Fire Midrange Systems コントローラへのアクセスを可能にするプラット フォームエージェント

### <span id="page-30-0"></span>このマニュアルで使用されている用語

注 – このマニュアルでは、管理ドメインとは、Sun Management Center 管理ドメイ ンを指します。サンの他の製品やマニュアルで使用されている「ドメイン」と混同し ないようにしてください。

管理ドメイン - 管理ドメインは、1 つ以上のホストシステムで構成されます。

動的再構成 (DR) - Sun Fire Midrange Systems のアドオンソフトウェアは、動的再構 成 (DR) の操作を容易にするグラフィカルユーザインタフェースを提供します。動的 再構成ソフトウェアは、Solaris オペレーティング環境の一部で、稼働中の環境のま ま、システムボードやコンパクト PCI I/O カードを安全に取り外し、取り付けるこ とを可能にします。さらに、Solaris オペレーティング環境のもとで、システムボー ドやコンパクト PCI I/O カードを別のドメインへ移すこともできます。

プラットフォーム - 1 つのシステム全体を表す用語です。このマニュアルで説明して いる Sun Fire E6900 システムも、1 つのプラットフォームです。

ドメイン (またはハードウェアドメイン) - Sun Fire ミッドレンジプラットフォーム内 のドメインは、パーティション内の論理的に独立した複数のセクションで構成されま す。各ドメインは、専用のオペレーティング環境をそれぞれ実行します。この種のドメイ ンがシステムボートとその他の装置から構成されるのに対し、管理ドメインは、複数のド メインおよびプラットフォームで構成されます。このマニュアルでは、これらを区別する ために、この種のドメインを「ハードウェアドメイン」と呼びます。

図 [1-3](#page-32-0) は管理ドメインの表示例です。管理ドメインが完全なシステムとハードウェア ドメインで構成されています。

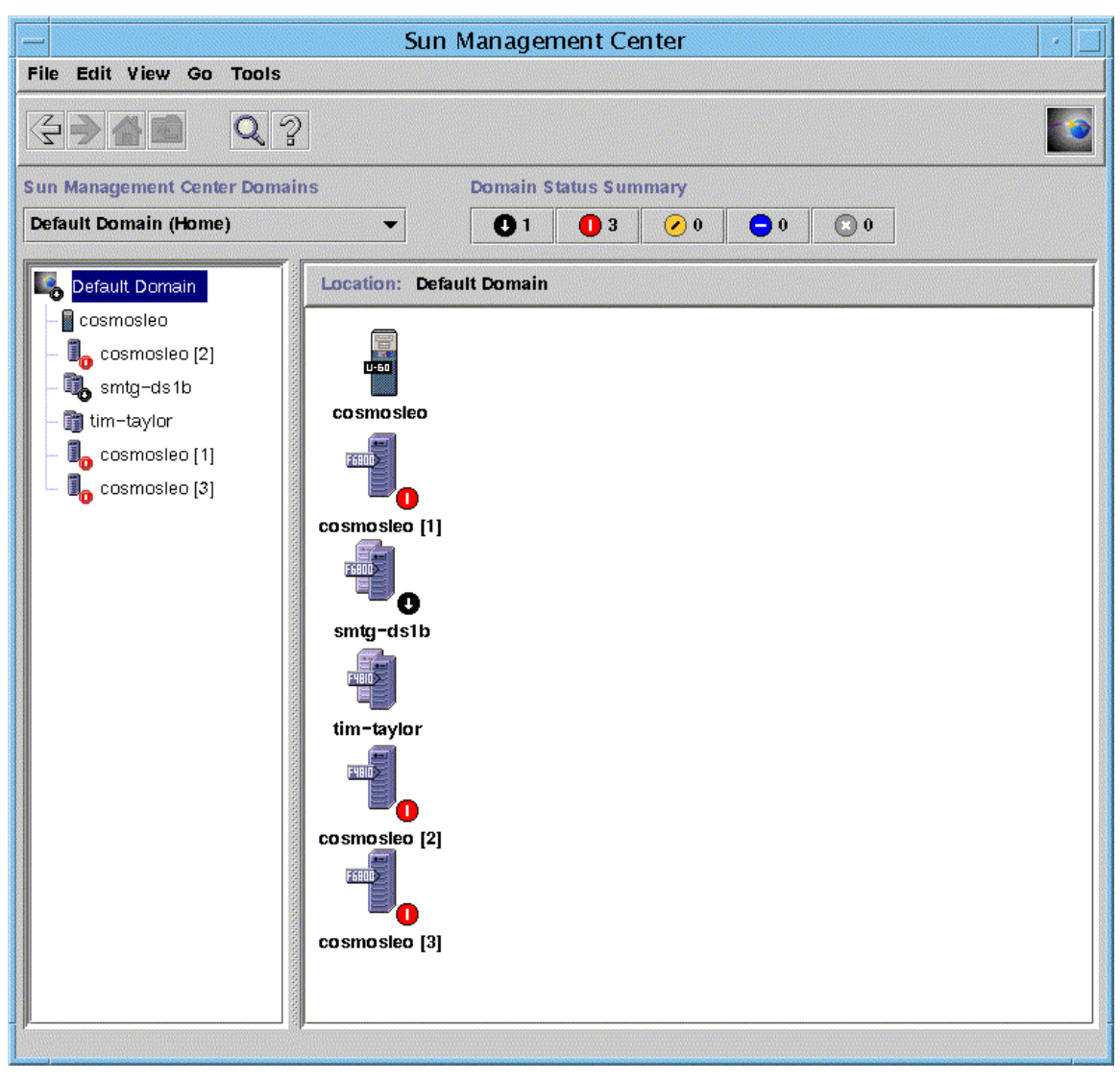

図 1-3 複数のホストで構成される管理ドメインが表示されているメインコンソール ウィンドウ

<span id="page-32-0"></span>これに対し、図 [1-4](#page-33-0) は、ホスト内のハードウェアドメインを表しています。

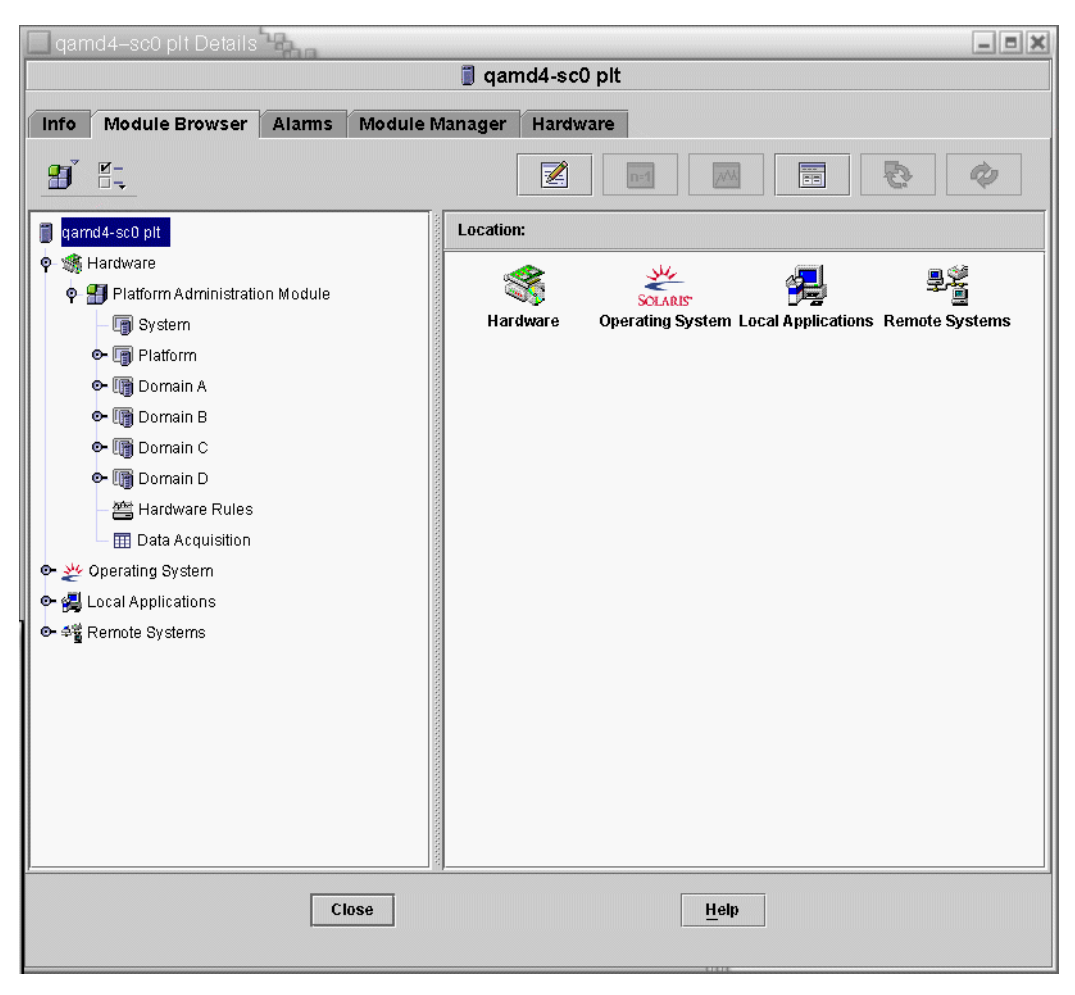

#### <span id="page-33-0"></span>図 1-4 複数のハードウェアドメインからなる Sun Fire ミッドレンジプラットフォー ムの詳細表示

表 [1-1](#page-34-0) は、Sun Fire Midrange Systems を表す一般的なアイコンを示しています。そ の他の種類の Sun Fire システムを表すアイコンには、それぞれ対応するモデル番号 が付いています。

<span id="page-34-0"></span>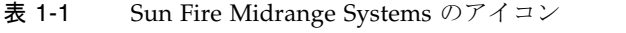

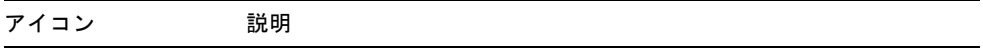

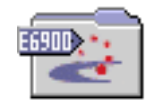

Sun Fire E6900 グループのアイコン

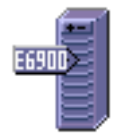

Sun Fire E6900 プラットフォームのアイコン

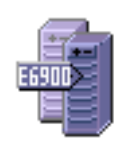

Sun Fire E6900 ドメインのアイコン

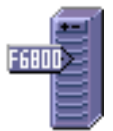

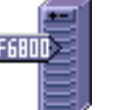

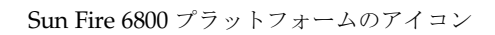

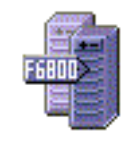

Sun Fire 6800 ドメインのアイコン

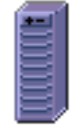

Sun Fire E6900/6800 プラットフォームのアイコン (Sun Management Center エージェントが動作していない場合)

#### 表 1-1 Sun Fire Midrange Systems のアイコン (続き)

アイコン 説明

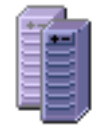

Sun Fire E6900/6800 ドメインのアイコン (Sun Management Center エージェントが動作していない場合)

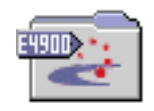

Sun Fire E4900 グループのアイコン

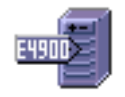

Sun Fire E4900 プラットフォームのアイコン

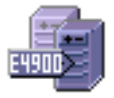

Sun Fire E4900 ドメインのアイコン

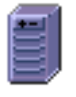

Sun Fire E4900/4800 プラットフォームのアイコン (Sun Management Center エージェントが動作していない場合)

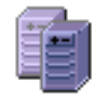

Sun Fire E4900/4800 ドメインのアイコン (Sun Management Center エージェントが動作していない場合)
# プラットフォームとハードウェアドメイ ンの区別

はじめに表示したとき、プラットフォームとハードウェアドメインの詳細ウィンドウ は非常によく似ています。デフォルトでは、どちらのウィンドウも最初に開くタブは 「モジュールブラウザ」タブです。図 [1-5](#page-37-0) は、一般的なプラットフォームとハード ウェアドメインの詳細ウィンドウを比較しています。

- プラットフォーム: プラットフォームの詳細ウィンドウであるかどうかは、プラッ トフォームのアイコン (図 [1-5\)](#page-37-0) と 5 つのタブ (情報、モジュールブラウザ、アラー ム、モジュールマネージャー、ハードウェア) があることで見分けることができま す。
- ハードウェアドメイン: ハードウェアドメインの詳細ウィンドウであるかどうか は、ハードウェアドメインのアイコン (図 [1-5](#page-37-0)) と 6 つのタブがあることで見分ける ことができます。6 つのタブは、プラットフォーム用の上記の 5 つのタブと「アプ リケーション」タブです。

<span id="page-37-0"></span>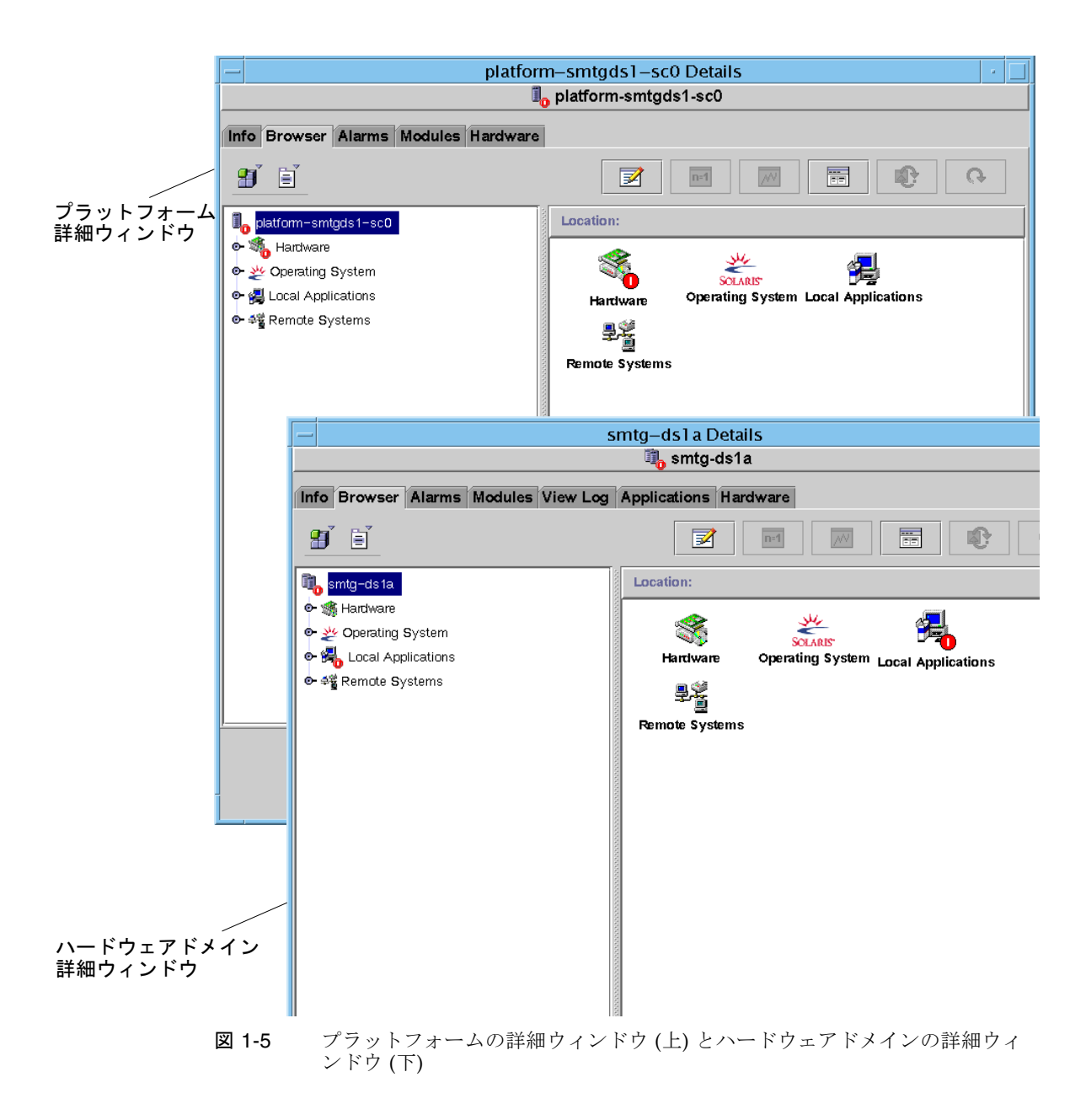

## このマニュアルで使用する操作例につい て

このマニュアルで示す手順や操作の多くは、複数の方法で行うことができます。この マニュアルでは、最も簡単な方法や素早い方法を 1 つだけ紹介しています。

たとえば、メインコンソールウィンドウ (図 [1-3](#page-32-0)) から Sun Fire Midrange Systems の 詳細表示を開く方法は 4 つあります。

- 階層表示 (ウィンドウ内の左側の表示) 内の Sun Fire のミッドレンジのアイコンを クリックして、最上部のバーの「ツール」メニューをクリックし、「詳細」を選 択する
- トポロジ表示 (ウィンドウ内の右側の表示) で上記と同じ操作を行う
- 階層表示で Sun Fire のミッドレンジのアイコンをダブルクリックする
- トポロジ表示で Sun Fire のミッドレンジのアイコンをダブルクリックする

同様に、アイコンを開く (または閉じる) 方法も複数あります。図 [1-6](#page-39-0) で示すように、 以下の方法でアイコンを開くことができます。

- 「すべて開く」ボタンをクリックする(ウィンドウによっては、このボタンがない こともあります)
- アイコンの横の開く記号をクリックする
- 階層またはトポロジ表示内のアイコンをダブルクリックする

注 – このマニュアルの画面例には、詳細ウィンドウのタブが「ブラウザ」と「マ ネージャ」になっているものがあります。正しくは「モジュールブラウザ」と「モ ジュールマネージャ」で、これが最新です。

<span id="page-39-0"></span>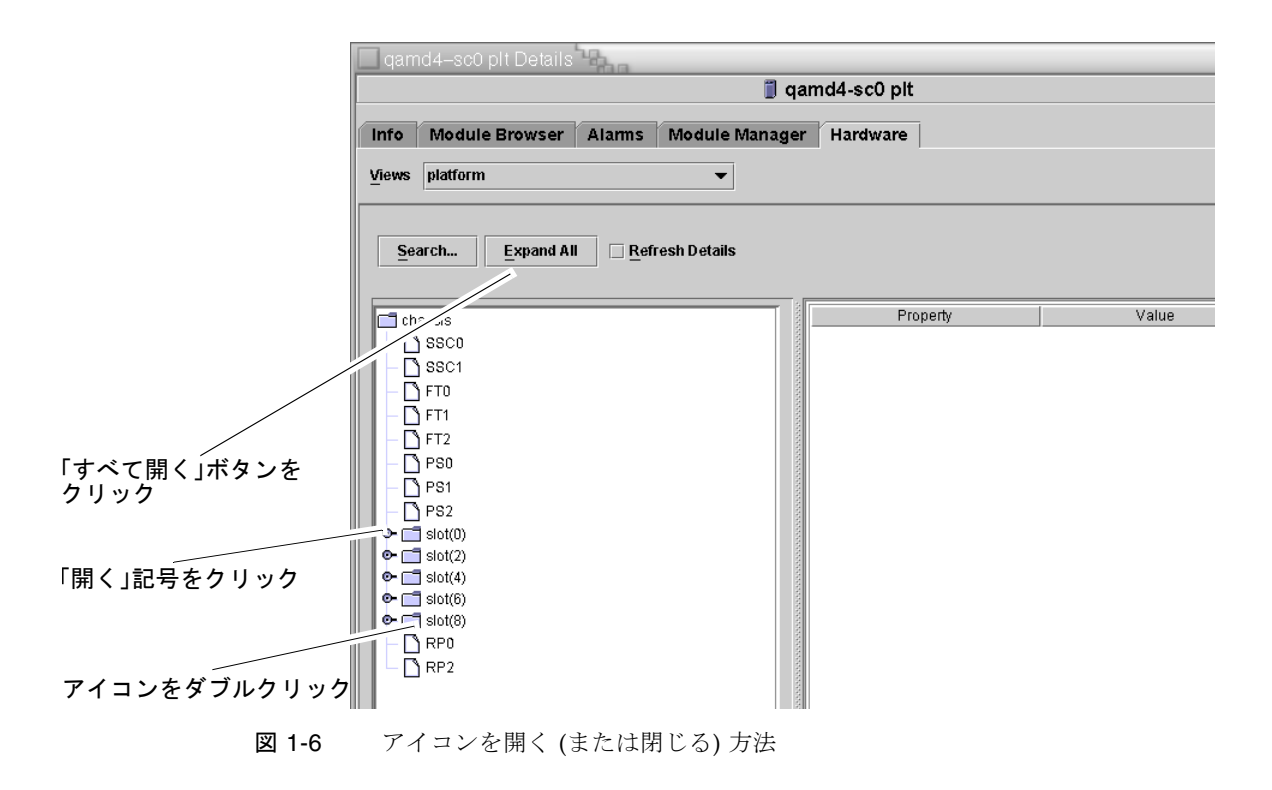

第 2 章

## インストールとセットアップ

この章では、Sun Management Center 3.5 のウィザードを使用して、Sun Fire Midrange Systems 用アドオンソフトウェアのインストールやセットアップ、アンイ ンストール、起動、停止を行う手順を説明します。主要 Sun Management Center ソ フトウェアのインストールとセットアップ、アンインストール、起動および停止につ いての詳細は、『Sun Management Center 3.5 インストールと構成ガイド』を参照し てください。

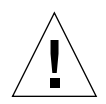

注意 – Sun Management Center 3.5 ソフトウェアに付属しているインストールおよ びセットアップスクリプトを使用してください。パッケージを手動で追加したり、構 成ファイルを手動で変更したりしないでください。

Sun Management Center 3.5 のインストールスクリプト、セットアップスクリプト、 ウィザードパネルによって表示されるメッセージの内容および順番が、この章で示す 例と異なることがあります。この章で示す例は、実際に表示されるメッセージのおお よその内容と順番を示すためのものです。実際のインストールスクリプトとセット アップスクリプトは、インストールする追加コンポーネントやその他の選択オプショ ンによって異なります。

CLI を使用して機能を実行するにあたっては、179 [ページの「](#page-206-0)CLI による Sun Management Center [ソフトウェアのインストールとセットアップ、アンインストー](#page-206-0) [ル、起動、停止」を](#page-206-0)参照してください。

## Sun Fire Midrange Systems に固有の パッケージ

表 [2-1](#page-41-0) は、Sun Fire Midrange Systems 専用のパッケージとそのパッケージのインス ...<br>トール先ホスト、パッケージが属する基本階層をまとめています。

| パッケージ     | 説明                                                                                                   | ホスト                                                            | 階層             |
|-----------|----------------------------------------------------------------------------------------------------|----------------------------------------------------------------|----------------|
| SUNWesspa | Sun Management Center - Sun Fire Midrange<br>Systems 用プラットフォームエージェント                                 | Sun Fire Midrange Systems<br>のプラットフォームマシン                      | エージェント         |
| SUNWesspc | Sun Fire Midrange Systems のプラットフォー<br>ム管理用の Sun Management Center コンソー<br>ル                          | Sun Fire Midrange Systems<br>のプラットフォームマシン                      | エージェント         |
| SUNWessps | Sun Management Center - Sun Fire Midrange<br>Systems のプラットフォームサポート                                   | Sun Fire Midrange Systems<br>のプラットフォームマシン                      | エージェント         |
| SUNWesadf | Sun Fire の High-End Systems および<br>Midrange Systems での動的再構成用 Sun<br>Management Center エージェントサポート     | Sun Fire Midrange Systems<br>のプラットフォームマシン                      | エージェント         |
| SUNWessda | Sun Management Center - Sun Fire の<br>High-End Systems および Midrange Systems<br>用ドメインエージェント           | Sun Fire Midrange Systems<br>のドメイン                             | エージェント         |
| SUNWessdc | Sun Management Center - Sun Fire Midrange<br>Systems のドメイン管理                                         | Sun Fire Midrange Systems<br>のドメイン                             | エージェント         |
| SUNWedacs | Sun Management Center - エージェントおよび<br>サーバ用の Sun Fire Midrange Systems のドメ<br>イン管理モジュールのセットアップ         | Sun Fire 中規模 システムの<br>ドメイン、<br>Sun Management Center<br>サーバマシン | エージェント、<br>サーバ |
| SUNWessco | Sun Management Center $\oslash$ Sun Fire Midrange<br>Systems のサポート - ドメイン管理モジュール<br>用のサーバコンポーネント     | Sun Management Center<br>サーバマシン                                | サーバ            |
| SUNWespsc | Sun Management Center $\oslash$ Sun Fire Midrange<br>Systems のサポート - プラットフォーム管理モ<br>ジュール用のサーバコンポーネント | Sun Management Center<br>サーバ                                   | サーバ            |
| SUNWessdf | Sun Fire の High-End Systems および<br>Midrange Systems での動的再構成用 Sun<br>Management Center サーバサポート        | Sun Management Center<br>サーバマシン                                | サーバ            |
| SUNWesssd | Sun Fire Midrange Systems のドメイン用の<br>Sun Management Center $\overrightarrow{v} - \overrightarrow{v}$ | Sun Management Center<br>サーバマシン                                | サーバ            |

<span id="page-41-0"></span>表 2-1 Sun Fire Midrange Systems 用の Sun Management Center パッケージ

| パッケージ     | 説明                                                                                                    | ホスト                                                             | 階層            |
|-----------|----------------------------------------------------------------------------------------------------|-----------------------------------------------------------------|---------------|
| SUNWensdr | Sun Management Center - Sun Fire の<br>High-End Systems および Midrange Systems<br>用の英語 DR メッセージファイル                 | Sun Management Center<br>サーバかワークステーショ<br>ン、またはネットワーク上<br>の共通の場所 | サーバ、コン<br>ソール |
| SUNWensda | Sun Management Center - Sun Fire Midrange<br>Systems 用の英語ドメインメッセージファイル                                           | Sun Management Center<br>サーバかワークステーショ<br>ン、またはネットワーク上<br>の共通の場所 | サーバ、コン<br>ソール |
| SUNWenspa | Sun Management Center - Sun Fire Midrange<br>Systems 用の英語プラットフォームメッセージ<br>ファイル                                   | Sun Management Center<br>サーバかワークステーショ<br>ン、またはネットワーク上<br>の共通の場所 | サーバ、コン<br>ソール |
| SUNWesccd | Sun Management Center の Sun Fire サポート<br>- 動的再構成用のコンソールコンポーネント                                                   | ワークステーション、また<br>はネットワーク上の共通の<br>場所                              | コンソール         |
| SUNWesccp | Sun Management Center $\oslash$ Sun Fire $\forall \forall \neg \vdash$<br>- プラットフォーム管理モジュール用のコン<br>ソールコンポーネント    | ワークステーション、また<br>はネットワーク上の共通の<br>場所                              | コンソール         |
| SUNWescdf | Sun Fire の High-End Systems および<br>Midrange Systems での動的再構成用 Sun<br>Management Center コンソールサポート                  | ワークステーション、また<br>はネットワーク上の共通の<br>場所                              | コンソール         |
| SUNWcescd | 簡体字中国語の Sun Fire High-End Systems お<br>よび Midrange Systems システム上の動的再構<br>成用の Sun Management Center コンソールサ<br>ポート | Sun Management Center<br>サーバマシンとコンソール<br>マシン                    | サーバ、コン<br>ソール |
| SUNWcessc | 簡体字中国語の Sun Management Center の<br>Sun Fire Midrange Systems サポート - ドメイ<br>ン管理モジュール用のサーバコンポーネント                  | Sun Management Center<br>サーバマシン                                 | サーバ           |
| SUNWcessd | 簡体字中国語の Sun Fire Midrange Systems プ<br>ラットフォーム管理用の Sun Management<br>Center コンソール                                | Sun Management Center<br>サーバマシンとコンソール<br>マシン                    | サーバ、コン<br>ソール |
| SUNWcesso | 簡体字中国語の Sun Fire Midrange Systems ド<br>メイン用の Sun Management Center サーバ                                           | Sun Management Center<br>サーバマシン                                 | サーバ           |
| SUNWcessp | 簡体字中国語の Sun Management Center - Sun<br>Fire Midrange Systems プラットフォームサ<br>ポート                                    | Sun Management Center<br>サーバマシン                                 | サーバ           |
| SUNWcssd  | 簡体字中国語の Sun Fire High-End Systems お<br>よび Midrange Systems 上の動的再構成用の<br>Sun Management Center サーバサポート            | Sun Management Center<br>サーバマシン                                 | サーバ           |

表 2-1 Sun Fire Midrange Systems 用の Sun Management Center パッケージ (続き)

| パッケージ     | 説明                                                                                                    | ホスト                                          | 階層             |
|-----------|----------------------------------------------------------------------------------------------------|----------------------------------------------|----------------|
| SUNWcssda | 簡体字中国語の Sun Management Center - Sun<br>Fire Midrange Systems ドメインエージェント                                | Sun Fire Midrange Systems<br>のドメイン           | サーバ、エー<br>ジェント |
| SUNWcsspa | 簡体字中国語の Sun Management Center - Sun<br>Fire Midrange Systems プラットフォームエー<br>ジェント                        | Sun Fire Midrange Systems<br>のプラットフォーム       | エージェント         |
| SUNWfescd | フランス語の Sun Fire High-End Systems およ<br>び Midrange Systems の動的再構成用の Sun<br>Management Center コンソールサポート  | Sun Management Center<br>サーバマシンとコンソール<br>マシン | サーバ、コン<br>ソール  |
| SUNWfessc | フランス語の Sun Management Center の Sun<br>Fire Midrange Systems サポート - ドメイン管<br>理モジュール用のサーバコンポーネント         | Sun Management Center<br>サーバマシン              | サーバ            |
| SUNWfessd | フランス語の Sun Fire Midrange Systems プ<br>ラットフォーム管理用の Sun Management<br>Center コンソール                       | Sun Management Center<br>サーバマシンとコンソール<br>マシン | サーバ、コン<br>ソール  |
| SUNWfesso | フランス語の Sun Fire Midrange Systems ドメ<br>イン用の Sun Management Center サーバ                                  | Sun Management Center<br>サーバマシン              | サーバ            |
| SUNWfessp | フランス語の Sun Management Center - Sun<br>Fire Midrange Systems プラットフォームサ<br>ポート                           | Sun Management Center<br>サーバマシン              | サーバ            |
| SUNWfssd  | フランス語の Sun Fire High-End Systems およ<br>び Midrange Systems の動的再構成用の Sun<br>Management Center サーバサポート    | Sun Management Center<br>サーバマシン              | サーバ            |
| SUNWfssda | フランス語の Sun Management Center - Sun<br>Fire Midrange Systems ドメインエージェント                                 | Sun Fire Midrange Systems<br>のドメイン           | サーバ、エー<br>ジェント |
| SUNWfsspa | フランス語の Sun Management Center - Sun<br>Fire Midrange Systems プラットフォームエー<br>ジェント                         | Sun Fire Midrange Systems<br>のプラットフォーム       | エージェント         |
| SUNWhescd | 繁体字中国語のSun Fire High-End Systems お<br>よび Midrange Systems 上の動的再構成用の<br>Sun Management Center コンソールサポート | Sun Management Center<br>サーバマシンとコンソール<br>マシン | サーバ、コン<br>ソール  |
| SUNWhessc | 繁体字中国語の Sun Management Center の<br>Sun Fire Midrange Systems サポート - ドメイ<br>ン管理モジュール用のサーバコンポーネント        | Sun Management Center<br>サーバマシン              | サーバ            |
| SUNWhessd | 繁体字中国語の Sun Fire Midrange Systems プ<br>ラットフォーム管理用の Sun Management<br>Center コンソール                      | Sun Management Center<br>サーバマシンとコンソール<br>マシン | サーバ、コン<br>ソール  |
| SUNWhesso | 繁体字中国語の Sun Fire Midrange Systems ド<br>メイン用の Sun Management Center サーバ                                 | Sun Management Center<br>サーバマシン              | サーバ            |

表 2-1 Sun Fire Midrange Systems 用の Sun Management Center パッケージ (続き)

| パッケージ     | 説明                                                                                                    | ホスト                                          | 階層             |
|-----------|----------------------------------------------------------------------------------------------------|----------------------------------------------|----------------|
| SUNWhessp | 繁体字中国語の Sun Management Center - Sun<br>Fire Midrange Systems プラットフォームサ<br>ポート                         | Sun Management Center<br>サーバマシン              | サーバ            |
| SUNWhssd  | 繁体字中国語用の Sun Fire High-End Systems<br>および Midrange Systems 上の動的再構成用の<br>Sun Management Center サーバサポート | Sun Management Center<br>サーバマシン              | サーバ            |
| SUNWhssda | 繁体字中国語の Sun Management Center - Sun<br>Fire Midrange Systems ドメインエージェント                               | Sun Fire Midrange Systems<br>のドメイン           | サーバ、エー<br>ジェント |
| SUNWhsspa | 繁体字中国語のSun Management Center - Sun<br>Fire Midrange Systems プラットフォームエー<br>ジェント                        | Sun Fire Midrange Systems<br>のプラットフォーム       | エージェント         |
| SUNWjescd | 日本語の Sun Fire High-End Systems および<br>Midrange Systems 上の動的再構成用の Sun<br>Management Center コンソールサポート   | Sun Management Center<br>サーバマシンとコンソール<br>マシン | サーバ、コン<br>ソール  |
| SUNWjessc | 日本語の Sun Management Center の Sun Fire<br>Midrange Systems サポート - ドメイン管理モ<br>ジュール用のサーバコンポーネント          | Sun Management Center<br>サーバマシン              | サーバ            |
| SUNWjessd | 日本語の Sun Fire Midrange Systems プラット<br>フォーム管理用の Sun Management Center コ<br>ンソール                       | Sun Management Center<br>サーバマシンとコンソール<br>マシン | サーバ、コン<br>ソール  |
| SUNWjesso | 日本語の Sun Fire Midrange Systems ドメイン<br>用の Sun Management Center サーバ                                   | Sun Management Center<br>サーバマシン              | サーバ            |
| SUNWjessp | 日本語の Sun Management Center - Sun Fire<br>Midrange Systems プラットフォームサポート                                | Sun Management Center<br>サーバマシン              | サーバ            |
| SUNWjssd  | 日本語のSun Fire High-End Systems および<br>Midrange Systems 上の動的再構成用の Sun<br>Management Center サーバサポート      | Sun Management Center<br>サーバマシン              | サーバ            |
| SUNWjssda | 日本語の Sun Management Center - Sun Fire<br>Midrange Systems ドメインエージェント                                  | Sun Fire Midrange Systems<br>のドメイン           | サーバ、エー<br>ジェント |
| SUNWjsspa | 日本語の Sun Management Center - Sun Fire<br>Midrange Systems プラットフォームエージェ<br>ント                          | Sun Fire Midrange Systems<br>のプラットフォーム       | エージェント         |
| SUNWkescd | 韓国語の Sun Fire High-End Systems および<br>Midrange Systems 上の動的再構成用の Sun<br>Management Center コンソールサポート   | Sun Management Center<br>サーバマシンとコンソール<br>マシン | サーバ、コン<br>ソール  |
| SUNWkessc | 韓国語の Sun Management Center の Sun Fire<br>Midrange Systems サポート - ドメイン管理モ<br>ジュール用のサーバコンポーネント          | Sun Management Center<br>サーバマシン              | サーバ            |

表 2-1 Sun Fire Midrange Systems 用の Sun Management Center パッケージ (続き)

| パッケージ     | 説明                                                                                                | ホスト                                          | 階層             |
|-----------|---------------------------------------------------------------------------------------------------|----------------------------------------------|----------------|
| SUNWkessd | 韓国語の Sun Fire Midrange Systems プラット<br>フォーム管理用の Sun Management Center コ<br>ンソール                   | Sun Management Center<br>サーバマシンとコンソール<br>マシン | サーバ、コン<br>ソール  |
| SUNWkesso | 韓国語の Sun Fire Midrange Systems ドメイン<br>用の Sun Management Center サーバ                               | Sun Management Center<br>サーバマシン              | サーバ            |
| SUNWkessp | 韓国語の Sun Management Center - Sun Fire<br>Midrange Systems プラットフォームサポート                            | Sun Management Center<br>サーバマシン              | サーバ            |
| SUNWkssd  | 韓国語の Sun Fire High-End Systems および<br>Midrange Systems 上の動的再構成用の Sun<br>Management Center サーバサポート | Sun Management Center<br>サーバマシン              | サーバ            |
| SUNWkssda | 韓国語の Sun Management Center - Sun Fire<br>Midrange Systems ドメインエージェント                              | Sun Fire Midrange Systems<br>のドメイン           | サーバ、エー<br>ジェント |
| SUNWksspa | 韓国語の Sun Management Center - Sun Fire<br>Midrange Systems プラットフォームエージェ<br>ント                      | Sun Fire Midrange Systems<br>のプラットフォーム       | エージェント         |

表 2-1 Sun Fire Midrange Systems 用の Sun Management Center パッケージ (続き)

## Sun Management Center の主な機能と 対応する節

Sun Management Center 3.5 ソフトウェアでは、主にウィザードや CLI を使用し て、さまざまな方法でインストール、セットアップ、アンインストール、更新を行う ことができます。使用する機能によっては、いくつかの手順が必要なものもありま す。表 [2-2](#page-45-0) は、さまざまな作業手順と、このマニュアルにおける説明個所の参照先を 示しています。

<span id="page-45-0"></span>表 2-2 インストール前、インストール、セットアップ、アンインストール、アップグレード、インス トール後の作業手順

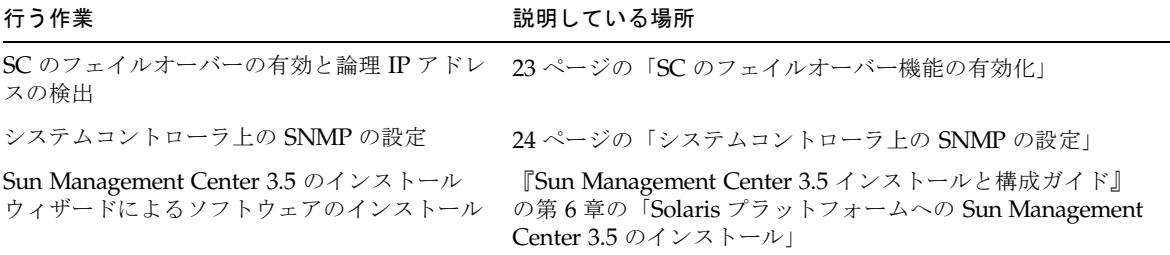

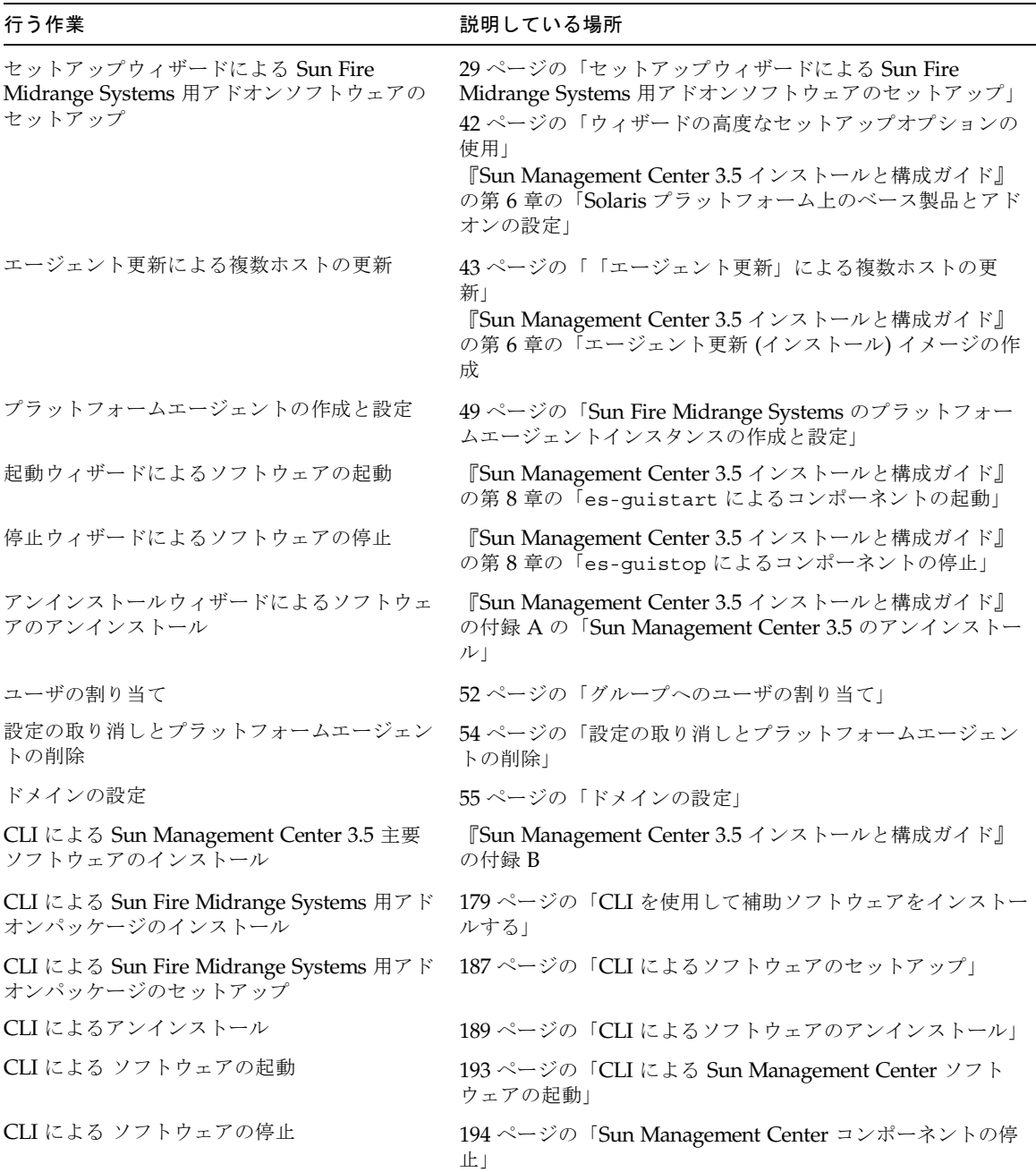

表 2-2 インストール前、インストール、セットアップ、アンインストール、アップグレード、インス トール後の作業手順 (続き)

インストールの作業工程

図 [2-1](#page-47-0) は、インストールの作業工程全体をまとめています。

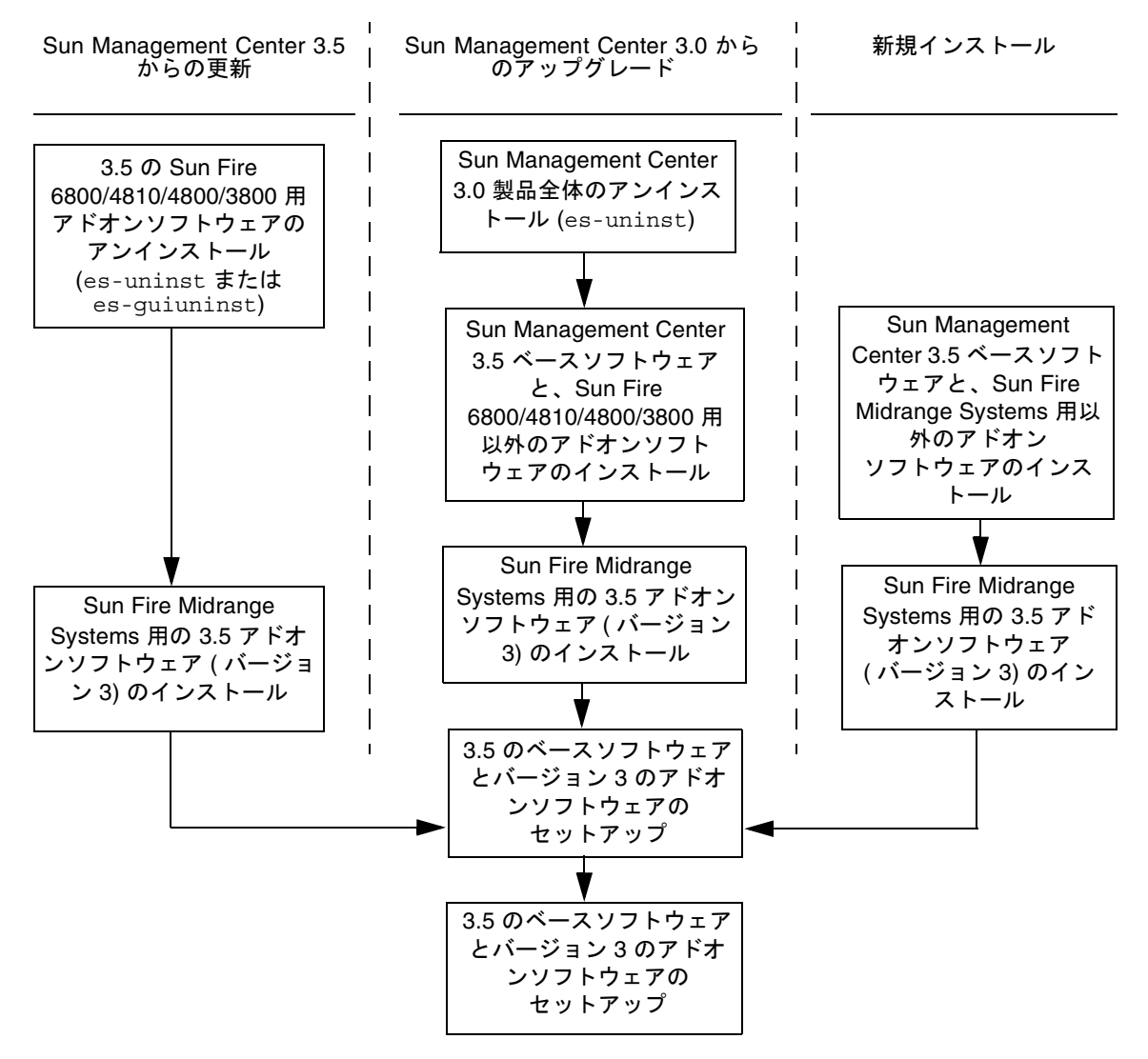

<span id="page-47-0"></span>注 - エージェント更新機能を使用して、複数のエージェントホストに 3.5 ソフトウェアをインス トールすることができます。

図 2-1 インストールの作業工程図

# 既存の Sun Management Center 3.5 ア ドオンソフトウェアの更新

Sun Fire Midrange Systems 用の既存の Sun Management Center 3.5 アドオンソフト ウェアを更新する場合は、以下のことを行う必要があります。

- Sun Fire Midrange Systems のサーバおよびドメインから既存のアドオンソフト ウェアを削除します。
- Sun Fire Midrange Systems のサーバおよびドメインに新しいアドオンソフトウェ アをインストールして、セットアップします。

## Sun Fire Midrange Systems 用の Sun Management Center 3.5 アドオンソフトウェアの アンインストール

- CLI コマンドの es-uninst を使って、Sun Fire Midrange Systems 用の Sun Management Center 3.5 アドオンソフトウェアをアンインストールする場合は、 189 ページの「CLI [によるソフトウェアのアンインストール」を](#page-216-0)参照してくださ い。
- Sun Management Center 3.5 のアンインストールウィザードの es-guiuninst を 使って、Sun Fire Midrange Systems 用の Sun Management Center 3.5 アドオンソ フトウェアをアンインストールする場合は、『Sun Management Center 3.5 イン ストールと構成ガイド』の付録 A の「Sun Management Center 3.5 のアンインス トール」を参照してください。

## <span id="page-48-0"></span>Sun Fire Midrange Systems 用の Sun Management Center 3.5 アドオンソフトウェアの インストールとセットアップ

注 – インストール作業に入る前に、エージェント更新機能があることを忘れないで ください。エージェント更新を利用して、複数のエージェントホストに Sun Management Center 3.5 ソフトウェアをインストールできます。エージェント更新を 使って複数ホストの更新方法については、43 [ページの「「エージェント更新」によ](#page-70-0) [る複数ホストの更新」](#page-70-0)を参照してください。

CLI あるいは GUI を使ったインストールおよび設定については、それぞれ以下の節 または付録で説明しています。

- ウィザードによるインストールと設定 21 ページの「Sun Fire Midrange Systems 用の Sun Management Center 3.5 [アドオンソフトウェアのインストールとセット](#page-48-0) [アップ」](#page-48-0)
- CLI によるインストールと設定 [付録](#page-206-2) A

## Sun Management Center 3.0 ソフトウェ アからのアップグレード

Sun Management Center 3.0 ソフトウェアからのアップグレードの詳細は、『Sun Management Center 3.5 インストールと構成ガイド』の第 5 章を参照してください。

# Sun Management Center 3.5 の新しいア ドオンソフトウェアのインストールと セットアップ

この節では、Sun Fire Midrange Systems に Sun Management Center 3.5 ソフトウェ アを新規インストールし、セットアップする手順の概略を説明します。

- 22 [ページの「個別にリリースされたアドオン製品のインストール」](#page-49-0)
- 23 ページの「SC [のフェイルオーバー機能の有効化」](#page-50-0)
- 24 [ページの「システムコントローラ上の](#page-51-0) SNMP の設定」

### <span id="page-49-0"></span>個別にリリースされたアドオン製品のインストー ル

今回のリリースの新規インストールの場合は次の手順を実行します。

- 1. ホストマシン上でスーパーユーザとしてログインします。
- 2. *path/*sbin ディレクトリに移動します。*path* は、Sun Management Center 3.5 CD ま たは CD のディスクコピーがある場所です。
- 3. es-inst または es-guiinst を使って、Sun Management Center 3.5 のベースソ フトウェアをインストールします。
- 4. 手順 3 でベースソフトウェアをインストールしたパスに移動します (*installed\_directory*/SUNWsymon/sbin)。
- 5. バージョン 3 の Sun Fire Midrange Systems 用アドオンソフトウェアがあるパスを 指定して、es-inst または es-guiinst を再実行します。disk1 のイメージ (*addon\_path*/disk1/image) を使用してください。 インストール可能なアドオン製品の一覧が表示されます。
- 6. Sun Fire Midrange Systems に適用するアドオン製品を選択して、「次へ」をクリッ クします。

注 – Sun Management Center 3.5 主要ソフトウェアと Sun Fire 6800/4810/4800/3800 システム用アドオンソフトウェアをすでにインストールして いる場合は、Sun Fire 6800/4810/4800/3800 システム用のアドオンソフトウェアを アンインストールしてから、上記の手順5の説明にしたがって、バージョン3の Sun Fire Midrange Systems 用アドオンソフトウェアをインストールしてください。

#### <span id="page-50-0"></span>SC のフェイルオーバー機能の有効化

SC のフェイルオーバー機能を使用する場合は、Sun Fire Midrange Systems 用アドオ ンソフトウェアのインストールとセットアップの前に、以下のことを行う必要があり ます。

- SC のフェイルオーバー機能を有効にする
- 物理 IP アドレスで一方の SC だけを参照するのではなく、両方の SC を参照する 論理 IP アドレスを作成する

注 – アドオンソフトウェアのセットアップ中に SC の物理 IP アドレスを使用する と、アドオンソフトウェアは、フェイルオーバーが発生したときに、そのときのメイ ン SC と通信できなくなります。メイン SC がどちらの SC であっても、アドオンソ フトウェアがメイン SC と通信できるようにするには、両方の SC を参照する論理 IP アドレスを作成する必要があります。

Sun Fire Midrange Systems 用アドオンソフトウェアのセットアップでは、作成した 論理 IP アドレスを使用する必要があります。

### <span id="page-51-1"></span>▼ SC のフェイルオーバー機能を有効にして論理 IP アドレスを作成する

1. 両方の SC と同じサブネットアドレスから始まる未使用の IP アドレスを選択しま す。

たとえば、一方の SC の物理 IP アドレスが 129.146.235.14 で、もう一方の SC の物理 IP アドレスが 129.146.235.41 の場合、論理 IP アドレスは 129.146.235.*xxx* になりま す。*xxx* は、そのサブネット内の未使用 IP アドレスです。手順 2 の例では、論理 IP アドレスとして 129.146.235.251 が使用されています。

2. SC から以下のコマンドを使用して、SC 用の論理 IP アドレスを設定します。

*schostname*:SC> **setupplatform -p sc**

以下のメッセージが表示されます。

```
SC
--
SC POST diag Level [off]:
Enable SC Failover? [no]:
Logical Hostname or IP Address [ ]:
```
- 3. yes と入力して、SC のフェイルオーバーを有効にします。
- 4. 手順 1 で選択した論理 IP アドレスを入力します (この例では 129.146.235.251)。
- 5. この論理 IP アドレスを使用して、es-setup または es-guisetup の実行中にプ ラットフォームエージェントを設定します。

#### <span id="page-51-0"></span>システムコントローラ上の SNMP の設定

Sun Fire Midrange Systems 用アドオンソフトウェアのインストールと、セットアッ プの前に、プラットフォームおよびドメイン上で SNMP を設定する必要がありま す。この節では、これらの手順を説明します。この 2 つの手順は両方とも必要です。

- プラットフォーム上の SNMP の設定
- ドメイン上の SNMP の設定

#### <span id="page-52-2"></span>▼ プラットフォーム上の SNMP を設定する

注 – 複数のプラットフォーム管理エージェントが、同じ Sun Fire Midrange Systems コントローラを管理するような設定は行わないでください。システムの動作が遅く なったり、場合によってはハングアップしたりします。

- <span id="page-52-0"></span>1. [コード例](#page-52-0) 2-1 で示すように、スーパーユーザで telnet(1) コマンドを使用して、シ ステムコントローラにアクセスします。
	- コード例 2-1 telnet でシステムコントローラにアクセスして、プラットフォーム のシェルに入る

# **telnet** *schostname* System Controller s*chostname:*SC> Type 0 for Platform Shell Type 1 for domain A Type 2 for domain B Type 3 for domain C Type 4 for domain D Input: **0** *schostname*:SC>

この場合、*schostname* は、システムコントローラのホスト名です。

- 2. [コード例](#page-52-0) 2-1 に示すように、システムコントローラのメインメニューで、0 (または P か p) を入力して、プラットフォームのシェルに入ります。 プラットフォームのシェルプロンプトの *schostname*:SC が表示されます。
- <span id="page-52-1"></span>3. [コード例](#page-52-1) 2-2 に示すように、setupplatform -p snmp と入力して、質問に答えて いきます。

コード例 2-2 プラットフォーム上の SNMP エージェントの設定

```
schostname:SC> setupplatform -p snmp
SNMP
----
Platform Description [description]: 説明を入力
Platform Contact [contactname]: 連絡先名を入力
Platform Location [location]: プラットフォームの場所を入力
Enable SNMP Agent? [no]: yes を入力
```
コード例 2-2 プラットフォーム上の SNMP エージェントの設定 (続き)

Trap Hosts [*hostname*]: *Sun Management Center* サーバの名前 か IP アドレス を入力 Public Community String [*string*]: 文字列 *1* を入力 Private Community String [*string*]: 文字列 *2* を入力

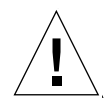

注意 – Trap Hosts には、プラットフォームの管理元となる Sun Management Center サーバのホスト名か IP アドレスを入力します。たとえば Sun Management Center サーバが CompA という名前で、他にマシンのうちの tiger-sc0 というメイン SC を監視すると仮定します。このためには[、コード例](#page-52-1) 2-2 に示すように、tiger-sc0 で setupplatform コマンドを実行し、トラップホストとして **CompA** を入力しま す。

注 – プラットフォーム管理モジュールがドメインの状態の変化を監視できるように するには、26 [ページの「ドメイン上の](#page-53-0) SNMP を設定する」の手順 4 でプラット フォームとドメイン両方のトラップホストを指定する必要があります。Sun Management Center コンソールに表示されるデータを再表示するためにも、ドメイ ンとプラットフォーム両方のトラップホストを入力する必要があります。

- 4. CTRL キーを押しながら ] キーを押して、telnet> プロンプトに戻ります。
- 5. **q** と入力して、telnet を終了します。

### <span id="page-53-0"></span>▼ ドメイン上の SNMP を設定する

<span id="page-53-1"></span>1. [コード例](#page-53-1) 2-3 で示すように、スーパーユーザで telnet コマンドを使用して、シス テムコントローラにアクセスします。

コード例 2-3 telnet でシステムコントローラにアクセスして、ドメインのシェル に入る

```
# telnet schostname
System Controller schostname:SC>
Type 0 for Platform Shell
Type 1 for domain A
Type 2 for domain B
Type 3 for domain C
Type 4 for domain D
```
コード例 2-3 telnet でシステムコントローラにアクセスして、ドメインのシェル に入る (続き)

Input: **1** *schostname*:A>

この場合、*schostname* は、システムコントローラのホスト名です[。コード例](#page-53-1) 2-3 で は、ドメイン A の例を示しています。

- <span id="page-54-1"></span>2. ドメインに入ります。[コード例](#page-53-1) 2-3 で示すように、1、2、3、4 (または a、b、c、 d、A、B、C、D) のいずれかを入力して、適切なドメインのシェルに入ります。 ドメインのシェルプロンプトの *schostname*:*X* が表示されます。*X* は、選択したドメ インを表します。
- 3. ドメインがアクティブで、ドメインのキースイッチが on、diag、secure、(Solaris オ ペレーティング環境を実行しているか、OpenBoot PROM モードであるか、あるいは POST を実行しているか) のいずれかの場合は、次の操作を行います。

a. CTRL キーを押しながら ] キーを押して、telnet> プロンプトに戻ります。

b. telnet> プロンプトで、send break と入力します。

[コード例](#page-53-1) 2-3 は、ドメイン A との接続例を示しています。

<span id="page-54-0"></span>4. [コード例](#page-54-0) 2-4 に示すように、setupdomain -p snmp と入力して、質問に答えていき ます。

コード例 2-4 ドメイン上の SNMP エージェントの設定

```
schostname:A> setupdomain -p snmp
SNMP
----
Domain Description [description]: 説明を入力
Domain Contact [contactname]: 連絡先名を入力
Trap Hosts [hostname]: Sun Management Center サーバの名前か IP アドレスを
入力
Public Community String [string1]: 文字列 1 を入力
Private Community String [string2]: 文字列 2 を入力
```
Trap Hosts には、プラットフォームの管理元となる Sun Management Center サーバ のホスト名か IP アドレスを入力します。

注 – プラットフォーム管理モジュールがドメインの状態の変化を監視できるように するには、25 [ページの「プラットフォーム上の](#page-52-2) SNMP を設定する」の手順 3 のプ ラットフォームのトラップホストとドメインのトラップホストの両方をここで指定す る必要があります。Sun Management Center コンソールに表示されるデータを再表 示するためにも、ドメインとプラットフォーム両方のトラップホストを入力する必要 があります。

Public Community String および Private Community String には、ドメインおよび プラットフォームごとに異なる文字列を入力します。

- <span id="page-55-0"></span>5. **disconnect** と入力して、ドメインのシェルとの接続を終了します。
- 6. 追加するドメインがある場合は、そのドメインごと[に手順](#page-54-1) 2 ~ [手順](#page-55-0) 5 を繰り返しま す。
- 7. CTRL キーを押しながら ] キーを押して、telnet> プロンプトに戻ります。
- 8. **q** と入力して、telnet を終了します。

## インストールウィザードによる Sun Fire Midrange Systems 用アドオンソフト ウェアのインストール

この節では、インストールウィザードを使用した、Sun Management Center 3.5 ベー スソフトウェアと Sun Fire Midrange Systems 用アドオンソフトウェアのインストー ルの概略を説明します。すべてのソフトウェアのインストール方法の詳細は、『Sun Management Center 3.5 インストールと構成ガイド』の第 6 章「Sun Management Center 3.5 のインストールと設定」を参照してください。

- コンソール、サーバ、エージェント、およびヘルプ階層は、別々にインストール することも、組み合わせてインストールすることもできます。
- Sun Fire Midrange Systems のプラットフォームエージェントは、Sun Management Center 3.5 ソフトウェアが動作している任意のマシンにインストー ルできます。
- Sun Fire Midrange Systems のドメインエージェントは、Sun Fire Midrange Systems のドメインにのみインストールできます。

### Sun Management Center 3.5 ソフトウェアのイン ストールの概要

- 1. 『Sun Management Center 3.5 インストールと構成ガイド』の第 6 章「Sun Management Center 3.5 のインストールと設定」で説明しているように、スー パーユーザで es-guiinst スクリプトを実行します。
- 2. ベースソフトウェアをインストールすると、選択してインストールすることが可 能なアドオン製品の一覧からなる「アドオン製品の選択」画面が表示されます。 Sun Fire Midrange Systems に適用するアドオンソフトウェアを選択して、「次 へ」をクリックします。
- 3. すべてのソフトウェアをインストールすると、Sun Management Center の設定 ウィザードが自動的に起動します。

# <span id="page-56-0"></span>セットアップウィザードによる Sun Fire Midrange Systems 用アドオンソフト ウェアのセットアップ

この節では、Sun Management Center のセットアップウィザードを使用して Sun Fire Midrange Systems でプラットフォームエージェントやドメインエージェントを セットアップする方法を説明します。ソフトウェア全体の設定作業の詳細は、『Sun Management Center 3.5 インストールと構成ガイド』の第 6 章「Sun Management Center 3.5 のインストールと設定」を参照してください。

注 – パネルの下部にある「戻る」ボタンが有効な場合 (ボタンがグレー表示されてい ない場合)、ボタンをクリックして直前の操作に戻ることができます。「戻る」ボタ ンがグレー表示されている場合、ボタンは無効で、直前の操作に戻ることはできませ  $h_{\rm o}$ 

注 – Sun Management Center 3.5 ベースソフトウェアのセットアップ中に setup-responses-file を使用して、現在のマシンの設定の複製を他のマシン上 に作成する場合は、必ず「セットアップ応答データの保存」をクリックします。これ で、自分の行ったすべての応答が、 /var/opt/SUNWsymon/install/setup-responses-file に保存されます。詳

細は、『Sun Management Center 3.5 インストールと構成ガイド』の「Solaris プ ラットフォーム上のベース製品とアドオンの設定」を参照してください。

## ▼ セットアップウィザードを使用してプラット フォームエージェントをセットアップする

Sun Fire Midrange Systems のプラットフォームエージェントのセットアップは、プ ラットフォームエージェントをインストールしたマシン上で行います。

1. プラットフォームエージェントがインストールされているマシン上で es-guisetup と入力して、Sun Management Center のセットアップウィザードを起動します。

Sun Management Center のベースソフトウェアのセットアップが完了すると、ウィ ザードによって次のメッセージが表示されます。

Select Add-on Products

The following add-on products are newly installed on this system and will be set up.

- Sun Fire Platform Administration

#### 2. 「次へ」をクリックして、次に進みます。

以下のいずれかの操作をします。

- サーバマシンでプラットフォームエージェントをセットアップしない場合は、手 順 4 に進みます。
- サーバマシンでプラットフォームエージェントをセットアップする場合は、「Sun Fire Midrange Systems プラットフォームエージェントの設定」パネルに次のメッ セージが表示されます。

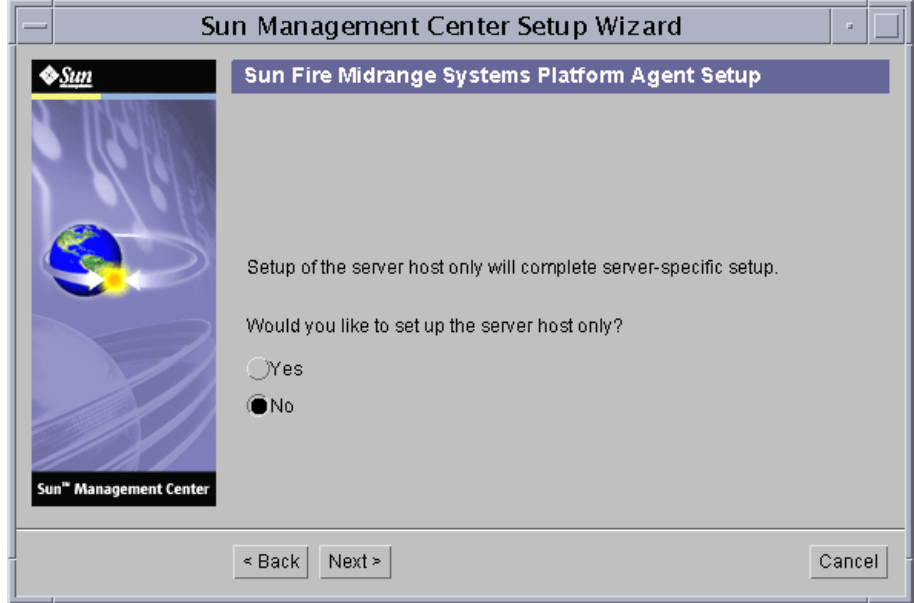

図 2-2 サーバホストだけの問い合わせのパネル

#### 3. 以下のいずれかの操作をします。

- すべてのホストをセットアップする場合は、「いいえ」ラジオボタンをクリック して、手順 4 に進みます。
- サーバホストだけをセットアップする場合は、「はい」ラジオボタンをクリック します。

「Sun Fire Midrange Systems プラットフォームエージェントの設定」パネルに次 のメッセージが表示されます。手順 22 に進みます。

```
Setting up server host...
Status:
Setting up server host...
...
Setup of server host complete.
```
4. 「次へ」をクリックして、次に進みます。

「Sun Fire Midrange Systems プラットフォームエージェントの設定」パネルに次の メッセージが表示されます。

To set up the Sun Fire 6800-3800 platform administration module, you need to provide SC IP address, community strings, port numbers for domain agent etc. Would you like to set up the Sun Fire Midrange Systems platform administration module? O Yes  $O$  No.

- 5. 以下のいずれかの操作をします。
	- プラットフォーム管理モジュールを設定しない場合は、「いいえ」ラジオボタン をクリックして、手順 23 に進みます。
	- プラットフォーム管理モジュールを設定する場合は、「はい」ラジオボタンをク リックします。

「Sun Fire Midrange Systems プラットフォームエージェントの設定」パネルに次 のメッセージが表示されます。

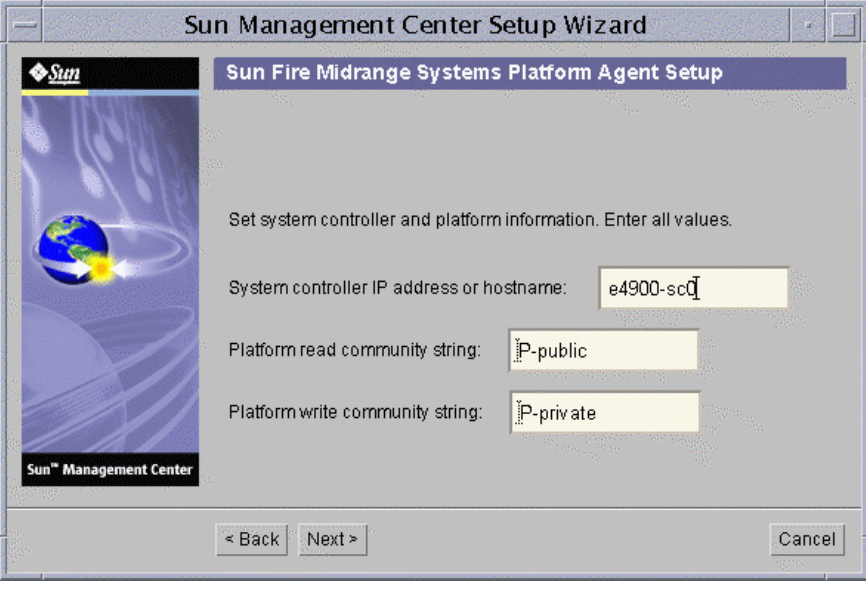

#### 図 2-3 プラットフォーム管理のプラットフォーム構成のパネル

- 6. 各プロンプトに対して値を入力します (必須):
	- a. システムコントローラのホスト名または IP アドレスを入力します (例 : 10.8.28.209**)**。

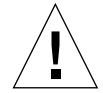

注意 – SC のフェイルオーバー機能を使用する場合は、このフィールドの論理 IP ア ドレスを入力する必要があります。論理 IP アドレスは、両方の SC が使用できま す。物理 IP アドレスは、1 つの SC だけが使用できます。このフィールドに論理 IP アドレスを入力しないで SC のフェイルオーバーが発生すると、SC から応答がない ことを示す赤いアラームが生成されます。SC のフェイルオーバーを有効にして論理 IP アドレスを設定する方法については、24 ページの「SC [のフェイルオーバー機能を](#page-51-1) 有効にして論理 IP [アドレスを作成する」](#page-51-1)を参照してください。

- b. プラットフォームの読み取りコミュニティ文字列を入力します (例 : P-public)。
- c. プラットフォームの書き込みコミュニティ文字列を入力します (例 : P-private)。
- 7. 「次へ」をクリックして、次に進みます。

「Sun Fire Midrange Systems プラットフォームエージェントの設定」パネルに次の メッセージが表示されます。

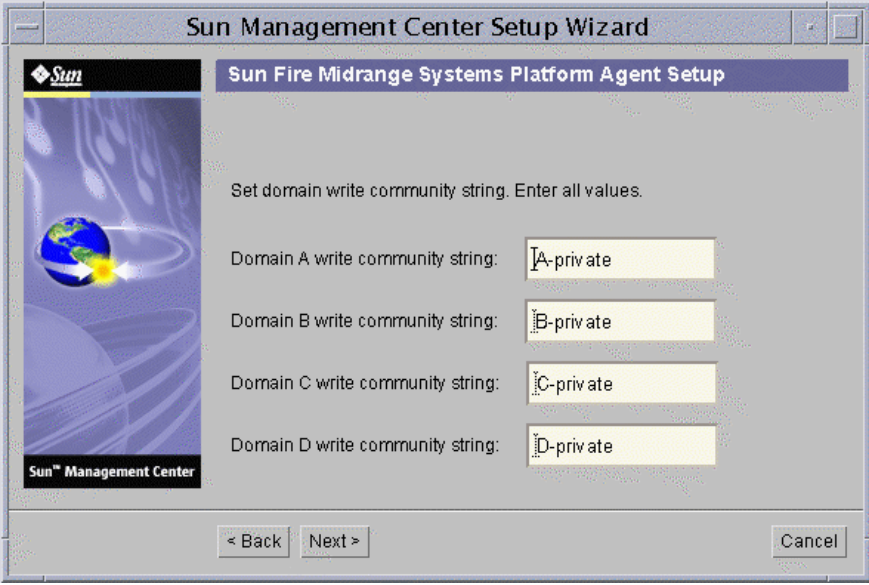

図 2-4 プラットフォーム管理のドメインのコミュニティー構成のパネル

注 – ドメインごとに 1 つずつ値を入力する必要があります。

- a. ドメイン A の書き込みコミュニティ文字列を入力します (例 : A-private)。 b. ドメイン B の書き込みコミュニティ文字列を入力します (例 : B-private)。 c. ドメイン C の書き込みコミュニティ文字列を入力します (例 : C-private)。 d. ドメイン D の書き込みコミュニティ文字列を入力します (例 : D-private)。
- 8. 「次へ」をクリックして、次に進みます。

「Sun Fire Midrange Systems プラットフォームエージェントの設定」パネルに次の メッセージが表示されます。

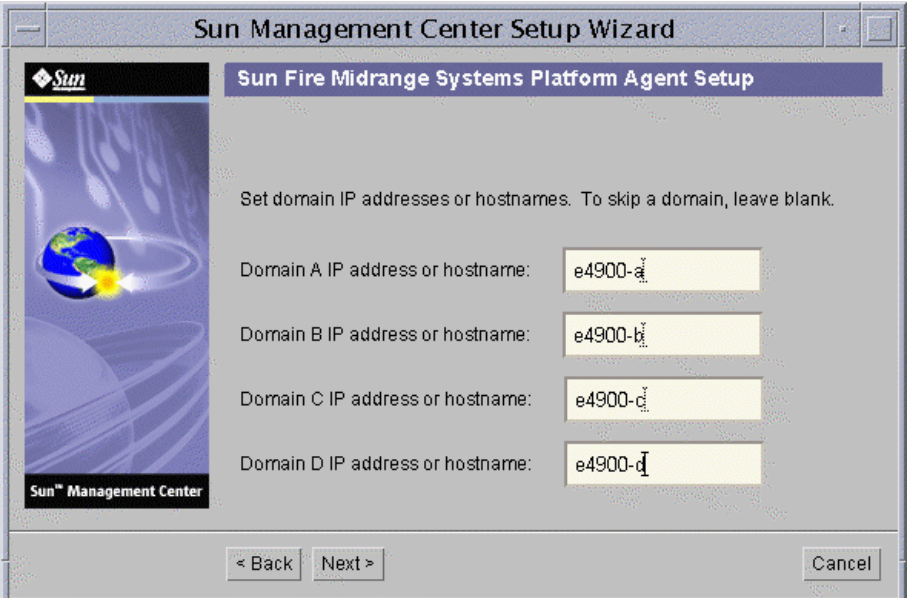

図 2-5 プラットフォーム管理のドメインの IP 構成のパネル

a. ドメイン A の IP アドレスかホスト名を入力するか、空白のままにします。 b. ドメイン B の IP アドレスかホスト名を入力するか、空白のままにします。 c. ドメイン C の IP アドレスかホスト名を入力するか、空白のままにします。 d. ドメイン D の IP アドレスかホスト名を入力するか、空白のままにします。 9. 「次へ」をクリックして、次に進みます。

「Sun Fire Midrange Systems プラットフォームエージェントの設定」パネルに次の メッセージが表示されます。

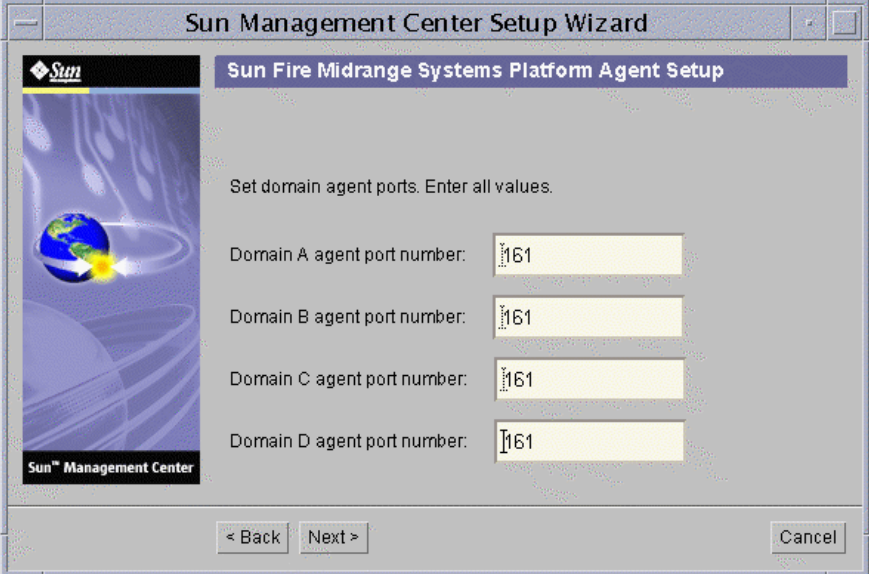

図 2-6 プラットフォーム管理のドメインの ポート構成のパネル

注 – ドメインごとに 1 つずつ値を入力する必要があります。

- a. ドメイン A の Sun Management Center エージェントのポート番号を入力しま す。
- b. ドメイン B の Sun Management Center エージェントのポート番号を入力しま す。
- c. ドメイン C の Sun Management Center エージェントのポート番号を入力しま す。
- d. ドメイン D の Sun Management Center エージェントのポート番号を入力しま す。

10. 「次へ」をクリックして、次に進みます。

「Sun Fire Midrange Systems プラットフォームエージェントの設定」パネルに次の メッセージが表示されます。

Updating configuration files with platform and domain information...

Status:

```
Updating configuration files...
Update of configuration files complete.
```
11. 「次へ」をクリックして、次に進みます。

「Sun Fire Midrange Systems プラットフォームエージェントの設定」パネルに次の メッセージが表示されます。

```
Setting up server host and chassis model information.
Status:
Setting up server host...
....
Setup of server host complete.
Getting chassis model from system controller...
Retrieval of chassis model from system controller complete.
```
- シャーシモデルの取得時にエラーがなかった場合は、手順 12 に進みます。
- システムコントローラからのシャーシモデルの取得時にエラーがあった場合は、 エラーメッセージが表示されます。

Error getting chassis model from system controller.

i. 「了解」をクリックします。

「Sun Fire Midrange Systems プラットフォームエージェントの設定」パネルに 次のメッセージが表示されます。

Either could not find the chassis model from the SC or the SC returned an unknown chassis model. These are the supported model types: 3800, 4800, 4810, E4900, 6800, and E6900. The chassis model needs to be one of these models.

Chassis model:

- ii. シャーシモデルとして、3800、4800、4810、6800、E4900、E6900 のうちの 適切なモデルを入力します。
- 12. 「次へ」をクリックして、次に進みます。

「Sun Fire Midrange Systems プラットフォームエージェントの設定」パネルに次の メッセージが表示されます。

Checking configuration files...

Status:

```
Set the platform server: <hostname> or <IPaddress>
platform.snmpPort: 166
Default platform agent port: 166
Checking of configuration files complete.
```
13. 「次へ」をクリックして、次に進みます。

以下のいずれかが起こります。

- デフォルトのポート番号を以前に設定した場合、デフォルトポートのパネルは表 示されません。手順 15 に進みます。
- デフォルトのポート番号が設定されていない場合は、「Sun Fire Midrange Systems プラットフォームエージェントの設定」パネルに次のメッセージが表示 されます。

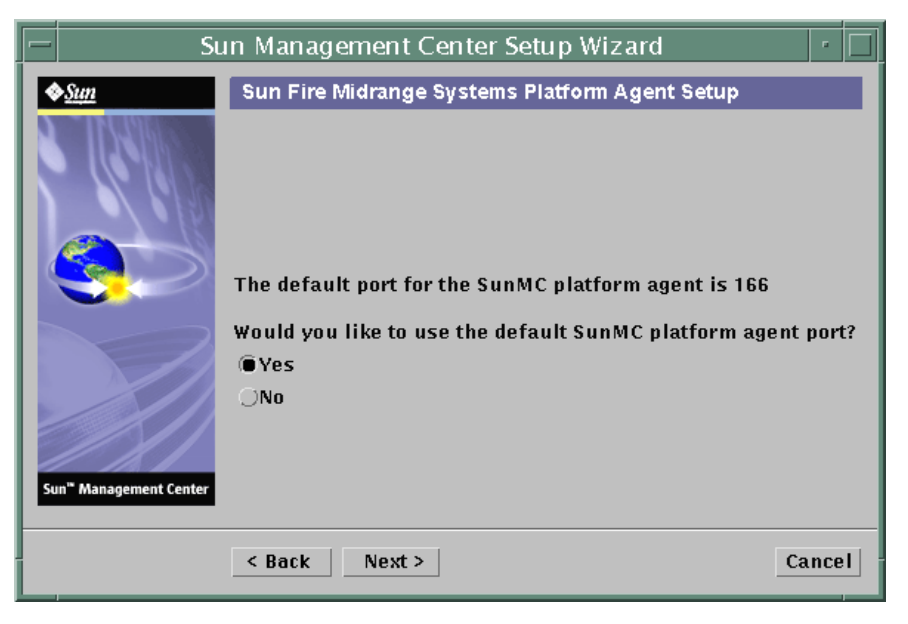

図 2-7 プラットフォーム管理プラットフォームのデフォルトポートのパネル

- 14. 以下のいずれかの操作をします。
	- デフォルトの Sun Management Center プラットフォームエージェントポートを使 用する場合は、「はい」ラジオボタンをクリックします。
	- デフォルトの Sun Management Center プラットフォームエージェントポートを使 用しない場合は、「いいえ」ラジオボタンをクリックします。
- 15. 「次へ」をクリックして、次に進みます。

「Sun Fire Midrange Systems プラットフォームエージェントの設定」パネルに次の メッセージが表示されます。

Set the platform agent port.

Platform agent port number: 166

以下のいずれかが起こります。

- 「はい」をクリックしてデフォルトのポートを使用した場合は、プラットフォー ムのエージェントポート番号にデフォルトのエージェントポート番号が表示され ます。
- 「いいえ」をクリックしてデフォルトのポートを使用しなかった場合は、自分で 入力できるよう、プラットフォームのエージェントポート番号の部分が空白にな ります。
	- 使用するエージェントポート番号を入力します。

#### 16. 「次へ」をクリックして、次に進みます。

以下のいずれかの状態になります。

- 警告メッセージが返されなかった場合は、手順 22 に進みます。
- デフォルトのポートが使用されている場合は、「Sun Fire Midrange Systems プ ラットフォームエージェントの設定」パネルに次の警告メッセージが表示されま す。

```
Warning, platform agent port 166 is currently in use. Pick a 
different port, or ensure that this port is available when you next 
start Sun Management Center.
Would you still like to use this port?
                     Yes No
```
#### 17. 以下のいずれかの操作をします。

- デフォルトのポートを使用しない場合は、「いいえ」をクリックして 手順 15 に進 みます。
- デフォルトのポートをそのまま使用する場合は、「はい」をクリックします。
- 18. 「次へ」をクリックして、次に進みます。

以下のいずれかが起こります。

■ ポートの衝突がなかった場合は、「Sun Fire Midrange Systems プラットフォーム エージェントの設定」パネルに次のメッセージが表示されます。

Confirmation of the platform agent port.

Platform agent port: 166

■ ポートの衝突があった場合は、「Sun Fire Midrange Systems プラットフォーム エージェントの設定」パネルに次のメッセージが表示されます。

Confirmation of the platform agent port.

Platform agent port: 166

Remember to resolve the port conflict prior to starting Sun Management Center.

#### 19. 「次へ」をクリックして、次に進みます。

以下のいずれかが起こります。

■ プラットフォームのエージェントポート番号を変更しなかった場合、セキュリ ティーキーに関するメッセージは表示されません。手順 22 に進んでください。 ■ プラットフォームのエージェントポート番号を変更した場合は、「Sun Fire Sun Fire Midrange Systems プラットフォームエージェントの設定」パネルに次のメッ セージが表示されます。

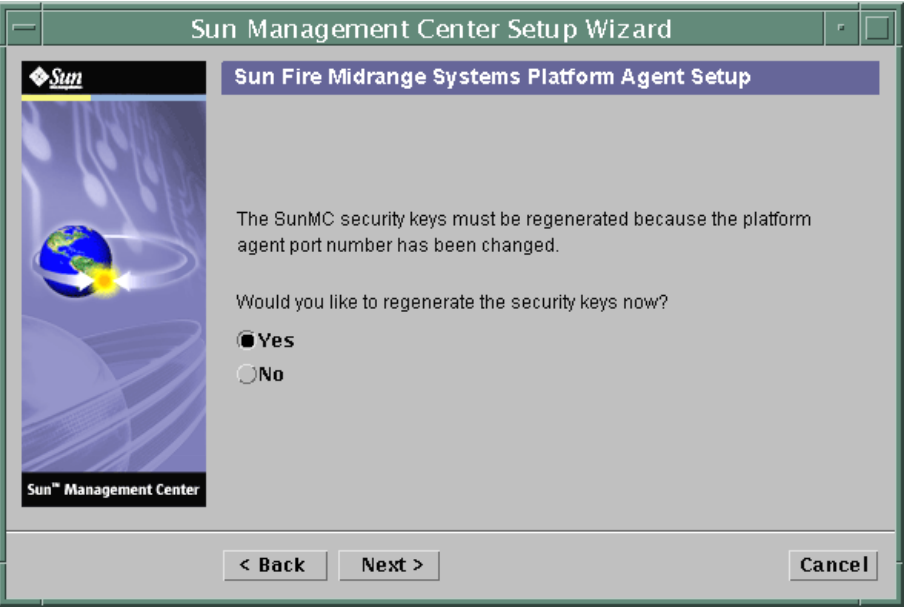

図 2-8 プラットフォーム管理のセキュリティーキー生成パネル

- 20. 以下のいずれかの操作をします。
	- セキュリティーキーをすぐに再生成する場合は、「はい」ラジオボタンをクリッ クして、手順 21 に進みます。
	- セキュリティーキーをすぐに再生成しない場合は、「いいえ」ラジオボタンをク リックして、手順 22 に進みます。
- 21. 「次へ」をクリックして、次に進みます。

「Sun Fire Midrange Systems プラットフォームエージェントの設定」パネルに次の メッセージが表示されます。

This part of setup generates security keys used for communications between processes. A seed must be provided to initialize the keys. Make sure you use the same seed for all the machines you install. You may like to keep record of this seed for future use. Seed: Seed: (Re-enter seed to confirm.)

注 – シードのパスワードは必ず安全な場所に保管してください。Sun Management Center のインストール内容に変更を加えた場合に必要になります。

- a. 初めてインストールした場合は、一意のシードのパスワードを入力します。初め てのインストールでない場合は、以前のバージョンの Sun Management Center で使用したのと同じシードを入力します。
- b. 確認のためにシードを再度入力します。
- 22. 「次へ」をクリックして、次に進みます。

「Sun Fire Midrange Systems プラットフォームエージェントの設定」パネルに次の メッセージが表示されます。

Updating configuration files with module and discover table information...

Status:

```
Added module....
Added module....
Updated Discovery Table....
Update of configuration files complete.
```
23. 「次へ」をクリックして、次に進みます。

「Sun Fire Midrange Systems プラットフォームエージェントの設定」パネルに次の メッセージが表示されます。

Sun Fire Midrange Systems Platform Admin setup is complete.

24. 「次へ」をクリックして、次に進みます。

「Sun Fire Midrange Systems プラットフォームエージェントの設定」パネルに次の メッセージが表示されます。

The following products have been set up:

- Sun Fire Platform Administration

Click Next to invoke the Start Wizard now to the various Sun Management Center components.

### ▼ セットアップウィザードを使用してドメインエー ジェントをセットアップする

Sun Fire Midrange Systems のドメインエージェントのセットアップは、ドメイン エージェントをインストールしたマシン上で行います。

1. ドメインエージェントがインストールされているマシン上で es-guisetup と入力し て、Sun Management Center のセットアップウィザードを起動します。

Sun Management Center のベースソフトウェアのセットアップが完了すると、ウィ ザードによって次のメッセージが表示されます。

Click Next to set up the following products: Sun Fire Domain Administration

2. 「次へ」をクリックして、ドメインエージェントの設定を開始します。

「Sun Fire Midrange Systems ドメインエージェントの設定」パネルに次のメッセー ジが表示されます。

```
Updating configuration files...
Status:
Updating configuration files...
```

```
Update of configuration files complete.
```
3. 「次へ」をクリックして、次に進みます。

「Sun Fire Midrange Systems ドメインエージェントの設定」パネルに次のメッセー ジが表示されます。

Sun Fire Midrange Systems Domain Agent setup is complete.

# <span id="page-69-0"></span>ウィザードの高度なセットアップオプ ションの使用

Sun Management Center がインストールされると、Sun Management Center のセッ トアップウィザードによって、高度なオプションが設定できるようになります。

注 – 現時点では、「セットアップ構成の削除」を使用せず、「すべてを再構成」を 使用してください。

- すべてを再構成 すべてのセットアップ情報を削除して、ただちにセットアップ ウィザードを実行します。
- アドオンの構成 アドオン製品のセットアップだけを行います。
- Sun Management Center データベースの再作成 (サーバのみ) データベースを再 作成します。すべてのデータのクリアか、データ保存および再作成したデータ ベース内での使用のいずれかを選択できます。
- セットアップ構成の削除 インストールした Sun Management Center をインス トール後のセットアップ前の状態に戻します。すべてのセットアップ情報および データベース情報が削除されます。セットアップウィザードを再実行する前に他 の作業を行いたい場合に選択します。

これらのオプションの詳細は、『Sun Management Center 3.5 インストールと構成ガ イド』を参照してください。

## <span id="page-70-0"></span>「エージェント更新」による複数ホスト の更新

この節では、エージェント更新を使用して一度に複数のホストを更新する方法を説明 します。このエージェント更新プロセスそのものは、Sun Management Center サー バマシンで実行する必要があります。また、更新対象のすべてのホスト上で Sun Management Center 3.5 エージェントを必ず動作させておく必要もあります。

#### エージェント更新プロセスを起動する前に

エージェント更新を使用して Sun Fire Midrange Systems のプラットフォーム管理モ ジュールを完全にインストールして設定するには、Sun Management Center サーバ マシンでエージェント更新プロセスを実行する前に、更新対象のホスト上のモジュー ル用のエージェント更新用構成ファイルを作成しておく必要があります。

注 – Sun Management Center 3.5 ベースソフトウェアのセットアップ中に setup-responses-file を使用して、現在のマシンの設定の複製を他のマシン上 に作成する場合は、必ず「セットアップ応答データの保存」をクリックします。これ で、自分の行ったすべての応答が、 /var/opt/SUNWsymon/install/setup-responses-file に保存されます。詳 細は、『Sun Management Center 3.5 インストールと構成ガイド』の「Solaris プ

ラットフォーム上のベース製品とアドオンの設定」を参照してください。

### ▼ 更新対象のホスト上でエージェント更新用構成 ファイルを作成する

- 1. 更新対象のホストに Sun Fire Midrange Systems 用のプラットフォーム管理モジュー ルがインストールされていることを確認します。
- 2. es-setup スクリプトまたは es-guisetup スクリプトを使用して、更新対象のホ スト上で Sun Fire Midrange Systems 用のプラットフォーム管理モジュールがセット アップされていることを確認します。

この確認作業を行うと、最初に提供されたホスト別の情報を利用した、エージェント 更新による以降のプラットフォーム管理のセットアップ処理が自動的に機能します。

#### エージェント更新プロセスの使用

エージェント更新では、目的のマシンに配布する追加コンポーネントからなるイメー ジファイルを作成し、「ジョブの管理」タスクリストに新しいジョブを追加します。

### エージェント更新でサポートされる構成

エージェント更新を使用して以下の構成を更新できます。

- 45 ページの「Sun Management Center 3.5 [アドオンソフトウェアが存在する構成](#page-72-0) [を更新する」](#page-72-0)
- 48[ページの「アドオンソフトウェアが存在しない、または](#page-75-0) Sun Management Center 3.0 Platform Update 4 [アドオンソフトウェアが存在する構成を更新する」](#page-75-0)
## ▼ Sun Management Center 3.5 アドオンソフト ウェアが存在する構成を更新する

この手順は、Sun Management Center 3.5 アドオンソフトウェアが存在する構成の更 新にのみ使用できます。

- 1. es-gui-imagetool または es-imagetool (基本 Sun Management Center スクリ プト) を使用して、目的のエージェントマシンに配布する、適切な Sun Fire Midrange Systems 用追加コンポーネントからなるイメージファイルを作成します。 GUI または CLI 形式のイメージツールの使用方法に関する詳細は、『Sun Management Center 3.5 インストールと構成ガイド』の第 7 章「Sun Management Center のインストール後の作業」の参照してください。
- 2. Sun Management Center メインコンソールウィンドウの「ツール」メニューから 「ジョブの管理...」オプションを選択します。

「ジョブの管理」パネル (図 [2-9](#page-72-0)) が表示されます。このパネルからイメージファイル を配布できます。

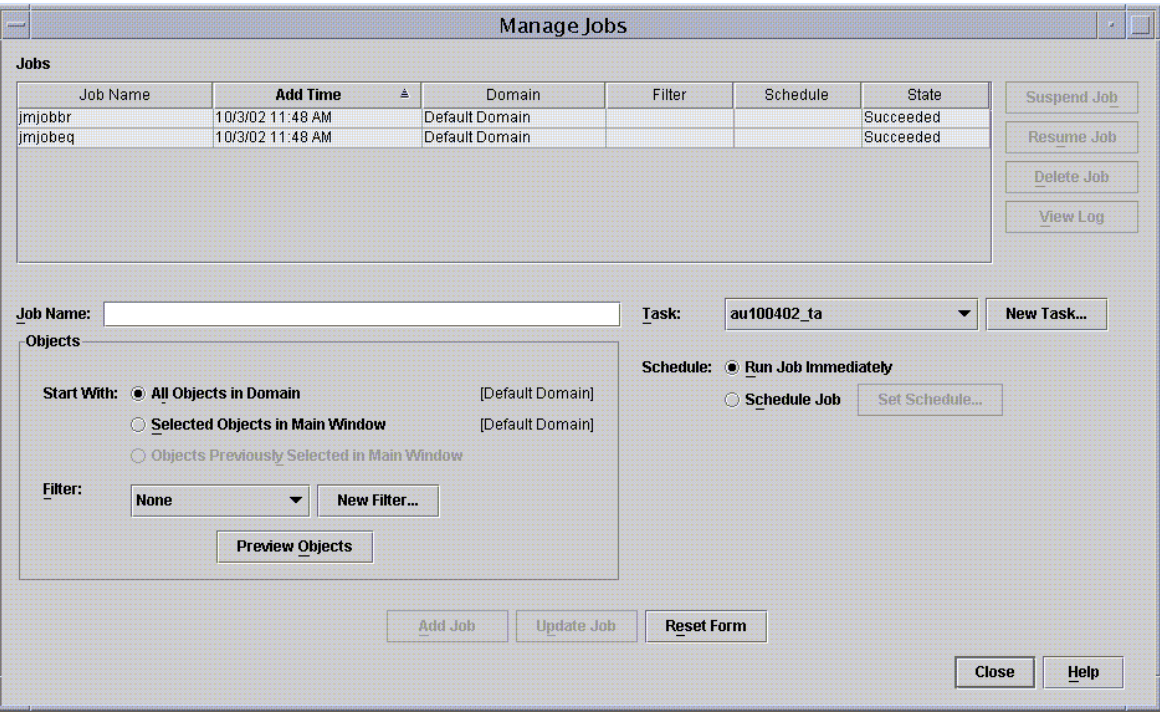

<span id="page-72-0"></span>図 2-9 「ジョブの管理」パネル

#### 3. 「ジョブの管理」パネルで「新しいタスク」ボタンを選択します。

「新しいタスク」パネル (図 [2-10](#page-73-0)) が表示されます。このパネルで、配布するエー ジェント更新イメージファイルを指定できます。

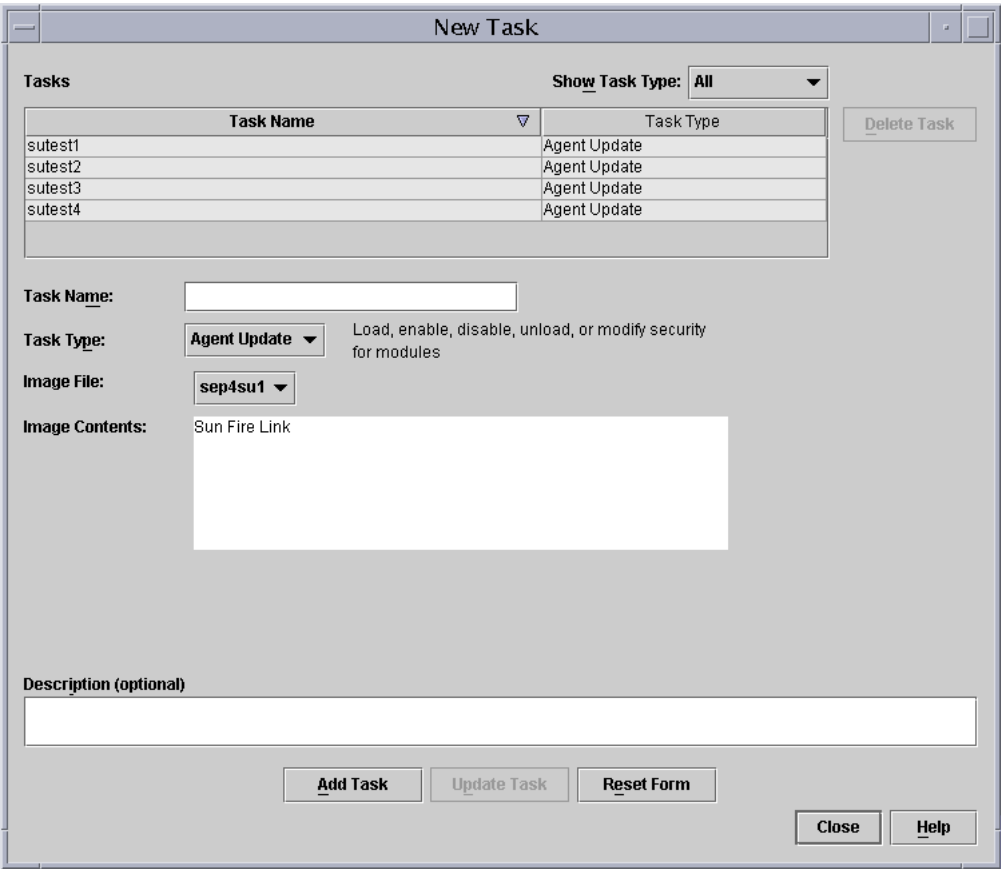

図 2-10 「新しいタスク」パネル

- <span id="page-73-0"></span>4. 「新しいタスク」パネル (図 [2-10](#page-73-0)) で、以下のことを行います。
	- a. 「タスクタイプ」で「エージェント更新」を選択します。
	- b. 手順 1 で作成したイメージファイルを選択します。
	- c. タスク名を入力します。
	- d. 「タスクの追加」ボタンをクリックします。
	- e. 「閉じる」ボタンをクリックします。
- 5. 「ジョブの管理」パネル (図 [2-9\)](#page-72-0) で、以下のことを行います。
	- a. ジョブ名を入力します。
	- b. 手順 4 で作成したタスクを選択します。
	- c. 以下のいずれかを行って、タスクの実行予定を作成します。
		- タスクをただちに実行する場合は、「直ちにジョブを実行」のラジオボタンを クリックします。
		- タスクの実行予定を作成する場合は、「ジョブのスケジュール」のラジオボタ ンをクリックして、実行日時を設定します。

注 – イメージファイルの配布先のオブジェクト (エージェントマシン) を選択する前 に、すべてのエージェントマシンを含むグループオブジェクトを作成できます。これ により、1 つずつエージェントマシンを選択する必要はなくなります。オブジェクト グループの作成についての詳細は、『Sun Management Center 3.5 ユーザガイド』の 第 3 章「グループを作成する」を参照してください。

- d. 以下のいずれかを行って、イメージファイルの配布先のオブジェクト (エージェン トマシン) を選択します。
	- 「ドメイン内のすべてのオブジェクト」のボタンをクリックして、オブジェク トをさらに選別するためのフィルタを指定します。
	- 「メインウィンドウ内の選択オブジェクト」のボタンをクリックして、オブ ジェクトを 1 つずつ選択します。
- e. 選択したオブジェクト (エージェントマシン) を確認し、選択内容に誤りがあれ ば、やり直します。
- f. 「ジョブの追加」ボタンをクリックします。

ジョブが開始され、選択されたオブジェクト (エージェントマシン) にイメージ ファイルが配布されます。ジョブの実行中は、「ジョブの管理」パネルの「ジョ ブ」リストにそのことが表示されます。ジョブのステータスとして、ジョブの実 行中と完了が示されます。

注 – 複数ホストの更新中にあるホストで問題が発生すると、他の大部分のホストが 正常に更新されたとしても、ステータスとして「Failed (失敗)」が返されます。そ の場合は、「ジョブの管理」パネルの「ジョブ」リストの右側の「ログ表示」をク リックして、成功および失敗した更新の一覧を参照してください。エージェント更新 が成功した場合、Sun Management Center エージェントは自動的に再起動します。 配布先のホストのそれぞれについて、Sun Management Center コンソールのホスト の詳細ウィンドウで、適切なモジュールが存在し、動作しているかを確認することが できます。

## ▼ アドオンソフトウェアが存在しない、または Sun Management Center 3.0 Platform Update 4 アド オンソフトウェアが存在する構成を更新する

この手順は、以下のいずれかの構成の場合に行います。

- アドオンソフトウェアが存在しない構成から Sun Management Center 3.5 アドオ ンソフトウェアへの更新
- Sun Management Center 3.0 Platform Update 4 アドオンソフトウェアが存在する 構成から Sun Management Center 3.5 アドオンソフトウェアへの更新
- 1. Sun Management Center サーバマシン上でスーパーユーザとしてログインします。
- 2. イメージツールのいずれかを使用してエージェント更新イメージを作成します。
	- es-qui-imagetool を使用してエージェント更新イメージを作成するには、 『Sun Management Center 3.5 インストールと構成ガイド』の「GUI イメージ ツールを使用する」の手順に従います。
	- es-imaqetool を使用してエージェント更新イメージを作成するには、『Sun Management Center 3.5 インストールと構成ガイド』の「コマンド行イメージ ツールを使用する」の手順に従います。
- 3. 各更新対象マシンのルートディレクトリに

/opt/SUNWsymon/base/bin/agent-update.bin ファイルをダウンロードしま す。

/opt 以外のディレクトリに Sun Management Center をインストールしている場合 は、/*installdir*/SUNWsymon/base/bin/agent-update.bin をダウンロードしま す。*installdir* はユーザ指定のインストールディレクトリです。

- 4. 更新対象のマシン上でスーパーユーザとしてログインします。
- 5. ダウンロードした agent-update.bin が存在するディレクトリに移動します。
- 6. ./agent-update.bin -s *server* -r *http-port* -p *image-name* と入力します。
	- server は手順 1 でログインしたサーバです。
	- *http-port* は Sun Management Center Web サーバポートです。
	- *image-name* は手順 2 で作成したエージェント専用イメージの名前です。
- 7. セキュリティーシードおよび SNMPv1 コミュニティ文字列を指定します。

エージェント更新プロセスは、セキュリティーシードおよび SNMPv1 コミュニティ 文字列を入力するよう求めます。

- セキュリティーシードは、Sun Management Center サーバおよびエージェントの 設定で指定したのと同じシードである必要があります。
- SNMPv1 コミュニティ文字列は、Sun Management Center サーバおよびエージェ ントの設定で指定したのと同じ文字列である必要があります。

上記以外の情報を入力する必要はありません。更新プロセスがマシンに更新イメージ を適用します。

更新プロセスが完了したら、サーバホスト上のログファイル /var/opt/SUNWsymon/log/agent-update.log を表示して更新状態を確認しま す。

注 – プラットフォームエージェントを設定するには、./es-setup -F を再実行す る必要があります。

# Sun Fire Midrange Systems のプラット フォームエージェントインスタンスの作 成と設定

デフォルトのプラットフォーム管理モジュールは、1 つの Sun Fire Midrange Systems を監視できます。複数の Sun Fire Midrange Systems を監視するには、追加 のシステムごとにプラットフォームエージェントのインスタンスを 1 つ作成する必要 があります。

## ▼ プラットフォームエージェントのインスタンスを 作成する

- 1. su コマンドでスーパーユーザになります。
- 2. Sun Management Center ソフトウェアがインストールされているディレクトリに移 動します。

たとえば、/opt/SUNWsymon に Sun Management Center ソフトウェアがインス トールされている場合は、/opt/SUNWsymon/sbin ディレクトリに移動します。

3. es-platform スクリプトを実行します。

#### # **./es-platform -a** *instanceName*

*instanceName* は、新しいプラットフォームエージェントのインスタンスの名前で す。

このスクリプトにより、新しいプラットフォームのポート番号とセキュリティーシー ドの入力が求められます。Sun Management Center のサーバ設定でデフォルト以外 のシードを使用した場合は、このエージェントに対して、そのシードを指定してくだ さい。

4. このインスタンスを設定するには、51 [ページの「新しいプラットフォームエージェ](#page-78-0) ントのインスタンスに対する [Sun Fire Midrange Systems](#page-78-0) 用プラットフォーム管理モ [ジュールを設定する」](#page-78-0)の手順 3 に進みます。

## ▼ 複数のプラットフォームエージェントのインスタ ンスを作成する

- 1. su コマンドでスーパーユーザになります。
- 2. Sun Management Center ソフトウェアがインストールされているディレクトリに移 動します。

たとえば、/opt/SUNWsymon に Sun Management Center ソフトウェアがインス トールされている場合は、/opt/SUNWsymon/sbin ディレクトリに移動します。

3. es-platform スクリプトを実行します。

# **./es-platform -a** *instanceName*

*instanceName* は、新しいプラットフォームエージェントのインスタンスの名前で す。

新しいプラットフォームエージェントのポート番号の入力が求められます。

#### a. これまでに使用されていない新しいポート番号を入力します。

注 – このインスタンスを設定するときや、Sun Management Center コンソールでこ のプラットフォームインスタンスオブジェクトを作成するときは、必ずこのポート番 号を使用してください。

セキュリティーシードの入力が求められます。

- b. Sun Management Center のサーバ設定でデフォルト以外のシードを使用した場合 は、このエージェントに対して、そのシードを指定してください。
- 4. Sun Management Center エージェントプロセスを停止します。

# **./es-stop -A**

- 5. このインスタンスを設定するには、51 [ページの「新しいプラットフォームエージェ](#page-78-0) ントのインスタンスに対する [Sun Fire Midrange Systems](#page-78-0) 用プラットフォーム管理モ [ジュールを設定する」](#page-78-0)の手順 3 に進みます。
- <span id="page-78-0"></span>▼ 新しいプラットフォームエージェントのインスタ ンスに対する Sun Fire Midrange Systems 用プ ラットフォーム管理モジュールを設定する
	- 1. su コマンドでスーパーユーザになります。
	- 2. Sun Management Center ソフトウェアがインストールされているディレクトリに移 動します。

たとえば、/opt/SUNWsymon に Sun Management Center ソフトウェアがインス トールされている場合は、/opt/SUNWsymon/addons/SunFirePltAdmin/sbin ディレクトリに移動します。

注 – 手順 3 を行う前に、必ず Sun Management Center エージェント階層を停止して おいてください。エージェント階層を停止するには、コマンド /opt/SUNWsymon/sbin/es-stop -a を実行します。

3. 以下を入力します。

# **./es-setup.sh -I** *instanceName*

*instanceName* は、新しいプラットフォームエージェントのインスタンスの名前で す。

es-setup.sh スクリプトから以下の情報の入力が求められます。

- Sun Fire Midrange Systems コントローラの IP アドレス
- システムコントローラとすべてのドメインに対する書き込みコミュニティ文字 列。スクリプトがシステムコントローラからドメインのアドレスを取得できない 場合は、すべてのドメインの IP アドレスの入力が求められます。
- すべてのドメインの Sun Management Center エージェントのポート番号 上記の設定で提供した情報を変更するには、このスクリプトを再実行します。
- 4. プラットフォームインスタンスを起動するには、52 [ページの「プラットフォームイ](#page-79-0) [ンスタンスを起動する」に](#page-79-0)進みます。

### <span id="page-79-0"></span>▼ プラットフォームインスタンスを起動する

プラットフォームインスタンスを設定すると、そのインスタンスを起動できます。

● プラットフォームインスタンスを起動するには、以下を入力します。

# **./es-start -y** *instanceName*

## ▼ プラットフォームインスタンスを停止する

● プラットフォームインスタンスを停止する必要がある場合は、以下を入力します。

# **./es-stop -y** *instanceName*

設定の取り消し方法およびプラットフォームエージェントの削除方法については、[54](#page-81-0)  [ページの「設定の取り消しとプラットフォームエージェントの削除」](#page-81-0)を参照してくだ さい。

# グループへのユーザの割り当て

この節では、管理者やオペレータグループにユーザを割り当てることによって、担当 する操作を行うために必要なアクセス権をユーザに付与する方法を説明します。

## ▼ 管理者およびオペレータグループにユーザを割り 当てる

ユーザ名が esusers ファイルに登録されていない場合、そのユーザは Sun Fire Midrange Systems にログオンし、ドメイン管理エージェントに対して読み取り専用 でアクセスできます。プラットフォームエージェントの下でプラットフォームまたは ドメイン情報の読み取りと書き込みを行うには、サーバ上の group にもユーザ名が 登録されている必要があります。

この設定手順では、Sun Fire 6800 Midrange Systems のサーバマシン上に最大 10 個 のグループを作成できます。それらのグループは次のとおりです。

| グループ名   | ユーザカテゴリ | アクセスのタイプ |
|---------|---------|----------|
| spltadm | 管理者     | プラットフォーム |
| sdaadm  | 管理者     | ドメイン A   |
| sdbadm  | 管理者     | ドメイン B   |
| sdcadm  | 管理者     | ドメインC    |
| sddadm  | 管理者     | ドメインD    |
| spltop  | オペレータ   | プラットフォーム |
| sdaop   | オペレータ   | ドメイン A   |
| sdbop   | オペレータ   | ドメイン B   |
| sdcop   | オペレータ   | ドメインC    |
| sddop   | オペレータ   | ドメインD    |

表 2-3 ユーザグループ

- 1. su コマンドでスーパーユーザになります。
- 2. /etc/group ファイル内の適切なグループに各ユーザを追加します。
	- a. Sun Fire Midrange Systems のプラットフォームの管理者がプラットフォームエー ジェントのプラットフォーム表示を使用してプラットフォームを管理できるよう にするには、その管理者を spltadm に追加します。
	- b. Sun Fire Midrange Systems のドメインの管理者を適切なドメイン管理者グループ に追加します。

たとえば、sdaadm にドメイン管理者を追加すると、プラットフォームを使用して ドメインを管理できるようになります。

3. /var/opt/SUNWsymon/cfg/esusers ファイルに各ユーザを追加します。

# <span id="page-81-0"></span>設定の取り消しとプラットフォームエー ジェントの削除

Sun Fire Midrange Systems を監視する必要がなくなった場合は、対応するプラット フォームエージェントまたはインスタンスの設定を取り消し、削除することで、シス テムリソースを節約できます。

## ▼ Sun Fire Midrange Systems のデフォルトのプ ラットフォーム管理モジュールの設定を取り消す

- 1. su コマンドでスーパーユーザになります。
- 2. パス/addons/SunFirePltAdmin/sbin ディレクトリに移動します。パスは、Sun Management Center ソフトウェアがインストールされているディレクトリです。 たとえば、/opt/SUNWsymon に Sun Management Center ソフトウェアがインス トールされている場合は、/opt/SUNWsymon/addons/SunFirePltAdmin/sbin ディレクトリに移動します。
- 3. 以下のように入力して、デフォルトのプラットフォームエージェントの設定を取り消 します。

# **./es-setup.sh -u**

## ▼ Sun Fire Midrange Systems 用のプラットフォー ム管理インスタンスの設定を取り消す

- 1. su コマンドでスーパーユーザになります。
- 2. パス/addons/SunFirePltAdmin/sbin ディレクトリに移動します。パスは、Sun Management Center ソフトウェアがインストールされているディレクトリです。

たとえば、/opt/SUNWsymon に Sun Management Center ソフトウェアがインス トールされている場合は、/opt/SUNWsymon/addons/SunFirePltAdmin/sbin ディレクトリに移動します。

3. 以下のように入力して、特定のプラットフォームエージェントのインスタンス設定を 取り消します。

# **./es-setup.sh -u -I** *instanceName* 

注 – 設定を取り消すと、対応する Sun Management Center エージェントが停止しま す。

4. エージェントを再起動します。

### ▼ プラットフォームエージェントを削除する

- 1. su コマンドでスーパーユーザになります。
- 2. パス/sbin ディレクトリに移動します。パスは、Sun Management Center ソフト ウェアがインストールされているディレクトリです。

たとえば、/opt/SUNWsymon に Sun Management Center ソフトウェアがインス トールされている場合は、/opt/SUNWsymon/sbin ディレクトリに移動します。

3. 以下のように入力して、プラットフォームエージェントのインスタンスを削除しま す。

# **./es-platform -d** *instanceName*

## ドメインの設定

ここでは、2 種類のドメインについて説明します。

- Sun Management Center 管理ドメイン 1 つ以上のホストシステムの集まり。た とえば、管理ドメインは、施設内にあるすべてのサーバとワークステーションで 構成できます。
- ハードウェアドメイン Sun Fire Midrange Systems プラットフォーム内のコン ポーネントの一部。たとえば、複数の CPU ボートと複数の入出力ボードからなる プラットフォームは、複数のドメインに分割できます。このとき、各ドメイン は、1 つ以上の CPU ボードと 1 つ以上のネットワーク接続で構成されます。各 ハードウェアドメインは、専用の Solaris オペレーティング環境を実行します。

## ▼ ハードウェアドメインを作成する

出荷時、Sun Fire Midrange Systems は、ハードウェアドメインが 1 つ (ドメイン A) の構成になっています。システム管理者は、追加のハードウェアドメインを作成でき ます。Sun Fire E6900、6800 システムでは、最大 4 つのハードウェアドメインを構成 できます。Sun Fire E4900、および 4810/4800/3800 システムは最大 2 つのハード ウェアドメインを構成できます。

● Sun Fire Midrange Systems でのハードウェアドメインの追加作成については、 『Sun Fire Midrange Systems Platform Administration Manual』を参照してくださ い。

## ▼ 管理ドメインを作成する

● 管理ドメインを作成してメンバーを登録する方法については、『Sun Management Center 3.5 ユーザガイド』を参照してください。

## 第 3 章

# プラットフォームエージェントによ るプラットフォームおよびドメイン の管理

この章では、Sun Fire Midrange Systems のプラットフォーム管理手順と機能を説明 します。

この章で取り上げる項目は次のとおりです。

- 57 ページの「Sun Fire Midrange Systems [用プラットフォーム管理モジュール」](#page-84-0)
- 63 [ページの「プラットフォーム管理モジュールのドメインテーブルへのアクセ](#page-90-0) [ス」](#page-90-0)
- 74 [ページの「ドメインテーブルの操作」](#page-101-0)
- 80[ページの「プラットフォーム管理モジュールのプラットフォームテーブルへの](#page-107-0) [アクセス」](#page-107-0)
- 97 [ページの「プラットフォームテーブルの操作」](#page-124-0)
- 107 ページの「[Sun Fire Midrange Systems](#page-134-0) の物理表示と論理表示」
- 113 [ページの「プラットフォーム管理のハードウェア規則」](#page-140-0)
- 119 [ページの「データ収集テーブル」](#page-146-0)

## <span id="page-84-0"></span>Sun Fire Midrange Systems 用プラット フォーム管理モジュール

Sun Fire Midrange Systems の場合、プラットフォーム管理手順では、Sun Fire Midrange Systems 用のプラットフォーム管理モジュールを使用します。 このモ ジュールは、オブジェクト詳細ウィンドウの「モジュールブラウザ」タブ内の「ハー ドウェア」カテゴリに読み込まれます。

これらに対応する表示のデータは、適切なアクセス権限を持つユーザだけが見ること ができます。 たとえば、プラットフォームとドメイン A へのアクセス権限をもつ ユーザは、プラットフォームとドメイン A のデータを表示することはできますが、 ドメイン B、C、D のデータを表示することはできません。 図 [3-1](#page-85-0) は、プラット フォーム管理者が見ることができるテーブルと、ドメイン管理者が見ることができる テーブルを示しています。

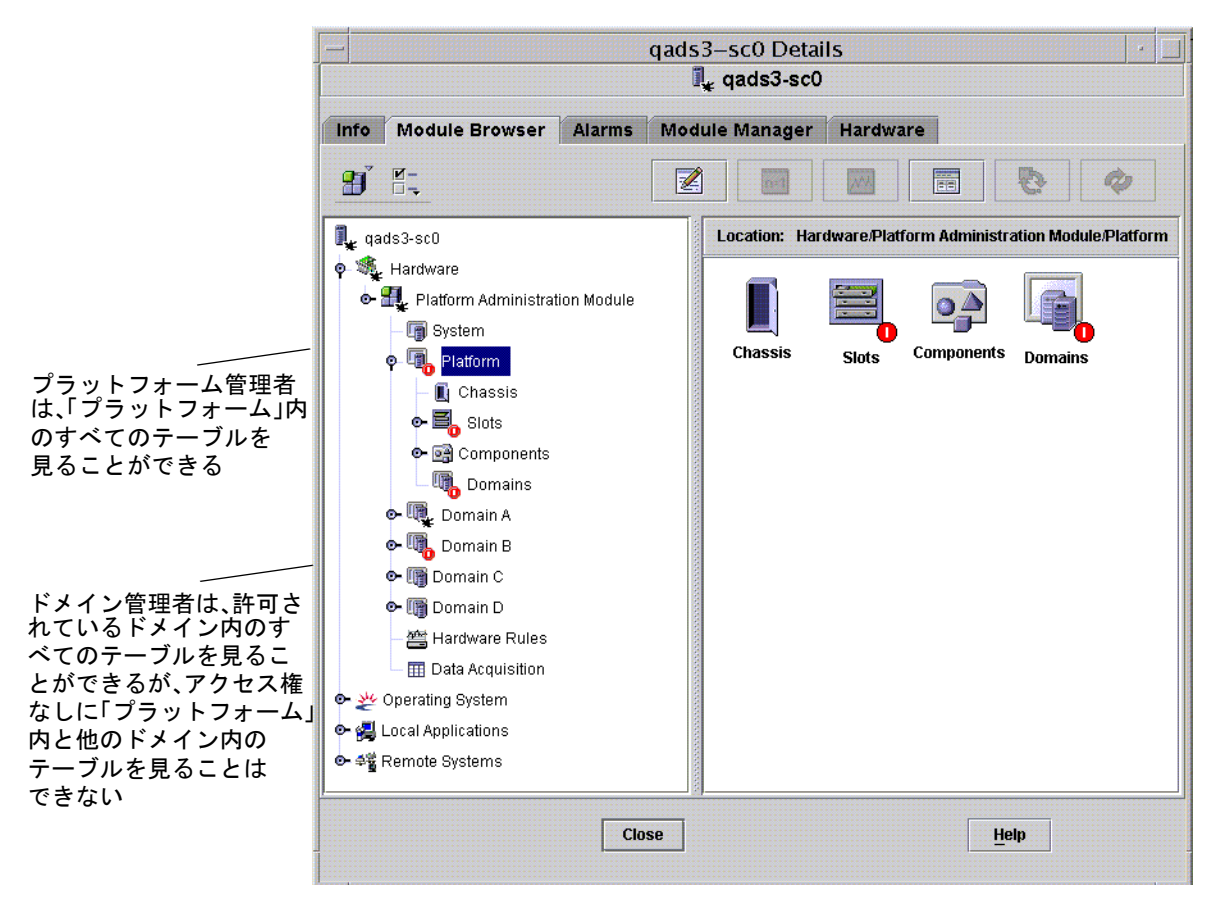

<span id="page-85-0"></span>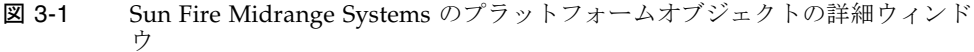

注 – この後の例の図では、Sun Fire Midrange Systems のオブジェクトが 1 つだけ示 されています。 実際には、その他の種類のオブジェクトが存在することがありま す。

## ▼ Sun Fire Midrange Systems のドメインオブジェ クトだけを作成する

1. メインコンソールウィンドウから、「編集」>「オブジェクトの作成」>「ノード」> 「Sun Management Center エージェント - ホスト」を選択します。

「トポロジオブジェクトの作成」ウィンドウが表示されます。 デフォルトでは、 「ノード」タブと「Sun Management Center エージェント - ホスト」が最初に表示 されます (図 [3-2](#page-89-0))。

- 2. 以下の操作をします。
	- a. オブジェクトのラベル名を入力します。
	- b. 必要に応じてオブジェクトの説明を入力します。
	- c. ドメインエージェントが動作しているホスト名 (ここでは Sun Fire Midrange Systems マシンのホスト名) を入力します。
	- d. ベースエージェントポート番号 (デフォルトは 161) を入力します。
- 3. 最後に、次のいずれかの操作をします。
	- これまでの設定を適用してウィンドウを閉じる場合は、「了解」をクリックしま す。
	- ウィンドウを閉じないで変更を適用する場合は、「適用」をクリックします。
	- このパネルのヘルプページをヘルプブラウザに表示する場合は、「ヘルプ」をク リックします。
	- これまでの設定を適用しない場合は、「取消し」をクリックします。

エラーが発生した場合は、状態メッセージフィールドにエラーメッセージが表示され ます。

注 – 「ヘルプ」ボタンをクリックすると、Sun Management Center ソフトウェア内 のオブジェクトの作成に関するヘルプページが表示されます。

## ▼ Sun Fire Midrange Systems のプラットフォーム オブジェクトだけを作成する

1. メインコンソールウィンドウから、「編集」>「オブジェクトの作成」>「ノード」> 「Sun Management Center エージェント - プラットフォーム」を選択します。

「トポロジオブジェクトの作成」ウィンドウが表示されます。 デフォルトでは、 「ノード」タブと「Sun Management Center エージェント - ホスト」が最初に表示 されます (図 [3-2](#page-89-0))。

- オブジェクト名を「Sun Management Center エージェント プラットフォー ム」に変更します。
- 2. 以下の操作をします。
	- a. オブジェクトのラベル名を入力します。
	- b. 必要に応じてオブジェクトの説明を入力します。
	- c. プラットフォームエージェントが動作しているホスト名を入力します (任意のマシ ンを指定可能)。

d. ポート番号として 166 と入力します。

- 3. 最後に、次のいずれかの操作をします。
	- これまでの設定を適用してウィンドウを閉じる場合は、「了解」をクリックしま す。
	- ウィンドウを閉じないで変更を適用する場合は、「適用」をクリックします。
	- このパネルのヘルプページをヘルプブラウザに表示する場合は、「ヘルプ」をク リックします。
	- これまでの設定を適用しない場合は、「取消し」をクリックします。

エラーが発生した場合は、状態メッセージフィールドにエラーメッセージが表示され ます。

注 - 「ヘルプ」ボタンをクリックすると、Sun Management Center ソフトウェア内 のオブジェクトの作成に関するヘルプページが表示されます。

## ▼ Sun Fire Midrange Systems の複合オブジェクト を作成する

通常、複合オブジェクトは、ドメインエージェント 1 つとプラットフォームエージェ ント 1 つで構成されます。 ここでは、このような複合オブジェクトを作成する方法 を説明します。

システムコントローラ以外のドメインでプラットフォームエージェントが動作してい る場合、Sun Management Center 3.5 ソフトウェアで複合オブジェクトを作成するこ とはできません。 これは、SC ファームウェアが Sun Management Center のための ドメイン名の検出をサポートしていないためです。また、SC が複数の IP/ ドメイン インタフェースで構成可能であり、SC ファームウェアには Sun Management Center が監視しているドメインを知る手段がないためです。

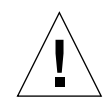

注意 – プラットフォームエージェントとドメインエージェントが別のドメインで動 作している場合は、ドメインエージェントが動作していても、複合オブジェクトはド メインエージェントなしで作成されます。 「編集」>「オブジェクトの作成」> 「ノード」>「エージェント - ホスト」を選択して、ドメインエージェントオブジェ クトを別途作成できます。

1. メインコンソールウィンドウのメニューバーから、「編集」>「オブジェクトの作 成」>「複合」>「Sun Fire *nnnn*」を選択します。*nnnn* は Sun Fire Midrange Systems のマシン番号です。

「複合」タブを表示した状態で「オブジェクトの作成」ウィンドウが表示されます (図 [3-3](#page-90-1) を参照)。

- 2. 以下の操作をします。
	- a. 複合オブジェクトのラベル名を入力します。
	- b. 必要に応じて複合オブジェクトの説明を入力します。
	- c. プラットフォームエージェントが動作しているホスト名を入力します (任意のマシ ンを指定可能)。
	- d. ベースエージェントポート番号を入力します。
- 3. 最後に、次のいずれかの操作をします。
	- これまでの設定を適用してウィンドウを閉じる場合は、「了解」をクリックしま す。
	- ウィンドウを閉じないで変更を適用する場合は、「適用」をクリックします。
	- このパネルのヘルプページをヘルプブラウザに表示する場合は、「ヘルプ」をク リックします。
	- これまでの設定を適用しない場合は、「取消し」をクリックします。

エラーが発生した場合は、状態メッセージフィールドにエラーメッセージが表示され ます。

注 – 「ヘルプ」ボタンをクリックすると、Sun Management Center ソフトウェア内 のオブジェクトの作成に関するヘルプページが表示されます。

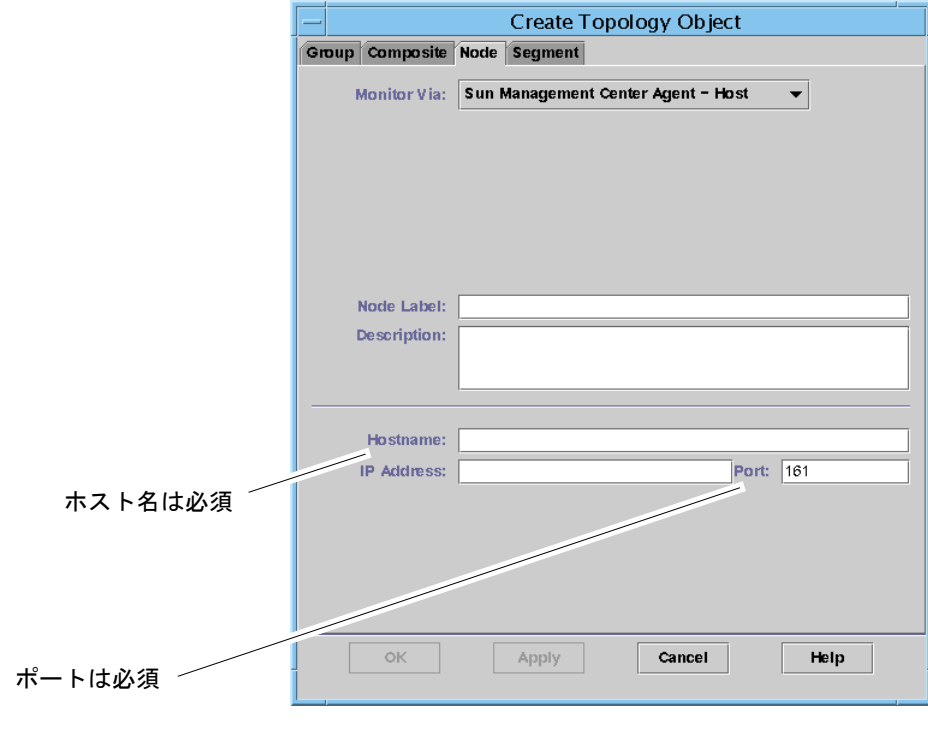

<span id="page-89-0"></span>図 3-2 「オブジェクトの作成」ウィンドウの「ノード」タブ

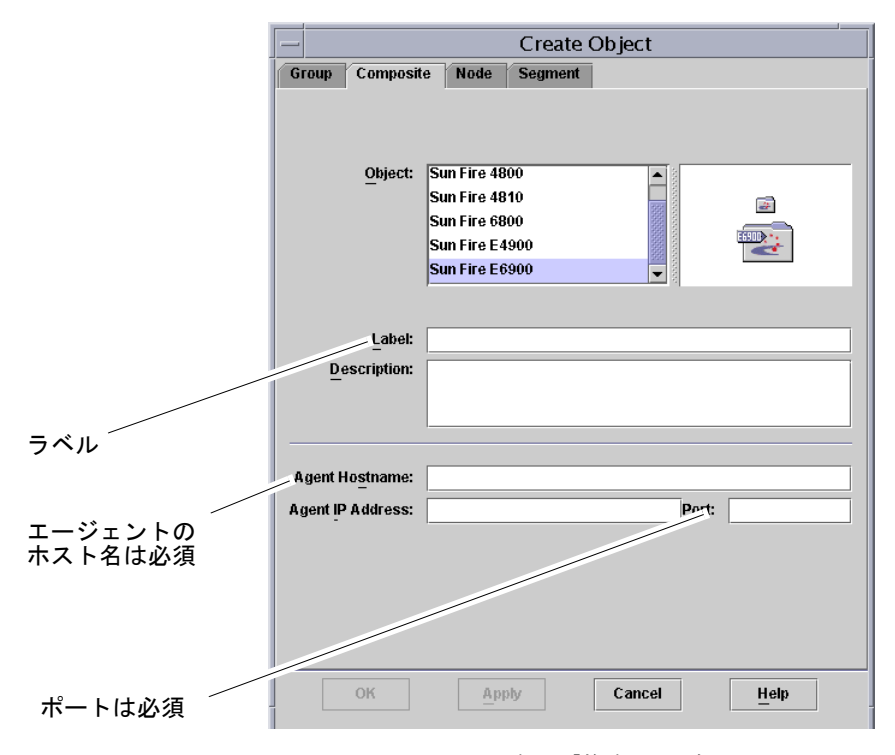

<span id="page-90-1"></span>図 3-3 Sun Fire Midrange Systems の場合の「複合」タブ

# <span id="page-90-0"></span>プラットフォーム管理モジュールのドメ インテーブルへのアクセス

ドメイン管理者は、対応するドメインノードのすべてのテーブルを表示できます。 たとえば、ドメイン A のドメイン管理者は、ドメイン A 内のすべてのテーブルを表 示できます (図 [3-4\)](#page-91-0)。 この節では、ドメインのテーブルとその属性をまとめていま す。

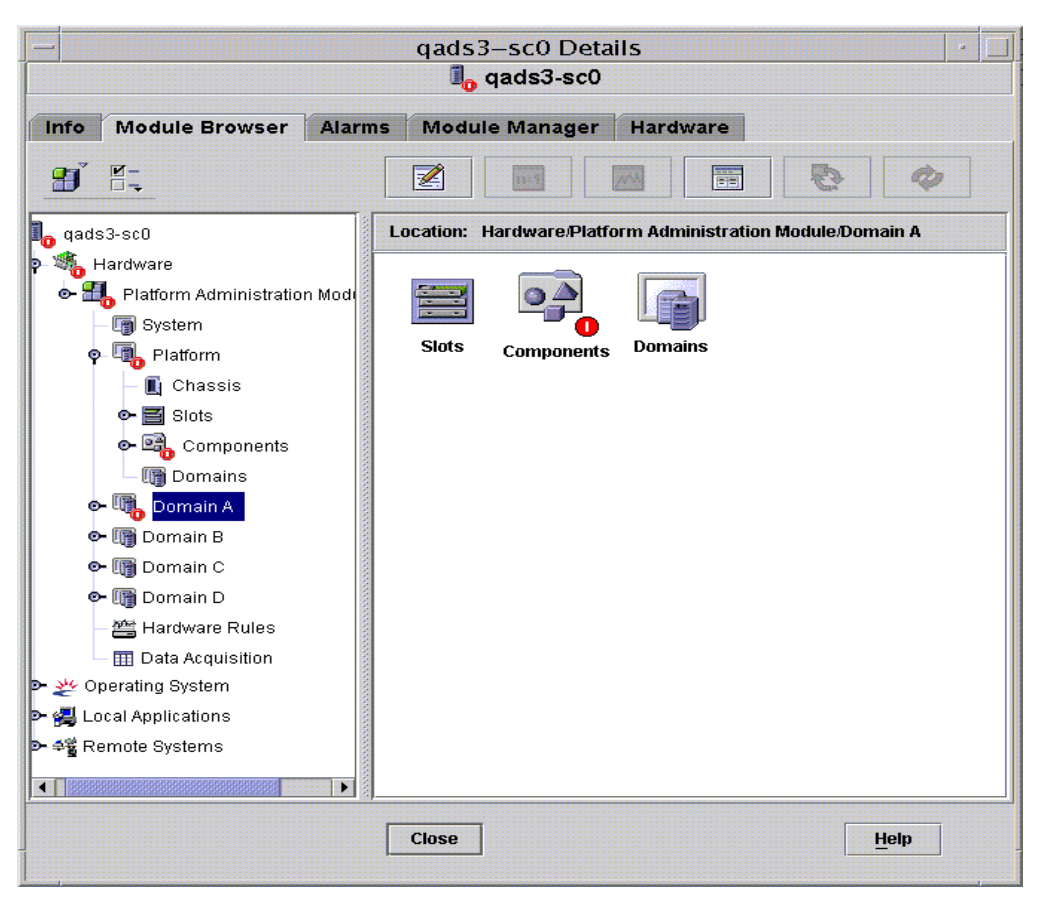

<span id="page-91-0"></span>図 3-4 ドメイン *X* のテーブル

## ドメイン *X* のスロットテーブル

ここでは、ドメインのスロットテーブルをまとめています。テーブルの *X* はドメイ ン名の英字 1 字 (A ~ D) です。

- 空きスロット
- CPU ボード
- 入出力ボード
- 不明なボード

### ドメイン *X* の空きスロット

表 [3-1](#page-92-0) は、Sun Fire Midrange Systems のドメインの空きスロットの属性を簡単にま とめています。

<span id="page-92-0"></span>表 3-1 ドメイン *X* の空きスロット

| 属性             | 規則 (ある<br>場合) | 説明                                                                                                    |
|----------------|---------------|----------------------------------------------------------------------------------------------------|
| スロット名          |               | SBx などの形式で空きスロットの名前を示す。x はス<br>ロット番号                                                                     |
| スロットの電源状態      | rspa1011      | 雷源の状態として PoweredOff または PoweredOn を<br>示す                                                                |
| スロットのボード種<br>別 |               | ボード種別として Empty を示す                                                                                       |
| スロットの状態        |               | スロットの状態として Active、Assigned、<br>Available、-- のどれかを示す。最後の -- は、ボー<br>ドの状態がこのスロットに適用できないことを意味す<br>る。        |
| スロットのテスト状<br>熊 | rspa1010      | スロットのテスト状態として Passed、NotTested、<br>Unknown, Under Test, Start Test, Degraded,<br>Failed、Unusable のどれかを示す |
| スロットのドメイン      |               | DomainA などの、スロットが割り当てられているドメ<br>インを示す。割り当てられていない場合は Isolated                                             |
| スロットの状態        | rspa1000      | スロットの状態として OK、Failed、OverTemp、<br>UnderTemp、Unknown を示す                                                  |

### ドメイン *X* の CPU ボード

表 [3-2](#page-93-0) は、Sun Fire Midrange Systems のドメインの CPU ボードの属性を簡単にまと めています。

表 3-2 ドメイン *X* の CPU ボード

<span id="page-93-0"></span>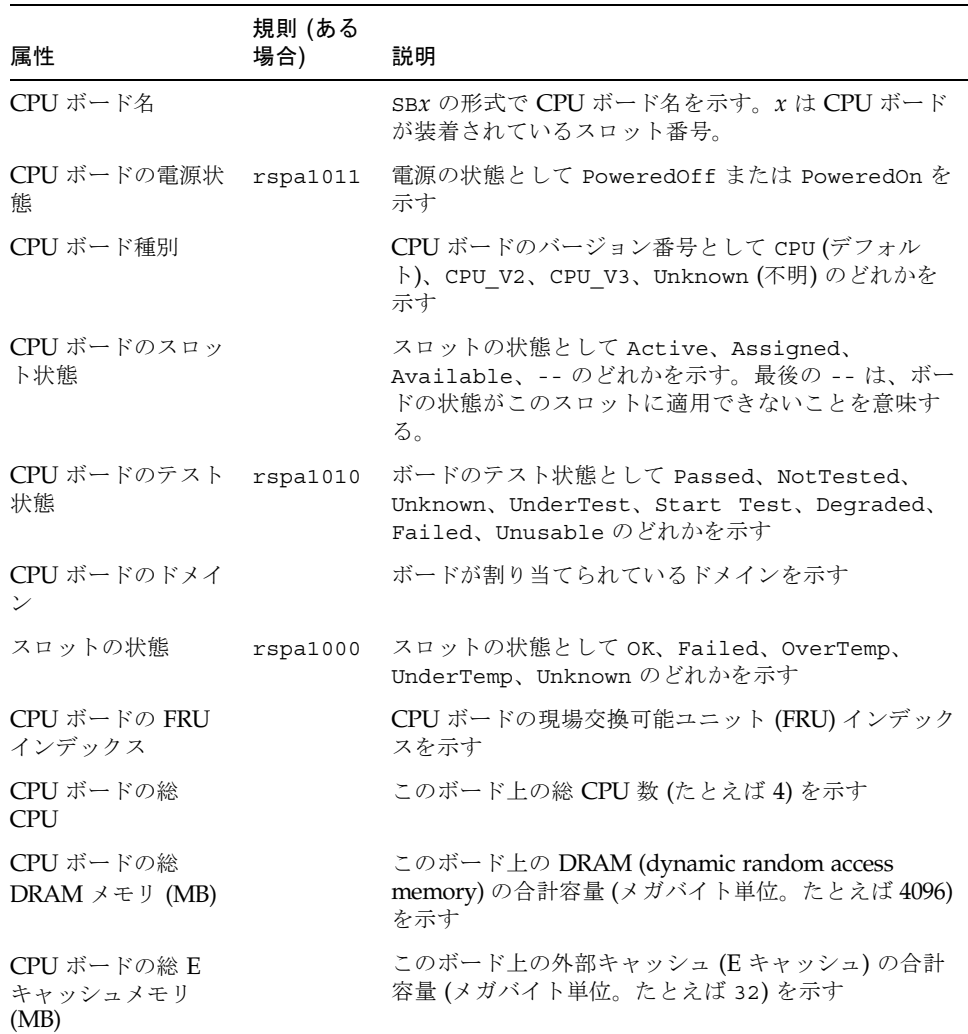

表 3-2 ドメイン *X* の CPU ボード (続き)

| 属性                                     | 規則 (ある<br>場合) | 説明                                                        |
|----------------------------------------|---------------|-----------------------------------------------------------|
| CPU ボードの総<br>WCI                       |               | この CPU ボード上の総 Sun Fire Link インタフェース<br>(WCI) 数を示す         |
| CPU ボードの温度                             |               | 4   0:32:90:normal   0:33:9 などの形式で CPU<br>ボードの温度と範囲を示す    |
| $COD \n\mathbb{K}$ $\vdash$ $\aleph$ ? |               | CPU ボードが COD ボードでもあるかどうかを示す<br>(CodBoard または NonCodBoard) |

### ドメイン *X* の 入出力ボード

表 [3-3](#page-94-0) は、Sun Fire Midrange Systems のドメインの入出力ボードの属性を簡単にま とめています。

<span id="page-94-0"></span>表 3-3 ドメイン *X* の入出力ボード

| 属性                    | 規則 (ある<br>場合) | 説明                                                                                                    |
|-----------------------|---------------|----------------------------------------------------------------------------------------------------|
| 入出力ボード名               |               | /Nn/IBx の形式でボード識別子を示す。n はノード番<br>号、x は入出力ボードが存在するスロット番号。                                               |
| 入出力ボードの電源<br>状熊       | rspa1011      | 雷源の状態として PoweredOff または PoweredOn を<br>示す                                                              |
| 入出力ボード種別              |               | PCI、PCI+、または CPCI などのボードの種別を示す                                                                         |
| 入出力ボードのス<br>ロット状態     |               | スロットの状態として Active、Assigned、<br>Available、-- のどれかを示す。最後の -- は、ボー<br>ドの状態がこのスロットに適用できないことを意味す<br>る。      |
| 入出力ボードのテス<br>ト状熊      | rspa1010      | ボードのテスト状態として Passed、NotTested、<br>Unknown, UnderTest, Start Test, Degraded,<br>Failed、Unusable のどれかを示す |
| 入出力ボードのドメ<br>イン       |               | ボードが割り当てられているドメインを示す                                                                                   |
| スロットの状態               | rspa1000      | スロットの状態として OK、Failed、OverTemp、<br>UnderTemp、Unknown のどれかを示す                                            |
| 入出力ボードの FRU<br>インデックス |               | 入出力ボードの現場交換可能ユニット (FRU) インデッ<br>クスを示す                                                                  |

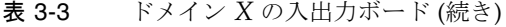

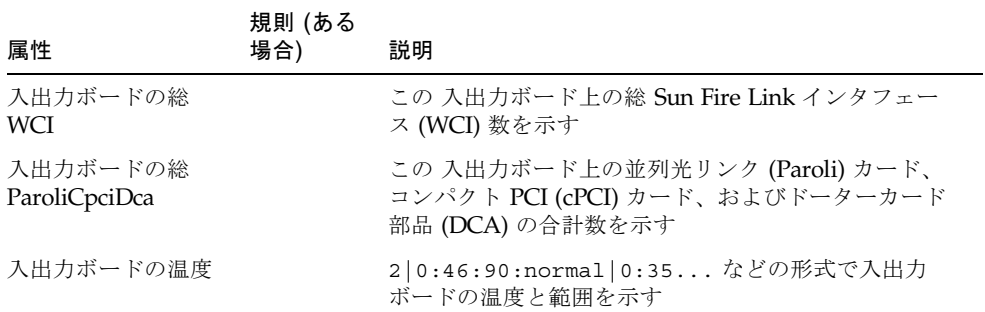

#### ドメイン *X* の不明なボード

表 [3-4](#page-95-0) は、Sun Fire Midrange Systems のドメインの不明なボードの属性を簡単にま とめています。

#### <span id="page-95-0"></span>表 3-4 ドメイン *X* の不明なボード

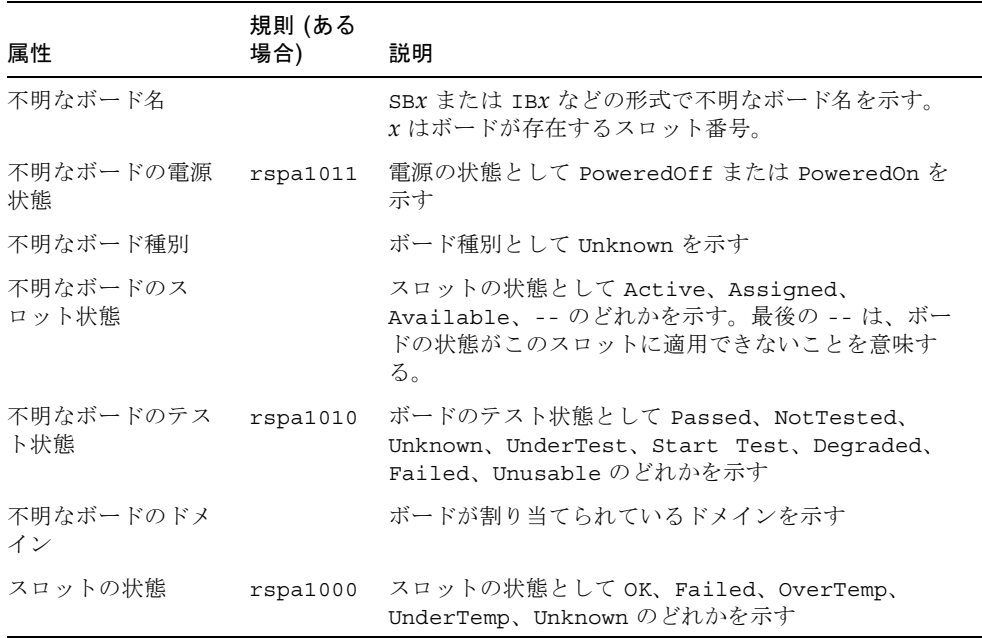

## ドメイン *X* の構成部品 (コンポーネント) テーブル

ここでは、ドメインの構成部品テーブルをまとめています。テーブルの *X* はドメイ ン名の英字 1 字 (A ~ D) です。

- CPU モジュール
- DIMM
- E キャッシュ
- WCI
- WCI ポート

### ドメイン *X* の CPU モジュール

表 [3-5](#page-96-0) は、Sun Fire Midrange Systems のドメインの CPU モジュールの属性を簡単に まとめています。

#### 表 3-5 ドメイン *X* の CPU モジュール

<span id="page-96-0"></span>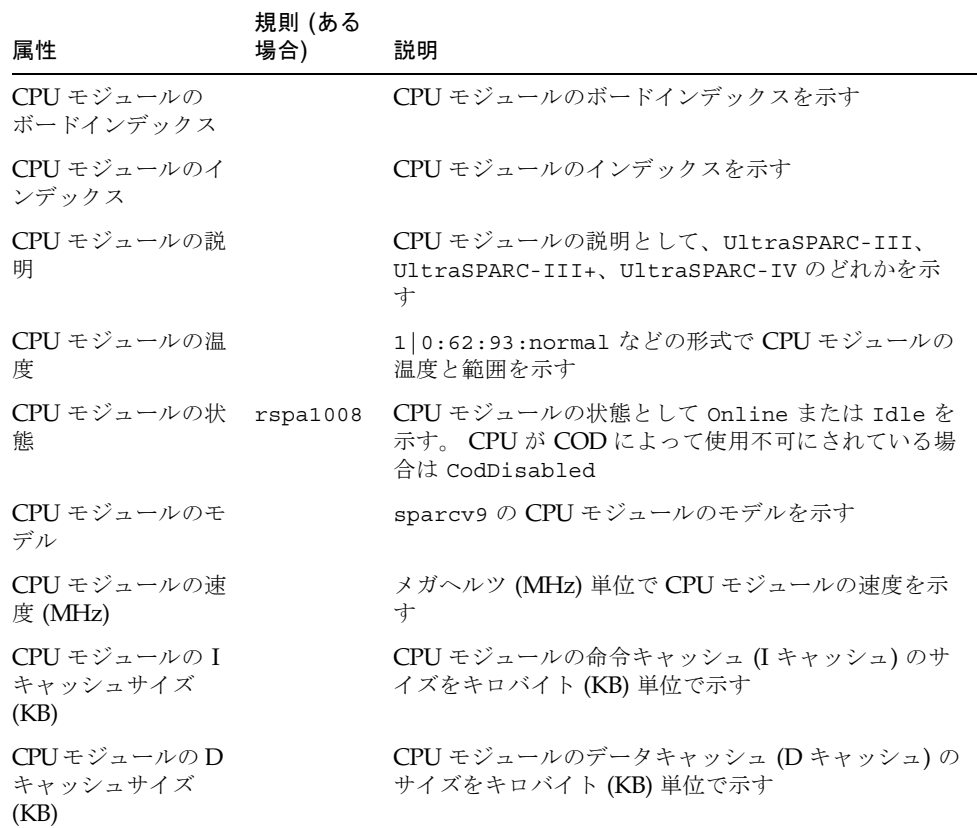

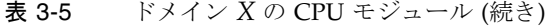

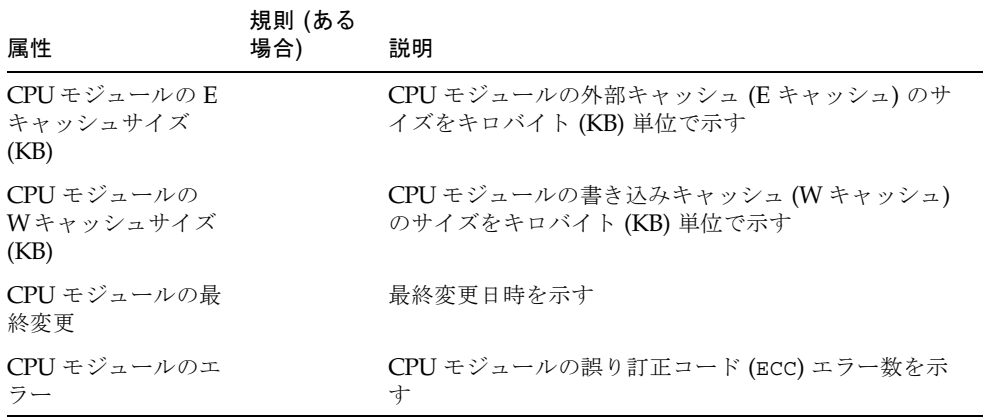

#### ドメイン *X* の DIMM モジュール

表 [3-6](#page-97-0) は、Sun Fire Midrange Systems のドメインの DIMM (dual inline memory module) の属性を簡単にまとめています。

<span id="page-97-0"></span>表 3-6 ドメイン *X* の DIMM モジュール

| 属性                                                         | 規則 (ある<br>場合) | 説明                                   |
|------------------------------------------------------------|---------------|--------------------------------------|
| DIMMの CPU ボー<br>ドインデックス                                    |               | DIMM の CPU ボードインデックスを示す              |
| DIMM の CPU モ<br>ジュールインデック<br>ス                             |               | DIMM の CPU モジュールインデックスを示す            |
| DIMM インデックス                                                |               | DIMM のインデックスを示す                      |
| DIMM $\oslash$ FRU $\measuredangle \triangleright$<br>デックス |               | DIMM の現場交換可能ユニット (FRU) インデックスを<br>示す |

### ドメイン *X* の E キャッシュ

表 [3-7](#page-98-0) は、Sun Fire Midrange Systems のドメインの外部キャッシュ (E キャッシュ) の属性を簡単にまとめています。

表 3-7 ドメイン *X* の構成部品の E キャッシュ

<span id="page-98-0"></span>

| 属性                             | 規則 (ある<br>場合) | 説明                                    |
|--------------------------------|---------------|---------------------------------------|
| Eキャッシュの CPU<br>ボードインデックス       |               | E キャッシュの CPU ボードインデックスを示す             |
| Eキャッシュの CPU<br>モジュールインデッ<br>クス |               | E キャッシュの CPU モジュールインデックスを示す           |
| Eキャッシュのイン<br>デックス              |               | Eキャッシュのインデックスを示す                      |
| Eキャッシュの FRU<br>インデックス          |               | Eキャッシュの現場交換可能ユニット (FRU) インデッ<br>クスを示す |

### ドメイン *X* の WCI

表 [3-8](#page-98-1) は、Sun Fire Midrange Systems のドメインの Sun Fire Link インタフェース (WCI) モジュールの属性を簡単にまとめています。

表 3-8 ドメイン *X* の構成部品の WCI

<span id="page-98-1"></span>

| 属性                      | 規則 (ある<br>場合) | 説明                                                 |
|-------------------------|---------------|----------------------------------------------------|
| WCI モジュールの<br>ボードインデックス |               | WCI モジュールのボードインデックスを示す                             |
| WCI モジュールのイ<br>ンデックス    |               | WCI モジュールのインデックスを示す                                |
| WCI モジュールの説<br>明        |               | WCI モジュールの説明を示す                                    |
| WCI モジュールの状<br>熊        | rspa1008      | WCI モジュールの状態として Online または Idle を<br>示す            |
| WCI モジュールの<br>モード       |               | WCI モジュールのモードとして SSM、RSM (遠隔共有メ<br>モリ)、Unknown を示す |
| WCI モジュールの温<br>度        |               | WCI モジュールの温度と範囲を示す                                 |

表 3-8 ドメイン *X* の構成部品の WCI (続き)

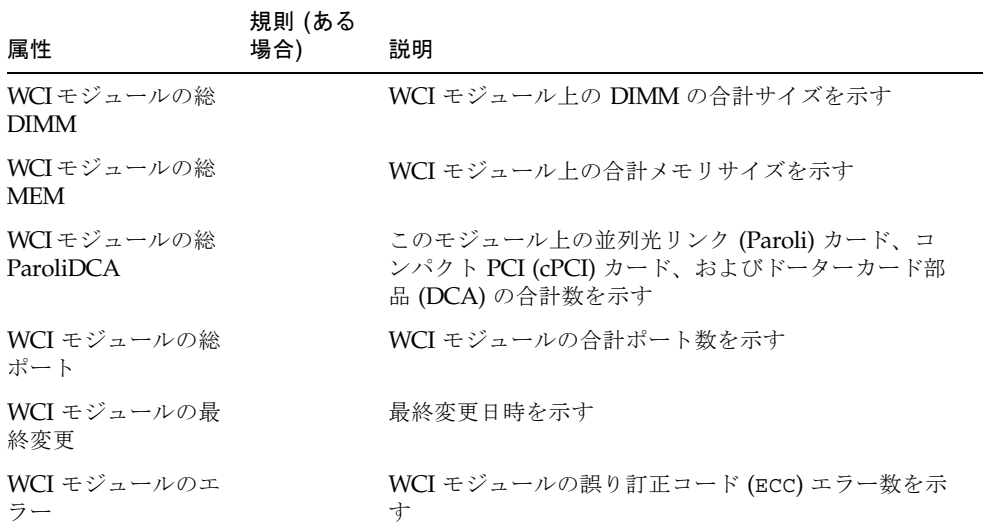

### ドメイン *X* の WCI ポート

表 [3-9](#page-99-0) は、Sun Fire Midrange Systems のドメインの Sun Fire Link インタフェース (WCI) ポートの属性を簡単にまとめています。

<span id="page-99-0"></span>表 3-9 ドメイン *X* の構成部品の WCI ポート

| 属性                          | 規則 (ある<br>場合) | 説明                                     |
|-----------------------------|---------------|----------------------------------------|
| WCI ポートのボード<br>インデックス       |               | WCI ポートのボードインデックスを示す                   |
| WCI ポートのモ<br>ジュールインデック<br>ス |               | WCI ポートのモジュールインデックスを示す                 |
| WCI ポートのイン<br>デックス          |               | WCI ポートのインデックスを示す                      |
| WCI ポートの FRU<br>インデックス      |               | WCI ポートの現場交換可能ユニット (FRU) インデック<br>スを示す |

表 3-9 ドメイン *X* の構成部品の WCI ポート (続き)

| 属性                    | 規則 (ある<br>場合) | 説明                                                                       |
|-----------------------|---------------|--------------------------------------------------------------------------|
| WCI ポートの状態            |               | WCI ポートの状態として Unknown、Installed、<br>Connected、Unconfigured、Error のどれかを示す |
| WCI ポートの<br>ParoliDCA |               | この WCI ポートを使用する並列光リンク (Paroli) カー<br>ドとドーターカード部品の個数 (1 または2)を示す          |
| WCI ポートの遠隔位<br>置      |               | WCI ポートの遠隔位置を示す                                                          |

### ドメイン

表 [3-10](#page-100-0) は、ドメインの属性を簡単にまとめています。テーブルの *X* は、Sun Fire Midrange Systems のドメイン名の英字 1 字 (A ~ D) です。

<span id="page-100-0"></span>表 3-10 ドメイン *X* のドメイン

|                           | 規則 (ある   |                                                                                                    |
|---------------------------|----------|----------------------------------------------------------------------------------------------------|
| 属性                        | 場合)      | 説明                                                                                                    |
| ドメイン                      |          | ドメイン Α 〜 η のドメインを示す                                                                                                    |
| ドメインの説明                   |          | ドメインの説明を示す                                                                                                    |
| ドメインのログホス<br>$\mathsf{F}$ | rspa1006 | ドメインのログホスト名を示す                                                                                                    |
| ドメインのトラップ<br>ホスト          | rspa1006 | ドメインの SNMP トラップホストの名前または IP ア<br>ドレスを示す。 形式は「ホスト[:ポート]」                                                                                                    |
| ドメインの ACLの<br>説明          |          | SB0 SB1 SB3 SB5 IB6 I などの形式で、ドメイ<br>ンのアクセス制御リスト (ACL) に登録されているス<br>ロット情報を示す                                                                                                    |
| ドメインの状態                   | rspa1002 | ドメインの状態として、RunningSolaris、<br>PoweredOff, Standby, Running POST,<br>Active, Active - OpenBoot PROM, Active -<br>Booting, Active - Halted, Active - Reset,<br>Active - Panicking, Active - Debugger, Not<br>Responding、Paused due to an error などを示す |
| ドメインのノード名                 |          | Solaris オペレーティング環境ノードの名前を示す                                                                                                    |
| ドメインの SSM<br>モード          |          | ドメインのスケーラブル共有メモリ (SSM) モードとし<br>て Master、Slave、Local、Unknown のどれかを示<br>寸                                                                                                    |
| ドメインの SSM マ<br>スター        |          | スケーラブル共有メモリ (SSM) のマスターノードのホ<br>スト名を示す                                                                                                    |

表 3-10 ドメイン *X* のドメイン (続き)

| 属性                    | 規則 (ある<br>場合) | 説明                                                                                                    |
|-----------------------|---------------|----------------------------------------------------------------------------------------------------|
| ドメインの SSM ス<br>レーブノード |               | スレーブのスケーラブル共有メモリ (SSM) があるホス<br>トまたはノードのホスト名を示す                                                                                                    |
| ドメインのキース<br>イッチ       | rspa1003      | ドメインの仮想キースイッチ位置として、Unknown (デ<br>フォルト)、Off、Standby、On、Diagnostic、<br>Secure, OffToStandby, OffToOn, OffToDiag,<br>OffToSecure, StandbyToOff, ActiveToOff,<br>ActiveToStandby, RebootToOn,<br>RebootToDiaq, RebootToSecure,<br>standbyToOn, standbyToDiaq,<br>standbyToSecure, onToOff, onToStandby,<br>onToDiaq, onToSecure, diaqToOff,<br>diaqToStandby, diaqToOn, diaqToSecure,<br>secureToOff, secureToStandby, secureToOn,<br>secureToDiaq, offToOff, standbyToStandby,<br>onToOn、diaqToDiaq、secureToSecure のどれか<br>を示す |
| ドメインの連絡先              |               | このドメインの担当者名を示す                                                                                                    |
| ACL 未登録スロット           |               | SB2 SB4 などの形式で、ドメインのアクセス制御リス<br>ト(ACL)に登録されていないスロットを示す                                                                                                    |

# <span id="page-101-0"></span>ドメインテーブルの操作

データテーブル内のエントリを右クリックすると、ポップアップメニューが表示され ます (図 [3-5\)](#page-102-0)。 このメニューに表示される操作一覧の内容は、選択された行内の列値 とエントリのタイプによって異なります。

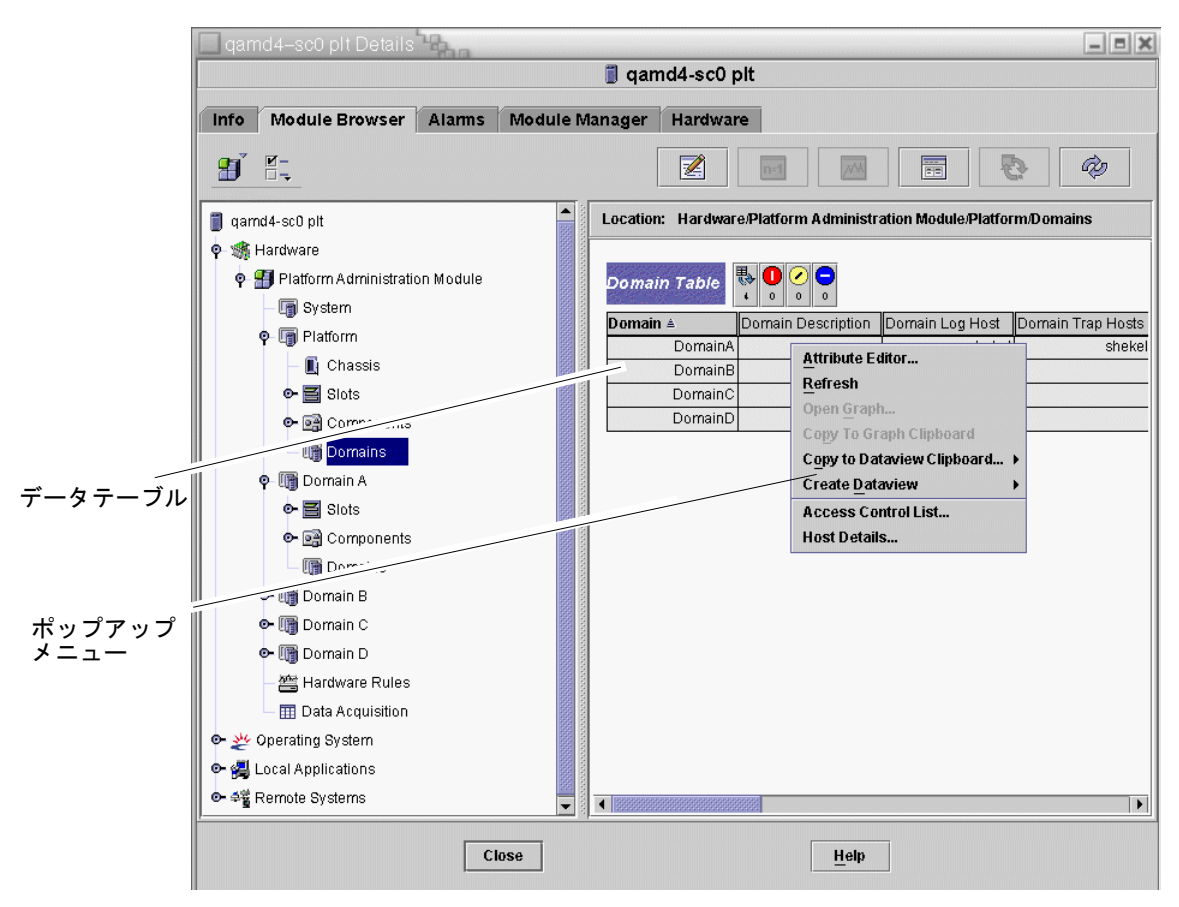

<span id="page-102-0"></span>図 3-5 「モジュールブラウザ」ウィンドウのドメインテーブル

表 [3-11](#page-102-1) は、ポップアップメニューに表示される項目の種類と、それらの項目で行う ことができる操作の一覧です。

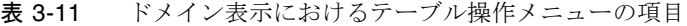

<span id="page-102-1"></span>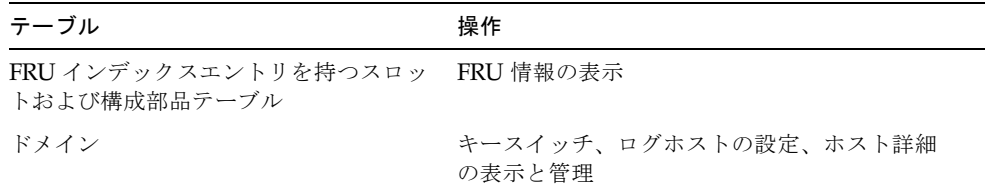

表 [3-12](#page-103-0) は、行うことができる主な操作とその機能をまとめています。

表 3-12 ドメインテーブルの操作

<span id="page-103-0"></span>

| 操作       | 機能                                                                                                    |
|----------|----------------------------------------------------------------------------------------------------|
| キースイッチ   | ドメインの仮想キースイッチ位置を変更できます。 図 3-6 は、<br>「キースイッチ」を選択したときに表示されるパネルを示してい<br>ます。                                                                                                    |
| ログホストの設定 | ドメインの SNMP トラップと Syslog ホストを設定できます。図<br>3-7 は、「ログホストの設定」を選択したときに表示されるパネル<br>を示しています。                                                                                                    |
| FRU 情報   | 選択した構成部品の FRU 情報を表示できます。 図 3-8 は、表示さ<br>れるパネルを示しています。                                                                                                    |
| テーブルのソート | 条件を変更してドメインテーブルをソートできます。 ドメインテー<br>ブルの列の見出しをクリックすると、その見出しを基準にテーブル<br>がソートされます。 たとえば、「状態」列をクリックすると、「状<br>態」を基準にテーブルがソートされます。 ソートの順序 (昇順と降<br>順)は、同じ列見出しを再度クリックして、交互に切り替えることが<br>できます。 現在ソートされている列見出しは太字で表示され、現在<br>のソート順は下向きまたは上向き矢印で示されます。 デフォルトで<br>は、ドメインテーブルはドメイン ID を基準に昇順にソートされま<br>す。 |
| ホスト詳細    | 対応するドメインのホスト詳細ウィンドウを表示します                                                                                                    |

以下では、これらの操作を実際に行う方法を説明します。

## ▼ ドメインのキースイッチ設定を変更する

「キースイッチ」メニュー項目は、すべてのドメイン (ドメイン A、B、C、D) に用 意されています。

#### 1. データテーブル内を右クリックして、ポップアップメニューを表示します。

2. 「キースイッチ...」を選択します。

階層表示内のこのコマンドへのパスは、「ハードウェア」>「プラットフォーム管理 モジュール」>「ドメイン *X*」>「ドメイン」>データテーブルのメニュー>「キース イッチ...」です。

「キースイッチ」パネル (図 [3-6\)](#page-104-0) が表示されます。 このパネルには、仮想キースイッ チの現在の設定位置が示されます。

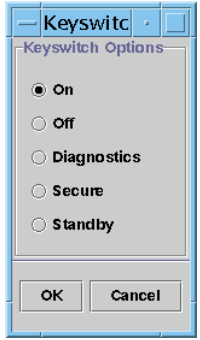

<span id="page-104-0"></span>図 3-6 キースイッチのパネル

システムコントローラがネットワークに接続されている場合は、キースイッチ位置 を、5 つあるモードのうちの 1 つに変更できます。 システムコントローラがネット ワークに接続されていない場合、このオプションは選択できません。

5 つのモードは次のとおりです。

■ オン

ドメインの電源がすでに入っている状態で「オン」ボタンをクリックした場合 は、仮想キースイッチの位置が変更されるだけです。

■ オフ

ドメインが Solaris オペレーティング環境を実行している状態で「オフ」ボタンを クリックした場合は、確認パネルが表示されます。 このモードを選択すると、選 択されているドメイン内のすべてのボードの状態がオフになり、低電力モードに なって、シャーシからのボードの取り外しが可能な状態になります。

■ 診断

ドメインの電源がすでに入っている状態で「診断」ボタンをクリックした場合 は、仮想キースイッチの位置が変更されるだけです。

■ 保護

ドメインの電源がすでに入っている状態で「保護」ボタンをクリックした場合 は、仮想キースイッチの位置が変更されるだけです。

■ スタンバイ

ドメインが Solaris オペレーティング環境を実行している状態で「スタンバイ」ボ タンをクリックした場合は、確認パネルが表示されます。 このモードを選択する と、選択されているドメイン内のすべてのボードの状態がスタンバイになります が、低電力モードにはなりません。

- 3. 最後に、次のいずれかの操作をします。
	- これまでの設定を適用してウィンドウを閉じる場合は、「了解」をクリックしま す。
	- これまでの設定を適用しない場合は、「取消し」をクリックします。

エラーが発生した場合は、パネルの状態メッセージフィールドにエラーメッセージが 表示されます。

### ▼ ドメインのログホストを設定する

- 1. データテーブル内を右クリックして、ポップアップメニューを表示します。
- 2. 「ログホストの設定...」を選択します。

階層表示内のこのコマンドへのパスは次のとおりです。

- 「ハードウェア」>「プラットフォーム管理モジュール」>「ドメイン *X*」>「ドメ イン」>データテーブルのメニュー>「ログホストの設定...」を選択します。
- 「ハードウェア」>「プラットフォーム管理モジュール」>「プラットフォーム」> 「シャーシ」>データテーブルのメニュー>「ログホストの設定...」を選択しま す。

「ログホストの設定」パネル (図 [3-7](#page-105-0)) が表示されます。

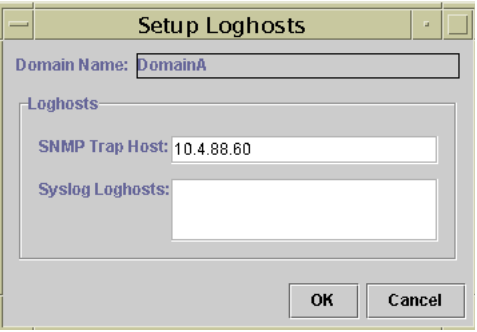

図 3-7 「ログホストの設定」パネル

- <span id="page-105-0"></span>3. このパネルでは、SNMP トラップホストと syslog ログホストの値を変更できます。 1 行に 1 つの IP アドレスまたはノード名を入力することにより、複数のログホスト を指定できます。
- 4. 最後に、次のいずれかの操作をします。
	- これまでの設定を適用してウィンドウを閉じる場合は、「了解」をクリックしま す。
	- これまでの設定を適用しない場合は、「取消し」をクリックします。

エラーが発生した場合は、状態メッセージフィールドにエラーメッセージが表示され ます。

### ▼ FRU 情報を表示する

「FRU 情報」パネルには、特定の構成部品の FRU 情報が表示されます。 このパネル内の情報は変更できません。 このパネルは読み取り専用です。

- 1. データテーブル内を右クリックして、ポップアップメニューを表示します。
- 2. 「FRU 情報...」を選択します。

階層表示内のこのコマンドへのパスは、「ハードウェア」>「プラットフォーム管理 モジュール」>「プラットフォーム」(または「ドメイン *X*」)>「スロット」(または 「コンポーネント」)> カテゴリ、データテーブルのメニュー >「FRU 情報...」で す。

「FRU 情報」パネル (図 [3-8](#page-106-0)) が表示されます。

3. ウィンドウを閉じる場合は、「了解」をクリックします。

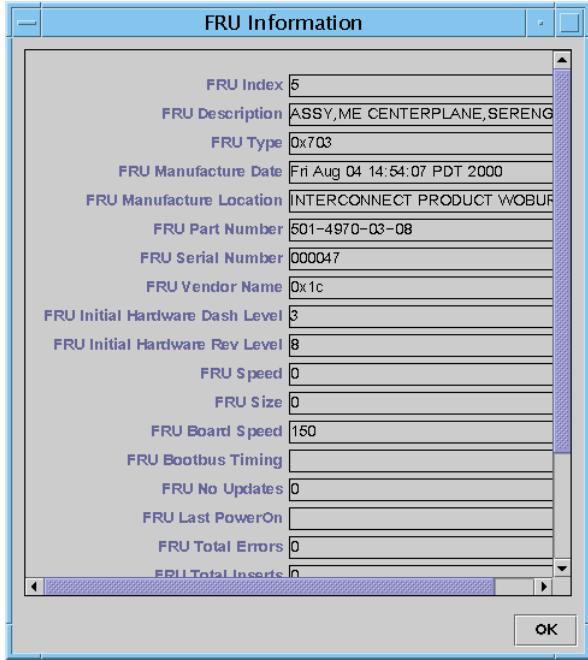

**図 3-8 「FRU 情報」パネル** 

### <span id="page-106-0"></span>▼ ホストの詳細を表示する

1. データテーブル内を右クリックして、ポップアップメニューを表示します。

2. 「ホスト詳細...」を選択します。

階層表示内のこのコマンドへのパスは、「ハードウェア」>「プラットフォーム管理 モジュール」>「プラットフォーム」(または「ドメイン *X*」)>「ドメイン」>データ テーブルのメニュー >「ホスト詳細...」です。

対応するハードウェアドメインのホスト詳細ウィンドウが表示されます。

3. ウィンドウを閉じる場合は、「了解」をクリックします。

# <span id="page-107-0"></span>プラットフォーム管理モジュールのプ ラットフォームテーブルへのアクセス

プラットフォーム管理者は、「プラットフォーム管理モジュール」内のすべてのテー ブルを表示できます (図 [3-9](#page-108-0))。 この節では、それらのテーブルとその属性をまとめて います。
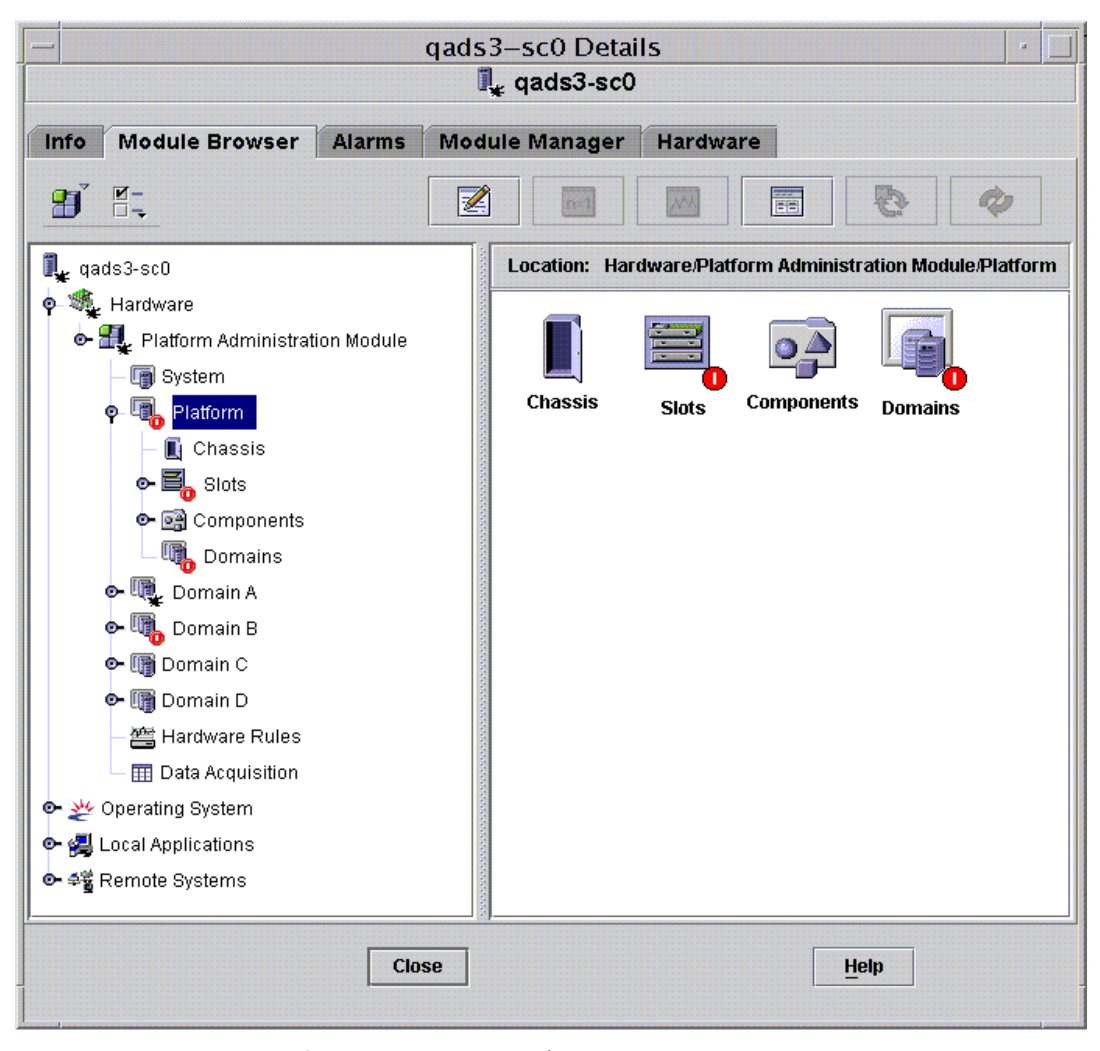

図 3-9 プラットフォームテーブル

# プラットフォームシステム

表 [3-13](#page-109-0) は、Sun Fire Midrange Systems の属性を簡単にまとめています。

<span id="page-109-0"></span>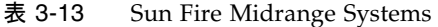

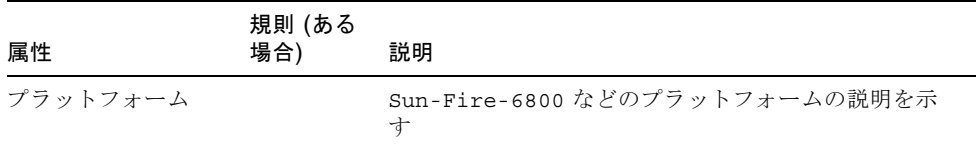

# プラットフォームのシャーシ

表 [3-14](#page-109-1) は、Sun Fire Midrange Systems のシャーシの属性を簡単にまとめています。

<span id="page-109-1"></span>表 3-14 プラットフォームのシャーシ

| 属性                   | 規則 (ある<br>場合) | 説明                                                     |
|----------------------|---------------|--------------------------------------------------------|
| シャーシの説明              |               | シャーシの説明を示す                                             |
| シャーシの FRU イ<br>ンデックス |               | シャーシの現場交換可能ユニット (FRU) インデックスを<br>示す                    |
| シャーシの SC名            |               | シャーシ上の SC ホスト名を示す                                      |
| シャーシの位置              |               | シャーシの位置を示す                                             |
| シャーシの連絡先             |               | このシャーシの担当者名を示す                                         |
| シャーシのログホ<br>スト       | rspa1006      | シャーシの SNMP ログホストの名前または IP アドレス<br>を示す                  |
| シャーシのトラッ<br>プホスト     | rspa1006      | シャーシの SNMP トラップホストの名前または IP アド<br>レスを示す。形式は「ホスト[:ポート]」 |
| シャーシのスロッ<br>Ь        |               | シャーシの合計スロット数を示す                                        |
| シャーシの CPU<br>スロット    |               | CPU ボードに使用されているシャーシのスロット数を示<br>ォ                       |
| シャーシの I/Oス<br>ロット    |               | 入出力ボードに使用されているシャーシのスロット数を<br>示す                        |
| シャーシの稼働時<br>間        |               | シャーシが稼働している経過時間を示す                                     |
| シャーシのモデル             |               | Sun Fire 6800 などのシャーシのモデルを示す                           |

#### 表 3-14 プラットフォームのシャーシ (続き)

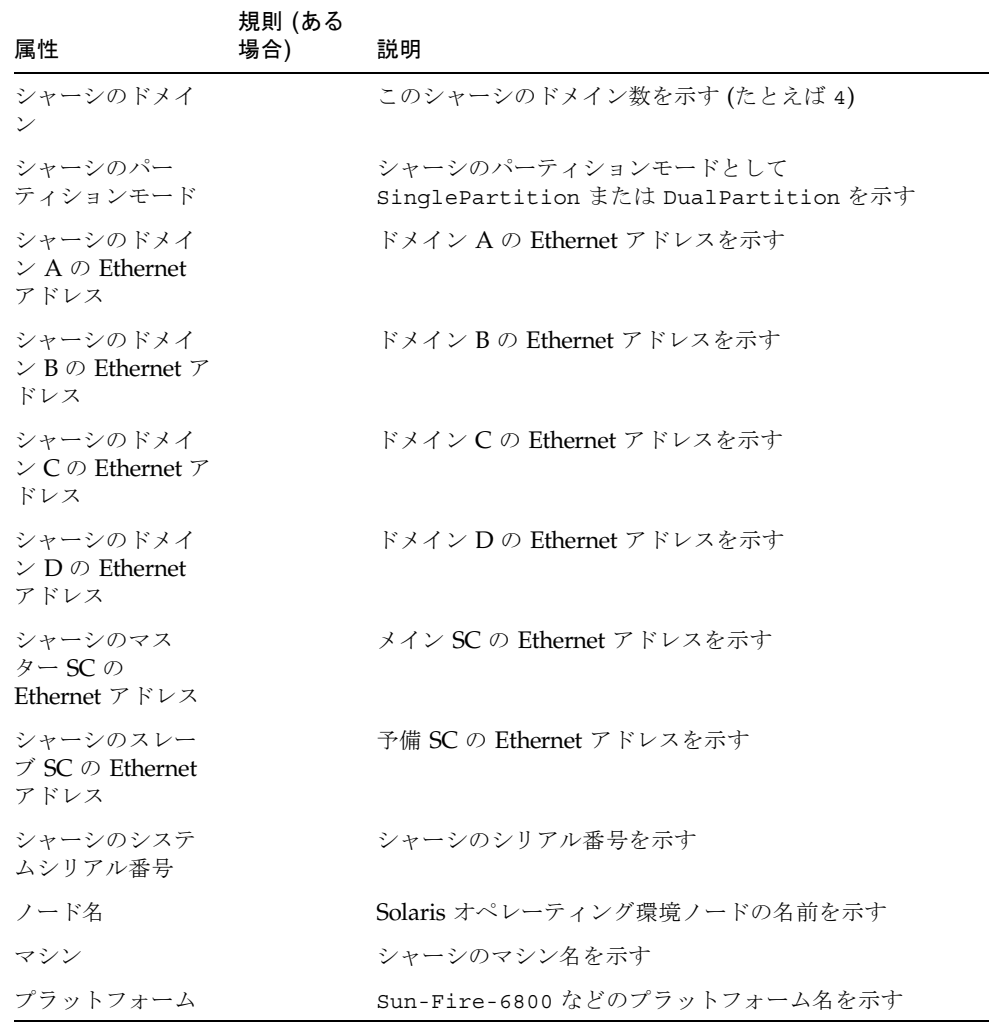

# プラットフォームのスロットテーブル

この節では、プラットフォームのスロットテーブルをまとめています。

- 空きスロット
- CPU ボード
- 入出力ボード
- L2 リピータ
- ファントレー
- 電源装置
- SC
- 不明なボード

# プラットフォームの空きスロット

表 [3-15](#page-111-0) は、Sun Fire Midrange Systems の空きスロットの属性を簡単にまとめていま す。

#### <span id="page-111-0"></span>表 3-15 プラットフォームの空きスロット

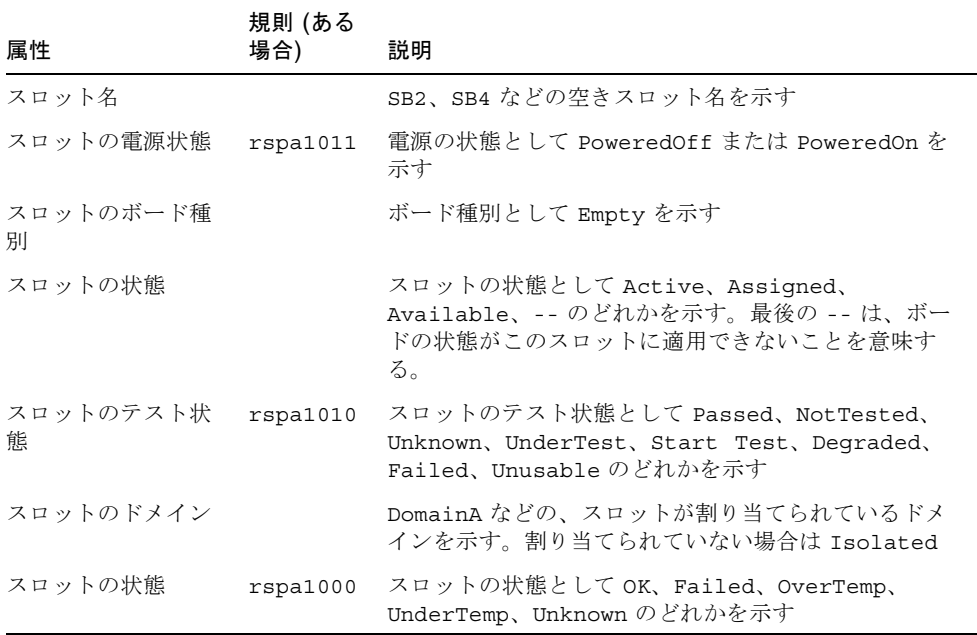

# プラットフォームの CPU ボード

表 [3-16](#page-112-0) は、Sun Fire Midrange Systems の CPU ボードの属性を簡単にまとめていま す。

表 3-16 プラットフォームのスロットの CPU ボード

<span id="page-112-0"></span>

| 属性                                        | 規則 (ある<br>場合) | 説明                                                                                                    |
|-------------------------------------------|---------------|----------------------------------------------------------------------------------------------------|
| CPU ボード名                                  |               | SBx の形式で CPU ボード名を示す。x は CPU ボード<br>が装着されているスロット番号。                                                    |
| CPU ボードの電源状<br>能                          | rspa1011      | 雷源の状態として PoweredOff または PoweredOn を<br>示す                                                              |
| CPU ボード種別                                 |               | CPU ボードのバージョン番号として CPU (デフォル<br>ト)、CPU V2、CPU V3、Unknown (不明) のどれかを<br>示す                              |
| CPU ボードのスロッ<br>ト状態                        |               | ボードのスロット状態として Active、Assigned、<br>Available、-- のどれかを示す。最後の -- は、ボー<br>ドの状態がこのスロットに適用できないことを意味す<br>る。   |
| CPU ボードのテスト<br>状熊                         | rspa1010      | ボードのテスト状態として Passed、NotTested、<br>Unknown, UnderTest, Start Test, Degraded,<br>Failed、Unusable のどれかを示す |
| CPU ボードのドメイ<br>$\overline{\phantom{a}}$   |               | DomainA、DomainkB などの、ボードが割り当てられ<br>ているドメインを示す                                                          |
| スロットの状態                                   | rspa1000      | スロットの状態として OK、Failed、OverTemp、<br>UnderTemp、Unknown のどれかを示す                                            |
| CPU ボードの FRU<br>インデックス                    |               | CPU ボードの現場交換可能ユニット (FRU) インデック<br>スを示す                                                                 |
| CPU ボードの総<br><b>CPU</b>                   |               | この CPU ボード上の総 CPU 数 (たとえば 4) を示す                                                                       |
| CPU ボードの総<br>DRAM $\times \neq \cup$ (MB) |               | この CPU ボード上の DRAM (dynamic random access<br>memory)の合計容量(メガバイト単位。たとえば<br>4096) を示す                     |
| CPU ボードの総 E<br>キャッシュメモリ<br>(MB)           |               | この CPU ボード上の外部キャッシュ (E キャッシュ) メ<br>モリの合計容量(メガバイト単位。たとえば32)を示す                                          |
| CPU ボードの総<br><b>WCI</b>                   |               | この CPU ボード上の総 Sun Fire Link インタフェース<br>(WCI) 数を示す                                                      |

表 3-16 プラットフォームのスロットの CPU ボード (続き)

| 属性                                | 規則 (ある<br>場合) | 説明                                                        |
|-----------------------------------|---------------|-----------------------------------------------------------|
| CPU ボードの温度                        |               | 4   0:36:90:normal   0:37:9 などの形式で CPU<br>ボードの温度と範囲を示す    |
| $COD \n\mathbb{H} - \mathbb{K}$ ? |               | CPU ボードが COD ボードでもあるかどうかを示す<br>(CodBoard または NonCodBoard) |
| ノード名                              |               | Solaris オペレーティング環境ノードの名前を示す                               |

# プラットフォームの入出力ボード

表 [3-17](#page-113-0) は、Sun Fire Midrange Systems の入出力ボードの属性を簡単にまとめていま す。

表 3-17 プラットフォームのスロットの入出力ボード

<span id="page-113-0"></span>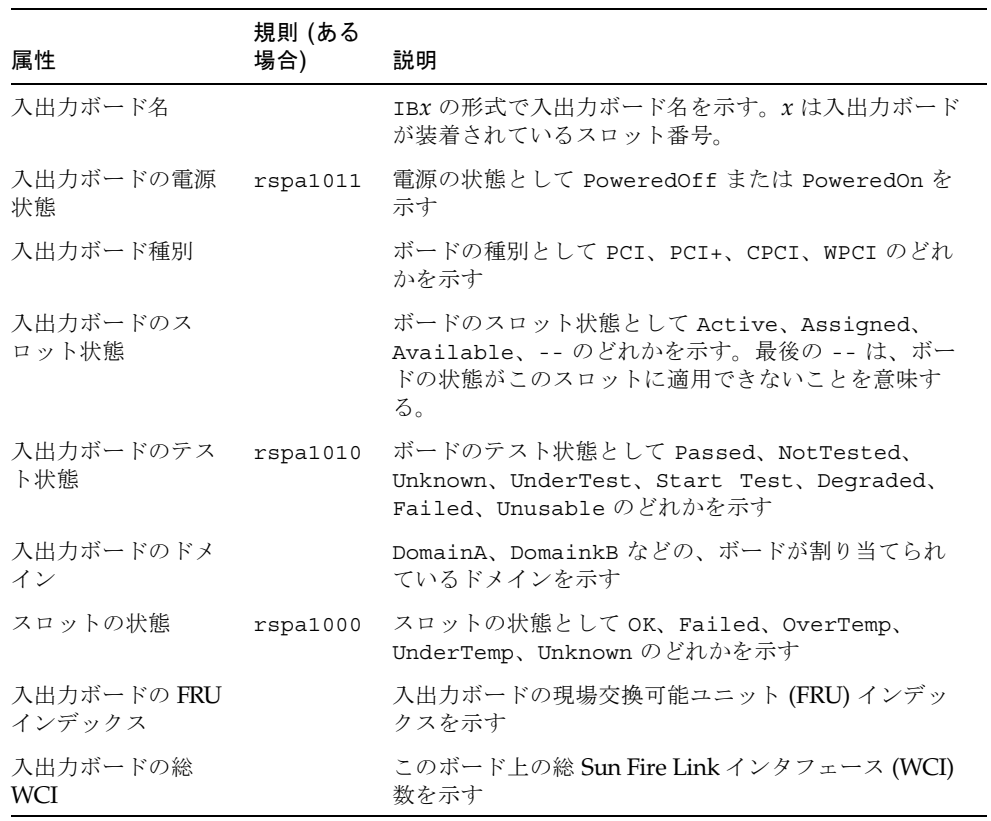

表 3-17 プラットフォームのスロットの入出力ボード (続き)

| 属性                        | 規則 (ある<br>場合) | 説明                                                                                |
|---------------------------|---------------|-----------------------------------------------------------------------------------|
| 入出力ボードの総<br>ParoliCpciDca |               | このボード上の並列光リンク (Paroli) カード、コンパ<br>クト PCI (cPCI) カード、およびドーターカード部品<br>(DCA) の合計数を示す |
| 入出力ボードの温度                 |               | 2 0:30:90:normal 0:32 などの形式で入出力<br>ボードの温度と範囲を示す                                   |
| ノード名                      |               | Solaris オペレーティング環境ノードの名前を示す                                                       |

### プラットフォームの L2 リピータ

表 [3-18](#page-114-0) は、Sun Fire Midrange Systems の L2 リピータの属性を簡単にまとめていま す。

表 3-18 プラットフォームのスロットの L2 リピータ

<span id="page-114-0"></span>

| 属性                                      | 規則 (ある<br>場合) | 説明                                                           |
|-----------------------------------------|---------------|--------------------------------------------------------------|
| L2 リピータ名                                |               | RP0x の形式で L2 リピータ名を示す。x は リピータが<br>装着されているスロット番号。            |
| L2 リピータの雷源状<br>熊                        | rspa1011      | 雷源の状態として PoweredOff または PoweredOn を<br>示す                    |
| L2 リピータのボード<br>種別                       |               | ボード種別として L2 を示す                                              |
| L2 リピータのスロッ<br>ト状態                      |               | -- を示す。これは、ボードの状熊がこのスロットに適<br>用できないことを意味する。                  |
| I2 リピータのテスト<br>状熊                       |               | リピータのテスト状熊として Passed または<br>NotTested を示す                    |
| L2 リピータのドメイ<br>$\overline{\phantom{a}}$ |               | DomainA などの、リピータが割り当てられているドメ<br>インを示す。割り当てられていない場合は Isolated |
| スロットの状態                                 | rspa1000      | スロットの状態として OK、Failed、OverTemp、<br>UnderTemp、Unknown のどれかを示す  |
| L2 リピータの FRU<br>インデックス                  |               | L2 リピータの現場交換可能ユニット (FRU) インデック<br>スを示す                       |

表 3-18 プラットフォームのスロットの L2 リピータ (続き)

| 属性          | 規則 (ある<br>場合) | 説明                                                  |
|-------------|---------------|-----------------------------------------------------|
| I2 リピータのドメイ |               | A、B などの、リピータを使用可能なドメインを示す                           |
| I.2 リピータの温度 |               | 2 0:28:90:normal 0:30:90 などの形式で L2<br>リピータの温度と範囲を示す |
| ノード名        |               | Solaris オペレーティング環境ノードの名前を示す                         |

### プラットフォームのファントレー

表 [3-19](#page-115-0) は、Sun Fire Midrange Systems のファントレーの属性を簡単にまとめていま す。

表 3-19 プラットフォームのスロットのファントレー

<span id="page-115-0"></span>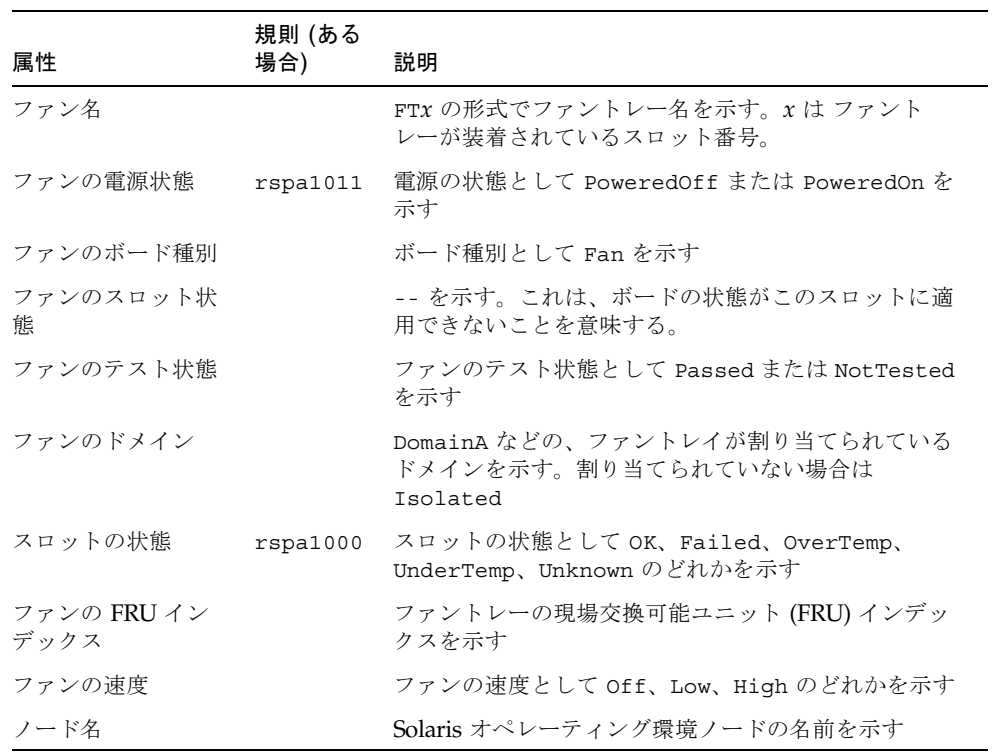

# プラットフォームの電源装置

表 [3-20](#page-116-0) は、Sun Fire Midrange Systems の電源装置の属性を簡単にまとめています。

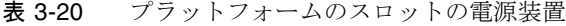

<span id="page-116-0"></span>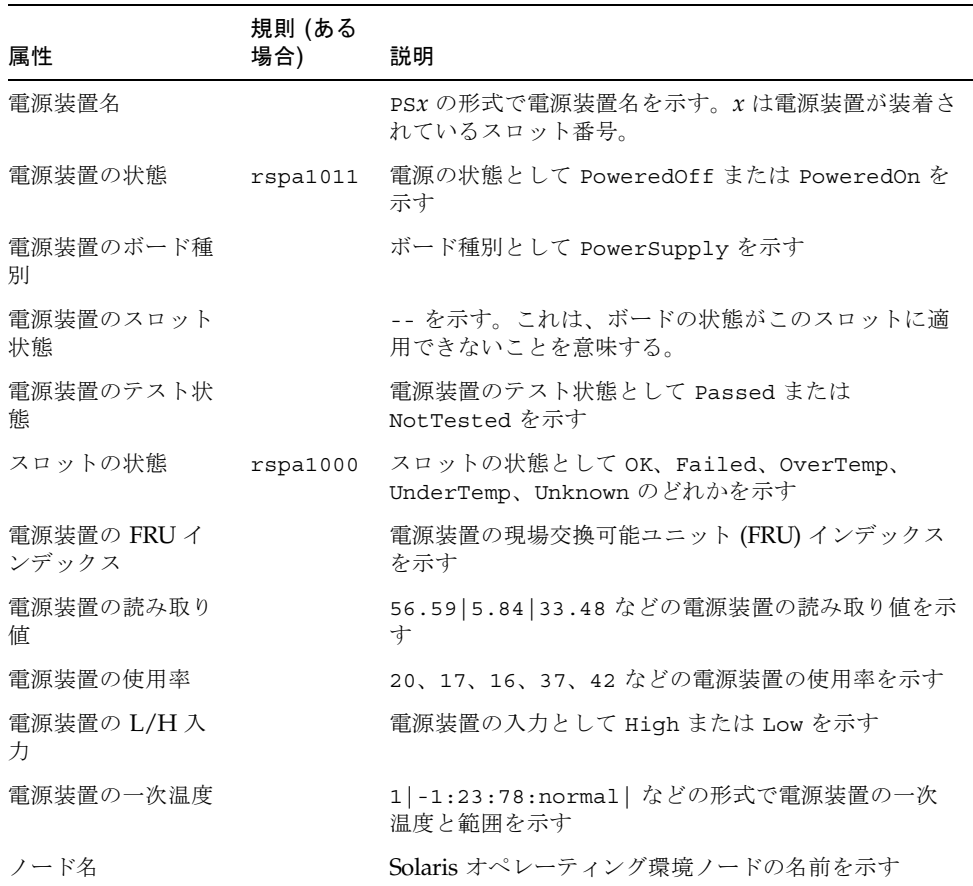

### プラットフォームのシステムコントローラ (SC)

表 [3-21](#page-117-0) は、Sun Fire Midrange Systems の SC の属性を簡単にまとめています。

表 3-21 プラットフォームのスロットの SC

<span id="page-117-0"></span>

|                                      | 規則 (ある   |                                                                                        |
|--------------------------------------|----------|----------------------------------------------------------------------------------------|
| 属性                                   | 場合)      | 説明                                                                                     |
| SC 名                                 |          | SC 名として ssco または ssc1 を示す                                                              |
| SC の電源状態                             | rspa1011 | 電源の状態として PoweredOff または PoweredOn を<br>示す                                              |
| SCのボード種別                             |          | ボード種別として sc を示す                                                                        |
| SC のスロット状態                           |          | -- の表示は、ボードの状態がこのスロットに適用でき<br>ないことを意味する                                                |
| SC のテスト状態                            | rspa1010 | SC のテスト状態として Passed、Failed、OK、<br>Under Test, NotTested, Degraded, Unknown の<br>どれかを示す |
| SC のドメイン                             |          | SC が割り当てられているドメインを示す。割り当てら<br>れていない場合は Isolated                                        |
| スロットの状態                              | rspa1000 | スロットの状態として OK、Failed、OverTemp、<br>UnderTemp、Unknown のどれかを示す。                           |
| SC のマスター / ス<br>レーブ                  | rspa1004 | SC がメイン SC (Master) または予備 SC (Slave) のど<br>ちらであるかを示す                                   |
| SCのFRUインデッ<br>クス                     |          | SCの現場交換可能ユニット (FRU) インデックスを示す                                                          |
| SC のバージョン                            | rspa1009 | 5.14.0 などのファームウェアのバージョンを示す。<br>5.12.5 より前の場合はアラームが生成される。                               |
| SC の時間帯                              |          | 標準の短縮名で SC の時間帯を示す。たとえば太平洋標<br>準時の場合は PST                                              |
| SC の日付                               |          | SC の現在の日時を示す                                                                           |
| SC のネットワーク<br>構成                     |          | ネットワーク構成として Fixed、Unknown などを示す                                                        |
| SC のホスト名                             |          | SC のホスト名を示す                                                                            |
| $SC \oslash IP \simeq F \vee \simeq$ | rspa1005 | SCのIPアドレスを示す                                                                           |
| SC のネットマスク                           |          | SC のネットマスクを示す                                                                          |
| SC のデフォルト<br>ルーター                    |          | SCのデフォルトルーターのアドレスを示す                                                                   |
| SCのDNSドメイン                           |          | SC のドメイン名を示す                                                                           |

表 3-21 プラットフォームのスロットの SC (続き)

| 属性            | 規則 (ある<br>場合) | 説明                          |
|---------------|---------------|-----------------------------|
| SC の DNS リゾルバ |               | SC のリゾルバのアドレスを示す            |
| SC の接続数       |               | SC の接続数を示す                  |
| ノード名          |               | Solaris オペレーティング環境ノードの名前を示す |

### プラットフォームの不明なボード

表 [3-22](#page-118-0) は、Sun Fire Midrange Systems の不明なボードの属性を簡単にまとめていま す。

表 3-22 プラットフォームのスロットの不明なボード

<span id="page-118-0"></span>

| 属性                | 規則 (ある<br>場合) | 説明                                                                                                   |
|-------------------|---------------|----------------------------------------------------------------------------------------------------|
| 不明なボード名           |               | SBx または IBx などの形式で不明なボード名を示す。x<br>はボードが存在するスロット番号。                                                   |
| 不明なボードの電源<br>状熊   | rspa1011      | 電源の状態として PoweredOff または PoweredOn を<br>示す                                                            |
| 不明なボード種別          |               | ボード種別として Unknown を示す                                                                                 |
| 不明なボードのス<br>ロット状態 |               | ボードのスロット状態として Active、Assigned、<br>Available、-- のどれかを示す。最後の -- は、ボー<br>ドの状態がこのスロットに適用できないことを意味す<br>る。 |
| 不明なボードのテス<br>ト状態  | rspa1010      | SC のテスト状態として Passed、Failed、OK、<br>Under Test, NotTested, Degraded, Unknown $\oslash$<br>どれかを示す       |
| 不明なボードのドメ<br>イン   |               | ボードが割り当てられているドメインを示す                                                                                 |
| スロットの状態           | rspa1000      | スロットの状態として OK、Failed、OverTemp、<br>UnderTemp、Unknown のどれかを示す。                                         |

# プラットフォームの構成部品テーブル

この節では、プラットフォームの構成部品のテーブルをまとめています。

- CPU モジュール
- DIMM
- E キャッシュ
- WCI
- WCI ポート

### プラットフォームの CPU モジュール

表 [3-23](#page-119-0) は、Sun Fire Midrange Systems の CPU モジュールの属性を簡単にまとめて います。

#### <span id="page-119-0"></span>表 3-23 プラットフォームの構成部品の CPU モジュール

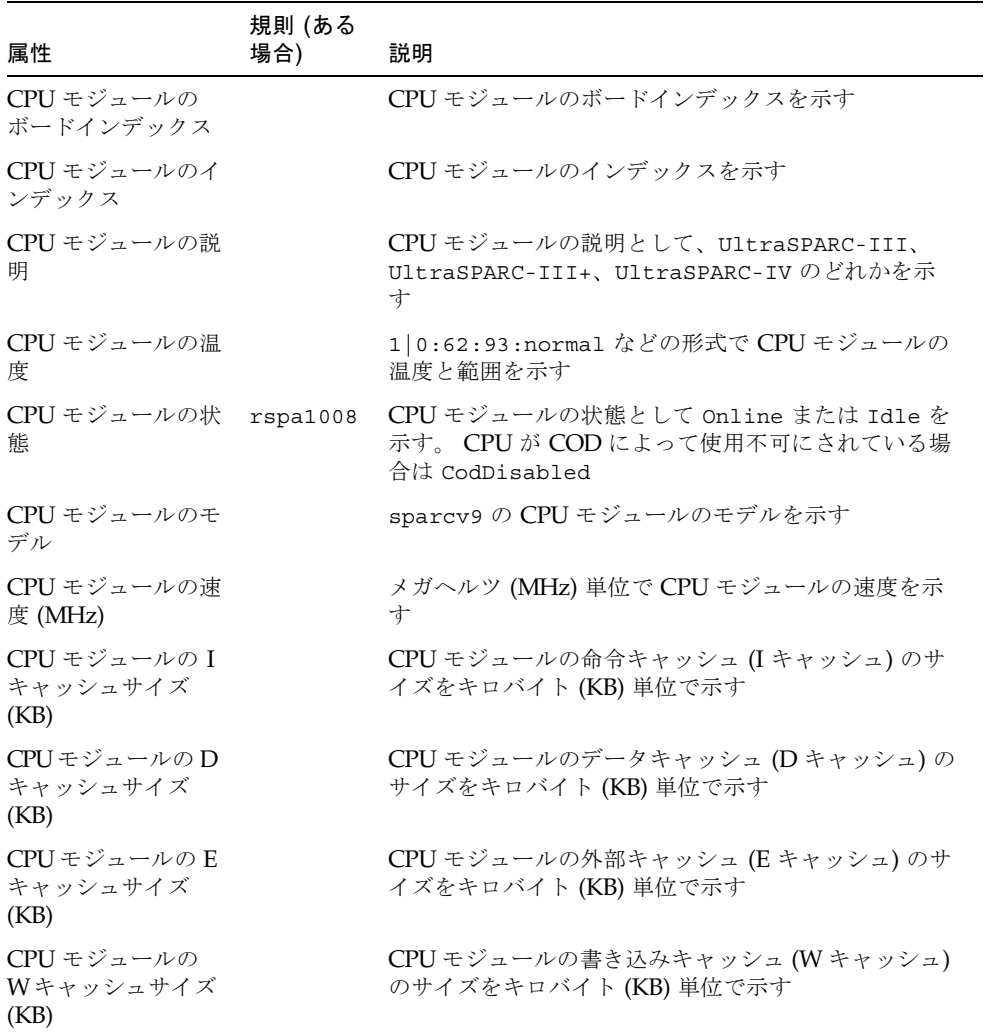

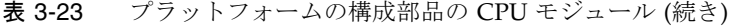

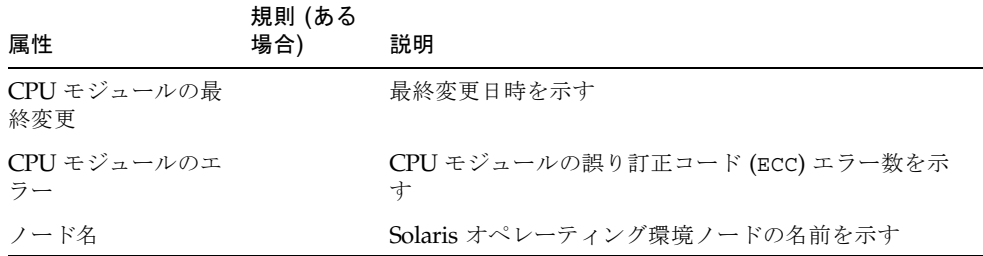

### プラットフォームの DIMM

表 [3-24](#page-120-0) は、Sun Fire Midrange Systems の場合のドメインの DIMM (dual inline memory module) の属性を簡単にまとめています。

<span id="page-120-0"></span>表 3-24 プラットフォームの構成部品の DIMM モジュール

| 属性                                                         | 規則 (ある<br>場合) | 説明                                  |
|------------------------------------------------------------|---------------|-------------------------------------|
| DIMMの CPU ボー<br>ドインデックス                                    |               | DIMM の CPU ボードインデックスを示す             |
| DIMM $\oslash$ CPU $\pm$<br>ジュールインデック<br>ス                 |               | DIMM の CPU モジュールインデックスを示す           |
| DIMM インデックス                                                |               | DIMM のインデックスを示す                     |
| DIMM $\oslash$ FRU $\measuredangle \triangleright$<br>デックス |               | DIMMの現場交換可能ユニット (FRU) インデックスを<br>示す |
| ノード名                                                       |               | Solaris オペレーティング環境ノードの名前を示す         |

#### プラットフォームの E キャッシュ

表 [3-25](#page-121-0) は、Sun Fire Midrange Systems の外部キャッシュ (E キャッシュ) の属性を簡 単にまとめています。

<span id="page-121-0"></span>表 3-25 プラットフォームの構成部品の E キャッシュ

| 属性                             | 規則 (ある<br>場合) | 説明                                     |
|--------------------------------|---------------|----------------------------------------|
| Eキャッシュの CPU<br>ボードインデックス       |               | E キャッシュの CPU ボードインデックスを示す              |
| Eキャッシュの CPU<br>モジュールインデッ<br>クス |               | E キャッシュの CPU モジュールインデックスを示す            |
| E キャッシュのイン<br>デックス             |               | Eキャッシュのインデックスを示す                       |
| Eキャッシュの FRU<br>インデックス          |               | E キャッシュの現場交換可能ユニット (FRU) インデッ<br>クスを示す |
| ノード名                           |               | Solaris オペレーティング環境ノードの名前を示す            |

#### プラットフォームの WCI

表 [3-26](#page-121-1) は、Sun Fire Midrange Systems の Sun Fire Link インタフェース (WCI) の属 性を簡単にまとめています。

表 3-26 プラットフォームの構成部品の WCI

<span id="page-121-1"></span>

| 属性                      | 規則 (ある<br>場合) | 説明                                                 |
|-------------------------|---------------|----------------------------------------------------|
| WCI モジュールの<br>ボードインデックス |               | WCI モジュールのボードインデックスを示す                             |
| WCI モジュールのイ<br>ンデックス    |               | WCI モジュールのインデックスを示す                                |
| WCI モジュールの説<br>明        |               | WCI モジュールの説明を示す                                    |
| WCI モジュールの状<br>熊        | rspa1008      | WCI モジュールの状態として Online または Idle を<br>示す            |
| WCI モジュールの<br>モード       |               | WCI モジュールのモードとして SSM、RSM (遠隔共有メ<br>モリ)、Unknown を示す |

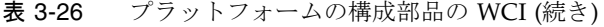

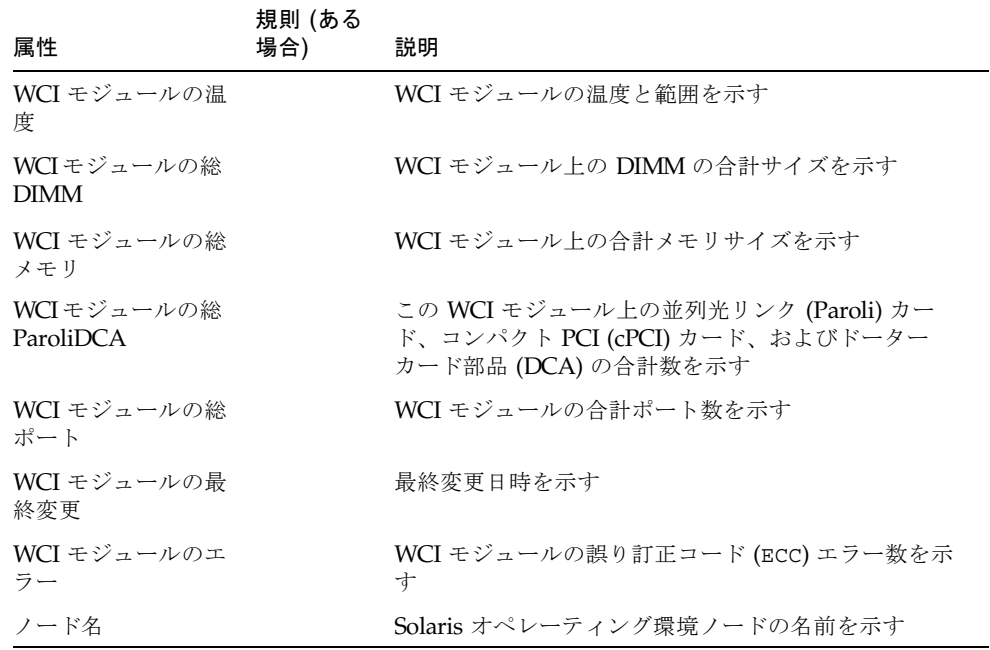

# プラットフォームの WCI ポート

表 [3-27](#page-122-0) は、Sun Fire Midrange Systems の Sun Fire Link インタフェース (WCI) ポー トの属性を簡単にまとめています。

表 3-27 プラットフォームの構成部品の WCI ポート

<span id="page-122-0"></span>

| 属性                          | 規則 (ある<br>場合) | 説明                                                                       |
|-----------------------------|---------------|--------------------------------------------------------------------------|
| WCI ポートのボード<br>インデックス       |               | WCI ポートのボードインデックスを示す                                                     |
| WCI ポートのモ<br>ジュールインデック<br>ス |               | WCI ポートのモジュールインデックスを示す                                                   |
| WCI ポートのイン<br>デックス          |               | WCI ポートのインデックスを示す                                                        |
| WCI ポートの FRU<br>インデックス      |               | WCI ポートの現場交換可能ユニット (FRU) インデック<br>スを示す                                   |
| WCI ポートの状態                  |               | WCI ポートの状態として Unknown、Installed、<br>Connected、Unconfigured、Error のどれかを示す |

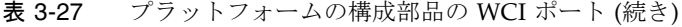

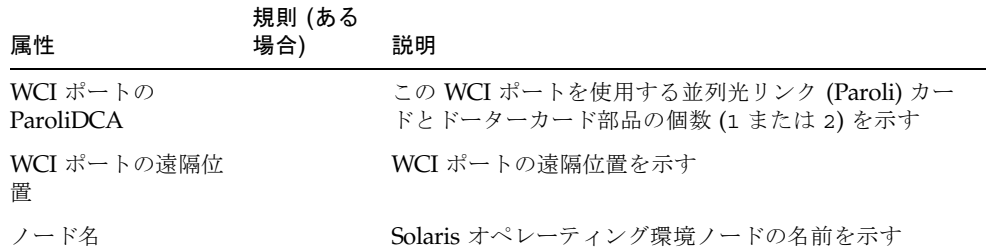

### プラットフォームのドメイン

表 [3-28](#page-123-0) は、Sun Fire Midrange Systems のプラットフォームドメインの属性を簡単に まとめています。

<span id="page-123-0"></span>表 3-28 プラットフォームのドメイン

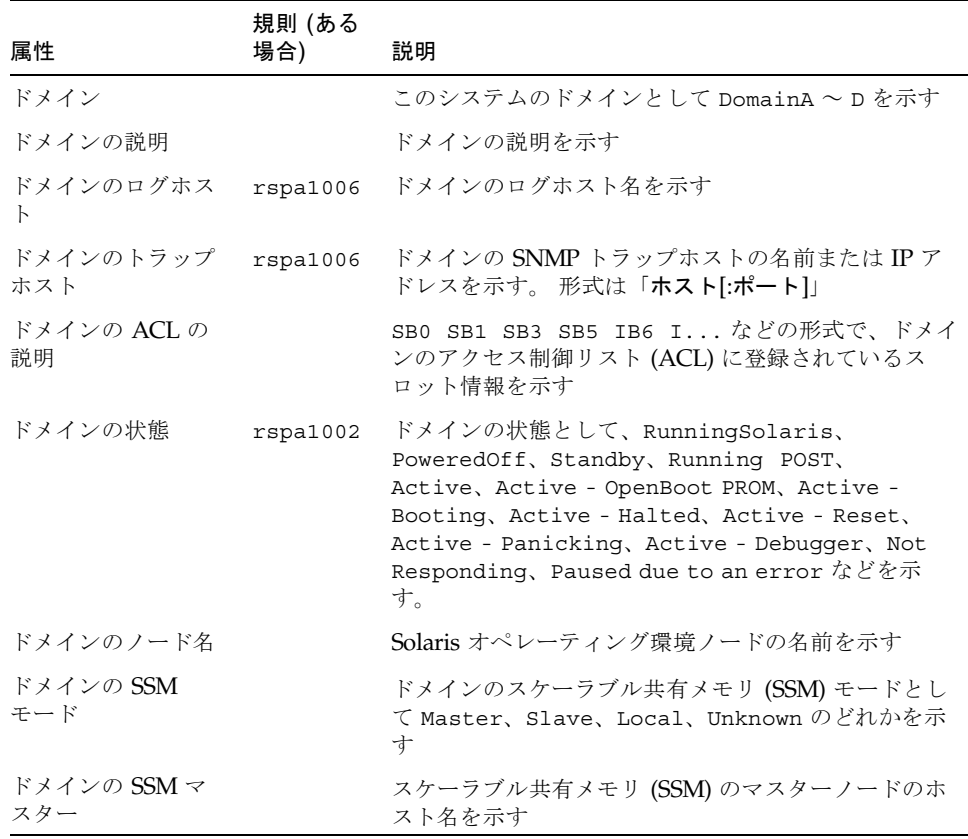

#### 表 3-28 プラットフォームのドメイン (続き)

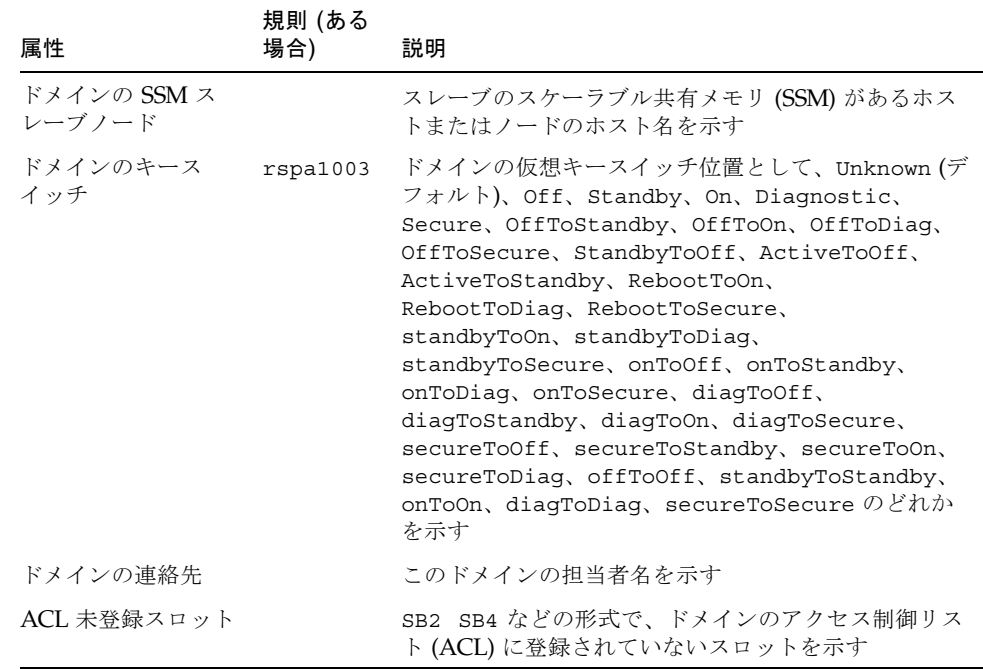

# プラットフォームテーブルの操作

データテーブル内のエントリを右クリックすると、ポップアップメニューが表示され ます。 このメニューに表示される操作一覧の内容は、選択された行内の列値とエン トリのタイプによって異なります。

表 [3-29](#page-125-0) は、メニューに表示されるエントリおよび行うことができる操作をまとめて います。

| テーブル                                                 | 操作                                                                     |
|------------------------------------------------------|------------------------------------------------------------------------|
| シャーシ                                                 | • ログホストの設定<br>• FRU 情報                                                 |
| 「スロット」>「空きスロット」                                      | ● なし (ボードが使用不可能な場合)<br>● 割り当てまたは割り当て解除(ボードが使<br>用可能な場合)                |
| 「スロット」>「CPU ボード」                                     | • テスト<br>• FRU 情報<br>● 電源の投入 / 切断<br>● 割り当てまたは割り当て解除 (ボードが使<br>用可能な場合) |
| 「スロット」>「入出力ボード」                                      | • FRU 情報<br>● 電源の投入 / 切断<br>● 割り当てまたは割り当て解除(ボードが使<br>用可能な場合)           |
| 「スロット」>「L2 リピータ」                                     | • FRU 情報                                                               |
| 「スロット」 > 「ファントレー」                                    | • 電源の投入 / 切断<br>• FRU 情報                                               |
| 「スロット」>「雷源装置」                                        | • 雷源の投入 / 切断<br>• FRU 情報                                               |
| $\lceil Z \sqcup \gamma \rceil$ > $\lceil SC \rceil$ | ● SC のネットワーク設定<br>• FRU 情報                                             |
| 「スロット」>「不明なボード」                                      | • 電源の投入 / 切断<br>● 割り当てまたは割り当て解除(ボードが使<br>用可能な場合)                       |
| ドメイン                                                 | $\bullet$ ACL<br>• ホスト詳細                                               |
| 「コンポーネント」>「すべてのテーブル」                                 | なし                                                                     |

<span id="page-125-0"></span>表 3-29 プラットフォーム表示におけるテーブル操作メニューの項目

#### 表 [3-30](#page-126-0) は、行うことができるすべての操作とその機能をまとめています。

表 3-30 プラットフォームテーブルの操作メニューの項目

<span id="page-126-0"></span>

| 操作                | 機能                                                                                                    |  |
|-------------------|----------------------------------------------------------------------------------------------------|--|
| 割り当て…/割り当て解除      | ボードを割り当てたり、割り当て解除したりできます。図3-10<br>は、「割り当て…」メニュー項目を選択したときに表示される<br>パネルを示しています。図 3-11は、「割り当て解除…」メ<br>ニュー項目を選択したときに表示されるパネルを示していま<br>す。「割り当て…」または「割り当て解除」のどちらのメ<br>ニュー項目が表示されるかは、ボードの状態によって異なりま<br>す。ボードがすでに割り当て状態の場合、「割り当て…」は表<br>示されません。ボードがアクティブな状態の場合、このオプ<br>ションは表示されません。                            |  |
| 電源オン / 電源オフ       | ボードの電源を投入したり、切断したりできます。図 3-12<br>は、操作の確認を求めるときに表示されるパネルです。 ボード<br>がアクティブな状態の場合、このオプションは表示されませ<br>$\lambda$ <sub>o</sub>                                                                                                    |  |
| テスト               | ボードをテストできます。図 3-13は、操作の確認を求めると<br>きに表示されるパネルです。 ボードがアクティブな状態の場<br>合、このオプションは表示されません。                                                                                                    |  |
| ホスト詳細             | 対応するドメインのホスト詳細ウィンドウを表示します。                                                                                                    |  |
| システムコントローラの<br>設定 | SCの設定情報を表示、変更できます。図 3-14 は、「システム<br>コントローラの設定」を選択したときに表示されるパネルを<br>示しています。                                                                                                    |  |
| ログホストの設定          | シャーシのログホストとトラップホストを設定できます。 図<br>3-15は、「ログホストの設定…」を選択したときに表示される<br>パネルを示しています。                                                                                                    |  |
| FRU 情報            | 選択したコンポーネントの FRU 情報を表示できます。 図 3-16<br>は、「FRU情報…」を選択したときに表示されるパネルを示し<br>ています。                                                                                                    |  |
| アクセス制御リスト         | アクセス制御リスト (ACL) を操作できます。図 3-17 は、表示<br>されるパネルを示しています。                                                                                                    |  |
| テーブルのソート          | テーブルの行をソートできます。 この操作はテーブルの列だけ<br>に影響します。スロットテーブルの列の見出しを選択すると、<br>その列の昇順に行がソートされます。たとえば、「電源」列を<br>選択すると、電源がオフのボードから順にテーブルがソートさ<br>れます。ソートの順序 (昇順と降順)は、同じ列見出しを再度<br>クリックすることで、交互に切り替えることができます。現在<br>のソート対象列の見出しは太字で表示されます。 現在のソート<br>順は下向きまたは上向き矢印で示されます。 デフォルトでは、<br>スロットテーブルはスロット番号を基準に昇順にソートされま<br>す。 |  |

エラーが発生した場合は、オブジェクト詳細の「モジュールブラウザ」ウィンドウの 状態メッセージフィールドにエラーメッセージが表示されます。

# ▼ 使用可能なボードを割り当てる

- 1. データテーブル内のボードエントリを右クリックして、ポップアップメニューを表示 します。
- 2. 「割り当て」を選択します。

注 – ボードは 1 つのドメインにのみ割り当てることができます。

「割り当て」パネル (図 [3-10\)](#page-127-0) が表示されます。

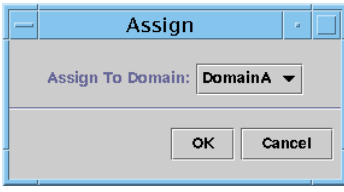

図 3-10 「割り当て」パネル

- <span id="page-127-0"></span>3. 「割り当て先のドメイン」ボタンを右クリックして、すべてのドメインのプルダウン リストを表示します。
- 4. ドメインリストからドメインを選択し、「了解」ボタンをクリックして、選択したド メインにボードを割り当てます。
- 5. 最後に、次のいずれかの操作をします。
	- 選択したボードをドメインに割り当ててウィンドウを閉じる場合は、「了解」を クリックします。
	- これまでの設定を適用しない場合は、「取消し」をクリックします。

この操作で問題が検出された場合は、「割り当て」パネルの状態メッセージフィール ドにエラーメッセージが表示されます。

### ▼ ボードを割り当て解除する

1. データテーブル内のボードエントリを右クリックして、ポップアップメニューを表示 します。

#### 2. 「割り当て解除」を選択します。

「割り当て解除」パネル (図 [3-11](#page-128-0)) が表示されます。

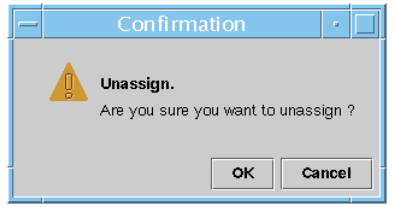

図 3-11 「割り当て解除」パネル

- <span id="page-128-0"></span>3. 最後に、次のいずれかの操作をします。
	- 選択したボードをドメインから割り当て解除してウィンドウを閉じる場合は、 「了解」をクリックします。
	- これまでの設定を適用しない場合は、「取消し」をクリックします。

この操作で問題が検出された場合は、「割り当て解除」パネルの状態メッセージ フィールドにエラーメッセージが表示されます。

# ▼ ボードの電源をオンまたはオフにする

1. データテーブル内のボードエントリを右クリックして、ポップアップメニューを表示 します。

ボードの電源の状態は「電源オン」または「電源オフ」で、交互に切り替えることが できます。

#### 2. 「電源オフ」(または「電源オン」) を選択します。

適切なパネルが表示されます。 図 [3-12](#page-128-1) は「電源オフ」パネルです。

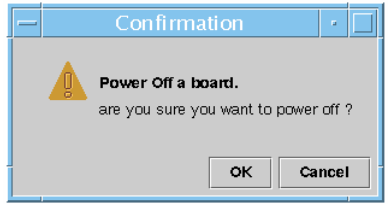

図 3-12 「電源オフ」パネル

- <span id="page-128-1"></span>3. 最後に、次のいずれかの操作をします。
	- 選択したボードの電源をオンまたはオフにしてウィンドウを閉じる場合は、「了 解」をクリックします。

■ これまでの設定を適用しない場合は、「取消し」をクリックします。

この操作で問題が検出された場合は、「電源オフ (または電源オン)」パネルの状態 メッセージフィールドにエラーメッセージが表示されます。

### ▼ ボードをテストする

- 1. データテーブル内を右クリックして、ポップアップメニューを表示します。
- 2. 「テスト」を選択します。

「テスト」パネルが表示されます。 図 [3-13](#page-129-0) は、テスト時間に関するメッセージを含 む、選択されたボードの「ボードのテスト」パネルを示しています。

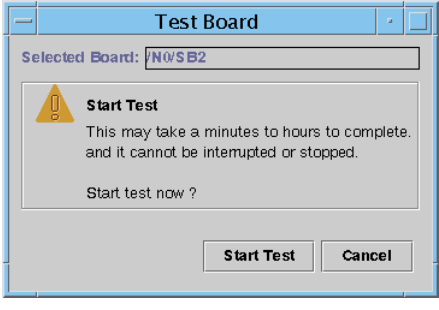

<span id="page-129-0"></span>図 3-13 「ボードのテスト」パネル

注 – このパネルは、割り当てられてはいるが切断されているボード、または使用可 能なボードに対してのみ表示されます。

3. テストを開始するには、「テストを開始」ボタンをクリックします。「取消し」ボタ ンがクリックされた場合は、何の処理も行わずにパネルが閉じます。

パネルの最下部の状態メッセージフィールドに、テストの状態が表示されます。 テ ストには、長い時間がかかることがあります。 テスト中、パネルにはビジーカーソ ルが表示されます。

エラーが発生した場合は、状態メッセージフィールドにエラーメッセージが表示され ます。

### ▼ システムコントローラを設定する

1. データテーブル内を右クリックして、ポップアップメニューを表示します。

#### 2. 「システムコントローラの設定」を選択します。

「システムコントローラのネットワーク設定」パネル (図 [3-14\)](#page-130-0) が表示されます。

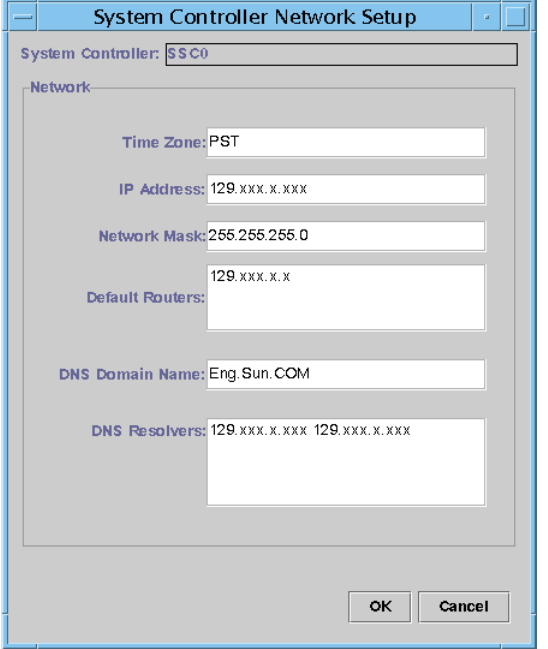

図 3-14 「システムコントローラのネットワーク設定」パネル

<span id="page-130-0"></span>3. 必要に応じて個々のフィールドを編集します。

注 – 加えられた変更に対する妥当性の検査は行われません。

- 4. 次のいずれかの操作をします。
	- これまでの設定を適用してウィンドウを閉じる場合は、「了解」をクリックしま す。
	- これまでの設定を適用しない場合は、「取消し」をクリックします。

情報の読み出し中にエラーが検出された場合は、状態メッセージフィールドにエラー メッセージが表示されます。

- 5. IP アドレスを変更した場合は、次の操作を行います。
	- a. システムコントローラを再起動します。

システムコントローラを再起動しないかぎり、IP アドレスの変更は有効になりま せん。

b. エージェントマシン上で Sun Fire Midrange Systems 用プラットフォーム管理モ ジュールの設定手順を再実行します。

30 [ページの「セットアップウィザードを使用してプラットフォームエージェント](#page-57-0) [をセットアップする」](#page-57-0)を参照してください。

### ▼ ログホストを設定する

「ログホストの設定」パネルを使用して、システムの SNMP トラップと syslog ホス トを設定できます。

- 1. データテーブル内を右クリックして、ポップアップメニューを表示します。
- 2. 「ログホストの設定」を選択します。

「ログホストの設定」パネル (図 [3-15](#page-131-0)) が表示されます。

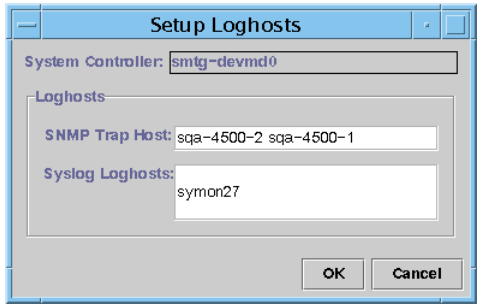

図 3-15 「ログホストの設定」パネル

- <span id="page-131-0"></span>3. 「システムコントローラ」ボタンを右クリックして、システムコントローラの一覧を 表示します。
- 4. システムコントローラを選択します。

選択されたシステムコントローラの SNMP トラップホストと syslog ホストの情報が 表示されます。

5. ここで、syslog ログホストを追加したり変更したりできます。

1 行に 1 つ入力することにより、複数の syslog ホストを指定できます。

- 6. 最後に、次のいずれかの操作をします。
	- これまでの設定を適用してウィンドウを閉じる場合は、「了解」をクリックしま す。
	- これまでの設定を適用しない場合は、「取消し」をクリックします。

この操作で問題が検出された場合は、パネルの最下部の状態メッセージフィールドに エラーメッセージが表示されます。

# ▼ FRU 情報を表示する

「FRU 情報」パネルには、特定の構成部品の FRU 情報が表示されます。 このパネル は読み取り専用で、内容を変更することはできません。

1. 「FRU 情報...」を選択します。

「FRU 情報」パネル (図 [3-16\)](#page-132-0) が表示されます。

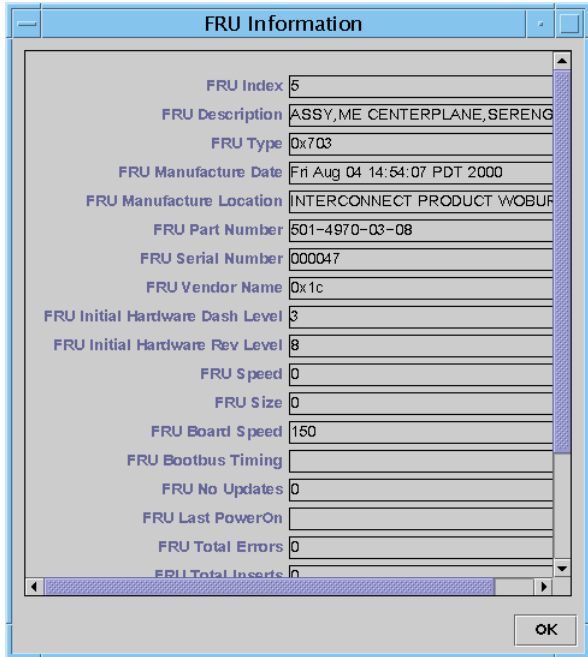

図 3-16 「FRU 情報」パネル

<span id="page-132-0"></span>2. ウィンドウを閉じる場合は、「了解」をクリックします。

### ▼ ホストの詳細を表示する

- 1. データテーブル内を右クリックして、ポップアップメニューを表示します。
- 2. 「ホスト詳細」を選択します。 対応するハードウェアドメインのホスト詳細ウィンドウが表示されます。
- 3. ウィンドウを閉じる場合は、「了解」をクリックします。

# ▼ ドメインのアクセス制御リストを編集する

#### 1. 「アクセス制御リスト...」を選択します。

「アクセス制御リスト」パネル (図 [3-17\)](#page-133-0) が表示されます。

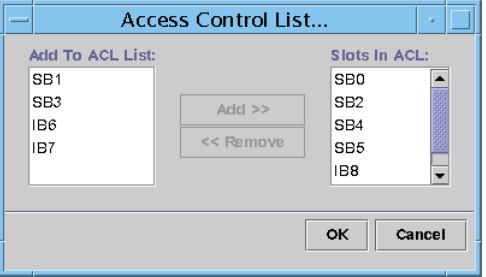

<span id="page-133-0"></span>図 3-17 「アクセス制御リスト」パネル

「追加先の ACL リスト」区画は、選択されているドメインの ACL に登録されてい ないスロットの一覧です。 「ACL 内のスロット」区画には、選択されているドメイ ンの ACL に登録されているスロットの一覧が表示されます。

2. 「追加先の ACL リスト」区画からエントリを選択して (複数選択可)、「追加 >>」ボ タンをクリックします。

「ACL 内のスロット」リストに、選択したボードが追加されます。

3. 「ACL 内のスロット」区画からエントリを選択して (複数選択可)、「<< 削除」ボタ ンをクリックします。

「ACL 内のスロット」リストから、選択したボードが削除されます。

- 4. 最後に、次のいずれかの操作をします。
	- これまでの設定を適用してウィンドウを閉じる場合は、「了解」をクリックしま す。
	- これまでの設定を適用しない場合は、「取消し」をクリックします。

処理で問題が発生した場合は、状態メッセージフィールドにエラーメッセージが表示 されます。

# Sun Fire Midrange Systems の物理表示 と論理表示

物理表示と論理表示には、プラットフォーム管理者とドメイン管理者のどちらもアク セスできます。 物理表示と論理表示の属性と値は、構成リーダーによって生成され ます。 提供される属性と値のテーブルの表示については、130 [ページの「ドメインの](#page-157-0) [構成リーダーモジュールのテーブルへのアクセス」を](#page-157-0)参照してください。 プラット フォーム管理のアラーム規則については、113 [ページの「プラットフォーム管理の](#page-140-0) [ハードウェア規則」](#page-140-0)を参照してください。

物理表示と論理表示についての全般的な情報は、『Sun Management Center 3.5 ユー ザガイド』を参照してください。

### ▼ 物理および論理表示する

1. Sun Management Center のコンソールで、Sun Fire Midrange Systems のアイコン をダブルクリックします。

「詳細」ウィンドウが表示されます (図 [3-18](#page-135-0))。

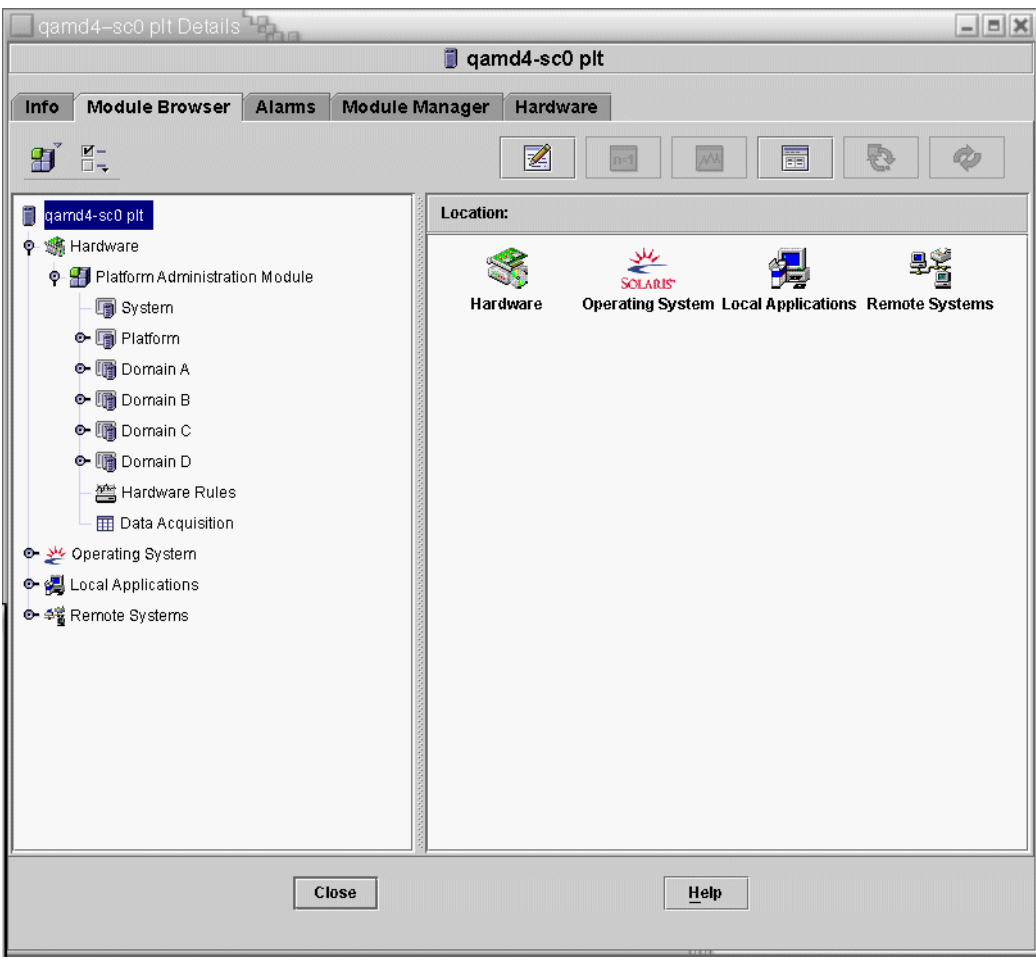

図 3-18 プラットフォームの「詳細」ウィンドウ

#### <span id="page-135-0"></span>2. 「詳細」ウィンドウから「ハードウェア」タブを選択します。

次のウィンドウが表示されます (図 [3-19\)](#page-136-0)。

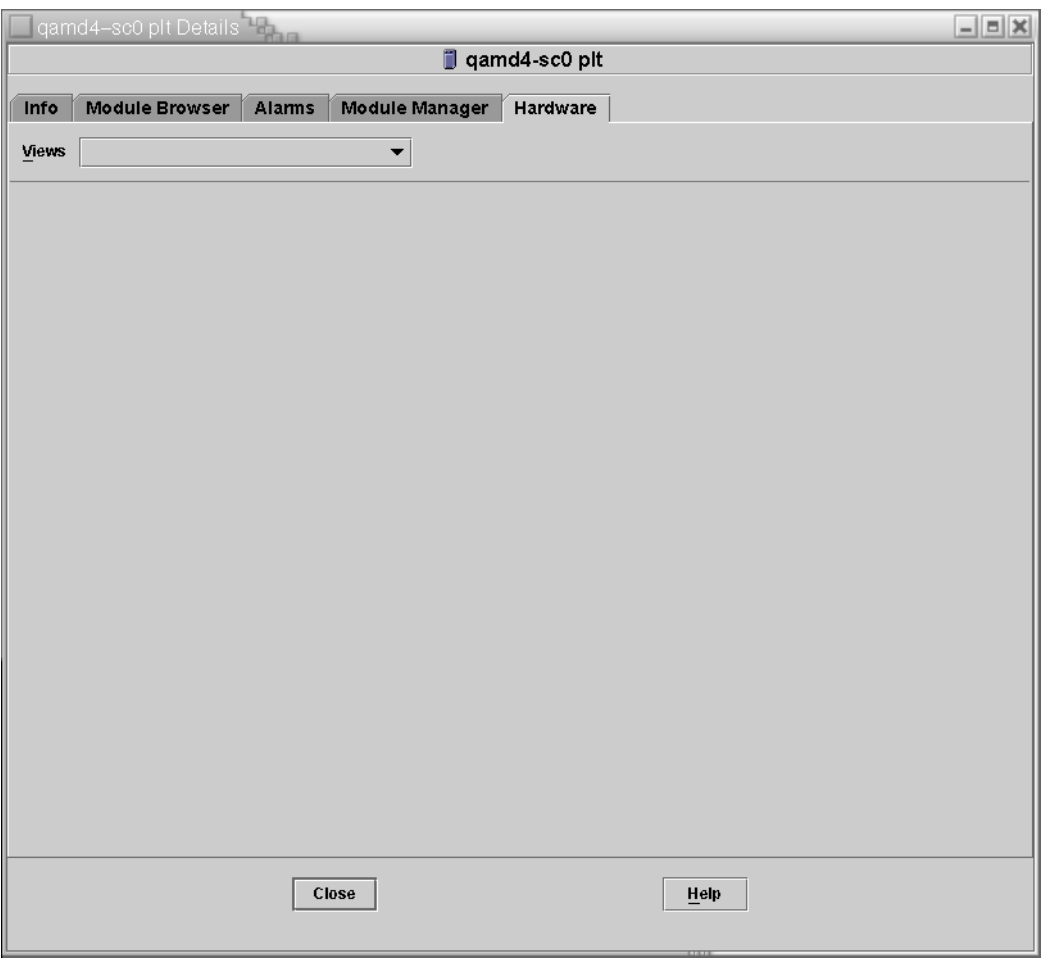

図 3-19 「ハードウェア」タブ

<span id="page-136-0"></span>3. 「表示」プルダウンメニュー (図 [3-20\)](#page-137-0) の「物理表示」か「論理表示」にある「プ ラットフォーム」を選択します。

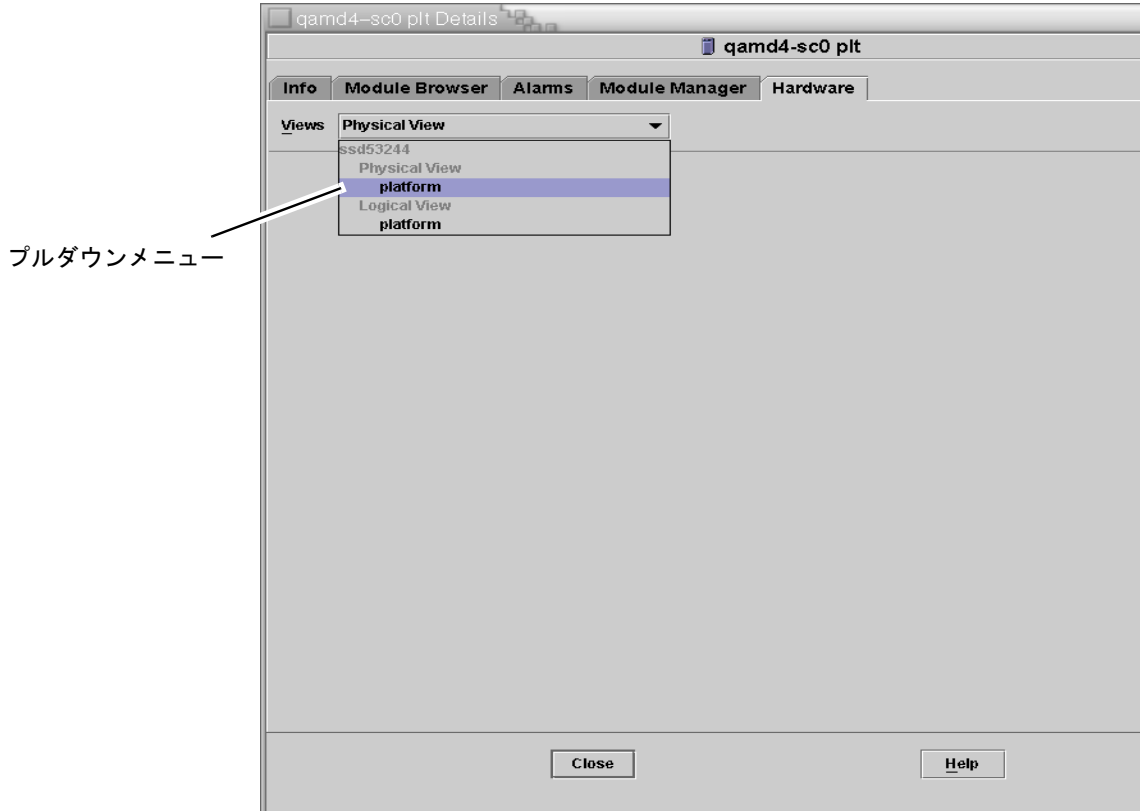

#### <span id="page-137-0"></span>図 3-20 「表示」プルダウンメニュー

選択された形式でシステムが表示されます。

■ 「物理表示」(図 [3-21](#page-138-0)) を選択した場合は、システムの画像上でカーソルをゆっく りと動かしてみてください。 現場交換可能ユニット (FRU) のところにカーソルが 置かれ、その FRU が強調表示されます。数秒の間カーソルを停止したままにして おくと、「属性」ウィンドウに対応する属性と値が表示されます。

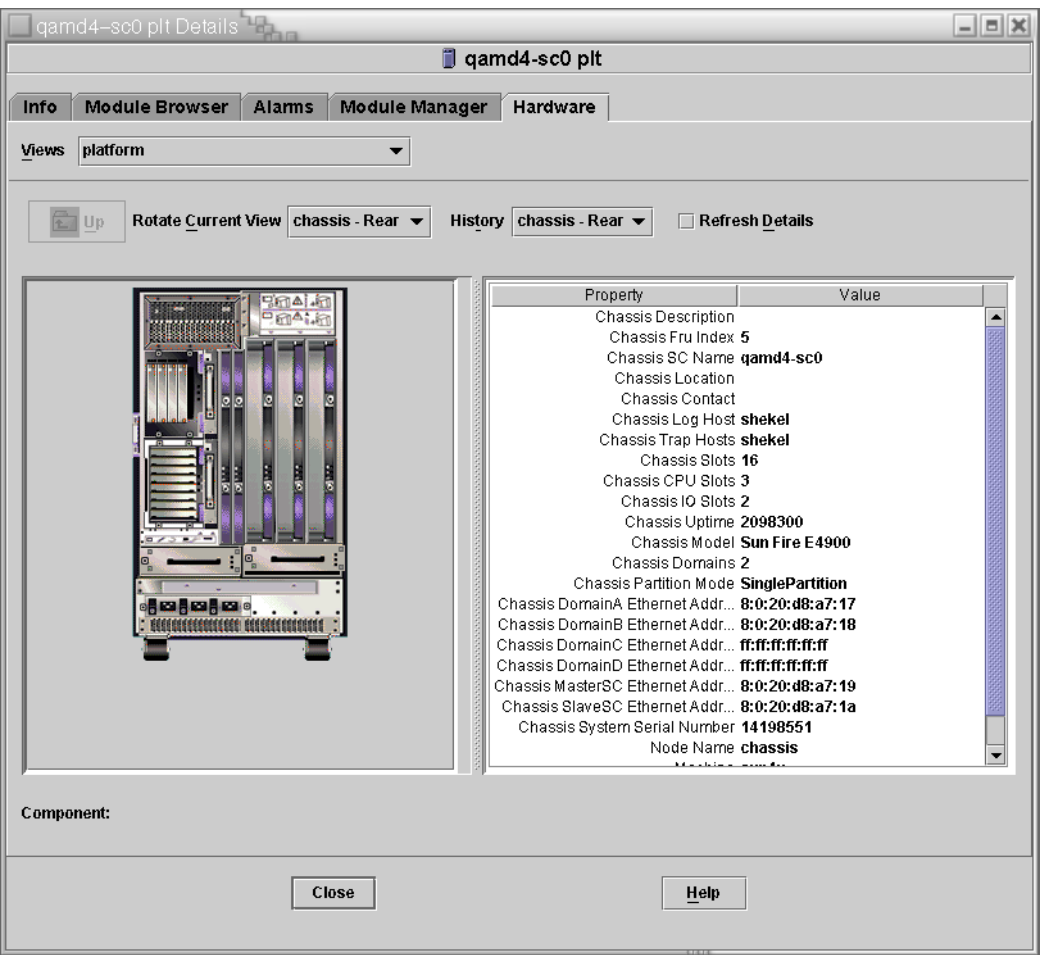

<span id="page-138-0"></span>図 3-21 物理表示 (Sun Fire E4900 システムの背面図)

■ 「論理表示」(図 [3-22](#page-139-0)) を選択した場合は、アイコンをクリックすると、「属性」 ウィンドウにその属性が表示されます。 アイコンによっては、ダブルクリックす ることで、さまざまなコンポーネントを表示できます。また、「すべて開く」を クリックすると、システム内のすべてのコンポーネントが表示されます。 「属 性」ウィンドウにはさまざまな属性とその値が表示されます。

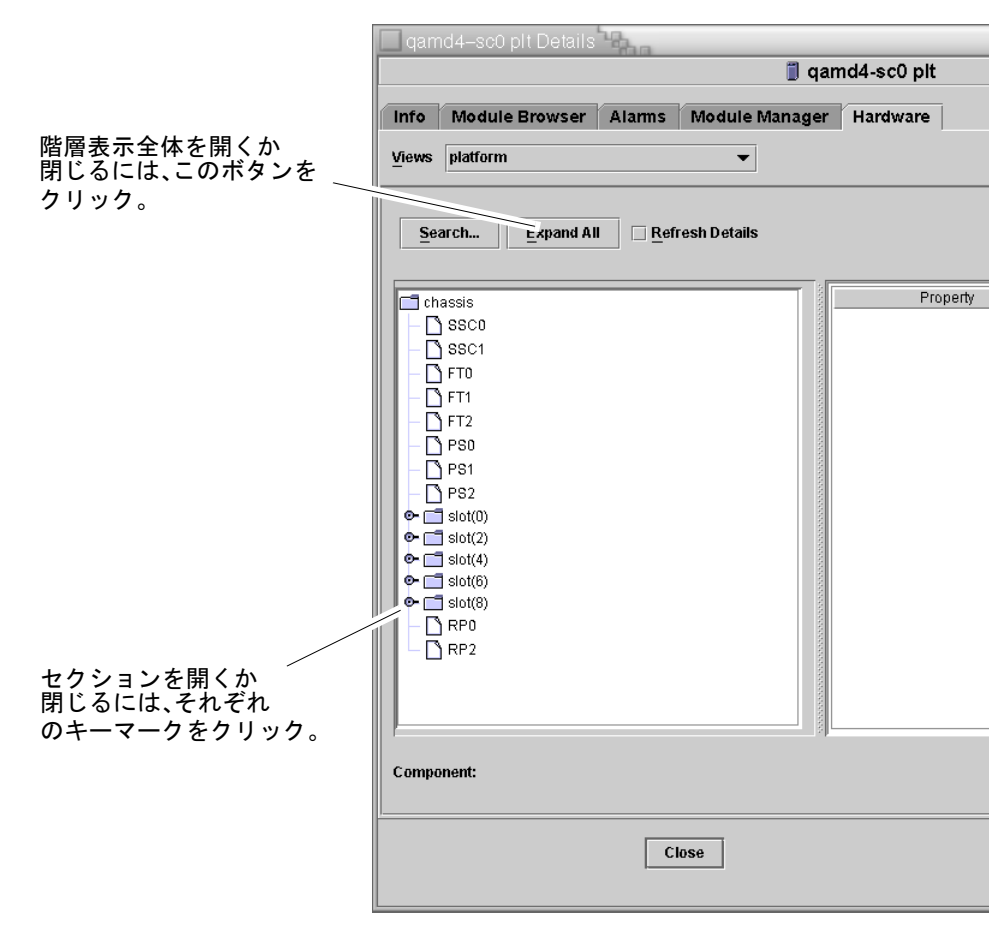

#### <span id="page-139-0"></span>図 3-22 論理表示

論理表示には、表示の通常のボタンの他に、「検索」、「すべて開く」、「詳細を再 表示」の 3 つのボタンがあります。

■ 「検索」ボタンをクリックすると、ポップアップ式の「検索」ウィンドウが開き ます (図 [3-23\)](#page-140-1)。 「検索」ウィンドウでは、コンポーネント名またはパスを入力 し、「検索」ボタンをクリックして、その用語に一致する項目を検出します。 検 索機能は必要に応じて論理表示の階層を開き、検出した用語を強調表示します。 さらに一致する用語を検出するには、「次」ボタンをクリックします。 「検索」 ウィンドウを閉じるには、「取消し」ボタンをクリックします。

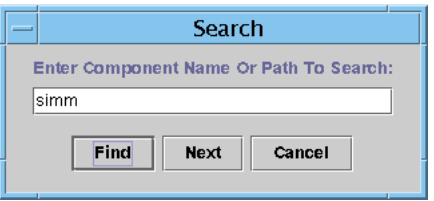

<span id="page-140-1"></span>図 3-23 「詳細」ウィンドウの論理表示内の「検索」ボタン

参考 – 検索機能は、英大文字と小文字を区別します。 システムから構成部品を見つ けられなかった場合は、「詳細」ウィンドウの最下部に「ノードが見つかりません」 というエラーメッセージが表示されます。

また、このメッセージは、検索機能が論理表示の最後に達したときにも表示されま す。

参考 – 「モジュールブラウザ」タブでは、類似するすべてのコンポーネントのデー タを比較できます。 「ハードウェア」タブの物理表示と論理表示では、システム内 の個々のコンポーネントのデータを見ることができます。 たとえば、「モジュール ブラウザ」タブで DIMM テーブルのアイコンをダブルクリックすると、システム内 のすべての DIMM の属性一覧からなるテーブルが表示されます。 dimm(0) の属性 を見るには、論理表示の「検索」ボタンを使用します。

- 「すべて開く」ボタンは、論理表示に表示されているすべてのアイコンを開い て、システム内のすべてのコンポーネントとサブアセンブリなどを見えるように します。 このボタンをクリックすると、ボタン名が「デフォルトに戻す」に切り 替わり、この状態でクリックすると、アイコンの階層を閉じることができます。
- 「詳細を再表示」ボタンは、表示ウィンドウの右側にある属性 / 値テーブルを更 新します。

# <span id="page-140-0"></span>プラットフォーム管理のハードウェア規 則

この節では、プラットフォーム管理モジュールのアラーム規則について説明します。 システムは、現在の属性とそのしきい値を示すメッセージとともにアラームを提供し ます。

#### スロットの状態規則 (rspa1000)

スロットの状態規則は、ボードのスロット状態が OK、Unknown、null 以外の場合に アラームを生成します。 現場交換可能 (FRU) 情報にアクセスできる場合、アラーム メッセージにはその FRU 情報が含まれます。

表 3-31 プラットフォーム管理のスロットの状態規則

| スロットの状態             | アラームレベル  | 意味        |
|---------------------|----------|-----------|
| OverTemp<br>(異常高温)  | 情報       | 温度が上限より高い |
| UnderTemp<br>(異常低温) | 情報       | 温度が下限より低い |
| 失敗                  | 重大 / エラー | ボード不良     |

#### 対策 :

ハードウェアの交換が必要かどうかを調べてください。

#### システム周波数クロック規則 (rspa1001)

システム周波数クロック規則は、クロックが予備のシステムコントローラにフェイル オーバーした場合にアラームを生成します。

表 3-32 プラットフォーム管理のシステム周波数のクロック規則

| アラームレベル | 意味                                       |
|---------|------------------------------------------|
| 情報      | システム周波数クロックが予備のシステムコントローラにフェイルオー<br>バーした |

#### 対策 :

このアラームは、単に注意を促すことを目的にしています。元のクロック状態を調べ てください。

#### ドメインの状態規則 (rspa1002)

ドメインの状態規則は、ドメインの状態が Active 、RunningSolaris 以外の場合 に重大アラームを生成します。

表 3-33 プラットフォーム管理のシステムドメインの状態規則

| アラームレベル  | 意味         |
|----------|------------|
| 重大 / エラー | ドメインが重大な状態 |

#### 対策 :

ドメインが電源投入時セルフテスト (POST) を実行して起動すると、アラームが生成 されます。 アラームが長時間消えない場合、ドメインはハングアップしている可能 性があります。 ドメインの状態と起動スライスを調べてください。

#### ドメインのキースイッチ規則 (rspa1003)

ドメインのキースイッチ規則は、ドメインのキースイッチの状態が変化した場合に情 報アラームを生成します。

表 3-34 プラットフォーム管理のシステムドメインのキースイッチ規則

| アラームレベル | 意味                  |
|---------|---------------------|
| 情報      | ドメインのキースイッチの状態が変わった |

#### 対策 :

このアラームは、単に注意を促すことを目的にしています。対策は必要ありません。

#### システムコントローラのフェイルオーバー規則 (rspa1004)

システムコントローラのフェイルオーバー規則は、SC がメイン SC から予備の SC に フェイルオーバーした場合に情報アラームを生成します。

表 3-35 プラットフォーム管理のシステムコントローラのフェイルオーバー規則

| アラームレベル | 意味                                         |
|---------|--------------------------------------------|
| 情報      | システムコントローラがメイン SC から予備の SC にフェイルオーバー<br>リた |

対策 :

このアラームは、単に注意を促すことを目的にしています。対策は必要ありません。

#### システムコントローラの変化規則 (rspa1005)

システムコントローラの変化規則は、SC で何らかの変化があった場合に情報アラー ムを生成します。

表 3-36 プラットフォーム管理のシステムコントローラの変化規則

| 値 | アラームレベル | 意味                        |
|---|---------|---------------------------|
|   | 情報      | システムコントローラが起動した           |
|   | 情報      | システムコントローラの IP アドレスが変化した. |

対策 :

このアラームは、単に注意を促すことを目的にしています。対策は必要ありません。

#### ログまたはトラップホストの変化規則 (rspa1006)

ログまたはトラップホスト変化規則は、プラットフォーム、ドメインのログ、または トラップホストに変化があった場合に情報アラームを生成します。

表 3-37 プラットフォーム管理のログまたはトラップホストの変化規則

| アラームレベル | 意味                                                                                                    |
|---------|----------------------------------------------------------------------------------------------------|
| 情報      | ドメインのログホスト (domainloqhost)、トラップホスト<br>(domaintraphost)、プラットフォームのログホスト<br>(chassisloghost)、またはトラップホスト (chassistraphost)に<br>変化があった |

対策 :

このアラームは、単に注意を促すことを目的にしています。対策は必要ありません。
#### システムコントローラの応答なし規則 (rspa1007)

システムコントローラの応答なし規則は、SC から応答がないか、メイン SC の SNMP エージェントから応答がない場合に重大アラームを生成します。

表 3-38 プラットフォーム管理のシステムコントローラの応答なし規則

| 値        | アラームレベル 意味 |                             |
|----------|------------|-----------------------------|
| $\Omega$ | 重大         | システムコントローラから応答がない           |
|          | 重大         | メイン SC の SNMP エージェントから応答がない |

対策 :

サンに連絡してください。

#### CPU モジュールの状態規則 (rspa1008)

CPU モジュールの状態規則は、任意の CPU モジュールが Idle または Online 以外 の状態の場合に重大アラームを生成します。

表 3-39 プラットフォーム管理のログまたはトラップホストの変化規則

| アラームレベル | 意味              |
|---------|-----------------|
| 重大      | CPU モジュールが重大な状態 |

対策 :

サンに連絡してください。

#### システムコントローラのファームウェアのバージョン規則

システムコントローラのファームウェア (SCApp) のバージョン規則は、SC のファー ムウェアバージョンが 5.12.5 より古い場合に重大アラームを生成します。

表 3-40 プラットフォーム管理の SC ファームウェアのバージョン規則

| アラームレベル | 意味                               |
|---------|----------------------------------|
| 重大      | SCApp ファームウェアのバージョンが 5.12.5 より古い |

システムコントローラのファームウェア (SCApp) を更新してください。

#### システムボードのテスト状態規則 (rspa1010)

システムボードのテスト状態規則は、テスト状態が Unknown、NoTested、または Passed 以外の場合にアラームを生成します (表 [3-41](#page-145-0))。

<span id="page-145-0"></span>表 3-41 プラットフォーム管理のシステムボードのテスト状態規則

| テストの状態    | アラームレベル | 意味                           |
|-----------|---------|------------------------------|
| UnderTest | 情報      | POST によるボードのテスト中             |
| StartTest | 情報      | POST がボードのテストを開始しようとし<br>ている |
| Degraded  | 警告      | ボードが機能縮小モードで動作している           |
| Failed    | 重大      | ボードが POST テストで不合格になった        |
| Unusable  | 重大      | このシステムではボードは使用できない           |
|           | 重大      | テストの状態が不定                    |

#### 対策 :

- ボードのテスト状態が UnderTest または StartTest の場合、このアラームは、 単に注意を促すことを目的にしています。対策は必要ありません。
- ボードのテスト状態が Degraded の場合は、機能縮小の根本的な原因が何か調べ てください。 たとえば、COD ライセンスが不十分である可能性もあります。
- ボードのテスト状熊が Failed または Unusable の場合は、ボードを交換する必 要があります。

#### ドメインまたはボードの電源状態規則 (rspa1011)

ドメインまたはボードの電源状態規則は、任意の構成部品の電源が切断 (PoweredOff) された場合に情報アラームを、または、コンポーネントの電源状態が unknown の場合に注意アラームを生成します。

表 3-42 プラットフォーム管理のドメインまたはボードの電源状態規則

| アラームレベル | 意味                        |
|---------|---------------------------|
| 情報      | 構成部品の電源が切断されている           |
| 注意      | コンポーネントの電源状熊が unknown である |

対策 :

このアラームは、単に注意を促すことを目的にしています。対策は必要ありません。

# データ収集テーブル

データ収集テーブルでは、現在のデータの各プロパティを再表示させることができま す。 SC データベースの各データについて、以下の 15 のプロパティを 1 つの表とし て示します。

- シャーシ
- スロット
- CPU ボード
- 入出力ボード
- アドレスリピータボード
- CPU モジュール
- DIMM
- E キャッシュ
- WCI
- WCI ポート
- ドメイン
- ファン
- 電源装置
- システムコントローラ
- FRU

プロパティの上で右クリックし、再表示をクリックすると、そのプロパティの値は現 在の値に更新されます。 テーブルに表示されている各プロパティの値は、テーブル 上の時刻表示時点のものです。 最後に SC データベースからの値の収集に成功したと きの現地時刻が表示されています (図 [3-24](#page-147-0))。 これによって、表示されているデータ が現時点のものであるかどうかが確認できます。

| qamd4-sc0 plt Details The                                  | $  E $                                                                     |  |
|------------------------------------------------------------|----------------------------------------------------------------------------|--|
|                                                            | qamd4-sc0 plt                                                              |  |
|                                                            |                                                                            |  |
| <b>Module Browser</b><br>Alarms<br>Module Manager<br>Info  | Hardware                                                                   |  |
| $\frac{1}{2}$<br>割                                         | <br>Z<br>Ea<br>Ò<br>$n=1$                                                  |  |
| qamd4-sc0 plt                                              | Location: Hardware/Platform Administration Module/Data Acquisition         |  |
| <b>O</b> - y Hardware                                      |                                                                            |  |
| <b>O</b> Platform Administration Module<br><b>图</b> System | 愚<br><b>Data Acquisition</b><br>$\frac{1}{\alpha}$<br>$\overline{0}$<br>15 |  |
|                                                            | Value<br>Property                                                          |  |
| o 图 Platform                                               | Tue Dec 16 14:16:26 2003 PST<br>Chassis                                    |  |
| ◆ 图 Domain A                                               | Tue Dec 16 14:16:28 2003 PST<br>Slots                                      |  |
| ← In Domain B                                              | CPU Board<br>Tue Dec 16 14:16:34 2003 PST                                  |  |
| o- In Domain C                                             | Tue Dec 16 14:16:32 2003 PST<br>I/O Board                                  |  |
| ◆ 图 Domain D                                               | Tue Dec 16 14:16:33 2003 PST<br>Address Repeater Board                     |  |
| a Hardware Rules                                           | Tue Dec 16 14:16:43 2003 PST<br>CPU Module                                 |  |
| <b>THE Data Acquisition</b>                                | Tue Dec 16 14:16:58 2003 PST<br><b>DIMM</b>                                |  |
|                                                            | Tue Dec 16 14:16:49 2003 PST<br>Ecache<br>Tue Dec 16 14:16:29 2003 PST     |  |
| Operating System مِلْغِ و                                  | WCI<br>Tue Dec 16 14:16:29 2003 PST<br>WCI Port                            |  |
| O go Local Applications                                    | Tue Dec 16 14:16:36 2003 PST<br>Domains                                    |  |
| ● 华 Remote Systems                                         | Tue Dec 16 14:16:35 2003 PST<br>Fan                                        |  |
|                                                            | Power Supply<br>Tue Dec 16 14:16:35 2003 PST                               |  |
|                                                            | Tue Dec 16 14:16:33 2003 PST<br>System Controller                          |  |
|                                                            | FRU<br>Tue Dec 16 14:17:14 2003 PST                                        |  |
|                                                            |                                                                            |  |
|                                                            |                                                                            |  |
|                                                            |                                                                            |  |
|                                                            |                                                                            |  |
|                                                            |                                                                            |  |
| Close                                                      | Help                                                                       |  |

<span id="page-147-0"></span>図 3-24 データ収集テーブル

以下のセキュリティーアクセスグループのメンバーは、データ収集テーブルの内容を 参照できます。

- spltop
- spltadm
- sdaop
- sdaadm
- sdbop
- sdbadm
- sdcop
- sdcadm
- sddop
- sddadm

ユーザグループの定義については、表 [2-3](#page-80-0) を参照してください。

第 4 章

# ドメインエージェントによるドメイ ンの管理

この章では、Sun Fire Midrange Systems 用のドメインエージェントを使用した、 Sun Management Center 3.5 ドメインの管理について説明します。

この章では、次のトピックを取り上げています。

- 123 [ページの「管理ドメインの設定」](#page-150-0)
- 123 [ページの「エージェントの起動と停止」](#page-150-1)
- 124 [ページの「ノードの作成」](#page-151-0)
- 124 [ページの「構成リーダーモジュール」](#page-151-1)
- 130 [ページの「ドメインの構成リーダーモジュールのテーブルへのアクセス」](#page-157-0)
- 139 [ページの「ドメインの構成リーダーの規則」](#page-166-0)
- 141 ページの「[Sun Fire Midrange Systems](#page-168-0) の規則」
- 148 [ページの「ドメインの物理表示と論理表示」](#page-175-0)

# <span id="page-150-0"></span>管理ドメインの設定

ここでは、一般的な手順を示します。具体的な手順については、『Sun Management Center 3.5 ユーザガイド』を参照してください。

# <span id="page-150-1"></span>エージェントの起動と停止

『Sun Management Center 3.5 ユーザガイド』を参照してください。

<span id="page-151-0"></span>ノードの作成

ここでは、一般的な手順を示します。具体的な手順については、『Sun Management Center 3.5 ユーザガイド』を参照してください。

# <span id="page-151-1"></span>構成リーダーモジュール

構成リーダーモジュールの 1 つである Sun Fire (3600-6800) 構成リーダーは、インス トール中に自動的に読み込まれます。この構成リーダーモジュールを使用して、ホス トの物理表示や論理表示を行うことができます。

また、構成リーダーモジュールはハードウェアを監視し、問題が発生すると警告を発 します。たとえば、構成リーダーモジュールは DIMM モジュールのエラーの有無を 調べます。

「構成リーダー」アイコンは、「詳細」ウィンドウの「ハードウェア」アイコン内に あります (図 [4-3](#page-154-0))。

### ▼ 構成リーダーモジュールを使用する

1. Sun Management Center のコンソールで、Sun Fire Midrange Systems のアイコン をダブルクリックします。

「詳細」ウィンドウが表示されます (図 [4-1](#page-152-0))。

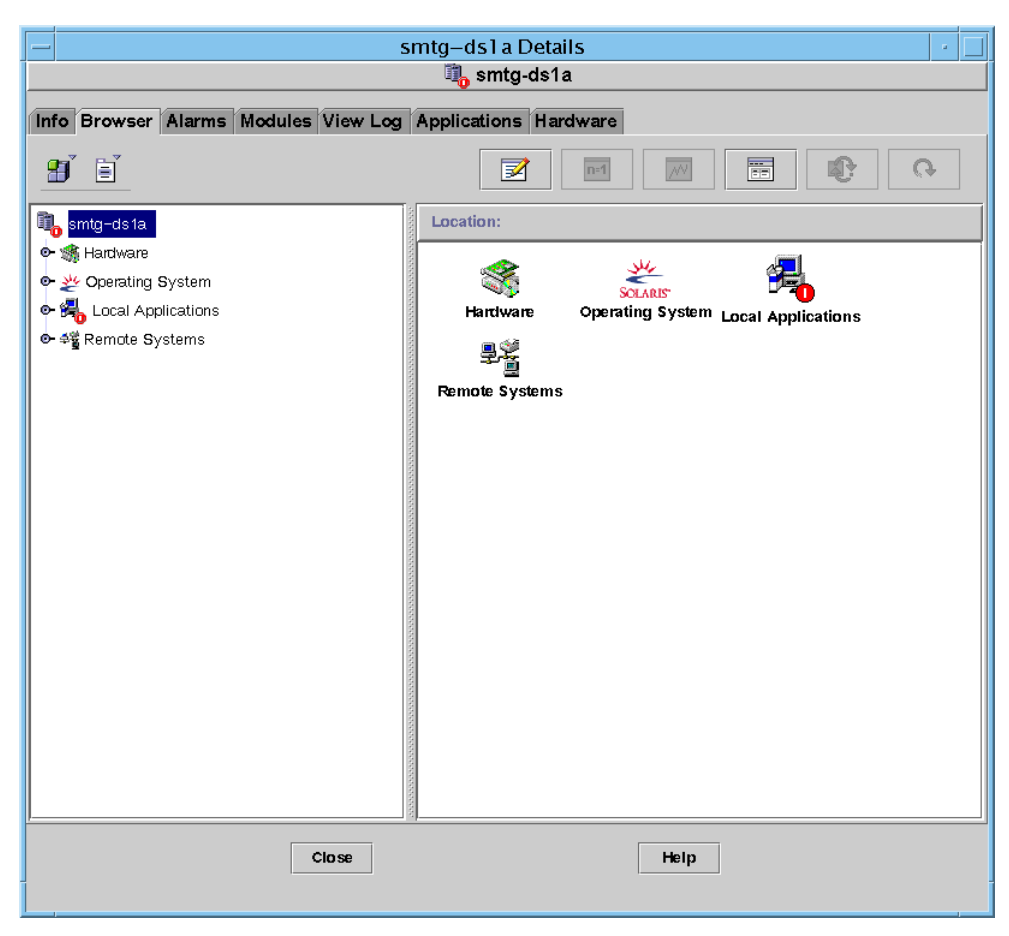

図 4-1 ドメインの「詳細」ウィンドウ

<span id="page-152-0"></span>2. 「詳細」ウィンドウの「ハードウェア」アイコンをダブルクリックします。

「Sun Fire Midrange Systems の構成リーダー」アイコンと「Sun Fire Midrange Systems の規則」アイコンが表示されます (図 [4-2\)](#page-153-0)。

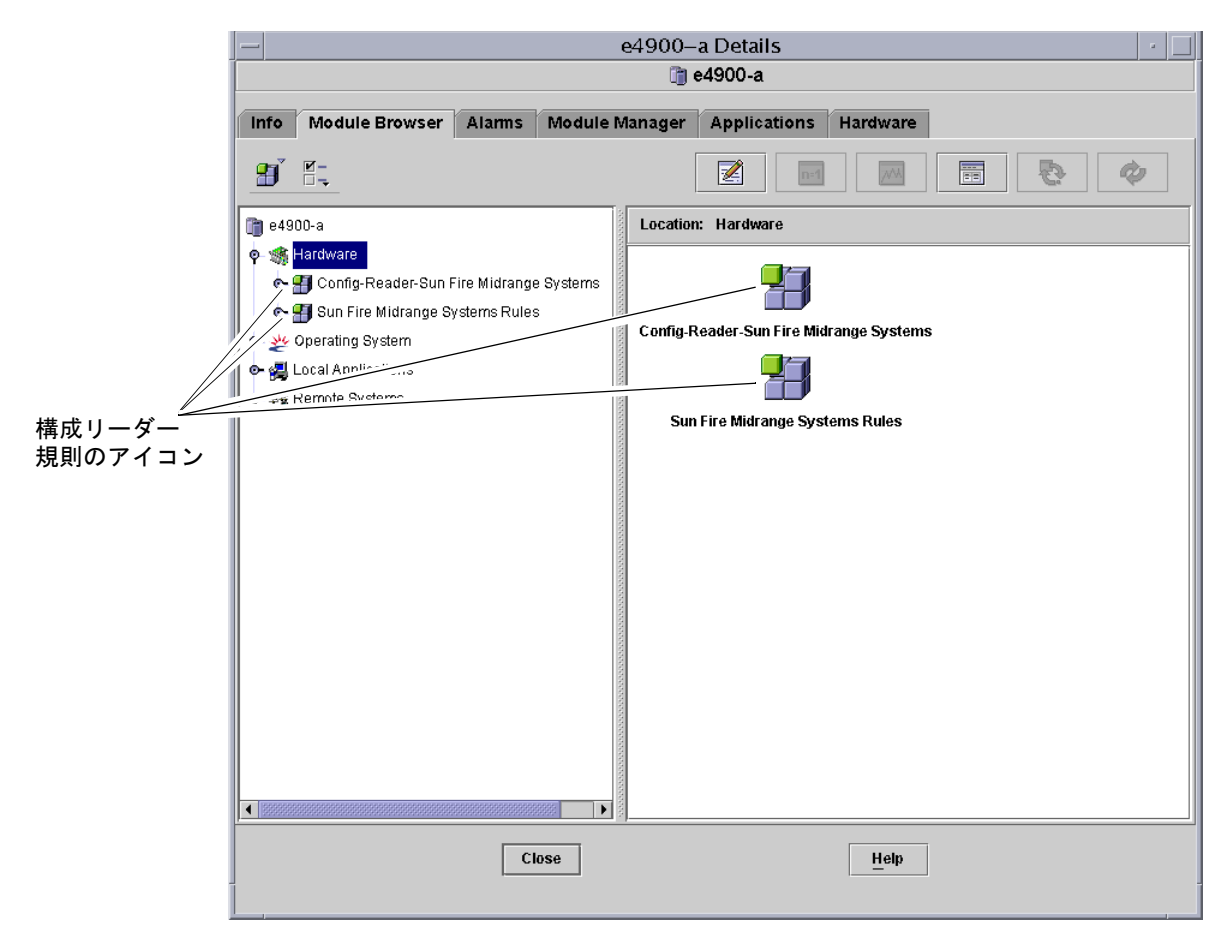

図 4-2 構成リーダーと規則のアイコン

- <span id="page-153-0"></span>3. これで、次のいずれかの操作を行うことができます。
	- 「Sun Fire Midrange Systems の構成リーダー」アイコンをダブルクリックして、 システム内のすべてのデバイスを表示し、デバイスのアイコンをダブルクリック して、その属性と値を表示できます (図 [4-3](#page-154-0))。
	- 「Sun Fire Midrange Systems の規則」アイコンをダブルクリックして、規則のア イコンを表示し、規則のアイコンをダブルクリックしてその属性と値を表示でき ます (図 [4-4\)](#page-155-0)。

提供される属性と値の表示については、130 [ページの「ドメインの構成リーダーモ](#page-157-0) [ジュールのテーブルへのアクセス」](#page-157-0)を参照してください。構成リーダーのアラームが 発生する障害については、141 ページの「[Sun Fire Midrange Systems](#page-168-0) の規則」を参 照してください。

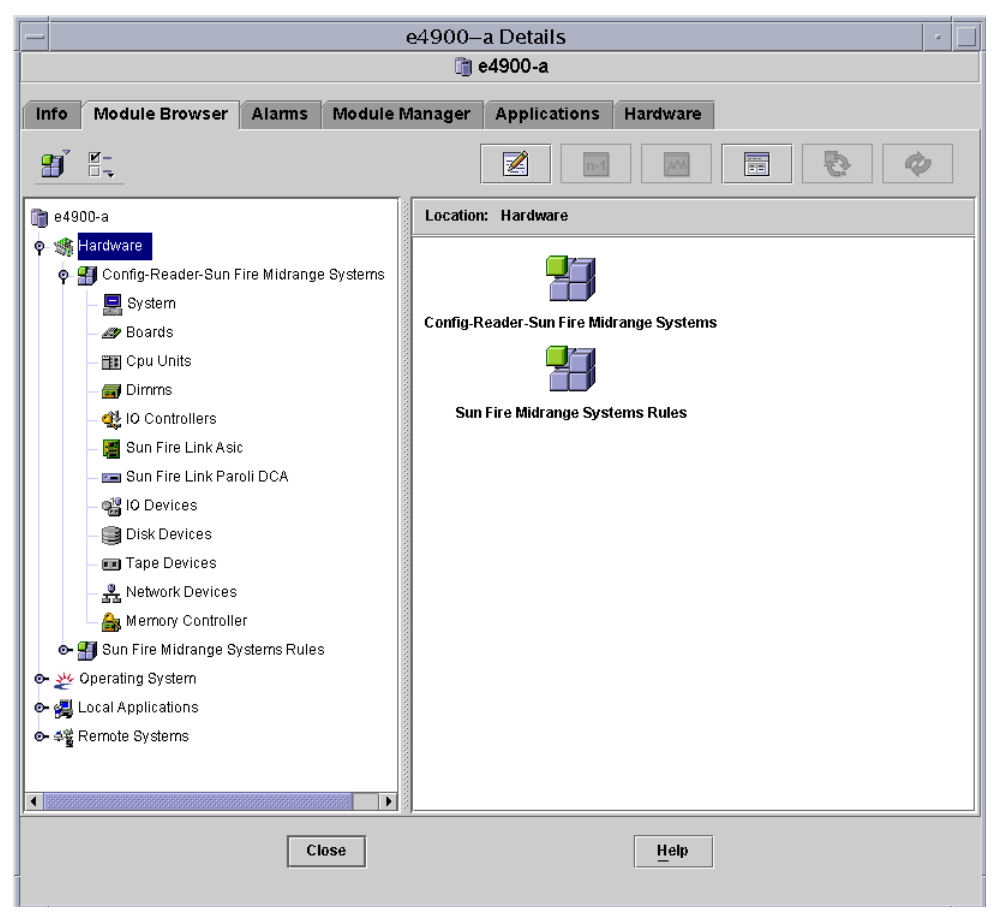

<span id="page-154-0"></span>図 4-3 構成リーダーモジュール

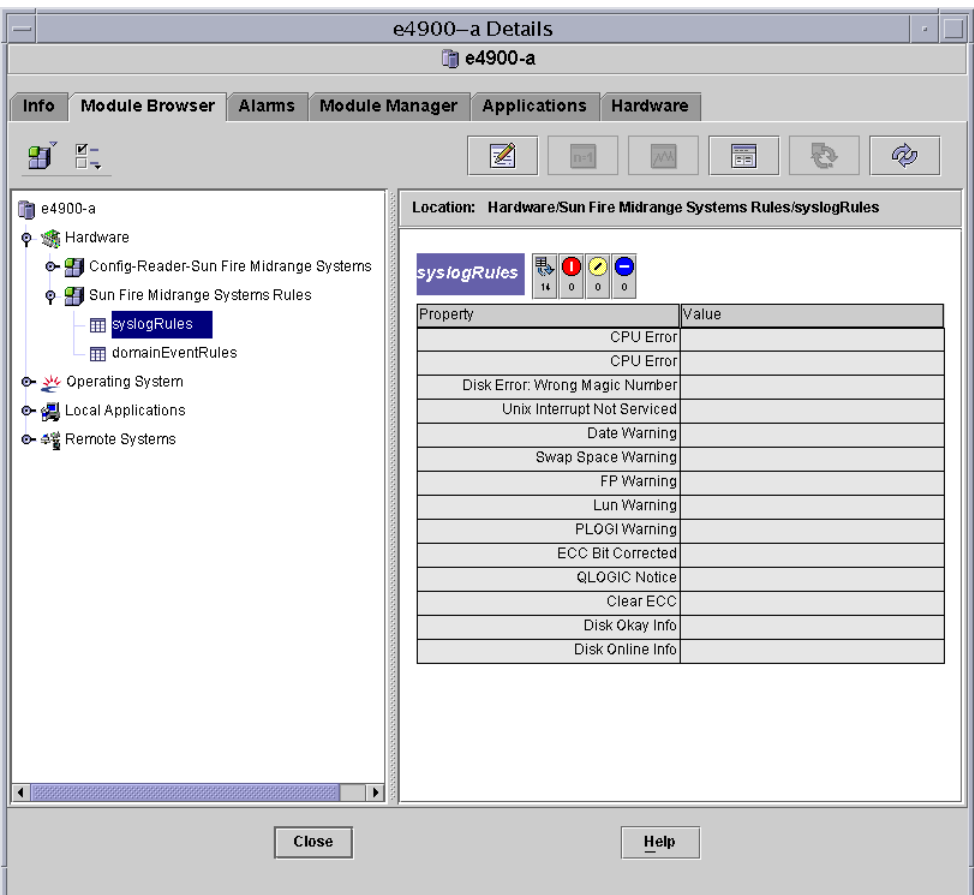

<span id="page-155-0"></span>図 4-4 Sun Fire Midrange Systems の規則テーブル

# 構成リーダーモジュールの読み込み

Sun Fire Midrange Systems の「詳細」ウィンドウの「モジュールブラウザ」タブ に、Sun Fire Midrange Systems の構成リーダーモジュールまたは Sun Fire Midrange Systems の規則モジュールのアイコンが表示されない場合は、対応するモ ジュールが読み込まれていません。その場合は、以下に示す手順で、どちらか一方ま たは両方のモジュールを手動で読み込みます。

### ▼ モジュールを読み込む

1. Sun Management Center のコンソールで、Sun Fire Midrange Systems のアイコン をダブルクリックします。

「詳細」ウィンドウが表示されます (図 [4-1](#page-152-0))。

2. 「詳細」ウィンドウの「モジュールマネージャー」タブをクリックします。

モジュールマネージャーのデータが表示されます (図 [4-5\)](#page-156-0)。

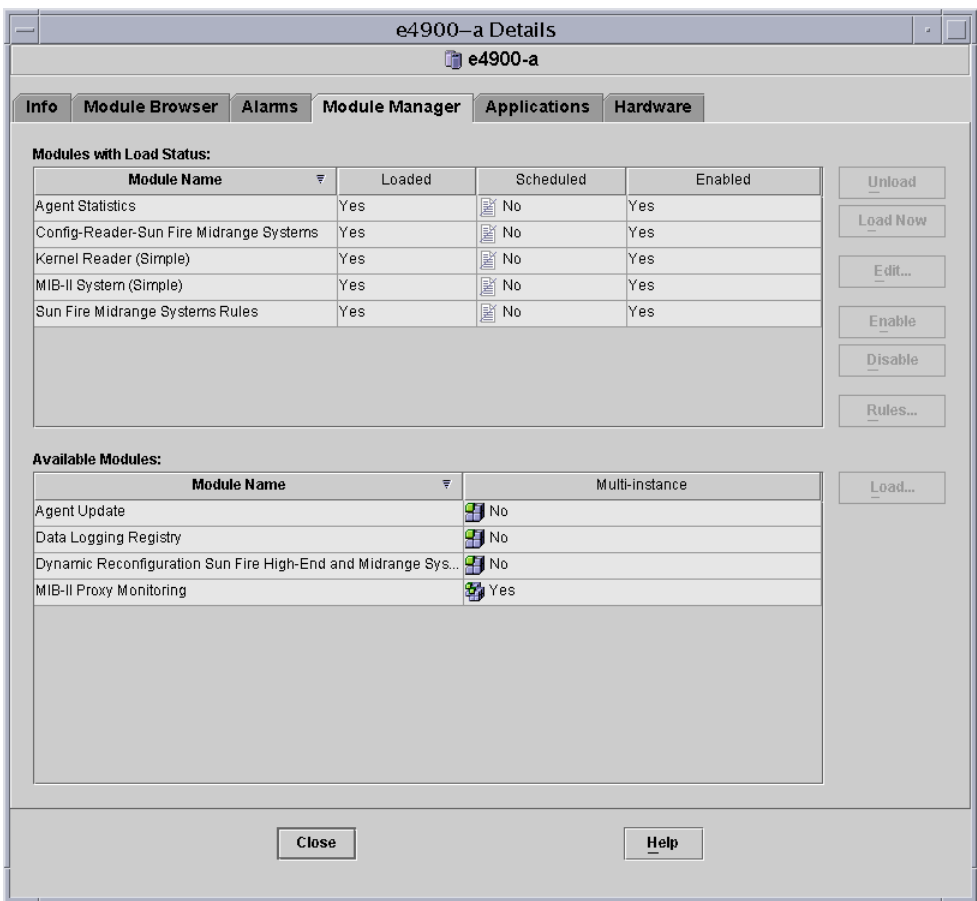

図 4-5 「詳細」ウィンドウの「モジュールマネージャー」タブ

<span id="page-156-0"></span>3. 「使用可能なモジュール」一覧から Sun Fire Midrange Systems の構成リーダーまた は Sun Fire Midrange Systems の規則を選択して、「読み込み」をクリックします。 「モジュールローダー」ポップアップウィンドウが表示されます。

4. 「了解」ボタンをクリックします。

適切なアクセス権があると、ポップアップウィンドウが閉じ、選択したモジュールが 「モジュールの読み込み状態」一覧に移動します。

適切なアクセス権がない場合は、ポップアップウィンドウにエラーメッセージが表示 されます。アクセス権の詳細は、52 [ページの「グループへのユーザの割り当て」](#page-79-0)を 参照してください。

# <span id="page-157-0"></span>ドメインの構成リーダーモジュールの テーブルへのアクセス

この節では、構成リーダーモジュールの次のデータ属性テーブルをまとめています。

- 131 [ページの「ドメインシステム」](#page-158-0)
- 132 [ページの「ドメインのボード」](#page-159-0)
- 133 [ページの「ドメインの](#page-160-0) CPU ユニット」
- 134 [ページの「ドメインの](#page-161-0) DIMM」
- 134 [ページの「ドメインの入出力コントローラ」](#page-161-1)
- 135 [ページの「ドメインの](#page-162-0) Sun Fire Link ASIC」
- 135 ページの「ドメインの [Sun Fire Link Paroli DCA](#page-162-1)」
- 136 [ページの「ドメインの入出力デバイス」](#page-163-0)
- 137 [ページの「ドメインのディスクデバイス」](#page-164-0)
- 137 [ページの「ドメインのテープデバイス」](#page-164-1)
- 138 [ページの「ドメインのネットワークデバイス」](#page-165-0)
- 139 [ページの「ドメインのメモリコントローラ」](#page-166-1)

以下の表は、ドメインの構成リーダーの各データ属性テーブルに含まれるデータ属性 をまとめています。構成リーダーのデータ属性を選択すると、「詳細」ウィンドウの 「モジュールブラウザ」タブにデータ属性テーブルが表示されます。『Sun Management Center 3.5 ユーザガイド』の第 7 章「管理オブジェクト情報の表示」を 参照してください。

### ▼ ドメイン構成リーダーのテーブルを再表示する

- 1. プラットフォームおよびドメインでトラップホストをすでに設定していることを確認 します。トラップホストは、プラットフォームの管理元となる Sun Management Center サーバのホストです。詳細は、24 [ページの「システムコントローラ上の](#page-51-0) SNMP [の設定」](#page-51-0)を参照してください。
- 2. システムテーブルを再表示して、ドメイン構成リーダーモジュールのすべてのテーブ ルを再表示します (表 [4-1](#page-158-1) を参照)。

# <span id="page-158-0"></span>ドメインシステム

表 [4-1](#page-158-1) は、ドメインを含む Sun Fire Midrange Systems の属性を簡単にまとめていま す。

表 4-1 ドメインシステム

<span id="page-158-1"></span>

| 属性                     | 規則 (ある場合) | 説明                                |
|------------------------|-----------|-----------------------------------|
| 名前                     |           | インスタンス名を示す                        |
| オペレーティングシステム           |           | マシンで動作しているオペレーティング環<br>境を示す       |
| オペレーティングシステム<br>のバージョン |           | オペレーティング環境のバージョンを示す               |
| システムクロック周波数            |           | メガヘルツ (MHz) 単位でクロック周波数を<br>示す     |
| アーキテクチャー               |           | マシンのアーキテクチャーを示す                   |
| システムのホスト名              |           | システムのホスト名を示す                      |
| マシン名                   |           | マシンのタイプを示す                        |
| システムプラットフォーム           |           | システムのハードウェアプラットフォーム<br>を示す        |
| シリアル番号                 |           | マシンのシリアル番号を示す                     |
| タイムスタンプ                |           | タイムスタンプ値を示す                       |
| Raw タイムスタンプ            |           | raw タイムスタンプ値を示す                   |
| 総ディスク数                 |           | システム全体の総ディスク数を示す                  |
| 総メモリ容量                 |           | システム全体の総メモリ容量をメガバイト<br>(MB) 単位で示す |
| 総プロセッサ数                |           | システム全体の総プロセッサ数を示す                 |
| 総テープデバイス数              |           | システム全体の総テープデバイス数を示す               |

# <span id="page-159-0"></span>ドメインのボード

表 [4-2](#page-159-1) は、Sun Fire Midrange Systems ドメインのボードの属性を簡単にまとめてい ます。

<span id="page-159-1"></span>表 4-2 ドメインのボード

| 属性           | 規則 (ある場合) | 説明                                                                                                    |
|--------------|-----------|----------------------------------------------------------------------------------------------------|
| 名前           |           | board(1)、board(3)、board(8) などの、このボー<br>ドのシステム名とスロット番号を示す                                                                       |
| ラベル名         |           | このユニットのラベル名とスロット番号を示す。たとえ<br>ば、システムボードならば SB1、SB3、入出力ボードな<br>らば IB8                                                            |
| ボード番号        |           | 1、3、8 などのボードのスロット番号を示す                                                                                                    |
| FRU          |           | 現場交換可能ユニットであるかどうかを示す (yes また<br>は no)                                                                                          |
| ホットプラグ       |           | ボードがシステムにホットプラグされたかどうかを示す<br>(yes または no)                                                                                      |
| ホットプラグ<br>可能 |           | ボードがホットプラグ可能かどうかを示す (yes または<br>no)                                                                                            |
| メモリサイズ       |           | メガバイト (MB) 単位でメモリサイズを示す                                                                                                    |
| 状熊           | rcrse301  | ボードの状態として OK、UNKNOWN、FAILED のどれか<br>を示す                                                                                        |
| タイプ          |           | ボードの種別として CPU、CPCI I/O Bo、<br>PCI I/O Boa、PCI+ I/O Bo を示す。CPU ボードが<br>COD ボード (COD CPU) かどうか、またボードが不明<br>(unknown) であるかどうかも示す。 |

## <span id="page-160-0"></span>ドメインの CPU ユニット

表 [4-3](#page-160-1) は、Sun Fire Midrange Systems ドメインの CPU ユニットの属性を簡単にまと めています。

表 4-3 ドメインの CPU ユニット

<span id="page-160-1"></span>

| 属性                    | 規則 (ある場合) | 説明                                                                                                    |
|-----------------------|-----------|----------------------------------------------------------------------------------------------------|
| 名前                    |           | cpu-unit (4)、cpu-unit (5) などの、このユニッ<br>トのシステム名とスロット番号を示す                                                                                                    |
| ボード番号                 |           | このプロセッサが装着されているボードの番号を示す                                                                                                    |
| クロック周波数               |           | メガヘルツ (MHz) 単位でタイマーの周波数を示す                                                                                                    |
| CPU タイプ               |           | プロセッサのマシンタイプを示す                                                                                                    |
| Dキャッシュサ<br>イズ         |           | データキャッシュ (Dキャッシュ) のサイズをキロバ<br>イト (KB) 単位で示す                                                                                                    |
| <b>E</b> キャッシュサイ<br>ズ |           | 外部キャッシュ (E キャッシュ) のサイズをメガバイ<br>ト (MB) 単位で示す                                                                                                    |
| <b>FRU</b>            |           | 現場交換可能ユニットであるかどうかを示す (yes ま<br>たは no)                                                                                                    |
| I キャッシュサイ<br>ズ        |           | 命令キャッシュ (I キャッシュ) のサイズをキロバイト<br>(KB) 単位で示す                                                                                                    |
| モデル                   |           | プロセッサのモデルを示す                                                                                                    |
| プロセッサ ID              |           | プロセッサの識別番号を示す。CMT プロセッサの場<br>合は、コンマ区切りで各コアのプロセッサIDが表示<br>される。                                                                                                    |
| 状熊                    | rcrse207  | CPU ユニットの状態として OK (正常)、online (オ<br>ンライン)、--、noncritical、offlineのどれか<br>を示す。CMTプロセッサの場合は、オンラインのコ<br>アがない場合は offline となる。また、プロセッサ<br>のコアがどれか1つでもオンラインの場合は、プロ<br>セッサ全体が online を示す。 |
| ユニット                  |           | ユニットの識別番号を示す                                                                                                    |

## <span id="page-161-0"></span>ドメインの DIMM

表 [4-4](#page-161-2) は、Sun Fire Midrange Systems ドメインの DIMM (dual inline memory module) の属性を簡単にまとめています。

<span id="page-161-2"></span>表 4-4 ドメインの DIMM

| 属性                        | 規則 (ある場合) | 説明                                             |
|---------------------------|-----------|------------------------------------------------|
| 名前                        |           | dimm(0)、dimm(1) などの、このユニットのシステム名<br>とスロット番号を示す |
| 物理バンク<br>番号               |           | この DIMM が装着されている物理バンク番号を示す                     |
| バンクサイ<br>ズ                |           | メガバイト (MB) 単位でバンクサイズを示す                        |
| バンクの状<br>熊                |           | 動作状態として pass、unpopulated、fail のどれかを<br>示す      |
| FRU                       |           | 現場交換可能ユニットであるかどうかを示す (yes または<br>no)           |
| $DIMM H \mathcal{A}$<br>ズ |           | メガバイト (MB) 単位で DIMM のサイズを示す                    |
| メモリコン<br>トローラ             |           | DIMM のメモリコントルーラの名前のリスト (表 4-12 を参<br>照)        |

## <span id="page-161-1"></span>ドメインの入出力コントローラ

表 [4-5](#page-161-3) は、Sun Fire Midrange Systems のドメインの入出力コントローラの属性を簡 単にまとめています。

<span id="page-161-3"></span>表 4-5 ドメインの入出力コントローラ

| 属性       | 説明                                                 |
|----------|----------------------------------------------------|
| 名前       | pcisch(8)、pcisch(9) などの、このユニットのシステム名とス<br>ロット番号を示す |
| デバイスタイプ  | デバイスタイプとして pci を示す                                 |
| インスタンス番号 | インスタンス番号を示す                                        |
| モデル      | デバイスのモデルを示す                                        |

表 4-5 ドメインの入出力コントローラ (続き)

| 属性      | 説明         |
|---------|------------|
| Reg     | 登録アドレスを示す  |
| ポート ID  | ポート識別番号を示す |
| バージョン番号 | バージョン番号を示す |

### <span id="page-162-0"></span>ドメインの Sun Fire Link ASIC

表 [4-6](#page-162-2) は、Sun Fire Midrange Systems のドメインの Sun Fire Link ASIC (WCI) の属 性を簡単にまとめています。Sun Fire Link システムの詳細は、『Sun Fire Link ファ ブリック管理者マニュアル』を参照してください。

表 4-6 ドメインの Sun Fire Link ASIC (WCI)

<span id="page-162-2"></span>

| 属性       | 説明                                       |
|----------|------------------------------------------|
| 名前       | wci(1d)、wci(1f) のような、このユニットのシステム名を<br>示す |
| Paroli 数 | Paroli ドーターカード集合部品 (DCA) カードの番号を示す       |

### <span id="page-162-1"></span>ドメインの Sun Fire Link Paroli DCA

表 [4-7](#page-163-1) は、Sun Fire Midrange Systems のドメインの Sun Fire Link ドーターカード組 立部品 (DCA) の属性を簡単にまとめています。Sun Fire Link システムの詳細は、 『Sun Fire Link ファブリック管理者マニュアル』を参照してください。

注 – Paroli カードの有無は、ドメインが Sun Fire Link クラスタの一部である場合に のみ判定することができます。ドメインが、Sun Fire Link クラスタの一部でない場 合には、Paroli カードテーブルには何も表示されません。ドメインに Paroli カードが ないという意味ではありません。

<span id="page-163-1"></span>表 4-7 ドメインの Sun Fire Link Paroli DCA

| 属性         | 説明                                                                                                    |
|------------|----------------------------------------------------------------------------------------------------|
| 名前         | paroli(0)、paroli(1) のような Paroli カード名を示す                                                                                                    |
| FRU        | 現場交換可能ユニットであるかどうかを示す (yes または<br>no)                                                                                                    |
| リンク番号      | Paroli カードへの接続ポートの識別番号を示す (o または<br>2)                                                                                                    |
| リンクの妥当性    | Paroli カードへの接続が VALID または INVALID を示す                                                                                                    |
| リンクの状態     | リンクの現在の状態として LINK UP、LINK DOWN、LINK<br>NOT PRESENT, WAIT FOR SC LINK TAKEDOWN, WAIT FOR<br>SC LINK UP、SC ERROR WAIT FOR LINK DOWN、UNKNOWN<br>のどれかを示す |
| 遠隔リンク番号    | 遠隔 Paroli カードへのリンクの識別番号 (0 ~ 2) を示す                                                                                                    |
| 遠隔クラスタメンバー | 遠隔リンクの最終のクラスタメンバーのホスト名を示す                                                                                                    |

## <span id="page-163-0"></span>ドメインの入出力デバイス

表 [4-8](#page-163-2) は、Sun Fire Midrange Systems のドメインの入出力デバイスの属性を簡単に まとめています。

表 4-8 ドメインの入出力デバイス

<span id="page-163-2"></span>

| 属性       | 説明                     |
|----------|------------------------|
| 名前       | このユニットのシステム名を示す        |
| デバイスタイプ  | デバイスのタイプを示す            |
| ディスク数    | このユニットに接続されているドライブ数を示す |
| インスタンス番号 | インスタンス番号を示す            |
| モデル      | モデルを示す                 |

表 4-8 ドメインの入出力デバイス (続き)

| 属性         | 説明                       |
|------------|--------------------------|
| ネットワーク数    | このユニットに接続されているネットワーク数を示す |
| <b>Reg</b> | 登録アドレスを示す                |
| テープ数       | このユニットに接続されているドライブ数を示す   |

## <span id="page-164-0"></span>ドメインのディスクデバイス

表 [4-9](#page-164-2) は、Sun Fire Midrange Systems のドメインのディスクデバイスの属性を簡単 にまとめています。

<span id="page-164-2"></span>表 4-9 ドメインのディスクデバイス

| 属性       | 説明                                                    |
|----------|-------------------------------------------------------|
| 名前       | sd(x) などの形式でこのユニットのシステム名を示す。x はディス<br>クデバイスの開発インデックス。 |
| デバイスタイプ  | disk、CD-ROMなどのデバイスの種類を示す                              |
| ディスク名    | c110d0、c210d0 などのコントローラ名を示す                           |
| FRU      | 現場交換可能ユニットであるかどうかを示す (yes または no)                     |
| インスタンス番号 | インスタンス番号を示す                                           |
|          | ディスクのターゲッ ディスクのターゲット番号を示す                             |

## <span id="page-164-1"></span>ドメインのテープデバイス

表 [4-10](#page-164-3) は、Sun Fire Midrange Systems のドメインのテープデバイスの属性を簡単に まとめています。

<span id="page-164-3"></span>表 4-10 ドメインのテープデバイス

| 属性      | 規則 (ある場合) | 説明                                                 |
|---------|-----------|----------------------------------------------------|
| 名前      |           | st(x) などの形式でこのユニットのシステム名を<br>示す。xはテープデバイスの開発インデックス |
| デバイスタイプ |           | tape drive などの、デバイスの種類を示す                          |
| FRU     |           | 現場交換可能ユニットであるかどうかを示す (yes<br>または no)               |

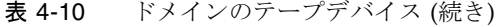

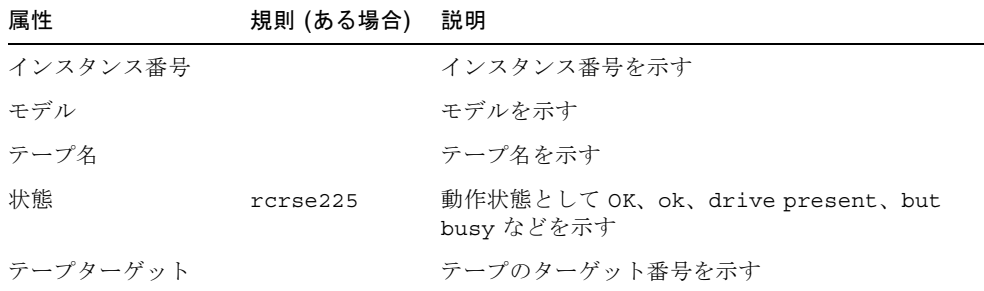

## <span id="page-165-0"></span>ドメインのネットワークデバイス

表 [4-11](#page-165-1) は、Sun Fire Midrange Systems のドメインのネットワークデバイスの属性を 簡単にまとめています。

<span id="page-165-1"></span>表 4-11 ドメインのネットワークデバイス

| 属性                                         | 説明                           |
|--------------------------------------------|------------------------------|
| 名前                                         | hme(5) などの形式でこのユニットのシステム名を示す |
| デバイスタイプ                                    | デバイスタイプとして network を示す       |
| Ethernet $7$ $\forall$ $\forall$ $\forall$ | Ethernet アドレスを示す             |
| レス                                         | インターネットアド インターネットアドレスを示す     |
|                                            | インタフェース名 インタフェース名を示す         |
| 記号名                                        | 記号名を示す                       |

### <span id="page-166-1"></span>ドメインのメモリコントローラ

表 [4-12](#page-166-2) は、Sun Fire Midrange Systems のドメインのメモリコントローラの属性を簡 単にまとめています。

<span id="page-166-2"></span>表 4-12 ドメインのメモリコントローラ

| 属性      | 説明                                                   |
|---------|------------------------------------------------------|
| 名前      | memory-controller (14.400000) などのこのユニットのシステ<br>ム名を示す |
| 互換      | 互換性のあるソフトウェアパッケージを示す                                 |
| デバイスタイプ | デバイスタイプとして memory-controller を示す                     |
| ポート ID  | ポート識別番号を示す                                           |
| Reg     | 登録アドレスを示す                                            |

# <span id="page-166-0"></span>ドメインの構成リーダーの規則

この節では、ドメイン構成リーダーモジュールのアラーム規則について説明します。 システムは、現在の属性とそのしきい値を示すメッセージとともにアラームを提供し ます。

#### CPU ユニットの状態規則 (rcrse207)

CPU ユニットの状態規則は、CPU ユニットの状態が OK、online、--、 noncritical 以外の場合、重大アラームを生成します。

表 4-13 ドメイン構成リーダーの CPU ユニットの状態規則

| アラームレベル | 意味             |
|---------|----------------|
| 重大      | CPU ユニットが重大な状態 |

対策 :

### テープの状態規則 (rcrse225)

テープの状態規則は、テープの状態が OK、ok、drive present, but busy 以外の 場合に重大アラームを生成します。

表 4-14 ドメイン構成リーダーのテープの状態規則

| アラームレベル | 意味        |
|---------|-----------|
| 重大      | テープが重大な状態 |

対策 :

サンに連絡してください。

#### システムボードの状態規則 (rcrse301)

システムボードの状態規則は、システムボードの状態が OK 以外の場合に情報アラー ムを生成します。

表 4-15 ドメイン構成リーダーのシステムボードの状態規則

| アラームレベル | 意味                |
|---------|-------------------|
| 情報      | システムボードの状態が OK 以外 |

対策 :

このアラームは、単に注意を促すことを目的にしています。対策は必要ありません。

#### 接続点の状態規則 (rLnkVld)

接続点の状態規則は、状態が VALID 以外の場合に情報アラームを生成します。

表 4-16 ドメイン構成リーダーの接続点の状態規則

| アラームレベル | 意味               |
|---------|------------------|
| 情報      | 接続点の状態が VALID 以外 |

対策 :

このアラームは、単に注意を促すことを目的にしています。対策は必要ありません。

# <span id="page-168-0"></span>Sun Fire Midrange Systems の規則

この節では、Sun Fire Midrange Systems のアラーム規則について説明します。シス テムは、現在の属性とそのしきい値を示すメッセージとともにアラームを提供しま す。

### CPU エラーメッセージ規則 - Solaris 8, 7/01 以降 (rsr1000)

CPU エラーメッセージ規則は、訂正可能な CPU エラーが検出された場合に重大ア ラームを生成します。このアラームは、Solaris 8, 7/01 以降のオペレーティング環境 に適用されます。

表 4-17 CPU エラーメッセージ規則 - Solaris 8, 7/01

| アラームレベル | 意味                                             |
|---------|------------------------------------------------|
| 重大      | /var/adm/messages ファイルで訂正可<br>能な CPU エラーが検出された |

対策 :

サンに連絡してください。

#### CPU エラーメッセージ規則 - Solaris 8, 7/01 以前 (rsr1001)

CPU エラーメッセージ規則は、誤り訂正コード (ECC) メモリエラーが検出された場 合に重大アラームを生成します。このアラームは、Solaris 8, 7/01 より前のオペレー ティング環境に適用されます。

表 4-18 CPU エラーメッセージ規則 - Solaris 8, 7/01 以前

| アラームレベル | 意味                                           |
|---------|----------------------------------------------|
| 重大      | /var/adm/messages ファイルで ECC メ<br>モリエラーが検出された |

#### 対策 :

### SCSI 警告メッセージ規則 (rsr1002)

SCSI (Small Computer System Interface) の警告メッセージ規則は、マジック番号不 正を原因とする警告が検出された場合に警告アラームを生成します。

表 4-19 SCSI 警告メッセージ規則

| アラームレベル | 意味                                                                |
|---------|-------------------------------------------------------------------|
| 警告      | /var/adm/messages ファイルで、マ<br>ジック番号が不正であることを原因とする<br>SCSI 警告が検出された |

対策 :

サンに連絡してください。

#### UNIX 警告メッセージ規則 (rsr1003)

UNIX 警告メッセージ規則は、割り込みが処理されなかったことを原因とする警告が 検出された場合に警告アラームを生成します。

表 4-20 UNIX 警告メッセージ規則

| アラームレベル | 意味                                                                 |
|---------|--------------------------------------------------------------------|
| 警告      | /var/adm/messages ファイルで、割り<br>込みが処理されなかったことを原因とする<br>UNIX 警告が検出された |

#### 対策 :

### Genunix 日付の警告メッセージ規則 (rsr1004)

Genunix 日付の警告メッセージ規則は、最終停止時刻が TOD (time-of-day) チップの 時刻より新しいことを原因とする警告が検出された場合に警告アラームを生成しま す。

表 4-21 Genunix 日付の警告メッセージ規則

| アラームレベル | 意味                                                                                      |
|---------|-----------------------------------------------------------------------------------------|
| 警告      | /var/adm/messaqes ファイルで、最終<br>停止時刻が TOD チップの時刻より新しい<br>ことを原因とする Genunix 日付の警告が<br>検出された |

#### 対策 :

サンに連絡してください。

### Genunix クロックの警告メッセージ規則 (rsr1004)

Genunix クロックの警告メッセージ規則は、最大スワップ空間のサイズが未使用空間 を下回ったことを原因とする警告が検出された場合に警告アラームを生成します。

表 4-22 Genunix クロックの警告メッセージ規則

| アラームレベル | 意味                                                                                       |
|---------|------------------------------------------------------------------------------------------|
| 警告      | /var/adm/messaqes ファイルで、最大<br>スワップ空間のサイズが未使用空間を下<br>回ったことを原因とする Genunix クロッ<br>ク警告が検出された |

対策 :

### ファンプレーンの警告メッセージ規則 (rsr1006)

ファンプレーンの警告メッセージ規則は、警告が検出された場合に警告アラームを生 成します。

表 4-23 ファンプレーンの警告メッセージ規則

| アラームレベル | 意味                                          |
|---------|---------------------------------------------|
| 警告      | /var/adm/messaqes ファイルでファン<br>プレーンの警告が検出された |

対策 :

サンに連絡してください。

#### LUN 障害規則 (rsr1007)

論理装置番号 (LUN) 障害規則は、LUN 障害が検出された場合に重大アラームを生成 します。

#### 表 4-24 LUN 障害規則

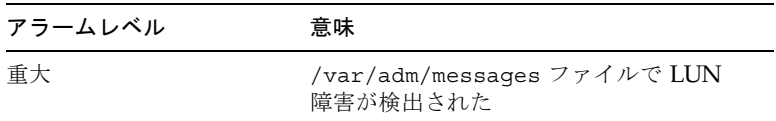

#### 対策 :

サンに連絡してください。

#### PLOGI 障害規則 (rsr1008)

PLOGI 障害規則は、PLOGI 障害が検出された場合に重大アラームを生成します。

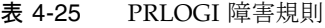

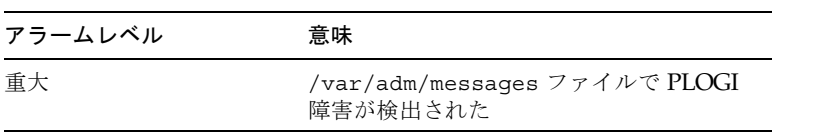

対策 :

サンに連絡してください。

#### ECC 訂正規則 (rsr1009)

ECC 訂正規則は、ECC エラーがあり、ECC データビットが訂正された場合に情報ア ラームを生成します。

表 4-26 システム ECC の訂正規則

| アラームレベル | 意味               |
|---------|------------------|
| 情報      | ECC データビットが訂正された |

対策 :

このアラームは、単に注意を促すことを目的にしています。対策は必要ありません。

#### Q ロジックエラー規則 (rsr1010)

Q ロジックエラー規則は、Q ロジックループエラーが検出された場合にアラームを生 成します。

表 4-27 Q ロジックエラー規則

| 値                      | アラームレベル | 意味                  |
|------------------------|---------|---------------------|
| OFFLINE (オフラ 警告<br>イン) |         | Qロジックループがオフラインになった  |
| 上記以外                   | 情報      | Q ロジックループがオンラインになった |

対策 :

- 警告アラームの場合は、サンに連絡してください。
- 情報アラームは、単に注意を促すことを目的にしています。対策は必要ありませ  $h_{\rm o}$

### カーネル訂正規則 (rsr1011)

カーネル訂正規則は、ECC クリア警告が検出された場合に警告を生成します。

表 4-28 カーネル訂正規則

| アラームレベル | 意味                                                                    |
|---------|-----------------------------------------------------------------------|
| 警告      | /var/adm/messaqes ファイルで ECC ク<br>リア警告が検出され、カーネルによって<br>FCC エラーがクリアされた |

対策 :

サンに連絡してください。

### SCSI 情報イベント規則 (rsr1012)

SCSI 情報イベント規則は、SCSI 情報イベントが検出された場合に情報アラームを生 成します。

表 4-29 SCSI 情報イベント規則

| アラームレベル | 意味                                                           |
|---------|--------------------------------------------------------------|
| 情報      | /var/adm/messages ファイルで SCSI<br>ディスク正常およびその関連メッセージが<br>検出された |

#### 対策 :

このアラームは、単に注意を促すことを目的にしています。対策は必要ありません。

#### SCSI ディスクオンライン規則 (rsr1013)

SCSI ディスクオンライン規則は、SCSI ディスクがオンラインになった場合に情報ア ラームを生成します。

表 4-30 SCSI ディスクオンライン規則

| アラームレベル | 意味                  |
|---------|---------------------|
| 情報      | SCSI ディスクがオンラインになった |

対策 :

このアラームは、単に注意を促すことを目的にしています。対策は必要ありません。

#### 温度状態規則 (rsr1014)

温度状態規則は、温度の状態値が 1 以外になった場合にアラームを生成します。

表 4-31 温度状態規則

| 値    | アラームレベル | 意味                 |
|------|---------|--------------------|
|      |         | 温度状熊は正常            |
| -2   | 警告      | 構成部品の温度が警告レベルを超えた  |
| 上記以外 | 重大      | 構成部品の温度がエラーレベルを超えた |

#### 対策 :

サンに連絡してください。

### 電源状態規則 (rsr1015)

電源状態規則は、電源の状態値が 1 以外になった場合にアラームを生成します。

表 4-32 システム電源状態規則

| 値    | アラームレベル | 意味                 |
|------|---------|--------------------|
|      |         | 雷源状熊は正常            |
| 2    | 警告      | 電源装置が電圧の警告しきい値を超えた |
| 上記以外 | 重大      | 電源装置不良             |

#### 対策 :

# <span id="page-175-0"></span>ドメインの物理表示と論理表示

「詳細」ウィンドウの「ハードウェア」タブでは、Sun Fire Midrange Systems の ハードウェア構成を物理表示および論理表示することができます。詳細は、107 [ペー](#page-134-0) ジの「[Sun Fire Midrange Systems](#page-134-0) の物理表示と論理表示」を参照してください。

システムが複数のドメインに分割されている場合、ドメイン管理者はアクセス可能な ドメインの詳細情報のみ表示できます。アクセス権限のないドメインを表示しようと すると、コンソールウィンドウの最下部に「セキュリティー権限がないため、コン ソール情報を読み込めません」というメッセージが表示されます。

図 [4-6](#page-176-0) はドメイン内の Paroli カードの物理表示です。「ハードウェア」タブをクリッ クし、「表示」リストボックスのドメインの下の「システム」をクリックすると、表 示されます。「視点の変更」リストボックスの「背面」が選択されています。

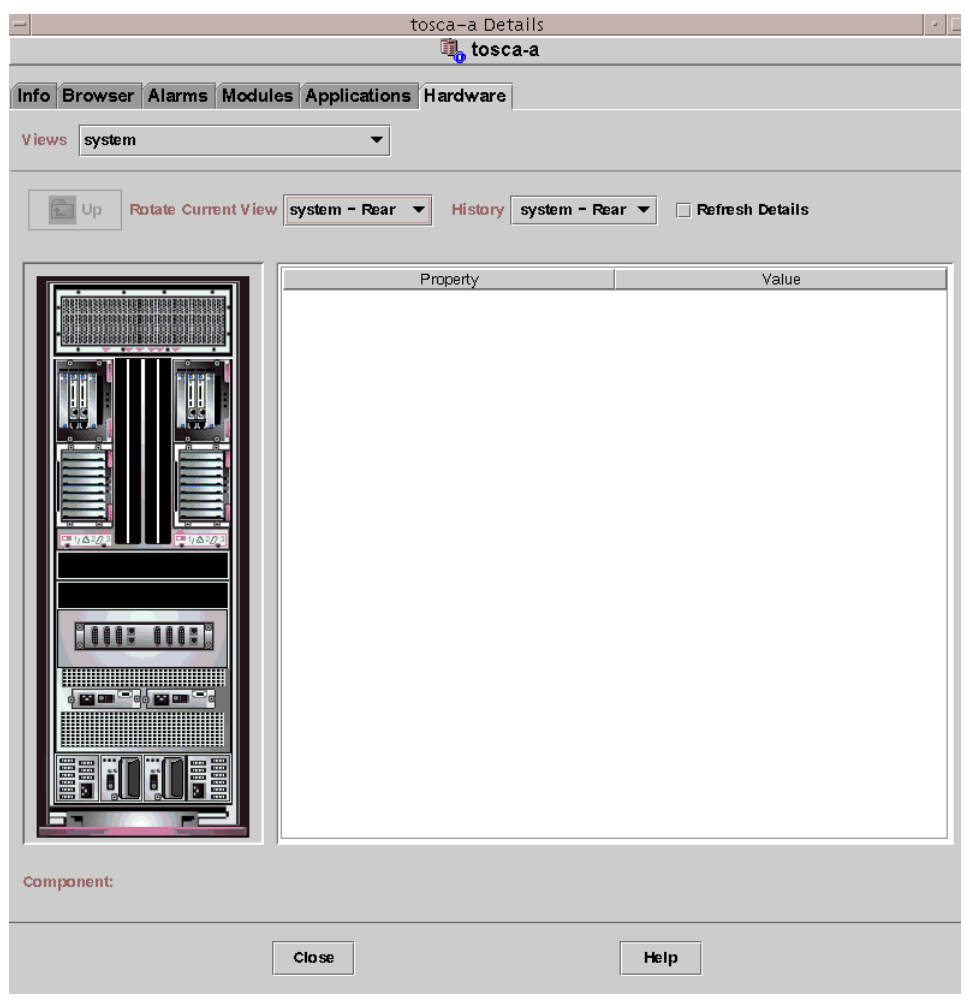

<span id="page-176-0"></span>図 4-6 ドメインの Paroli カードの物理表示 (背面)

図 [4-7](#page-177-0) はドメイン内の Paroli カードの物理表示例です。「ハードウェア」タブをク リックし、「表示」リストボックスのドメインの下の「システム」をクリックする と、表示されます。「視点の変更」リストボックスの「背面」が選択されています。

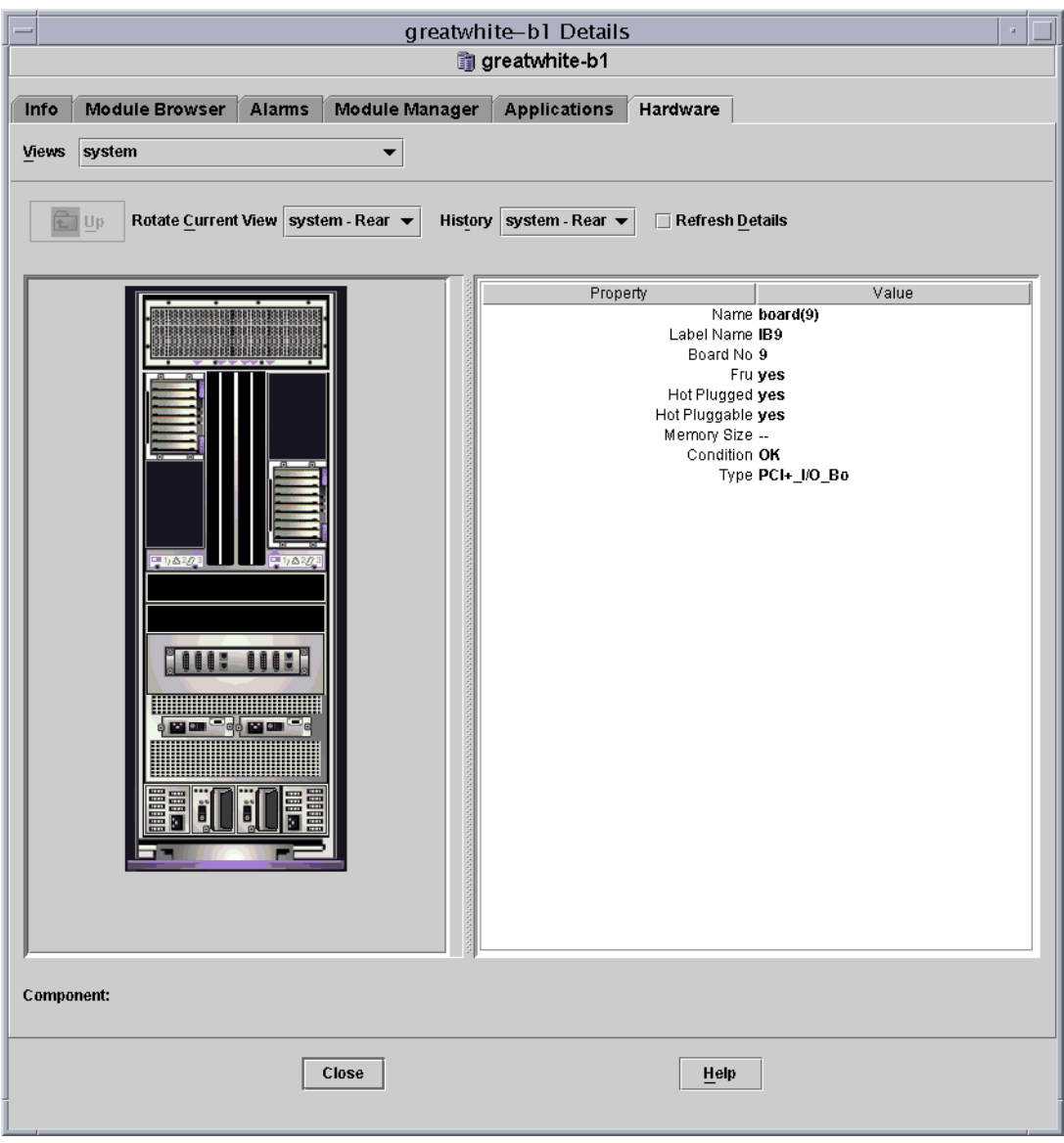

<span id="page-177-0"></span>図 4-7 ドメインの PCI+ カードの物理表示 (背面)

# ドメインからの動的再構成 (DR)

この章では、Sun Management Center 3.5 のコンソールと動的再構成モジュールを 使って Sun Fire の High-End Systems および Midrange Systems のドメインから動的 再構成 (DR) 操作を行う方法を説明します。DR 操作は、Sun Fire ドメインに対する ボードのアタッチ、ドメインからのボードのデタッチ、Sun Fire ドメインへのボード の構成などの操作です。DR 操作やその他の操作の一部として、ボードのテスト、 ボードの電源のオンまたはオフなどの、その他の管理操作を行うことができます。

# 前提条件

Sun Management Center 3.5 の GUI を使って DR 操作を行うには、DR 操作そのもの を理解している必要があります。Sun Fire システムにおける DR 操作については、以 下のマニュアルを参照してください。

- 『Sun Fire High-End Systems Dynamic Reconfiguration User Guide』 Sun Fire の High-End Systems に対する DR モジュールの基礎となる操作について解説して います。Sun Fire の High-End Systems での DR 操作に関する一般的な注意事項、 判明している制限事項および問題点については、System Management Services (SMS) 1.3 または 1.4 の『 インストールマニュアル』および『ご使用にあたって』 を参照してください。
- 『Sun Fire Midrange Systems Dynamic Reconfiguration User Guide』 Sun Fire の Midrange Systems に対する DR モジュールの基礎となる操作について解説して います。
- cfgadm(1M)のマニュアルページ DR モジュールの基礎となるコマンドについて 解説しています。

# DR モジュール

DR モジュールでは、ドメインからテーブル内の接続点に対する DR 操作を行うこと ができます。これらの操作は、Sun Management Center 3.5 のコンソールを使用して のみ、cfgadm(1M) コマンドのときと同じ方法で行うことができます。このモジュー ルは、Sun Fire の High-End Systems および Midrange Systems で機能します。

このモジュールは、Sun Management Center ソフトウェアのインストール中に自動 的にインストールされますが、初めて使用するときには、自分で読み込む必要があり ます。また、このモジュールは、必要に応じて読み込み解除することができます。 Sun Management Center のモジュールの読み込みおよび読み込み解除の具体的な情 報は、『Sun Management Center 3.5 ユーザガイド』を参照してください。

図 [5-1](#page-180-0) は、ドメインのホストの詳細ウィンドウの「モジュールブラウザ」タブと 「ハードウェア」アイコンに表示される、このモジュールのアイコン (DR Sun Fire の High-End Systems および Midrange Systems) を表しています。図 [5-1](#page-180-0) はまた、 DR データテーブル例と使用可能な DR コマンドも示しています。
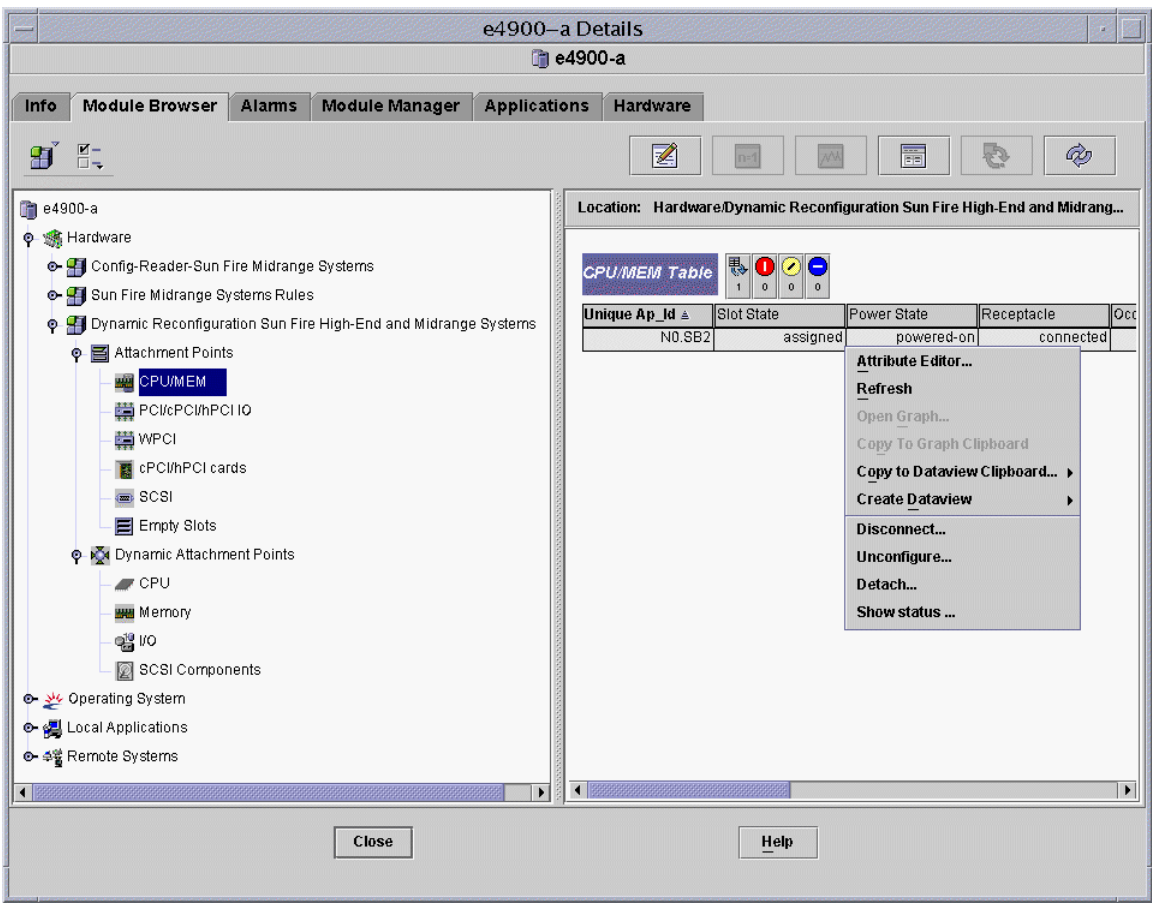

図 5-1 DR の機能

# DR の属性

動的に再構成可能なボードまたはデバイスの最新の状態は、詳細ウィンドウの右側に ある DR 関係のデータテーブルを使用して調べます。

DR モジュールが提供するテーブルは、以下の 2 つのセクションに分かれています。

- 接続点 システムボードや入出力ボードなどの大きなコンポーネントの単一接続点
- 動的接続点 CPU モジュール、DIMM、SCSI ドライブなどの、個別デバイスとコ ンポーネントの動的接続点

### 接続点

接続点はボードとそのスロットの総称です。接続点テーブルは、以下のタイプのボー ドスロットに関する情報を提供します。

- CPU/メモリ
- PCI/PCI+/cPCI/hPCI 入出力ボード
- WPCI
- cPCI/hPCI カード
- SCSI
- 空きスロット
- MaxCPU (Sun Fire 上位システムのみ)

#### CPU/ メモリ

表 [5-1](#page-181-0) は、CPU/ メモリボードの接続点属性を簡単にまとめています。

<span id="page-181-0"></span>表 5-1 CPU/ メモリボードの接続点属性

| 属性        | 規則 (ある場合) | 説明                                                                            |
|-----------|-----------|-------------------------------------------------------------------------------|
| 一意の接続点 ID |           | cfgadm から得られた一意の論理接続点 ID。SBx<br>の形式で、x はボードが装着されているセンター<br>プレーンのスロットの番号(0~17) |
| スロットの状態   |           | スロットが使用可能かどうかの状態。assigned<br>または unassigned                                   |
| 雷源の状態     |           | 電源の状態。powered-on か powered-off                                                |
| 受容装置      |           | 受容装置の状態。connected、disconnected、<br>empty のどれか                                 |
| 占有装置      |           | 占有装置 (ボードとその接続デバイス全体) の状<br>態。confiqured または unconfiqured                     |
| タイプ       |           | ボードのタイプ。CPU                                                                   |
| 状熊        |           | ボードの状態。ok、unknown、failed、<br>unusable のどれか                                    |
| 情報        |           | このボードタイプの一般的な情報。<br>powered-on, assigned $k \xi$                              |

| 属性    | 規則 (ある場合) | 説明                                                                                 |
|-------|-----------|------------------------------------------------------------------------------------|
| 構成日時  |           | このボードがドメインに構成された日時                                                                 |
| ビジー   |           | 状熊、可用性、条件の面で何らかの変化を伴う操<br>作が進行中のときは y、そのような操作が進行中<br>でないときは n                      |
| 物理 ID |           | 物理接続点 ID。/devices/pseudo/dr@0:SBx<br>の形式で、xはボードが装着されているセンター<br>プレーンのスロットの番号 (0~17) |

表 5-1 CPU/ メモリボードの接続点属性 (続き)

#### PCI/PCI+/cPCI/hPCI 入出力ボード

表 [5-2](#page-182-0) は、PCI/PCI+/cPCI/hPCI IO 入出力ボードの接続点属性を簡単にまとめてい ます。Sun Fire Midrange Systems の場合、このテーブルには、PCI、PCI+、および cPCI 入出力ボードの属性のみ示されます。Sun Fire 上位システムの場合は、hPCI お よび hPCI+ 入出力カードの属性のみ表示されます。

表 5-2 PCI/PCI+/cPCI/hPCI/hPCI+ 入出力ボードの接続点属性

<span id="page-182-0"></span>

| 属性        | 規則 (ある場合) | 説明                                                                               |
|-----------|-----------|----------------------------------------------------------------------------------|
| 一意の接続点 ID |           | cfqadm から得られた一意の論理接続点 ID。IOx<br>の形式で、x はボードが装着されているセンタープ<br>レーンのスロットの番号 (0 ~ 17) |
| スロットの状態   |           | スロットが使用可能かどうかの状態。assigned<br>または unassigned                                      |
| 電源の状態     |           | 電源の状態。powered-on か powered-off                                                   |
| 受容装置      |           | 受容装置の状態。connected、disconnected、<br>empty のどれか                                    |
| 占有装置      |           | 占有装置 (ボードとその接続デバイス全体) の状<br>態。configured または unconfigured                        |
| タイプ       |           | ボードの種別。PCI I/O Boa、PCI+ I/O_Bo、<br>HPCI, HPCI+ $\hat{\pi}$ <sup>y</sup>          |
| 状態        |           | ボードの状態。ok、unknown、failed、<br>unusable のどれか                                       |
| 情報        |           | このボードタイプの一般的な情報。<br>powered-on, assigned $k \n\in$                               |

| 属性    | 規則 (ある場合) | 説明                                                                                               |
|-------|-----------|--------------------------------------------------------------------------------------------------|
| 構成日時  |           | このボードがドメインに構成された日時                                                                               |
| ビジー   |           | 状熊、可用性、条件の面で何らかの変化を伴う操<br>作が進行中のときはv、そのような操作が進行中<br>でないときは n                                     |
| 物理 ID |           | 物理接続点 ID <sub>。</sub> /devices/pseudo/dr/@0:IOx<br>の形式で、xはボードが装着されているセンタープ<br>レーンのスロットの番号 (0~17) |

表 5-2 PCI/PCI+/cPCI/hPCI/hPCI+ 入出力ボードの接続点属性 (続き)

#### **WPCI**

表 [5-3](#page-183-0) は、WPCI ボードの接続点属性を簡単にまとめています。Sun Fire Link シス テムの詳細は、『Sun Fire Link ファブリック管理者マニュアル』を参照してくださ い。

<span id="page-183-0"></span>表 5-3 WPCI ボードの接続点属性

| 属性        | 規則 (ある場合) 説明 |                                                                                 |
|-----------|--------------|---------------------------------------------------------------------------------|
| 一意の接続点 ID |              | cfgadm から得られた一意の論理接続点 ID。IOx<br>の形式で、xはボードが装着されているセンタープ<br>レーンのスロットの番号 (0 ~ 17) |
| スロットの状態   |              | スロットが使用可能かどうかの状態。assigned<br>または unassigned                                     |
| 雷源の状態     |              | 電源の状態。powered-on か powered-off                                                  |
| 受容装置      |              | 受容装置の状態。connected、disconnected、<br>empty のどれか                                   |
| 占有装置      |              | 占有装置 (ボードとその接続デバイス全体) の状<br>態。configured または unconfigured                       |
| タイプ       |              | ボードのタイプ。WPCI                                                                    |
| 状熊        |              | ボードの状態。ok、unknown、failed、<br>unusable $\mathcal{D}$ $\forall$ $\hbar$ $\hbar$   |
| 情報        |              | このボードタイプの一般的な情報。<br>powered-on, assigned $k \n\in$                              |

| 属性    | 規則 (ある場合) | 説明                                                                                  |
|-------|-----------|-------------------------------------------------------------------------------------|
| 構成日時  |           | このボードがドメインに構成された日時                                                                  |
| ビジー   |           | 状熊、可用性、条件の面で何らかの変化を伴う操<br>作が進行中のときは y、そのような操作が進行中<br>でないときは n                       |
| 物理 ID |           | 物理接続点 ID。/devices/pseudo/dr/@0:IOx<br>の形式で、xはボードが装着されているセンタープ<br>レーンのスロットの番号 (0~17) |

表 5-3 WPCI ボードの接続点属性 (続き)

#### cPCI/hPCI カード

表 [5-4](#page-184-0) は、cPCI/hPCI カードの接続点属性を簡単にまとめています。Sun Fire Midrange Systems の場合は、hPCI カードの属性のみ表示されます。Sun Fire High-End Systems システムの場合は、hPCI カードの属性のみ表示されます。

表 5-4 cPCI/hPCI の接続点属性

<span id="page-184-0"></span>

| 属性        | 規則 (ある場合) | 説明                                                                        |
|-----------|-----------|---------------------------------------------------------------------------|
| 一意の接続点 ID |           | cfqadm から得られた一意の論理接続点 ID。<br>pci pci0:e05b1slot0、<br>pcisch2:e04b1slot3など |
| スロットの状態   |           | スロットが使用可能かどうかの状態。assigned<br>または unassigned                               |
| 電源の状態     |           | 電源の状態。powered-on か powered-off                                            |
| 受容装置      |           | 受容装置の状態。connected、<br>disconnected、empty のどれか                             |
| 占有装置      |           | 占有装置 (ボードとその接続デバイス全体) の状<br>態。confiqured または unconfiqured                 |
| タイプ       |           | タイプ。pci-pci/hp など                                                         |
| 状態        |           | ボードの状態。ok、unknown、failed、<br>unusable のどれか                                |
| 情報        |           | 一般的な情報。unknown など                                                         |

| 属性    | 規則 (ある場合) | 説明                                                             |
|-------|-----------|----------------------------------------------------------------|
| 構成日時  |           | このボードがドメインに構成された日時                                             |
| ビジー   |           | 状態、可用性、条件の面で何らかの変化を伴う操<br>作が進行中のときは y、そのような操作が進行中<br>でないときは n  |
| 物理 ID |           | 物理接続点 ID。<br>/devices/pci@9d,7000000:e04blslot3 $\hat{k}$<br>ド |

表 5-4 cPCI/hPCI の接続点属性 (続き)

#### **SCSI**

表 [5-5](#page-185-0) は、SCSI の接続点属性を簡単にまとめています。

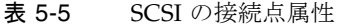

<span id="page-185-0"></span>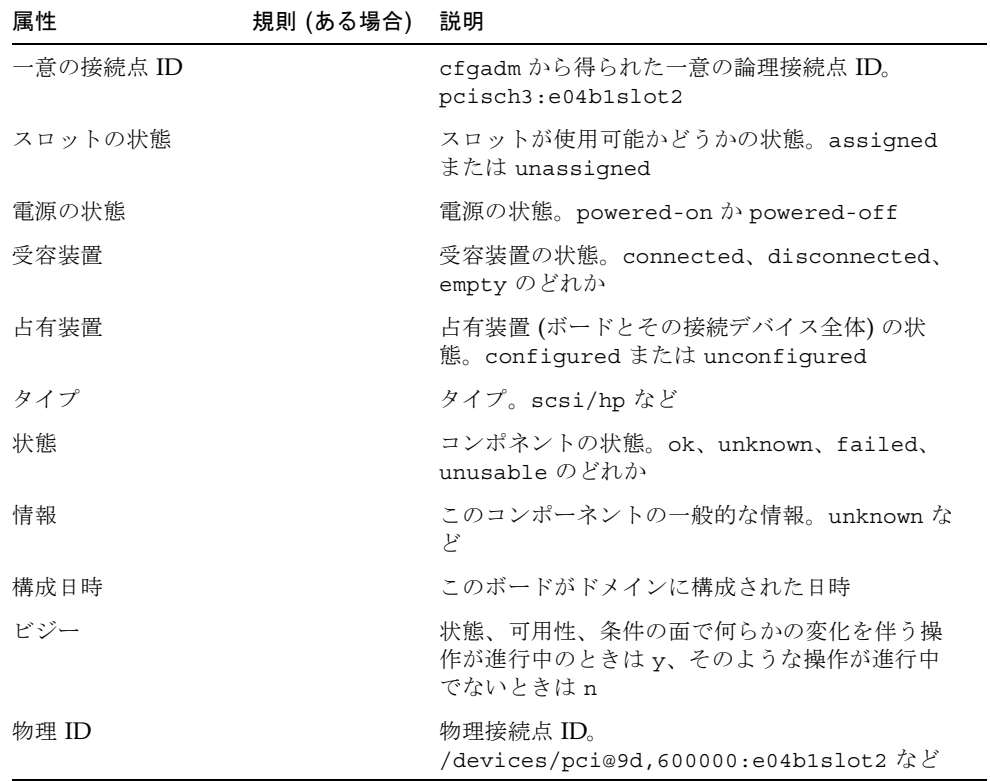

#### 空きスロット

表 [5-6](#page-186-0) は、空きスロットの接続点属性を簡単にまとめています。

表 5-6 空きスロットの接続点属性

<span id="page-186-0"></span>

| 属性        | 規則 (ある場合) | 説明                                                        |
|-----------|-----------|-----------------------------------------------------------|
| 一意の接続点 ID |           | cfqadm から得られた一意の論理接続点 ID。<br>pcisch0:e17b1slot1など         |
| スロットの状態   |           | スロットが使用可能かどうかの状態。assigned<br>または unassigned               |
| 電源の状態     |           | 電源の状態。powered-on か powered-off                            |
| 受容装置      |           | 受容装置の状態。connected、disconnected、<br>empty のどれか             |
| 占有装置      |           | 占有装置 (ボードとその接続デバイス全体) の状<br>態。confiqured または unconfiqured |
| タイプ       |           | ボードのタイプ。unknown                                           |
| 状熊        |           | コンポネントの状態。ok、unknown、failed、<br>unusable のどれか             |
| 情報        |           | このボードタイプの一般的な情報。assignedま<br>たは unknown                   |
| 構成日時      |           | このスロットがドメインに構成された日時                                       |
| ビジー       |           | 状熊、可用性、条件の面で何らかの変化を伴う操<br>作が進行中でないときは n                   |
| 物理 ID     |           | 物理接続点 ID。<br>/devices/pci@9d,6000000:e17b1slot1など         |

#### MaxCPU

表 [5-7](#page-187-0) は、MaxCPU ボードの接続点属性を簡単にまとめています。この属性テーブ ルは、Sun Fire High-End Systems システムの場合にだけ表示されます。

| 属性        | 規則 (ある場合) | 説明                                                           |
|-----------|-----------|--------------------------------------------------------------|
| 一意の接続点 ID |           | cfqadm から得られた MaxCPU ボードの一意の論<br>理接続点 ID                     |
| スロットの状態   |           | スロットが使用可能かどうかの状態。assigned<br>または unassigned                  |
| 雷源の状態     |           | 電源の状態。powered-on か powered-off                               |
| 受容装置      |           | 受容装置の状態。connected、disconnected、<br>empty のどれか                |
| 占有装置      |           | 占有装置 (ボードとその接続デバイス全体) の状<br>態。configured または unconfigured    |
| タイプ       |           | ボードのタイプ。MCPU                                                 |
| 状熊        |           | ボードの状態。ok、unknown、failed、<br>unusable のどれか                   |
| 情報        |           | このボードタイプの一般的な情報。<br>powered-on, assigned $k \n\in$           |
| 構成日時      |           | このボードがドメインに構成された日時                                           |
| ビジー       |           | 状熊、可用性、条件の面で何らかの変化を伴う操<br>作が進行中のときはv、そのような操作が進行中<br>でないときは n |
| 物理 ID     |           | MaxCPU ボードの物理的な接続点 ID                                        |

<span id="page-187-0"></span>表 5-7 Sun Fire High-End Systems システムの MaxCPU ボードの接続点属性

### 動的接続点

動的接続点とは、システムボード上の、CPU、メモリ、入出力デバイスなどのコン ポーネントを意味します。こうした動的接続点は、DR ドライバによって作成されま す。DR ドライバについての詳細は、『Sun Solaris 8 (または 9) Reference Manual Collection』の dr(7D) マニュアルページを参照してください。動的接続点テーブル は、以下のタイプのコンポーネントに関する情報を提供します。

- CPU
- メモリ
- 入出力
- SCSI コンポーネント

### CPU コンポーネント

表 [5-8](#page-188-0) は、CPU コンポーネントの動的接続点属性を簡単にまとめています。

表 5-8 CPU コンポーネントの動的接続点属性

<span id="page-188-0"></span>

| 属性        | 規則 (ある場合) | 説明                                                                                                    |
|-----------|-----------|----------------------------------------------------------------------------------------------------|
| 一意の接続点 ID |           | cfgadm から得られた一意の論理接続点 ID。<br>SBx::cpuyの形式で、xはボードが装着されてい<br>るセンタープレーンのスロット番号 (0 ~ 17)、y<br>は CPU 番号 (0~3)                                                          |
| スロットの状態   |           | スロットが使用可能かどうかの状態。assigned<br>または unassigned                                                                                                    |
| 雷源の状態     |           | 電源の状態。powered-on か powered-off                                                                                                    |
| 受容装置      |           | 受容装置の状態。connected                                                                                                    |
| 占有装置      |           | 占有装置 (ボードとその接続デバイス全体) の状<br>態。configured または unconfigured                                                                                                    |
| タイプ       |           | コンポーネントタイプ。CPU                                                                                                    |
| 状態        |           | コンポーネントの状態。ok、unknown、<br>failed, unusable $\mathcal{D}$ $\forall$ $\hbar$ $\hbar$                                                                                |
| 情報        |           | この CPU タイプの一般的な情報。cpuid 2、<br>speed 750 MHz、ecache 8 MBytes など。この<br>フィールドについては、『Solaris 8 (または9)<br>Reference Manual Collection. 1<br>cfgadm sbd(1M)のマニュアルページを参照 |
| 構成日時      |           | このコンポーネントがドメインに構成された日時                                                                                                    |
| ビジー       |           | 状熊、可用性、条件の面で何らかの変化を伴う操<br>作が進行中のときは y、そのような操作が進行中<br>でないときは n                                                                                                    |
| 物理 ID     |           | 物理接続点 ID。<br>/devices/pseudo/dr@0:SBx::cpuyの形式<br>で、xはボードが装着されているセンタープレーン<br>のスロット番号 (0~17)、yは CPU番号 (0~3)                                                        |

### メモリコンポーネント

表 [5-9](#page-189-0) は、メモリコンポーネントの動的接続点属性を簡単にまとめています。

<span id="page-189-0"></span>表 5-9 メモリコンポーネントの動的接続点属性

| 属性        | 規則 (ある場合) | 説明                                                                                                    |
|-----------|-----------|----------------------------------------------------------------------------------------------------|
| 一意の接続点 ID |           | cfgadm から得られた一意の論理接続点 ID。<br>SBx::memory の形式で、xはボードが装着されて<br>いるセンタープレーンスロットの番号 (0~17)                                                                                                    |
| スロットの状態   |           | スロットが使用可能かどうかの状態。assigned<br>または unassigned                                                                                                    |
| 雷源の状態     |           | 電源の状態。powered-on か powered-off                                                                                                    |
| 受容装置      |           | 受容装置の状態。connected                                                                                                    |
| 占有装置      |           | 占有装置 (ボードとその接続デバイス全体) の状<br>態。confiqured または unconfiqured                                                                                                    |
| タイプ       |           | コンポーネントタイプ。memory                                                                                                    |
| 状態        |           | コンポーネントの状態。ok、unknown、<br>failed、unusable のどれか                                                                                                    |
| 情報        |           | このメモリタイプの一般的な情報。base<br>address 0x0, 2097 152 KBytes total,<br>420920 KBytes permanent など。このフィール<br>ドについては、『Solaris 8 (または 9) Reference<br>Manual Collection $\mathbb{J}$ $\circ$ cfgadm sbd(1M) $\circ$ $\circ$<br>ニュアルページを参照 |
| 構成日時      |           | このコンポーネントがドメインに構成された日時                                                                                                    |
| ビジー       |           | 状態、可用性、条件の面で何らかの変化を伴う操<br>作が進行中のときは y、そのような操作が進行中<br>でないときは n                                                                                                    |
| 物理 ID     |           | 物理接続点 ID。<br>/devices/pseudo/dr@0:SBx::memoryの形式<br>で、x はボードが装着されているセンタープレー<br>ンスロットの番号 (0 ~ 17)                                                                                                    |

### 入出力コンポーネント

表 [5-10](#page-190-0) は、入出力コンポーネントの動的接続点属性を簡単にまとめています。

表 5-10 入出力コンポーネントの動的接続点属性

<span id="page-190-0"></span>

| 属性        | 規則 (ある場合) | 説明                                                                                                    |
|-----------|-----------|----------------------------------------------------------------------------------------------------|
| 一意の接続点 ID |           | cfqadm から得られた一意の論理接続点 ID。<br>NO.IBx::pciyの形式で、xはボードが装着され<br>ているセンタープレーンのスロット番号(0~<br>17)、yはPCI 番号 (0~3)                                                            |
| スロットの状態   |           | スロットが使用可能かどうかの状態。assigned<br>または unassigned                                                                                                    |
| 雷源の状態     |           | 電源の状態。powered-on か powered-off                                                                                                    |
| 受容装置      |           | 受容装置の状態。connected                                                                                                    |
| 占有装置      |           | 占有装置 (ボードとその接続デバイス全体) の状<br>態。confiqured または unconfiqured                                                                                                    |
| タイプ       |           | コンポーネントタイプ。io                                                                                                    |
| 状態        |           | コンポーネントの状態。ok、unknown、<br>failed、unusable のどれか                                                                                                    |
| 情報        |           | この io タイプの一般的な情報。<br>device/pci@23d,700000 referenced $k\zeta$ .<br>このフィールドについては、『Solaris 8 (または9)<br>Reference Manual Collection. D<br>cfgadm sbd(1M)のマニュアルページを参照 |
| 構成日時      |           | このコンポーネントがドメインに構成された日時                                                                                                    |
| ビジー       |           | 状態、可用性、条件の面で何らかの変化を伴う操<br>作が進行中のときは y、そのような操作が進行中<br>でないときは n                                                                                                    |
| 物理 ID     |           | 物理接続点 ID。<br>/devices/pseudo/dr@0:IOX::pciyの形式<br>で、xはボードが装着されているセンタープレーン<br>のスロット番号 (0~17)、yは PIC 番号 (0~3)                                                        |

#### SCSI コンポーネント

表 [5-11](#page-191-0) は、SCSI コンポーネントの動的接続点属性を簡単にまとめています。

表 5-11 SCSI コンポーネントの動的接続点属性

<span id="page-191-0"></span>

| 属性        | 規則 (ある場合) | 説明                                                                   |
|-----------|-----------|----------------------------------------------------------------------|
| 一意の接続点 ID |           | cfgadm から得られた SCSI コンポーネントの一意<br>の論理接続点 ID                           |
| スロットの状態   |           | スロットが使用可能かどうかの状態。assigned<br>または unassigned                          |
| 雷源の状態     |           | 電源の状態。powered-on か powered-off                                       |
| 受容装置      |           | 受容装置の状態。connected                                                    |
| 占有装置      |           | 占有装置 (ボードとその接続デバイス全体) の状<br>態。confiqured または unconfiqured            |
| タイプ       |           | コンポーネントタイプ。disk、CD-ROM、tape の<br>どれか                                 |
| 状熊        |           | コンポーネントの状態。ok、unknown、<br>failed, unusable $D$ $\forall$ $h$ $\land$ |
| 情報        |           | このタイプの一般的な情報                                                         |
| 構成日時      |           | このコンポーネントがドメインに構成された日時                                               |
| ビジー       |           | 状態、可用性、条件の面で何らかの変化を伴う操<br>作が進行中のときはy、そのような操作が進行中<br>でないときは n         |
| 物理 ID     |           | SCSI コンポーネントの物理的な接続点 ID                                              |

# ドメインからの DR 操作

この節では、Sun Management Center 3.5 の DR モジュールを使って、Sun Fire ドメ インから DR 操作を行う方法を説明します。ドメインからのすべての DR 操作は、 cfgadm(1M) コマンドに依存しています。cfgadm(1M) コマンドのさまざまなオプ ションについては、『Sun Solaris 8 (または 9) Reference Manual Collection』のコマ ンドの説明を参照してください。

Sun Fire のドメインには、論理的な側面と物理的な側面の両方があります。

■ 「論理」ドメインは、特定のドメインに所属するものとしてグループ化されたス ロットの集まりです。スロットには、システムボードが存在することもあれば、 存在しないものもあります。

■ 「物理」ドメインは、物理的に相互接続された、論理ドメイン内のボードの集ま りです。

占有されているか空いているかに関係なく、スロットは論理ドメインのメンバーにな ることができますが、物理ドメインの構成要素になることはありません。起動後、 ボードまたは空きスロットは、論理ドメインに割り当てたり、論理ドメインから割り 当て解除したりできます。Solaris オペレーティング環境からの要求があると、ボー ドは物理ドメインの構成要素になります。空きスロットが物理ドメインの構成要素に なることはありません。

この節では、以下に挙げる、ドメインからの DR およびその他の管理操作について説 明します。

- ボードの割り当て
- ボードの割り当て解除
- ボードのアタッチ
- ボードのデタッチ
- ボードの接続
- ボードの切断
- ボードまたはコンポーネントの構成
- ボード、コンポーネント、メモリの構成解除
- ボードの電源オン
- ボードの電源オフ
- ボードのテスト
- 状態の表示

### サポートされている cfgadm のオプション

表 [5-12](#page-192-0) は、DR モジュールがサポートする cfgadm(1M) のオプションの一覧です。 cfgadm(1M) コマンドのさまざまなオプションについては、『Sun Solaris 8 (または 9) Reference Manual Collection』のコマンドの説明を参照してください。

<span id="page-192-0"></span>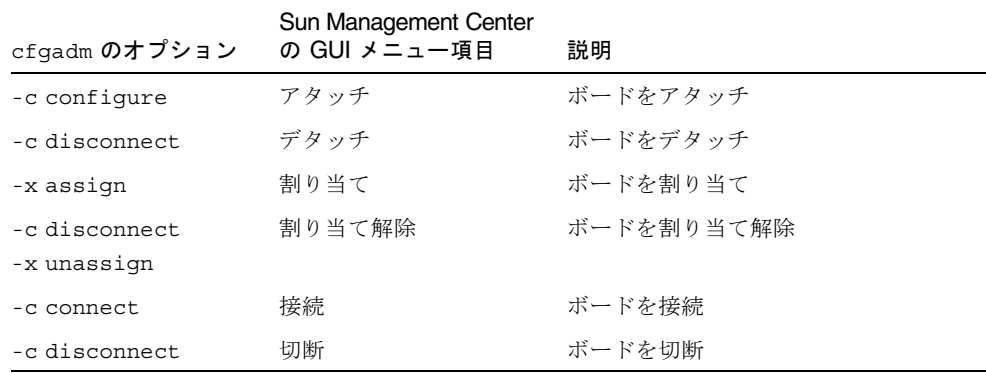

#### 表 5-12 DR がサポートする cfgadm のオプション

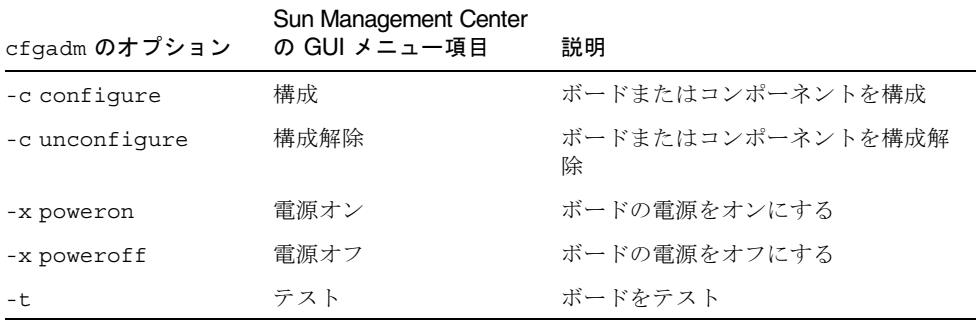

表 5-12 DR がサポートする cfgadm のオプション (続き)

# ドメインからのドメイン情報の表示

Sun Fire のドメインから DR 操作を行うときは、「ハードウェア」タブにある DR モ ジュールの接続点と動的接続点テーブルを表示します。

### ボードがドメインの ACL に登録されていることの 確認

ドメインからシステムボードに対して DR 操作を行うには、そのボードがドメインの ACL リストに登録されている必要があります。

### ボードの割り当て

この操作により、システムボードが論理ドメインに追加されます。

### ▼ ボードを割り当てる

- 1. esadm グループのメンバーとして、システムボードの割り当て先のドメインにログ インします。
- 2. 適切なボードテーブル内の、割り当てるボードの一意の接続点 ID を右クリックしま す。

ボード操作のメニューが表示されます。

3. メニューから「割り当て」をクリックします。

次のメッセージの入った「割り当て」確認ボックスが表示されます。

Assign a slot. Are you sure you want to assign?

4. 選択したボードを割り当てる場合は、「了解」ボタンをクリックします。割り当てな い場合は、「取消し」ボタンをクリックして、割り当て操作を取り消します。

### ボードの割り当て解除

この操作により、システムボードが論理ドメインから削除されます。

#### ▼ ボードを割り当て解除する

- 1. esadm グループのメンバーとして、割り当て解除するシステムボードが存在するド メインにログインします。
- 2. 適切なボードテーブル内の、割り当て解除するボードの一意の接続点 ID を右クリッ クします。

ボード操作のメニューが表示されます。

3. メニューから「割り当て解除」をクリックします。

次のメッセージの入った「割り当て解除」確認ボックスが表示されます。

Unassign. Are you sure you want to unassign?

4. 選択したボードを割り当て解除する場合は、「了解」ボタンをクリックします。割り 当て解除しない場合は、「取消し」ボタンをクリックして、割り当て解除操作を取り 消します。

### システムボードのアタッチ

ボードのアタッチ機能は、特定のドメインで動作している Solaris オペレーティング 環境に指定されたシステムボードをアタッチします。この操作では、DR モジュール によって一連の処理が自動的に行われます。

■ 論理ドメインへのシステムボードの割り当て

- システムボードの雷源オン
- システムボードのテスト
- システムコントローラ経由でのドメインへのシステムボードの物理的な接続
- ドメイン上で動作する Solaris オペレーティング環境でのシステムボード上のコン ポーネントの構成。この処理によって、ドメイン上で動作するアプリケーション は、それらのコンポーネントを利用できるようになります。

システムボードとその他のコンポーネントの初期状態によっては、あるいはハード ウェア上の問題によってアタッチ操作が正常終了しない場合、一部の自動処理は行わ れません。

### ▼ システムボードをアタッチする

- 1. esadm グループのメンバーとして、システムボードのアタッチ先のドメインにログ インします。
- 2. 適切なボードテーブル内の、アタッチするシステムボードの一意の接続点 ID を右ク リックします。

ボード操作のメニューが表示されます。

3. メニューから「アタッチ」をクリックします。

次のメッセージの入った「アタッチ」確認ボックスが表示されます。

Attach a board. Attach will connect and configure the selected board. Are you sure you want to attach?

4. 選択したボードをアタッチする場合は、「了解」ボタンをクリックします。アタッチ しない場合は、「取消し」ボタンをクリックして、アタッチ操作を取り消します。

### システムボードのデタッチ

ボードのデタッチ機能は、特定のドメインで動作している Solaris オペレーティング 環境から指定されたシステムボードをデタッチします。この操作では、DR モジュー ルによって一連の処理が自動的に行われます。

- ドメイン上で動作する Solaris オペレーティング環境でのシステムボード上のコン ポーネントの構成解除。この処理によって、ドメイン上で動作するアプリケー ションは、それらのコンポーネントを利用できなくなります。
- システムコントローラとの通信を通じての、ドメインからのシステムボードの物 理的な切断。これ以降、システムボードは論理ドメインの構成要素ではあります が、物理ドメインの構成要素ではなくなります。
- システムボードの電源オフ

システムボードとその他のコンポーネントの初期状態によっては、あるいはハード ウェア上の問題によってデタッチ操作が正常終了しない場合、一部の自動処理は行わ れません。

### ▼ システムボードをデタッチする

- 1. esadm グループのメンバーとして、デタッチするシステムボードが存在するドメイ ンにログインします。
- 2. 適切なボードテーブル内の、デタッチするシステムボードの一意の接続点 ID を右ク リックします。

ボード操作のメニューが表示されます。

3. メニューから「デタッチ」をクリックします。

「デタッチ」確認ボックス (図 [5-2\)](#page-196-0) が表示されます。

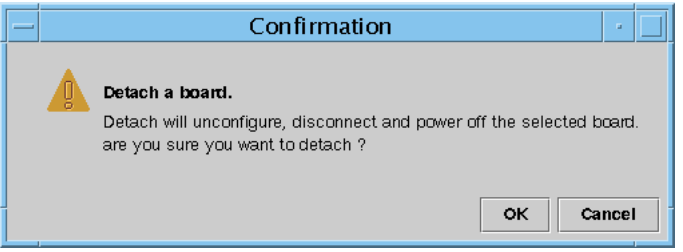

図 5-2 「デタッチ」確認ボックス

<span id="page-196-0"></span>4. 選択したボードをデタッチする場合は、「了解」ボタンをクリックします。デタッチ しない場合は、「取消し」ボタンをクリックして、デタッチ操作を取り消します。

### ボードの接続

この操作により、以下の処理が行われます。

- 論理ドメインへのシステムボードの割り当て (ボードが使用可能で、論理ドメイン の構成要素でない場合)
- システムボードの電源オン
- システムボードのテスト
- 物理ドメインへのシステムボードの接続

#### ▼ システムボードを接続する

- 1. esadm グループのメンバーとして、システムボードの接続先のドメインにログイン します。
- 2. 適切なボードテーブル内の、接続するシステムボードの一意の接続点 ID を右クリッ クします。

ボード操作のメニューが表示されます。

3. メニューから「接続」をクリックします。 次のメッセージの入った「接続」確認ボックスが表示されます。

```
Connect
Are you sure you want to connect?
```
4. 選択したボードを接続する場合は、「了解」ボタンをクリックします。接続しない場 合は、「取消し」ボタンをクリックして、接続操作を取り消します。

注 – Sun Fire High-End Systems では、「中止」ボタンをクリックすると、完全に操 作を中止できます。

### ボードの切断

この操作により、以下の処理が行われます。

- システムボードの構成解除 (必要な場合)
- 物理ドメインからのシステムボードの切断

### ▼ SCSI ボード以外のシステムボードを切断する

- 1. esadm グループのメンバーとして、切断するシステムボードが存在するドメインに ログインします。
- 2. 適切なボードテーブル内の、切断するシステムボードの一意の接続点 ID を右クリッ クします。

ボード操作のメニューが表示されます。

3. メニューから「切断」をクリックします。 「切断」パネル (図 [5-3\)](#page-198-0) が表示されます。

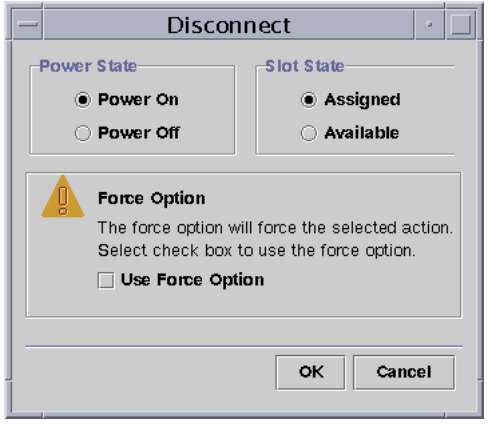

図 5-3 「切断」パネル

- <span id="page-198-0"></span>4. 適切な「電源の状態」オプションのラジオボタンをクリックします。切断後、ボード は指定された電源状態になります。
- 5. 適切な「スロットの状態」オプションのラジオボタンをクリックします。切断後、 ボードは指定された電源状態になります。
- 6. 切断操作を強制的に行う場合は、「強制オプションを使用する」チェックボックスを クリックします。強制的に行わない場合は、「強制オプションを使用する」チェック ボックスを空白のままにしておきます。
- 7. 選択したボードを切断する場合は、「了解」ボタンをクリックします。切断しない場 合は、「取消し」ボタンをクリックして、切断操作を取り消します。

注 – Sun Fire High-End Systems では、「中止」ボタンをクリックすると、完全に操 作を中止できます。

### ▼ SCSI ボードを切断する

esadm グループのメンバーとして、切断する SCSI ボードがあるドメインにログイン します。

1. 適切なボードテーブル内の、切断する SCSI ボードの一意の接続点 ID を右クリック します。

ボード操作のメニューが表示されます。

#### 2. メニューから「切断」をクリックします。

次のメッセージの入った「切断」パネルが表示されます。

Disconnect Are you sure you want to continue?

3. 選択した SCSI ボードを切断する場合は、「了解」ボタンをクリックします。切断し ない場合は、「取消し」ボタンをクリックして、切断操作を取り消します。

### ボード、コンポーネント、メモリの構成

この操作により、以下の処理が行われます。

- システムボードの接続(必要な場合)
- ドメイン上で動作する Solaris オペレーティング環境でのシステムボードまたは ボード上のコンポーネントかメモリの構成。この処理によって、ドメイン上で動 作するアプリケーションがボード、ボード上のコンポーネント、またはボード上 のメモリを利用できるようになります。

## ▼ システムボード、コンポーネント、またはメモリ を構成する

- 1. esadm グループのメンバーとして、システムボードかコンポーネント、メモリの構 成先のドメインにログインします。
- 2. 適切なボードテーブル内の、構成するシステムボード、コンポーネント、またはメモ リの一意の接続点 ID を右クリックします。 ボード、コンポーネント、またはメモリ操作のメニューが表示されます。
- 3. メニューから「構成」をクリックします。 次のメッセージの入った「構成」確認ボックスが表示されます。

```
Configure
Are you sure you want to configure?
```
4. 選択したボード、コンポーネント、またはメモリを構成する場合は、「了解」ボタン をクリックします。構成しない場合は、「取消し」ボタンをクリックして、構成操作 を取り消します。

注 – Sun Fire High-End Systems では、「中止」ボタンをクリックすると、完全に操 作を中止できます。

### ボード、コンポーネント、メモリの構成解除

構成解除機能は、システムコントローラ、またはボード上のコンポーネント、メモリ を構成解除します。この処理により、ドメイン上で動作するアプリケーションは、 ボード、コンポーネント、またはメモリを利用できなくなります。

### ▼ システムボードまたはコンポーネントを構成解除 する

- 1. esadm グループのメンバーとして、構成解除するシステムボードまたはコンポーネ ントがあるドメインにログインします。
- 2. 適切なボードテーブル内の、構成解除するシステムボードまたはコンポーネントの一 意の接続点 ID を右クリックします。 ボードまたはコンポーネントの操作メニューが表示されます。
- 3. メニューから「構成解除」をクリックします。 次のメッセージの入った「構成解除」パネルが表示されます。

Select Force Option The force option will force the selected action. Select check box to use the force option.

- 4. 構成解除操作を強制的に行う場合は、「強制オプションを使用する」チェックボック スを選択します。強制的に行わない場合は、「強制オプションを使用する」チェック ボックスを空白のままにしておきます。
- 5. 選択したボードまたはコンポーネントを構成解除する場合は、「了解」ボタンをク リックします。構成解除しない場合は、「取消し」ボタンをクリックして、構成解除 操作を取り消します。

注 – Sun Fire High-End Systems では、「中止」ボタンをクリックすると、完全に操 作を中止できます。

#### ▼ メモリを構成解除する

- 1. esadm グループのメンバーとして、構成解除するメモリがあるドメインにログイン します。
- 2. 適切なボードテーブル内の、構成解除するメモリコンポーネントの一意の接続点 ID を右クリックします。

メモリコンポーネントの操作メニューが表示されます。

3. メニューから「構成解除」をクリックします。

「メモリの構成解除」パネル (図 [5-4](#page-201-0)) が表示されます。

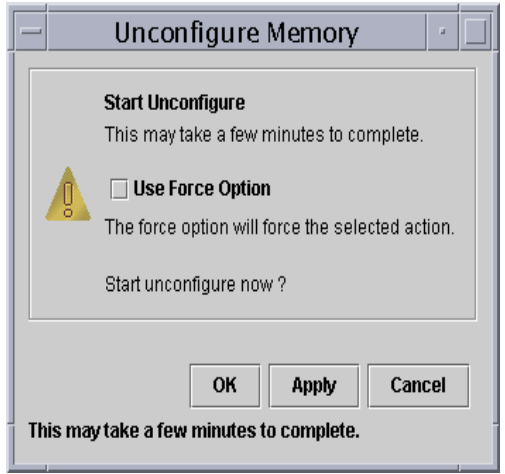

図 5-4 「メモリの構成解除」パネル

- <span id="page-201-0"></span>4. 構成解除操作を強制的に行う場合は、「強制オプションを使用する」チェックボック スを選択します。強制的に行わない場合は、「強制オプションを使用する」チェック ボックスを空白のままにしておきます。
- 5. メモリの構成解除を開始する場合は、「了解」ボタンをクリックします。構成解除し ない場合は、「取消し」ボタンをクリックして、構成解除操作を取り消します。

### ボードの電源オン

ボードの電源オン機能は、システムボードの電源をオンにします。テストするシステ ムボードは、論理ドメインに割り当てられている必要がありますが、物理ドメインの 構成要素である必要はありません。

#### ▼ ボードの電源をオンにする

- 1. esadm グループのメンバーとして、電源をオンにするシステムボードがあるドメイ ンにログインします。
- 2. 適切なボードテーブル内の、電源をオンにするシステムボードの一意の接続点 ID を 右クリックします。

ボード操作のメニューが表示されます。

3. メニューから「電源オン」をクリックします。 次のメッセージの入った「電源オン」確認ボックスが表示されます。

```
Power On a board.
Are you sure you want to power on?
```
4. システムボードの電源をオンにする場合は、「了解」ボタンをクリックします。オン にしない場合は、「取消し」ボタンをクリックして、電源オン操作を取り消します。

#### ボードの電源オフ

ボードの電源オフ機能は、システムボードの電源をオフにします。テストするシステ ムボードは、論理ドメインに割り当てられている必要がありますが、物理ドメインの 構成要素である必要はありません。

### ▼ ボードの電源をオフにする

- 1. esadm グループのメンバーとして、電源をオフにするシステムボードがあるドメイ ンにログインします。
- 2. 適切なボードテーブル内の、電源をオフにするシステムボードの一意の接続点 ID を 右クリックします。

ボード操作のメニューが表示されます。

3. メニューから「電源オフ」をクリックします。

次のメッセージの入った「電源オフ」確認ボックスが表示されます。

Power Off a board. Are you sure you want to power off? 4. システムボードの電源をオフにする場合は、「了解」ボタンをクリックします。オフ にしない場合は、「取消し」ボタンをクリックして、電源オフ操作を取り消します。

### ボードのテスト

ボードのテスト機能は、システムボードをテストします。テストするシステムボード は、論理ドメインに割り当てられている必要がありますが、物理ドメインの構成要素 である必要はありません。

#### ▼ ボードをテストする

- 1. esadm グループのメンバーとして、テストするシステムボードが存在するドメイン にログインします。
- 2. 適切なボードテーブル内の、テストするシステムボードの一意の接続点 ID を右ク リックします。

ボード操作のメニューが表示されます。

3. メニューから「テスト」をクリックします。

「ボードのテスト」パネル (図 [5-5\)](#page-203-0) が表示されます。

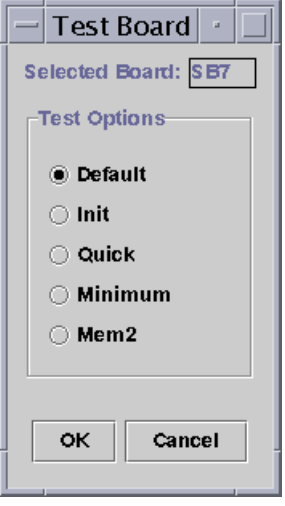

図 5-5 「ボードのテスト」パネル

<span id="page-203-0"></span>4. テストオプション横のラジオボタンをクリックします。

5. 適切なボードと適切なオプションを選択したことを確認したら、「了解」ボタンをク リックして、テストを開始します。テストしない場合は、「取消し」ボタンをクリッ クして、テストを取り消します。

注 – Sun Fire High-End Systems では、「中止」ボタンをクリックすると、完全に操 作を中止できます。

### 状態の表示

状態の表示機能は、ボードまたはスロットに対して最後に実行された DR 関係のコマ ンドの状態を表示します。この状態表示は、現在実行されているコマンドの状態に基 づいて動的に更新されます。実行中のコマンドがエラーで停止した場合は、 cfgadm(1M) プログラムからエラーメッセージが表示されます。ただし、コマンドが 実行されていないか、コマンドがエラーなしで終了した場合は、「No status from the agent」というメッセージが表示されます。

#### ▼ 状態を表示する

- 1. esadm グループのメンバーとして、状態を表示するシステムボードまたはスロット があるドメインにログインします。
- 2. 適切なボードテーブル内の、状態を表示するシステムボードまたはスロットの一意の 接続点 ID を右クリックします。

ボードまたはスロットの操作メニューが表示されます。

3. メニューにある「状態の表示」をクリックします。

「状態の表示」ダイアログボックスが表示され、最新の DR コマンドの実行状態が示 されます (コマンドが実行されている場合)。

このとき、DR 処理で問題が発生した場合は、状態として、図 [5-6](#page-205-0) に示すようなメッ セージが表示されます。

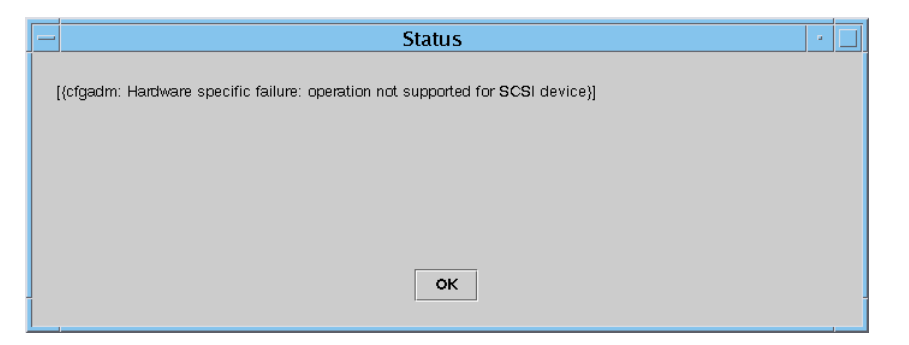

図 5-6 ドメインの DR 操作に関する状態の表示 (異常終了の場合)

<span id="page-205-0"></span>構成処理が正常終了するか、コマンドが実行されていない場合は、図 [5-7](#page-205-1) に示すメッ セージが表示されます。

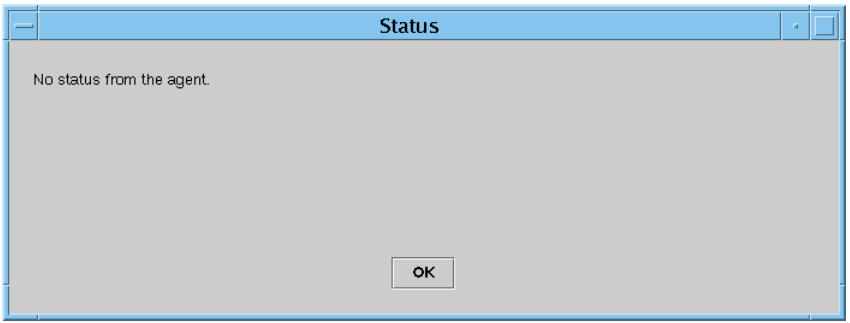

図 5-7 ドメインの DR 操作に関する状態の表示 (異常終了の場合)

<span id="page-205-1"></span>4. 状態の表示を確認したら、「了解」ボタンをクリックします。

付級 A

# CLI による Sun Management Center ソフトウェアのインストー ルとセットアップ、アンインストー ル、起動、停止

この付録では、CLI から Sun Management Center ソフトウェアをインストール、 セットアップ、アンインストール、起動、停止する方法を説明します。詳細は、 『Sun Management Center 3.5 インストールと構成ガイド』を参照してください。

# ソフトウェアのインストール

まず、システムに Sun Management Center 3.5 ソフトウェアのインストールを行い ます。Sun Management Center 3.5 ソフトウェアのインストールついては、『Sun Management Center 3.5 インストールと構成ガイド』を参照してください。

また、システムには、必要なパッチがすべてインストールされている必要がありま す。

### ▼ CLI を使用して補助ソフトウェアをインストール する

1. Sun Fire 用の補助ソフトウェアだけインストールする場合は、Sun Fire Midrange Systems 用のアドオンソフトウェアがインストールされている sbin ディレクトリ内 で es-inst コマンドを実行します。

es-inst スクリプトからソースディレクトリの入力が求められます。

#### 2. ソースディレクトリを入力します。

es-inst コマンドとそのオプションについての詳細は、『Sun Management Center 3.5 インストールと構成ガイド』 を参照してください。

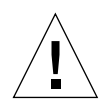

注意 – ベース Sun Management Center 3.5 ソフトウェアパッケージがインストール 済みで、Sun Fire 補助ソフトウェアだけインストールする場合は、セットアップの開 始を促すメッセージが表示されたときに n (いいえ) を入力してください。y (はい) を 入力すると、セキュリティーキーなどの、カスタマイズした設定情報が失われること があります。

注 – Sun Management Center 3.5 ソフトウェアパッケージをフルインストールする 場合は、インストール手順の最後でセットアップスクリプトを使用できます。そのと き、セットアップスクリプトを実行しないで、後で実行することもできます。セット アップスクリプト (es-setup) はパス/sbin ディレクトリ内にあります。パスは Sun Management Center がインストールされているディレクトリです。セットアッ プスクリプトによる設定では、プラットフォームエージェントをはじめとする、Sun Management Center のすべてのエージェントが設定されます。

3. Sun Fire Midrange Systems のプラットフォーム管理に使用するすべてのシステム ( エージェントマシン) に Sun Management Center 3.5 ソフトウェアパッケージをイ ンストールします。上記手順 1 の注意と注を参照してください。

以下のメッセージが表示されます。

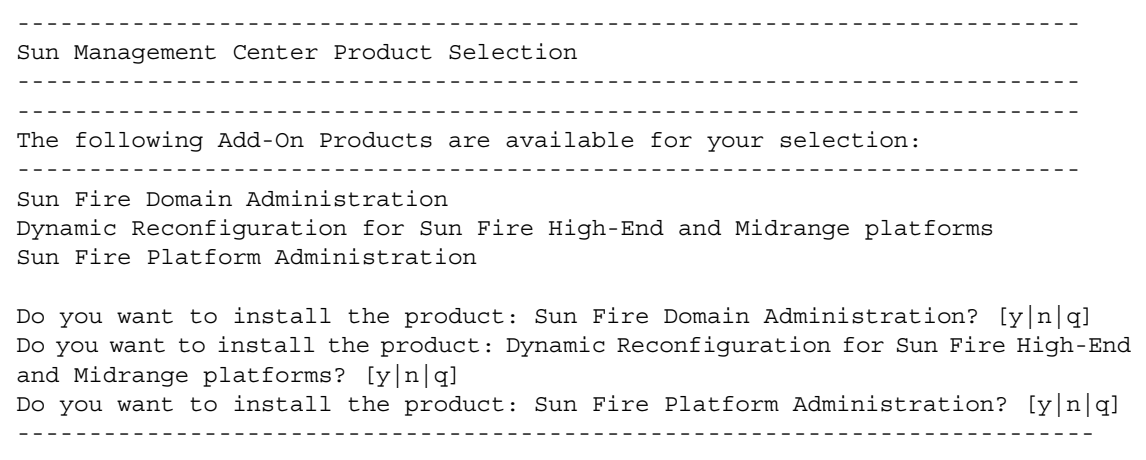

4. インストールする製品ごとに y と入力します。

すべてのアドオンソフトウェアに対して **y** と入力した場合は、次のメッセージが表示 されます。

-------------------------------------------------------------------------- The following Add-On Products will be installed: Sun Fire Domain Administration Dynamic Reconfiguration for Sun Fire High-End and Midrange platforms Sun Fire Platform Administration Do you want to proceed?  $[y|n|q]$ ---------------------------------------------------------------------------

5. y と入力して、アドオン製品のインストールに進みます。

# <span id="page-208-0"></span>CLI による Sun Fire Midrange Systems 用プラットフォーム管理モジュールの設 定

このソフトウェアを設定する前に、以下のことを行う必要があります。

- SC のフェイルオーバー機能を使用する場合は、その機能を有効にする 23 [ページ](#page-50-0) の「SC [のフェイルオーバー機能の有効化」を](#page-50-0)参照。
- システムコントローラ上の SNMP を設定する 24 [ページの「システムコントロー](#page-51-0) ラ上の SNMP [の設定」](#page-51-0)を参照。

この設定作業は、以下の 3 つの作業で構成されます。

- システムコントローラの設定 181 ページの「CLI による Sun Fire Midrange Systems [用プラットフォーム管理モジュールの設定」を](#page-208-0)参照
- エージェント階層の設定 182 [ページの「エージェントマシンで](#page-209-0) Sun Fire Midrange Systems [用プラットフォーム管理モジュールをセットアップする。」](#page-209-0)を 参照
- サーバ階層の設定 183 ページの「サーバ上の [Sun Fire Midrange Systems](#page-210-0) 用プ [ラットフォーム管理モジュールのサーバ階層だけを設定する」を](#page-210-0)参照

### エージェントとサーバ階層の設定

ここでは、エージェントとサーバ階層の設定の方法を説明しています。

## <span id="page-209-0"></span>▼ エージェントマシンで Sun Fire Midrange Systems 用プラットフォーム管理モジュールを セットアップする。

エージェントマシンにサーバとエージェントの両方の階層がインストールされている 場合、以下の手順で自動的に両方の階層を設定します。

- 1. su コマンドでスーパーユーザになります。
- 2. *PUn\_path*/addons/SunFirePltAdmin/sbin ディレクトリに移動します。この場 合の *n* は、Platform Update の番号、*PUn\_path* は、Sun Management Center ソフ トウェアがインストールされているディレクトリです。

たとえば、/opt/SUNWsymon に Sun Management Center ソフトウェアがインス トールされている場合は、/opt/SUNWsymon/addons/SunFirePltAdmin/sbin ディレクトリに移動します。

3. es-setup.sh スクリプトを実行します。

デフォルトのプラットフォームエージェントのインスタンスに対してこのモジュール の設定を行うには、以下を入力します。

#### # **./es-setup.sh**

スクリプトから以下の情報の入力が求められます。

- Sun Fire Midrange Systems コントローラの IP アドレス
- システムコントローラとすべてのドメインに対する書き込みコミュニティ文字 列。スクリプトがシステムコントローラからドメインのアドレスを取得できない 場合は、すべてのドメインの IP アドレスの入力が求められます。
- すべてのドメインの Sun Management Center エージェントのポート番号

参考 – 上記の設定で提供した情報を変更するには、このスクリプトを再実行しま す。

Sun Management Center ソフトウェアには、platform という名前のプラットフォー ムエージェントが 1 つ用意されています。

モジュールの設定を完了すると、適切なエージェントを起動できます。起動方法につ いての詳細は、193 ページの「CLI による [Sun Management Center](#page-220-0) ソフトウェアの [起動」を](#page-220-0)参照してください。

### <span id="page-210-0"></span>▼ サーバ上の Sun Fire Midrange Systems 用プラッ トフォーム管理モジュールのサーバ階層だけを設 定する

ここでは、サーバ階層だけを設定する手順を説明します。サーバ上のサーバ、エー ジェント、コンソール階層の設定については、182 [ページの「エージェントマシンで](#page-209-0) Sun Fire Midrange Systems [用プラットフォーム管理モジュールをセットアップす](#page-209-0) [る。」を](#page-209-0)参照してください。

注 – コンソールやエージェント階層を設定せずに、サーバ階層だけを設定する場合 は、以下の手順で示すように -S オプションを使用しないと、ユーザグループは自動 的には /etc/group に追加されません。表 [A-1](#page-213-0) のユーザグループの一覧を参照して ください。

- 1. su コマンドでスーパーユーザになります。
- 2. *PUn\_path*/addons/SunFirePltAdmin/sbin ディレクトリに移動します。この場 合の *n* は、Platform Update の番号、*PUn\_path* は、Sun Management Center ソフ トウェアがインストールされているディレクトリです。

たとえば、/opt/SUNWsymon に Sun Management Center ソフトウェアがインス トールされている場合は、/opt/SUNWsymon/addons/SunFirePltAdmin/sbin ディレクトリに移動します。

3. -S オプションを付けて es-setup.sh スクリプトを実行します。

# **./es-setup.sh -S**

モジュールの設定を完了すると、適切なエージェントを起動できます。Sun Management Center 3.0 ソフトウェアには、platform という名前のプラットフォーム エージェントが 1 つ用意されています。起動方法についての詳細は、193 [ページの](#page-220-0) 「CLI による [Sun Management Center](#page-220-0) ソフトウェアの起動」を参照してください。

# Sun Fire Midrange Systems のプラット フォームエージェントインスタンスの作 成と設定

デフォルトのプラットフォーム管理モジュールは、1 つの Sun Fire Midrange Systems を監視できます。複数の Sun Fire Midrange Systems を監視するには、追加 のシステムごとにプラットフォームエージェントのインスタンスを 1 つ作成する必要 があります。

### ▼ プラットフォームエージェントのインスタンスを 作成する

- 1. su コマンドでスーパーユーザになります。
- 2. Sun Management Center ソフトウェアがインストールされているディレクトリに移 動します。

たとえば、/opt/SUNWsymon に Sun Management Center ソフトウェアがインス トールされている場合は、/opt/SUNWsymon/sbin ディレクトリに移動します。

3. es-platform スクリプトを実行します。

# **./es-platform -a** *instanceName*

*instanceName* は、新しいプラットフォームエージェントのインスタンスの名前で す。

このスクリプトにより、新しいプラットフォームのポート番号とセキュリティーシー ドの入力が求められます。Sun Management Center サーバの設定でデフォルト以外 のシードを使用した場合は、このエージェントに対して、そのシードを指定してくだ さい。

## ▼ 新しいプラットフォームエージェントのインスタ ンスに対する Sun Fire Midrange Systems 用プ ラットフォーム管理モジュールを設定する

- 1. su コマンドでスーパーユーザになります。
- 2. Sun Management Center ソフトウェアがインストールされているディレクトリに移 動します。

たとえば、/opt/SUNWsymon に Sun Management Center ソフトウェアがインス トールされている場合は、/opt/SUNWsymon/addons/SunFirePltAdmin/sbin ディレクトリに移動します。

3. 以下を入力します。

# **./es-setup.sh -I** *instanceName*

*instanceName* は、新しいプラットフォームエージェントのインスタンスの名前で す。

es-setup.sh スクリプトから以下の情報の入力が求められます。

- Sun Fire Midrange Systems コントローラの IP アドレス
- システムコントローラとすべてのドメインに対する書き込みコミュニティ文字 列。スクリプトがシステムコントローラからドメインのアドレスを取得できない 場合は、すべてのドメインの IP アドレスの入力が求められます。
- すべてのドメインの Sun Management Center エージェントのポート番号

注 – 上記の設定で提供した情報を変更するには、このスクリプトを再実行します。

モジュールの設定を完了すると、適切なエージェントを起動できます。起動方法につ いての詳細は、193 ページの「CLI による [Sun Management Center](#page-220-0) ソフトウェアの [起動」を](#page-220-0)参照してください。

## ▼ 管理者およびオペレータグループにユーザを割り 当てる

ユーザのユーザ名が esusers ファイルに登録されていない場合は、Sun Fire Midrange Systems にログオンし、ドメイン管理エージェントに対して読み取り専用 でアクセスできます。プラットフォームエージェントの下でプラットフォームまたは ドメイン情報の読み取りと書き込みを行うには、サーバ上の group にもユーザ名が 登録されている必要があります。

この設定手順では、Sun Fire Midrange Systems のサーバ上に最大 10 個のグループを 作成できます。それらのグループは次のとおりです。

<span id="page-213-0"></span>

| グループ名   | ユーザカテゴリ | アクセスのタイプ |
|---------|---------|----------|
| spltadm | 管理者     | プラットフォーム |
| sdaadm  | 管理者     | ドメイン A   |
| sdbadm  | 管理者     | ドメイン B   |
| sdcadm  | 管理者     | ドメインC    |
| sddadm  | 管理者     | ドメインD    |
| spltop  | オペレータ   | プラットフォーム |
| sdaop   | オペレータ   | ドメイン A   |
| sdbop   | オペレータ   | ドメイン B   |
| sdcop   | オペレータ   | ドメインC    |
| sddop   | オペレータ   | ドメインD    |

表 A-1 ユーザグループ

- 1. su コマンドでスーパーユーザになります。
- 2. /etc/group ファイル内の適切なグループに各ユーザを追加します。
	- Sun Fire Midrange Systems のプラットフォームの管理者がプラットフォームエー ジェントのプラットフォーム表示を使用してプラットフォームを管理できるよう にするには、その管理者を spltadm に追加します。
	- Sun Fire Midrange Systems のドメインの管理者を適切なドメイン管理者グループ に追加します。たとえば、sdaadm にドメイン管理者を追加すると、プラット フォームを使用してドメインを管理できるようになります。
- 3. /var/opt/SUNWsymon/cfg/esusers ファイルに各ユーザを追加します。

# CLI によるソフトウェアのセットアップ

- ▼ Sun Management Center サーバでドメイン管理 モジュールをセットアップする
	- スーパーユーザで以下を入力します。

# **./es-setup -p SunFireDomAdmin**

以下が表示されます。

```
--------------------------------------------------------------
This script will help you to setup Sun (TM) Management Center 3.5.
--------------------------------------------------------------
Setting up Addon[s]
```
## ▼ プラットフォーム管理モ ジュールをセットアップする

1. スーパーユーザで以下を入力します。

# **./es-setup -p SunFirePltAdmin**

以下が表示されます。

--------------------------------------------------------------------------- This script will help you to setup Sun (TM) Management Center 3.5. ---------------------------------------------------------------------------

Setting up Addon[s]

For setting up Sun Fire Midrange Systems platform administration module you need to provide SC IP address, community strings, port numbers for domain agent etc.

Do you want to setup Sun Fire Midrange Systems platform administration module  $[y|n|q]$ 

#### 2. ここで、プラットフォーム管理モジュールを設定する場合は y、設定しない場合は n と入力します。

以下のいずれかが起こります。

- n を入力した場合は、設定スクリプトが終了します。
- y を入力した場合は、以下が表示されます。

Enter the IP address of System Controller

3. システムコントローラの IP アドレスを入力します (例 : 10.8.28.209)。

以下が表示されます。

Enter the read community for platform

4. プラットフォームの読み取りコミュニティ文字列を入力します (例 : P-public)。

以下が表示されます。

Enter the write community for platform

5. プラットフォームの書き込みコミュニティ文字列を入力します (例 : P-private)。
以下が表示されます。

Enter the write community for domain*X*

*X* はドメイン名を表す英字 1 字 (A ~ R) です。

6. 各ドメインについて書き込みコミュニティ文字列を入力します。たとえば、ドメイン A であれば、A-private を使用します。

すべてのドメインについて書き込みコミュニティ文字列の入力を完了すると、たとえ ば以下のように表示されます。

```
Please wait, Pinging the host 10.8.23.209.
Host 10.8.38.209 is networked.
Please wait, getting domain info from system controller
Enter the Sun Management Center agent Port for domainX
```
*X* はドメイン名を表す英字 1 字 (A ~ R) です。

7. 各ドメインについてポート番号を入力します。たとえば、すべてのドメインに対して 161 を使用します。

すべてのドメインについてポート番号の入力を完了すると、以下のように表示されま す。

```
Updating the configuration, Please Wait...
Done.
....
....
....
Do you want to start Sun Management Center agent and server 
components now? [y|n|q]
```
# <span id="page-216-0"></span>CLI によるソフトウェアのアンインス トール

CLI を使用して以下をアンインストールすることができます。

■ Sun Management Center ソフトウェア全体 (190 ページの「Sun Managemnet Center [ソフトウェア全体をアンインストールする」を](#page-217-0)参照)

■ Sun Fire Midrange Systems 用のアドオンソフトウェア (191 [ページの「](#page-218-0)Sun Fire Midrange Systems [用アドオンソフトウェアをアンインストールする」を](#page-218-0)参照)

# <span id="page-217-0"></span>▼ Sun Managemnet Center ソフトウェア全体をア ンインストールする

1. スーパーユーザで以下を入力します。

# **./es-uninst**

以下のメッセージが表示されます。

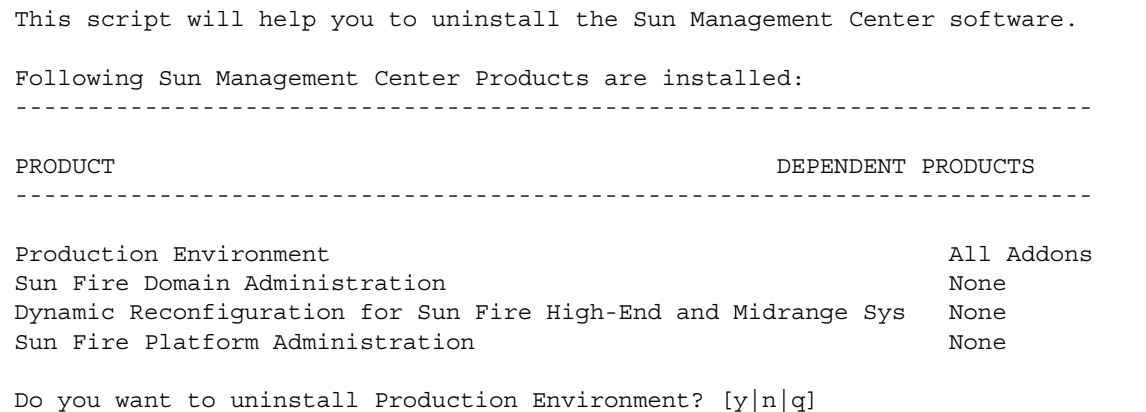

2. 本稼働環境をアンインストールしてもよい場合は y を入力します。これで、Sun Management Center ソフトウェア全体がアンインストールされます。

以下のメッセージが表示されます。

This will uninstall ALL Sun Management Center Products. !!!

Do you want to change selection?  $[y|n|q]$ 

3. 以下のいずれかの操作をします。

### a. 選択内容を変更する場合は、y と入力します。

選択内容が表示され、手順 2 の先頭に戻ります。

#### b. 選択内容を変更しない場合は、n と入力します。

以下のメッセージが表示されます。

Do you want to preserve database?  $[y|n|q]$ 

注 – **y** (yes) と応答すると、開および閉状態のアラーム、読み込み済みのモジュール とその設定、検出情報、管理対象オブジェクト、規則しきい値などの、データベース 内のあらゆるデータが残されます。

4. 現在のトポロジやイベントデータを残す場合は y、廃棄する場合は n を入力します。 以下のメッセージが表示されます。

Proceed with uninstall?  $[y|n|q]$ 

5. アンインストールしてもよい場合は y、そうでない場合は n を入力します。

**y** を入力した場合は、アンインストールするパッケージの一覧が表示され、アンイン ストールされたパッケージ、アンインストール状況、ログファイルの場所が表示され ます。

<span id="page-218-0"></span>▼ Sun Fire Midrange Systems 用アドオンソフト ウェアをアンインストールする

1. スーパーユーザで以下を入力します。

# **./es-uninst**

以下のメッセージが表示されます。

This script will help you to uninstall the Sun Management Center software. Following Sun Management Center Products are installed: --------------------------------------------------------------------------- PRODUCT PRODUCT PRODUCTS --------------------------------------------------------------------------- Production Environment and All Addons and All Addons and All Addons and All Addons and All Addons and All Addons and All Addons and All Addons and All Addons and All Addons and All Addons and All Addons and All Addons and Sun Fire Domain Administration None Dynamic Reconfiguration for Sun Fire High-End and Midrange Sys None Sun Fire Platform Administration None Do you want to uninstall Production Environment?  $[y|n|q]$ 

#### 2. 本稼働環境をアンインストールしない場合は、n と入力します。

以下のメッセージが表示されます。

Do you want to uninstall Sun Fire Domain Administration?  $[y|n|q]$ Do you want to uninstall Dynamic Reconfiguration for Sun Fire High-End and Midrange Systems? [y|n|q] Do you want to uninstall Sun Fire Platform Administration?  $[y/n|q]$ 

#### 3. モジュールをアンインストールする場合は y、アンインストールしない場合は n と入 力します。

アンインストールされるモジュールと以下のメッセージが表示されます。

Do you want to change selection?  $[y|n|q]$ 

- 4. 以下のいずれかの操作をします。
	- a. 選択内容を変更する場合は、y を入力します。 選択内容が表示され、手順 2 の先頭に戻ります。
	- b. 選択内容を変更しない場合は、n と入力します。 以下のメッセージが表示されます。

Proceed with uninstall?  $[y|n|q]$ 

5. アンインストールしてもよい場合は y、そうでない場合は n を入力します。

**y** を入力した場合は、アンインストールするパッケージの一覧が表示され、アンイン ストールされたパッケージ、アンインストール状況、ログファイルの場所が表示され ます。

# CLI による Sun Management Center ソ フトウェアの起動

<span id="page-220-0"></span>es-start コマンドに指定する引数は、起動するコンポーネントによって異なりま す。『Sun Management Center 3.5 インストールと構成ガイド』の es-start のオ プション一覧を参照してください。この一覧は、es-start の -h オプションを使っ て表示することもできます。よく使われる es-start のオプションは、以下の手順 に示すとおりです。

- <span id="page-220-1"></span>▼ デフォルトのプラットフォームエージェントを起 動する
	- 1. su コマンドでスーパーユーザになります。
	- 2. パス/sbin ディレクトリに移動します。パスは、Sun Management Center ソフト ウェアがインストールされているディレクトリです。
	- 3. 以下を入力して、デフォルトのプラットフォームエージェントを起動します。

# **./es-start -l**

# <span id="page-220-2"></span>▼ プラットフォームエージェントのインスタンスを 起動する

- 1. su コマンドでスーパーユーザになります。
- 2. パス/sbin ディレクトリに移動します。パスは、Sun Management Center ソフト ウェアがインストールされているディレクトリです。

3. 以下を入力して、特定のプラットフォームエージェントのインスタンスを起動しま す。

# **./es-start -y** *instanceName*

たとえば、プラットフォームエージェントのインスタンスの名前が P1 の場合は、以 下を入力します。

# **./es-start -y P1**

# <span id="page-221-1"></span>▼ すべての Sun Management Center コンポーネン トを起動する

- 1. su コマンドでスーパーユーザになります。
- 2. パス/sbin ディレクトリに移動します。パスは、Sun Management Center ソフト ウェアがインストールされているディレクトリです。
- 3. 以下を入力して、コンソール以外のすべての Sun Management Center コンポーネン トを起動します。

# **./es-start -A**

# Sun Management Center コンポーネン トの停止

<span id="page-221-0"></span>es-stop コマンドは停止するコンポーネントによって使用するオプションが異なり ます。『Sun Management Center 3.5 インストールと構成ガイド』の es-stop のオ プションのリストを参照してください。-h オプションを使用するとすべてのオプ ションの説明が表示されます。以降で説明する手順では、いくつかの一般的なオプ ションを使用しています。

# <span id="page-222-1"></span>▼ デフォルトのプラットフォームエージェントを停 止する

- 1. su コマンドでスーパーユーザになります。
- 2. パス/sbin ディレクトリに移動します。パスは、Sun Management Center ソフト ウェアがインストールされているディレクトリです。
- 3. 以下を入力して、デフォルトのプラットフォームエージェントを停止します。

# **./es-stop -l**

- <span id="page-222-2"></span>▼ プラットフォームエージェントのインスタンスを 停止する
	- 1. su コマンドでスーパーユーザになります。
	- 2. パス/sbin ディレクトリに移動します。パスは、Sun Management Center ソフト ウェアがインストールされているディレクトリです。
	- 3. 以下を入力して、特定のプラットフォームエージェントのインスタンスを停止しま す。

# **./es-stop -y** *instanceName*

たとえば、プラットフォームエージェントのインスタンスの名前が P1 の場合は、以 下を入力します。

# **./es-stop -y P1**

# <span id="page-222-0"></span>▼ すべての Sun Management Center コンポーネン トを停止する

- 1. su コマンドでスーパーユーザになります。
- 2. パス/sbin ディレクトリに移動します。パスは、Sun Management Center ソフト ウェアがインストールされているディレクトリです。

3. 以下を入力して、コンソール以外のすべての Sun Management Center コンポーネン トを停止します。

# **./es-stop -A**

# 用語集

ACL 「アクセス制御リスト」を参照してください。

- ASIC Application-specific integrated circuit の略語です。
- CLI command-line interface (コマンド行インタフェース) の略語です。
- COD Capacity on Demand オプションのことです。
- DCA Paroli のための Daughter Card Assembly です。
- DIMM dual inline memory module の略語です。
- DR 「動的再構成 *(DR)*」を参照してください。
- D キャッシュ データキャッシュのことです。
- E キャッシュのことです。
	- ECC Error-Correcting Code (誤り訂正コード)の略語です。
	- FRU field-replaceable unit (現場交換可能ユニット) の略語です。
		- FT Fan tray (ファントレー) の略語です。
	- GUI graphical user interface (グラフィカルユーザインタフェース) の略語です。
- HPCI、hPCI、hsPCI Hot-swap PCI (ホットスワップ PCI) 集合部品のことです。
- HPCI+、hPCI+、hsPCI+ Hot-swap PCI (ホットスワップ PCI) プラス組立部品のことです。
	- IB6 ~ IB9 入出力アセンブリのことです。
		- IP Internet Protocol (インターネットプロトコル) の略語です。
	- I キャッシュ 内部キャッシュのことです。
		- LUN logical unit number (論理装置番号) の略語です。
		- Paroli 並列光リンクのことです。
- PCI /PCI+ それぞれ Peripheral Component Interconnect と PCI plus の 略語です。
	- POST Power-On Self-Test (電源投入時セルフテスト) の略語です。
		- PS power supply (電源装置) の略語です。
- RP0 ~ RP3 リピータボードのことです。
	- RSM remote shared memory (遠隔共有メモリ) の略語です。
- SB0 ~ SB5 CPU / メモリボードのことです。
	- SC system controller (システムコントローラ) の略語です。
	- SCSI small computer system interface の略語です。
	- SNMP Simple Network Management Protocol の略語です。
		- SSC Sun Fire Midrange Systems コントローラのことです。
		- **SSM** scalable shared memory (スケーラブル共有メモリ) の略語です。
			- V Volts (ボルト) または Voltage (電圧) の略語です。
		- WCI Sun Fire Link Interface ASIC のことです。
	- WPCI Sun Fire Link PCI のことです。
- <span id="page-225-0"></span>W キャッシュ 書き込みキャッシュのことです。
- アクセス制御リスト ドメインに割り当てることのできる、使用可能なボードのリストです。
	- 管理ドメイン Sun Management Center 管理ドメインは、1 つ以上のホストシステムで構成さ れます。「ドメイン」という用語のその他の使用法と混同しないようにしてく ださい。「ハードウェアドメイン」も参照してください。
- デフォルトのプラット
- フォームエージェント Sun Management Center 3.5 補助ソフトウェアをインストールすると、プラッ トフォーム管理モジュールエージェントが作成されます。デフォルトのプラッ トフォーム管理モジュールは、1 つの Sun Fire Midrange Systems を監視できま す。複数の Sun Fire Midrange Systems を監視するには、追加のシステムごと にプラットフォームエージェントのインスタンスを 1 つ作成する必要がありま す。
	- 動的再構成 (DR) 動的再構成ソフトウェアは、Solaris オペレーティング環境の一部で、この環境 が稼働している間に、システムボードやコンパクト PCI I/O カードを安全に取 り外し、取り付けることを可能にします。さらに、Solaris オペレーティング環 境のもとで、システムボードやコンパクト PCI 入出力カードを別のドメインへ 移すこともできます。
		- ドメイン 「管理ドメイン」と「ハードウェアドメイン」を参照してください。
- ドメインの管理 このマニュアルでは、「ドメインの管理」はハードウェアドメインの管理を意 味します (「ハードウェアドメイン」を参照)。ドメインの管理では、手順に 従って、ホストシステム内のハードウェアリソース上で動作するソフトウェア やアプリケーションだけでなく、ハードウェアリソースそのものを管理しま す。『Sun Management Center 3.5 ユーザガイド』などの他のマニュアルで は、「ドメインの管理」は、複数のホストシステムからなるグループの管理を 意味することがあります。「管理ドメイン」を参照してください。
	- パス Sun Management Center ソフトウェアがインストールされているディレクトリ です。たとえば、/opt/SUNWsymon に Sun Management Center がインストー ルされている場合、このディレクトリは /opt/SUNWsymon/addons/SunFirePltAdmin/sbin になります。
- ハードウェアドメイン Sun Fire Midrange Systems のドメインは、1 つのホストシステム内に内蔵 されているシステムボードなどの装置を論理的なグループにまとめたもの です。このマニュアルでは、この種のドメインを「ハードウェアドメイン」と 呼び、「管理ドメイン」と区別しています。
	- 開く アイコンの階層の下に隠れている下位項目を展開して表示させることです。
- プラットフォーム管理 Sun Fire Midrange Systems 全体を管理、監視することです。プラットフォーム の管理では、Sun Fire Midrange Systems を複数のハードウェアドメインに分割 できます。ドメイン管理者は各ハードウェアドメインを個別に管理、監視でき ますが、プラットフォーム管理者は、プラットフォーム全体に加えて、個々の ハードウェアドメインのすべてを管理、監視できます。

プラットフォームエー

- ジェントのインスタンス デフォルトのプラットフォーム管理モジュールは、1 つの Sun Fire Midrange Systems を監視できます。複数の Sun Fire Midrange Systems を監視するに は、追加のシステムごとにプラットフォームエージェントのインスタンスを 1 つ作成する必要があります。
	- プロキシ デフォルトのプラットフォームエージェントのコピーを「プロキシ」といいま す。デフォルトのプラットフォーム管理モジュールは、1 つの Sun Fire Midrange Systems を監視できます。複数の Sun Fire Midrange Systems を監視 するには、追加のシステムごとにプラットフォームエージェントのインスタン スまたはプロキシを 1 つ作成する必要があります。

# 索引

# A

ACL[、「アクセス制御リスト」を参照](#page-133-0)

# C

CPU コンポーネント、属性 動的接続点[, 161](#page-188-0) CPU/ メモリボード、属性 接続点[, 154](#page-181-0)

# E

es-platform 手順[, 49,](#page-76-0) [184](#page-211-0) es-setup 手順[, 182,](#page-209-0) [183](#page-210-0) es-start のオプション[, 193](#page-220-0) es-stop のオプション[, 194](#page-221-0)

## F

FRU 情報の表示[, 105](#page-132-0)

#### H

hPCI、属性 カード 接続点[, 157](#page-184-0) ボード 入出力[, 155](#page-182-0)

## M

MaxCPU ボード、属性 接続点[, 160](#page-187-0)

## P

"platform"、プラットフォームエージェントのデ フォルト名[, 182,](#page-209-1) [183](#page-210-1) *PUn\_path*、SunMC ソフトウェアの場所[, 182,](#page-209-2) [183](#page-210-2)

## S

SCSI コンポーネント、属性 動的接続点[, 164](#page-191-0) SCSI、属性 接続点[, 158](#page-185-0) setupdomain コマンド[, 27](#page-54-0) setupplatform コマンド[, 25](#page-52-0) SNMP、設定 ドメイン[, 26](#page-53-0) プラットフォーム[, 25](#page-52-1) SNMP の設定 ドメイン[, 26](#page-53-0) プラットフォーム[, 25](#page-52-1) Sun Fire オブジェクト[, 58](#page-85-0) Sun Fire システムのアイコン (絵)[, 6](#page-33-0) Sun Fire システムのノード表示[, 62](#page-89-0)

Sun Fire システムの複合表示[, 63](#page-90-0) Sun Fire 補助ソフトウェア 定義[, 1](#page-28-0)

### T

telnet コマンド[, 25,](#page-52-2) [26](#page-53-1)

#### W

WPCI ボード、属性 ドメインの D[R, 156](#page-183-0)

#### あ

空きスロット、属性 接続点[, 159](#page-186-0) アクセス権限[, 58](#page-85-1) アクセス制御リスト、編集[, 106](#page-133-0) アクセス制御 (ACL) ボードがドメインの ACL に登録されていること の確認[, 166](#page-193-0) アラームの生成規則[, 141](#page-168-0)

#### い

インストール 概要[, 22](#page-49-0) 図[, 23](#page-50-0) インストールと設定 エージェントのインスタンス、設定の取り消し [, 54](#page-81-0) 管理ドメイン、作成[, 56](#page-83-0) デフォルトのプラットフォーム管理モジュー ル、設定の取り消し[, 54](#page-81-1) 特定のプラットフォームエージェント、削除 [, 55](#page-82-0) ハードウェアドメイン、作成[, 56](#page-83-1) プラットフォームエージェントのインスタン ス、設定[, 51](#page-78-0) プラットフォームエージェントのインスタン ス、追加作成[, 49](#page-76-0)

ユーザ、グループへの割り当て[, 53](#page-80-0) インストールとセットアップ プラットフォームエージェントのインスタン ス、設定[, 185](#page-212-0) プラットフォームエージェントのインスタン ス、追加作成[, 184](#page-211-0) 補助ソフトウェアのインストール[, 179](#page-206-0) ユーザ、グループへの割り当て[, 185](#page-212-1)

#### お

オブジェクトの作成[, 59](#page-86-0)

#### か

仮想キースイッチ[, 76](#page-103-0) 仮想キースイッチのモード オフ[, 77](#page-104-0) オン[, 77](#page-104-0) 診断[, 77](#page-104-0) スタンバイ[, 77](#page-104-0) 保護[, 77](#page-104-0) 管理ドメインの定義[, 3](#page-30-0) 管理者 ドメイン管理者とプラットフォーム管理者の比 較[, 2](#page-29-0)

#### き

[キースイッチ、「仮想キースイッチ」を参照](#page-103-0) 規則、アラームの生成[, 141](#page-168-0) 起動 すべてのプラットフォームエージェント[, 194](#page-221-1) デフォルトのプラットフォームエージェント [, 193](#page-220-1) 特定のプラットフォームエージェントのインス タンス[, 193](#page-220-2)

く グループへのユーザの割り当て[, 53,](#page-80-1) [185](#page-212-2)

#### こ

構成解除、ドメインからの コンポーネント[, 173](#page-200-0) ボード[, 173](#page-200-0) メモリ[, 174](#page-201-0) 構成、ドメインからの コンポーネント[, 172](#page-199-0) ボード[, 172](#page-199-0) メモリ[, 172](#page-199-0) 構成リーダーモジュール アイコンの位置[, 124](#page-151-0) システムの物理表示と論理表示[, 124](#page-151-0) 構成リーダーモジュールによる物理表示[, 124](#page-151-1) 構成リーダーモジュールによる論理表示[, 124](#page-151-2) 構成リーダーの属性テーブル[, 131](#page-158-0) コンソール セットアップ[, 30,](#page-57-0) [31,](#page-58-0) [32,](#page-59-0) [36,](#page-63-0) [37,](#page-64-0) [38,](#page-65-0) [39,](#page-66-0) [40,](#page-67-0) [41,](#page-68-0)  [42](#page-69-0)

## し

システムアラームの生成[, 141](#page-168-0) システムコントローラの設定[, 102,](#page-129-0) [189](#page-216-0) シャーシ情報テーブル FRU 情報[, 99](#page-126-0) 移動[, 99](#page-126-0) システムコントローラの設定[, 99](#page-126-1) テーブルのソート[, 99](#page-126-0) テスト[, 99](#page-126-0) 電源の投入と切断[, 99](#page-126-1) ログホストの設定[, 99](#page-126-1) 割り当て、割り当て解除[, 99](#page-126-1) 使用可能なボードの割り当て[, 100](#page-127-0) 状態の表示、ドメインからの[, 177](#page-204-0)

#### す

スロット、定義[, 165](#page-192-0)

#### せ

```
切断、ドメインからの
  ボード, 170
  SCSI, 171
セットアップ
  ワークステーション, 31
  概要, 22
  図, 23
  ネットワーク上の共通の場所, 30, 32, 36, 37, 38, 
    39, 40, 41, 42
  ワークステーション, 30, 32, 36, 37, 38, 39, 40, 
    41, 42
  ネットワーク上の共通の場所, 31
前提条件, xxi, 151
```
### そ

ソフトウェアの起動[, 193](#page-220-0)

# て

停止 すべてのプラットフォームエージェント[, 195](#page-222-0) デフォルトのプラットフォームエージェント [, 195](#page-222-1) 特定のプラットフォームエージェント[, 195](#page-222-2) データ収集テーブル[, 119](#page-146-0) 電源オフ ボード ドメインからの[, 175](#page-202-0) 電源オン ボード ドメインからの[, 174](#page-201-1)

## と

ドメインアクセス[, 63](#page-90-1) ドメイン管理者のアクセス[, 2](#page-29-0) ドメインテーブルの操作 アクセス制御リスト...[, 76](#page-103-1) キースイッチ...[, 76](#page-103-2) テーブルのソート[, 76](#page-103-1)

ドメインの管理[, 76](#page-103-1) ログホストの設定...[, 76](#page-103-2) ドメインのアクセス制御リスト (ACL) の編集[, 106](#page-133-0) ドメインの仮想キースイッチ設定の変更[, 76](#page-103-0) ドメインのタイプの定義[, 3](#page-30-1) ドメインの定義[, 198](#page-225-0) ドメインの動的再構成 (DR) SCSI の切断[, 171](#page-198-0) アイコン[, 152](#page-179-0) サポートされている cfgadm のオプション[, 165](#page-192-1) 状態の表示[, 177](#page-204-0) 接続点[, 153](#page-180-0) 属性 CPU コンポーネント[, 161](#page-188-0) CPU/ メモリ[, 154](#page-181-0) hPCI カード[, 157](#page-184-0) hPCI 入出力ボード[, 155](#page-182-0) MaxCP[U, 160](#page-187-0) SCSI[, 158](#page-185-0) SCSI コンポーネント[, 164](#page-191-0) WPCI[, 156](#page-183-0) 空きスロット[, 159](#page-186-0) 入出力コンポーネント[, 163](#page-190-0) メモリコンポーネント[, 162](#page-189-0) 動的接続点[, 153,](#page-180-1) [160](#page-187-1) 物理、定義[, 165](#page-192-2) ボードのアタッチ[, 167](#page-194-0) ボードの構成、コンポーネント、メモリ[, 172](#page-199-0) ボードの接続[, 169](#page-196-0) ボードの切断[, 170](#page-197-0) ボードのテスト[, 176](#page-203-0) ボードのデタッチ[, 168](#page-195-0) ボードの電源オフ[, 175](#page-202-0) ボードの電源オン[, 174](#page-201-1) ボードの割り当て[, 166](#page-193-1) ボードの割り当て解除[, 167](#page-194-1) ボードまたはコンポーネントの構成解除[, 173](#page-200-0) メモリの構成解除[, 174](#page-201-0) 論理、定義[, 164](#page-191-1) ドメインのログホストの設定[, 78](#page-105-0)

#### に

入出力コンポーネント、属性

動的接続点[, 163](#page-190-0)

#### は

ハードウェア 関連モジュール[, 124](#page-151-3) パス、SunMC ソフトウェアの場所[, 54](#page-81-2)

#### ひ

表示 アラーム規則[, 126](#page-153-0) システム内のすべてのデバイス[, 126](#page-153-1) システムの物理表示[, 107](#page-134-0) システムの論理表示[, 107](#page-134-0) ノード表示[, 62](#page-89-0) 複合表示[, 63](#page-90-0) 表示、システムの表示[, 107](#page-134-0)

#### ふ

プラットフォームエージェント すべてのエージェント、起動[, 194](#page-221-1) すべてのプラットフォームエージェント、停止 [, 195](#page-222-0) デフォルトのプラットフォームエージェント、 起動[, 193](#page-220-1) デフォルトのプラットフォームエージェント、 停止[, 195](#page-222-1) 特定のエージェントのインスタンス、起動[, 193](#page-220-2) 特定のプラットフォームエージェント、停止 [, 195](#page-222-2) プラットフォーム管理者のアクセス[, 2](#page-29-1) プラットフォーム管理の属性テーブル[, 64](#page-91-0) プラットフォーム管理モジュール[, 57](#page-84-0)

#### ほ

ボードのアタッチ、ドメインからの[, 167](#page-194-0) ボードの接続、ドメインからの[, 169](#page-196-0) ボードのテスト[, 102](#page-129-1)

ドメインからの[, 176](#page-203-0) ボードのデタッチ、ドメインからの[, 168](#page-195-0) ボードの割り当て解除[, 100](#page-127-1) ボードの割り当て解除、ドメインからの[, 167](#page-194-1) ボードの割り当て、ドメインからの[, 166](#page-193-1) ボードは 1 つのドメインにのみ割り当て可能[, 100](#page-127-2)

#### め

メモリコンポーネント、属性 動的接続点[, 162](#page-189-0)

## も

モジュール ドメインの動的再構成 (DR[\), 152](#page-179-0) ハードウェア[, 124](#page-151-4) 読み込み[, 129](#page-156-0) モジュールの読み込み[, 129](#page-156-0)

#### ゆ

有用なヒント 検索機能における英大文字と小文字の区別[, 113](#page-140-0) ユーザ アクセス権の付与[, 53,](#page-80-1) [185](#page-212-2) グループへの割り当て[, 53,](#page-80-0) [185](#page-212-2) ユーザのアクセス権[, 53,](#page-80-1) [185](#page-212-2) ユーザのマシンアクセス権[, 53,](#page-80-1) [185](#page-212-2) ユーザへのマシンアクセス権の付与[, 53,](#page-80-1) [185](#page-212-2)

# ろ

ログホスト 設定[, 78](#page-105-0) 複数のログホストの指定[, 78](#page-105-1) ログホストの設定[, 104](#page-131-0)